# **PONTIFICIA UNIVERSIDAD CATÓLICA DEL PERÚ FACULTAD DE CIENCIAS E INGENIERÍA**

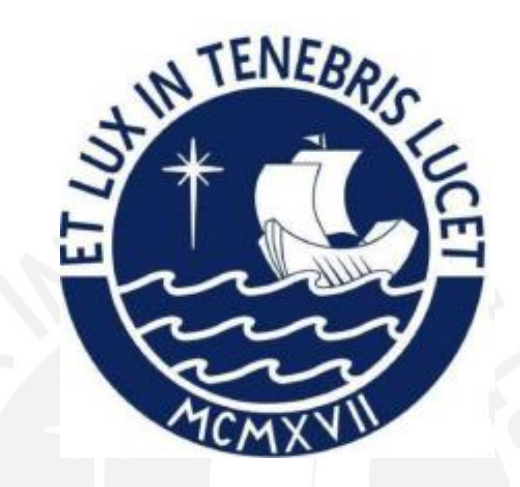

**Implementación de un sistema de información para la gestión de unidades de manipulación en almacenes de grandes dimensiones**

**Tesis para optar por el título profesional de Ingeniero Informático que presenta:**

**Paul Rodrigo Canasa Mayta**

**Asesores:** 

**Dr. Manuel Francisco Tupia Anticona**

**Mg. Rony Cueva Moscoso**

Lima, marzo de 2022

#### **Resumen**

Un almacén cuenta con tres funciones importantes. La primera está relacionada a la recepción, se debe realizar una verificación registrando la cantidad y las características de los productos recibidos para después ser almacenados. La segunda función abarca el control y gestión de los productos dentro de la infraestructura física. La tercera se refiere a la selección de productos a distribuir y el monitoreo de la entrega de estos al cliente.

Una de las formas más comunes de administrar productos en un almacén de gran envergadura es mediante el uso de unidades de manipulación. Estas estructuras han sido utilizadas ampliamente como un importante equipo de logística unitaria, puesto que mejoran el proceso de carga y transporte de bienes. Además, su uso puede reducir la tasa de daños y errores, la necesidad de mano de obra y otros costos de manipulación.

Existen varias consideraciones a tomar en cuenta al momento de recepcionar y despachar algún producto. Los almacenes pueden tener diferentes tipos de infraestructura y cada área dentro del almacén puede ser expuesta a distintos factores ambientales. Además, existen productos que deben estar distanciados de otros por su naturaleza, por ejemplo, no es posible mantener productos de consumo humano cerca de productos de limpieza. Otro punto a considerar son las políticas de rotación de productos, debido a que también influyen en la ubicación que deben tener en el almacén.

Partiendo de esta problemática, el objetivo de este trabajo de fin de carrera es implementar un sistema de información para el soporte a la gestión de operaciones en la recepción y selección de productos para el despacho en almacenes de grandes dimensiones. Entre las funcionalidades más importantes se destacan la localización de los productos a despachar y las sugerencias por parte del sistema para que el usuario pueda almacenar los bienes recepcionados en el lugar más adecuado. Para lograr estas tareas se propone el uso de algoritmos metaheurísticos en la ubicación y salida de productos, así como se desarrollará un sistema web con el objetivo de monitorear las ubicaciones de los productos dentro del almacén y permitir al encargado realizar las funciones administrativas del mismo. Además, se implementará un aplicativo móvil con el fin de que el operario puede registrar los ingresos y salidas de bienes al almacén.

## **Dedicatoria**

Dedico el presente proyecto de tesis a mi familia, especialmente a mis padres Edgar y Marianela, por su cariño y apoyo incondicional a lo largo de mi formación profesional. Gracias por siempre confiar en mí y creer en mis sueños.

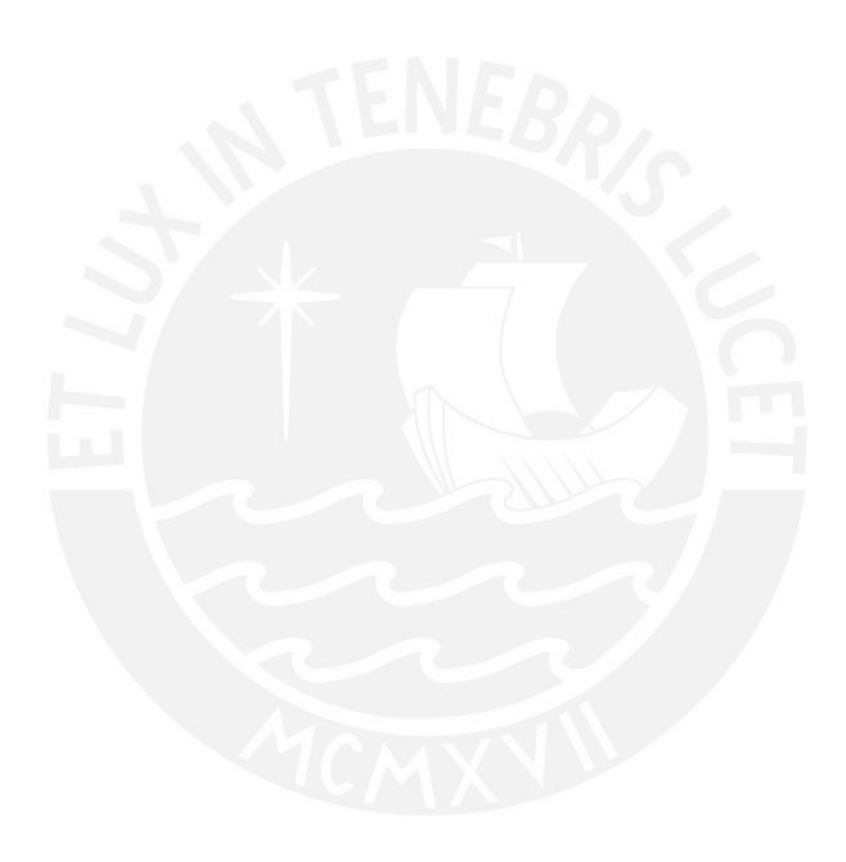

## **Tabla de Contenido**

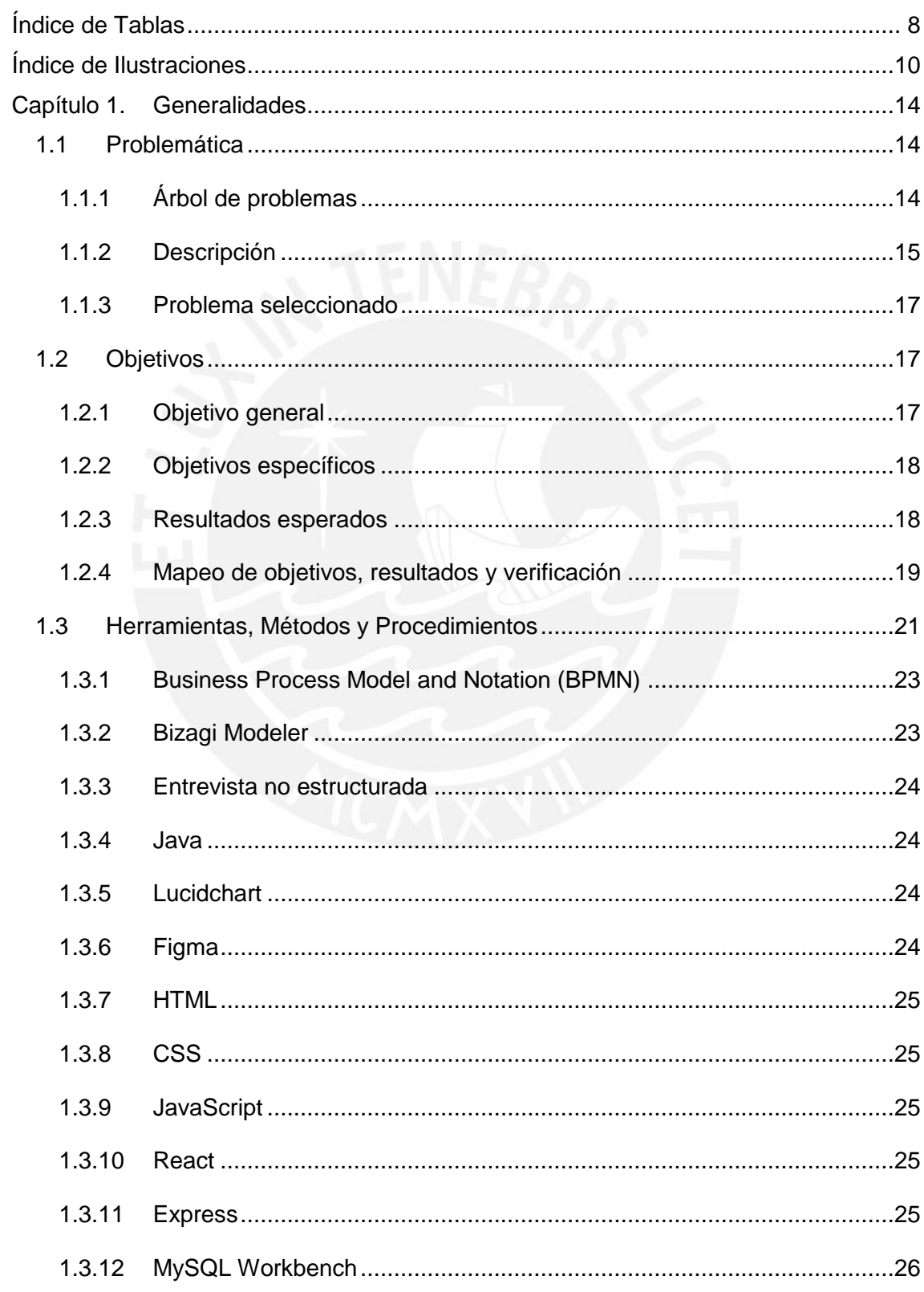

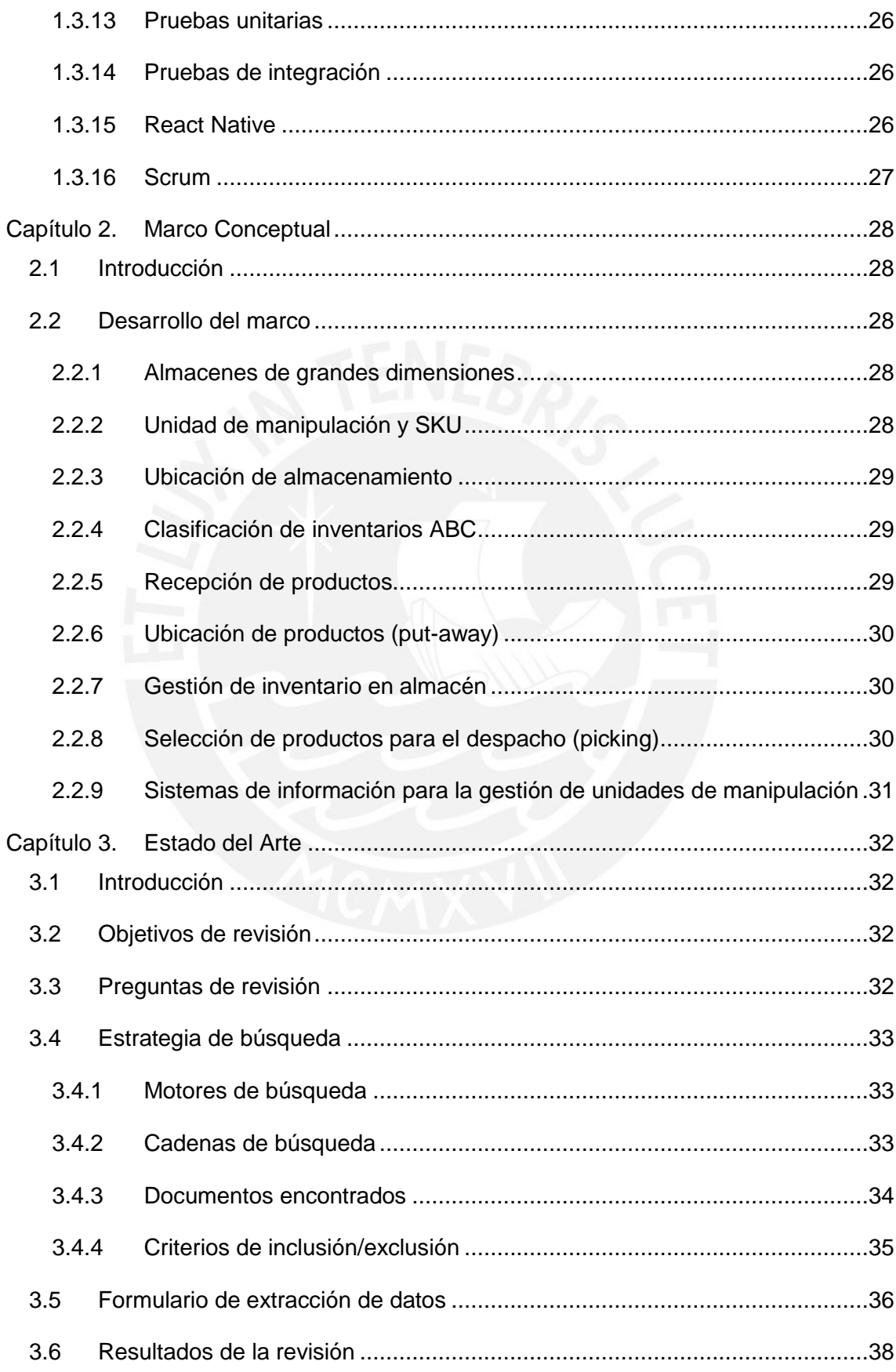

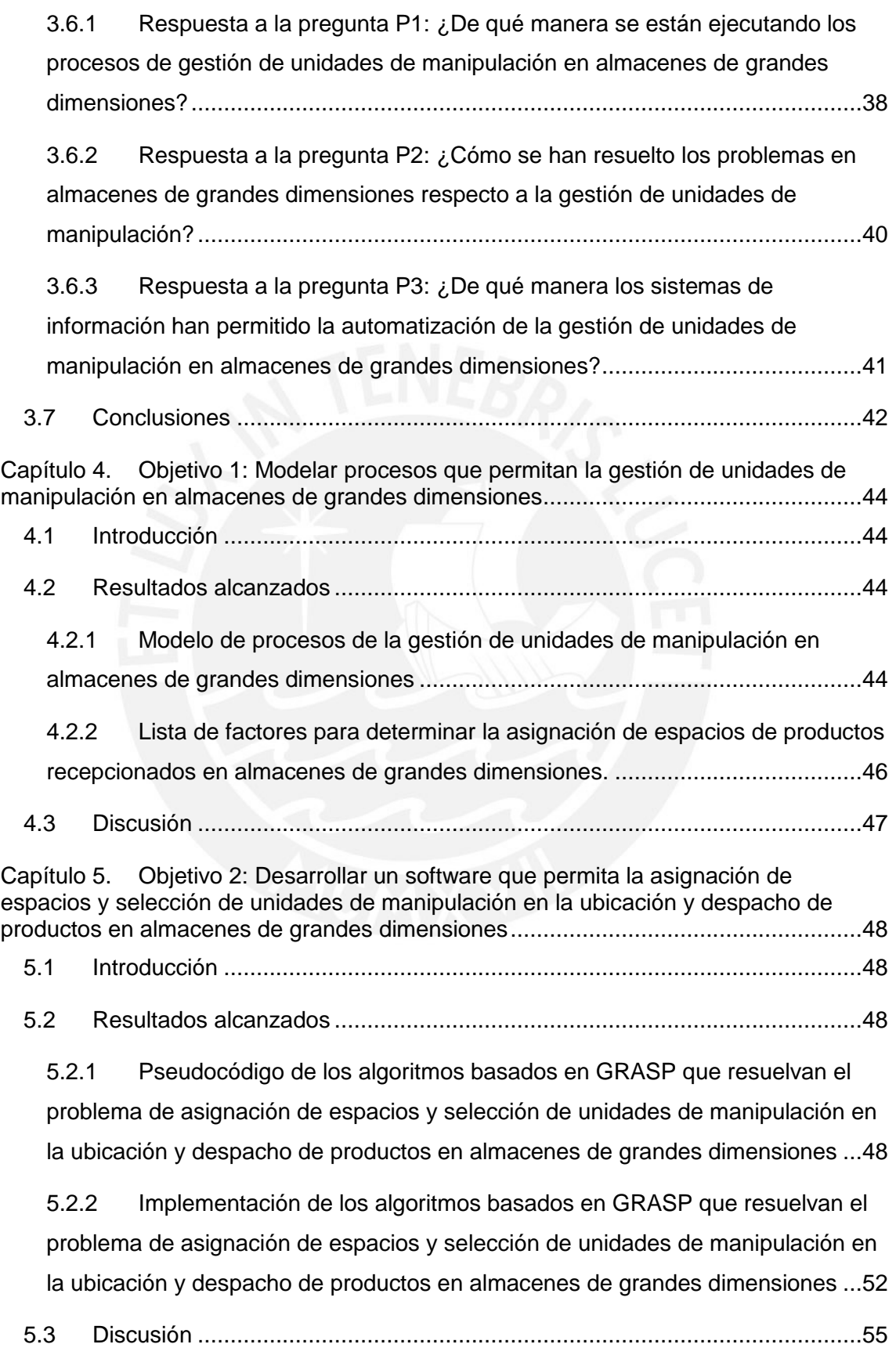

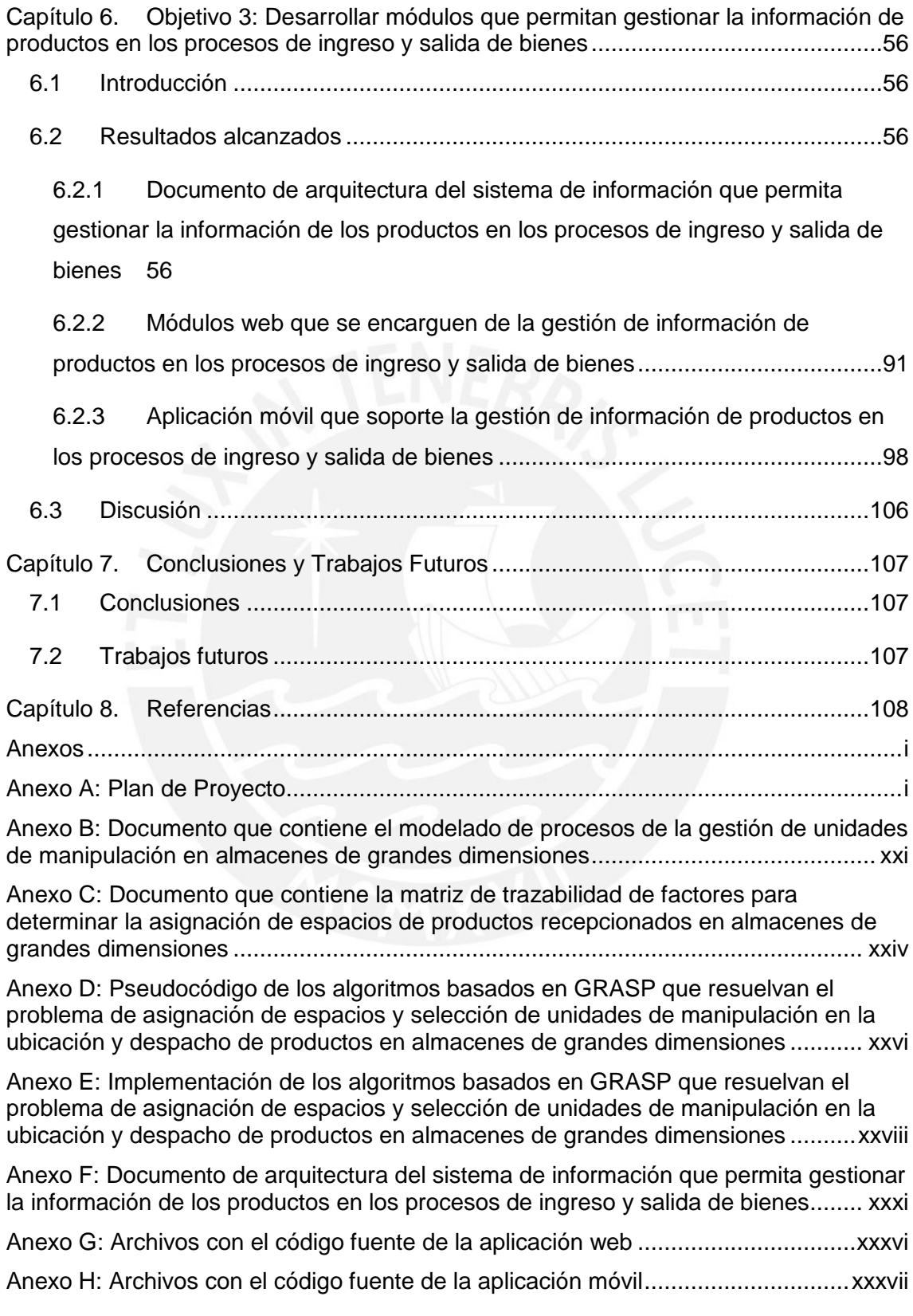

## <span id="page-7-0"></span>**Índice de Tablas**

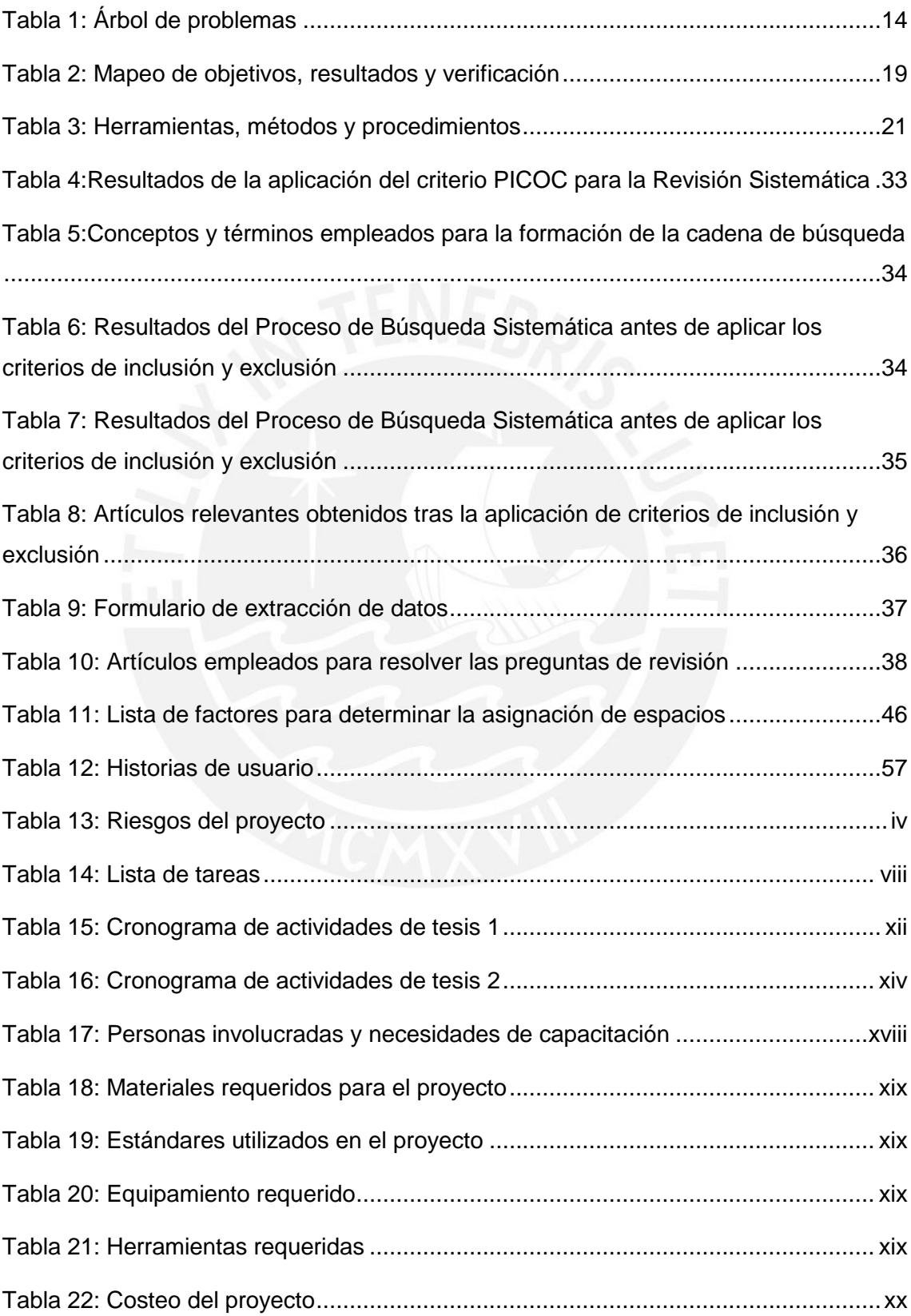

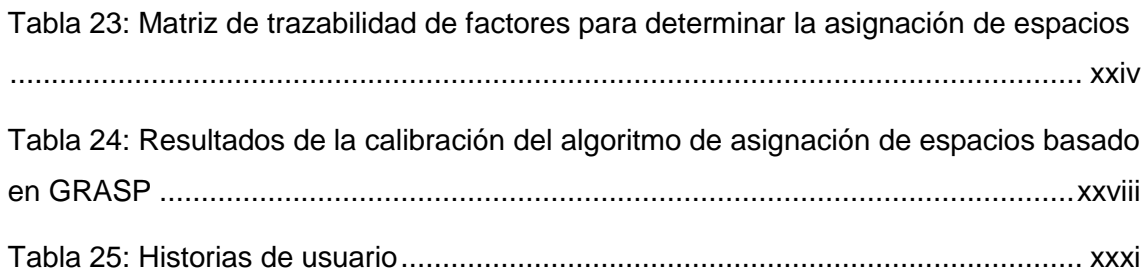

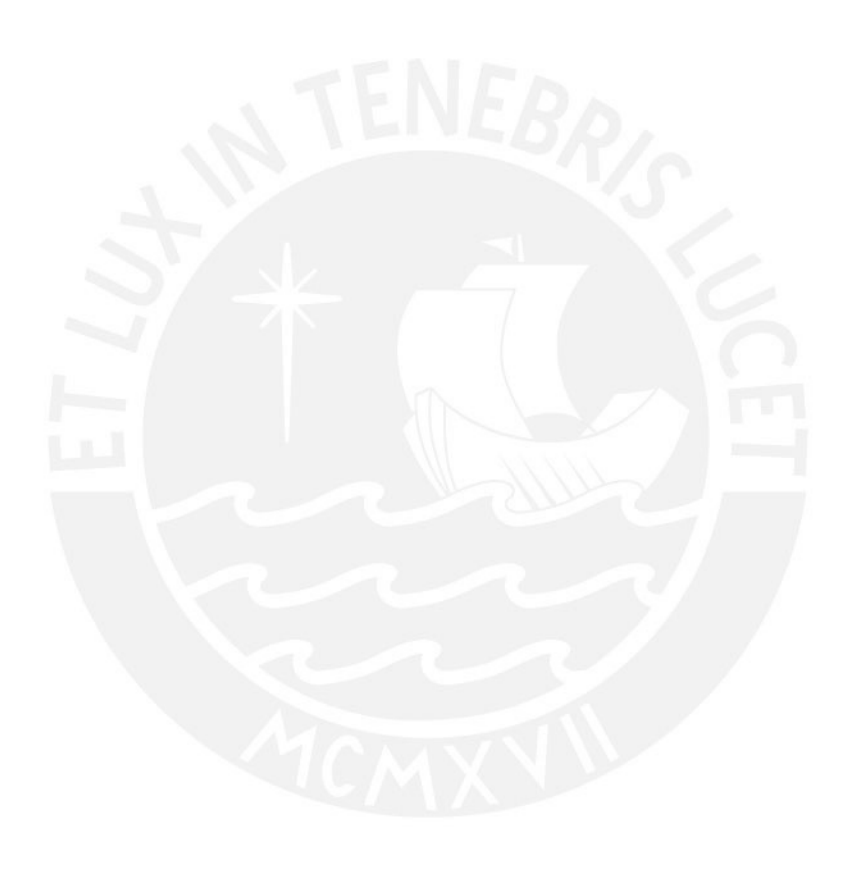

## <span id="page-9-0"></span>**Índice de Ilustraciones**

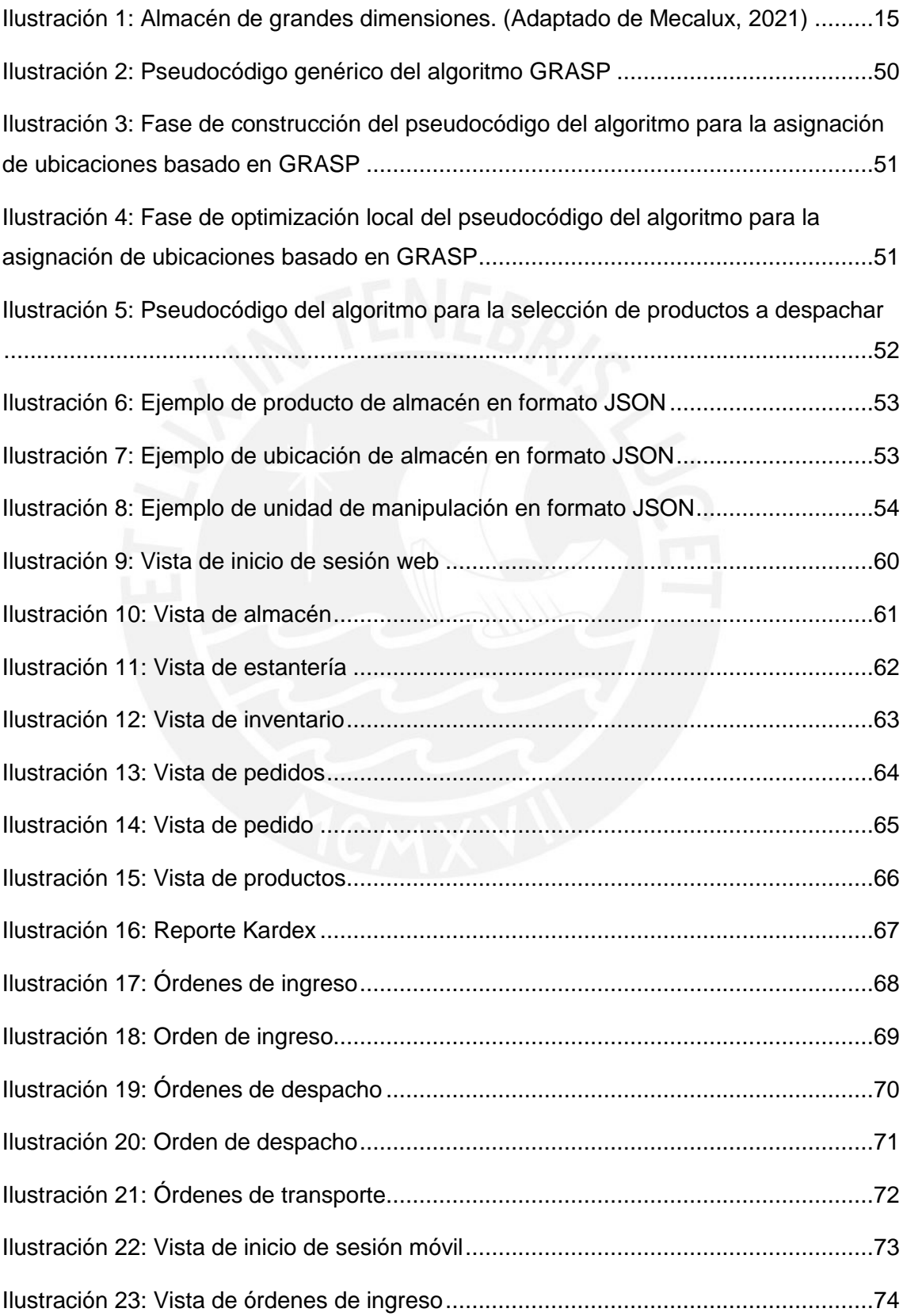

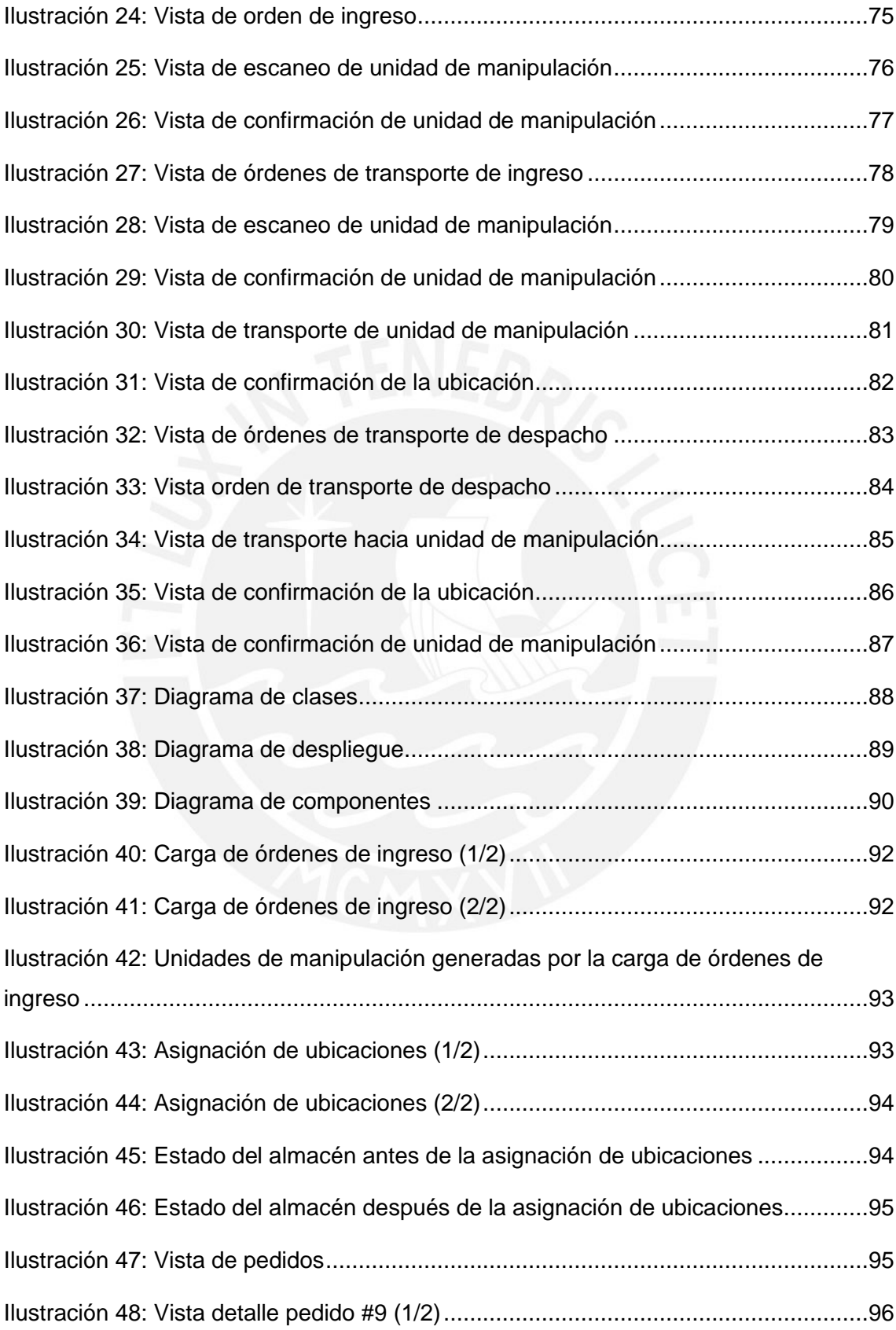

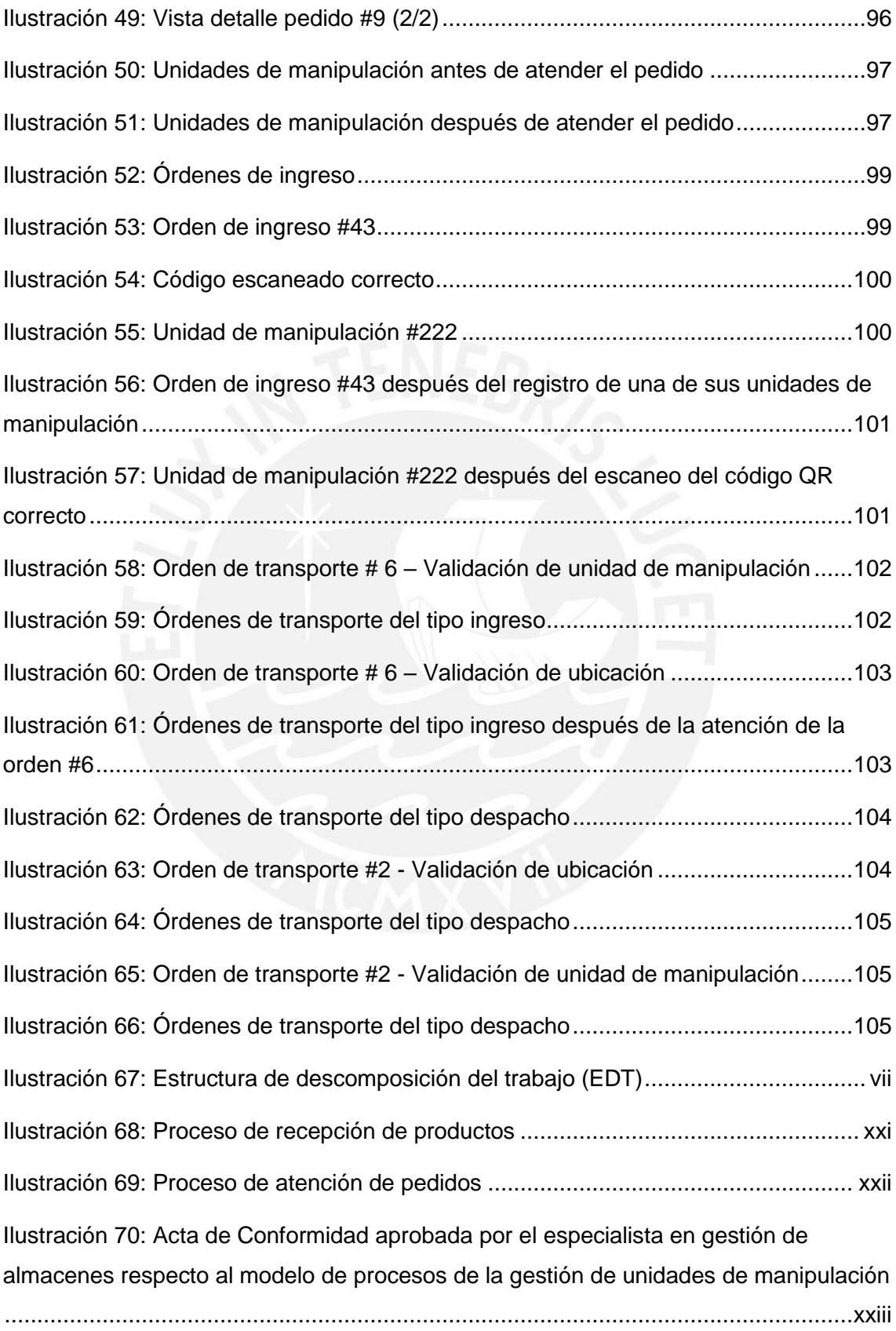

[Ilustración 71: Acta de Conformidad aprobada por el especialista en gestión de](#page-135-0)  [almacenes respecto a la lista de factores para determinar la asignación de espacios de](#page-135-0)  productos recepcionados [..........................................................................................](#page-135-0) xxv

[Ilustración 72: Pseudocódigo del algoritmo para la asignación de ubicaciones basado](#page-136-1)  en GRASP [...............................................................................................................](#page-136-1) xxvi

[Ilustración 73: Pseudocódigo del algoritmo para la selección de productos a despachar](#page-137-0) [.................................................................................................................................xxvii](#page-137-0)

[Ilustración 74: Acta de Conformidad aprobada por el especialista en algoritmos](#page-137-1)  [respecto al pseudocódigo de los algoritmos basados en GRASP que permitan resolver](#page-137-1)  [el problema de asignación de espacios y selección de unidades de manipulación en la](#page-137-1)  [ubicación y despacho de productos en almacenes de grandes dimensiones](#page-137-1) ...........xxvii

[Ilustración 75: Acta de Conformidad aprobada por el especialista en algoritmos](#page-140-0)  [respecto a la implementación de los algoritmos basados en GRASP que](#page-140-0) permitan [resolver el problema de asignación de espacios y selección de unidades de](#page-140-0)  [manipulación en la ubicación y despacho de productos en almacenes de grandes](#page-140-0)  [dimensiones..............................................................................................................](#page-140-0) xxx [Ilustración 76: Diagrama de clases..........................................................................xxxiii](#page-143-0) [Ilustración 77: Diagrama de despliegue...................................................................xxxiv](#page-144-0) Ilustración 78: Diagrama de componentes [..............................................................xxxiv](#page-144-1) [Ilustración 79: Acta de Conformidad aprobada por el especialista en sistemas de](#page-145-0)  [información y gestión de almacenes respecto al documento de arquitectura del sistema](#page-145-0)  [de información que permita gestionar la información de los productos en los procesos](#page-145-0) 

de ingreso y salida de bienes [..................................................................................](#page-145-0) xxxv

[Ilustración 80: Acta de Conformidad aprobada por el especialista en sistemas de](#page-146-1)  [información y gestión de almacenes respecto a los módulos web que se encarguen de](#page-146-1)  [la gestión de información de productos en los procesos de ingreso y salida de bienes](#page-146-1)

[................................................................................................................................xxxvi](#page-146-1)

[Ilustración 81: Acta de Conformidad aprobada por el especialista en sistemas de](#page-147-1)  [información y gestión de almacenes respecto a la aplicación móvil que soporte la](#page-147-1)  [gestión de información de productos en los procesos de ingreso y salida de bienes](#page-147-1) [...............................................................................................................................xxxvii](#page-147-1)

## <span id="page-13-0"></span>**Capítulo 1. Generalidades**

#### <span id="page-13-1"></span>**1.1 Problemática**

El presente capítulo tiene como objetivo describir de forma detallada la problemática sobre la cual se desarrollará el tema de investigación. Para ello, se explicarán el problema central, los problemas causa y los problemas efecto.

#### <span id="page-13-2"></span>**1.1.1 Árbol de problemas**

En la Tabla 1, se presentan los problemas causa, el problema central y los problemas efecto empleando la estructura de árbol de problemas.

<span id="page-13-3"></span>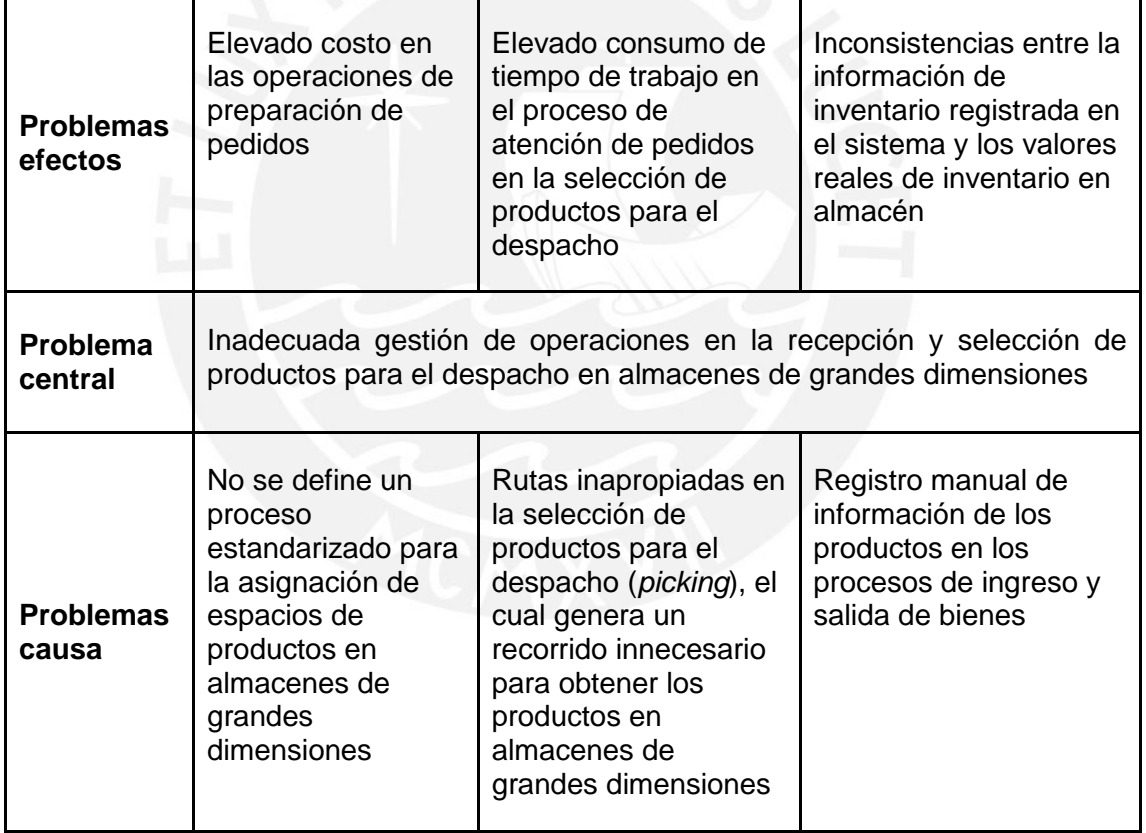

#### *Tabla 1: Árbol de problemas*

#### <span id="page-14-0"></span>**1.1.2 Descripción**

Hoy en día existe una gran cantidad de empresas que manejan almacenes de grandes dimensiones con el fin de atender los pedidos de sus clientes. Estos almacenes cuentan con una gran superficie y altura, además, están divididos en distintas zonas para cada una de las operaciones que se realizan en almacén. De estas áreas, destaca la zona de almacenamiento, la cual está compuesta por una serie de estanterías en las cuales se ubican las unidades de manipulación con los productos que manejan los almacenes. En la Ilustración 1 se puede apreciar el interior de un almacén de grandes dimensiones.

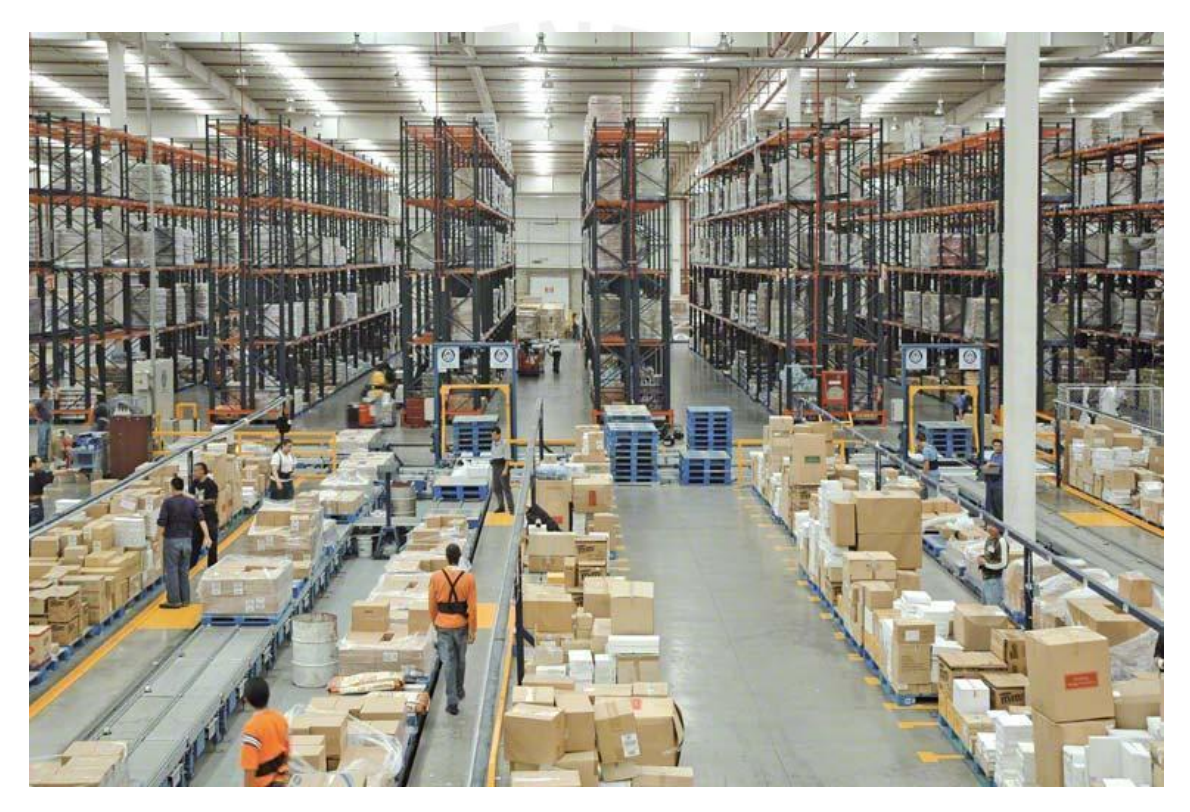

*Ilustración 1: Almacén de grandes dimensiones. (Adaptado de Mecalux, 2021)*

<span id="page-14-1"></span>Dentro de estos almacenes se realizan distintos procesos en los cuales se requiere el uso de unidades de manipulación. Estas son unidades físicas compuestas por materiales de embalaje y una cantidad determinada de productos del mismo tipo, su importancia radica en que permiten el traslado de productos y facilitan la gestión de inventario en almacén (MECALUX, s.f.).

Según la literatura revisada en el Estado del Arte (sección 3.6.3), el proceso de gestión de unidades de manipulación consiste de cinco etapas: recepción de bienes, ubicación de unidades en almacén, gestión de inventario en almacén, selección de productos para el despacho y despacho de productos. Además, se han identificado distintos problemas en la gestión de unidades de manipulación en almacenes de grandes dimensiones.

En la ubicación de unidades en almacén se ha detectado que la asignación de espacios para cada unidad de manipulación no se realiza de manera adecuada, pues esta se realiza a criterio de los encargados de almacén, haciendo de este un proceso no estandarizado. Para definir la ubicación más apropiada en la que se debe almacenar cada producto se debe considerar una gran cantidad de variables que cambian según el tipo de producto, políticas de almacenamiento (FIFO, LIFO), rotación del producto (A, B, C), el estado del almacén, la disponibilidad de espacios de almacenamiento, requerimientos y prioridades. Debido a la cantidad de consideraciones, este es un proceso muy complejo para una persona, por lo que debe ser solucionado en conjunto con distintas herramientas y métodos. (Malcic & Besta, 2020).

Este proceso es muy importante, pues repercute en la complejidad y efectividad que pueden llegar a tener las actividades de manipulación de las mercancías, como la carga, el traslado y descarga con la maquinaria correspondiente (Thi et al., 2020). El no estandarizar este proceso tiene un gran impacto en la preparación de pedidos, pues resulta en un proceso de uso intenso de mano de obra y repetitivo que representa hasta un 60% de los costos totales de almacén (Malcic & Besta, 2020).

Otro problema identificado en algunos almacenes es el registro manual de información en el ingreso y salida de productos. Este proceso es realizado por los encargados de almacén, si bien se pueden emplear herramientas como hojas de Excel, el ingreso de datos sigue siendo manual. La necesidad de automatizar el registro de bienes de almacén se debe a que la operación manual puede originar errores humanos que pueden afectar a la utilización del almacén (Atieh et al., 2016).

Estos errores en el manejo de información sobre los niveles de inventario junto a problemas de producción entre los operadores de almacén y el área de producción pueden fácilmente resultar en la pérdida de existencias y de ventas cuando se producen fluctuaciones de la demanda (Thi et al., 2020).

El último problema se enfoca al planeamiento de los recorridos a seguir por los operarios de almacén con el fin de trasladar las unidades de manipulación en la selección de productos para despacho. Además, se considera que el planeamiento de rutas es un factor determinante para medir la eficiencia de la gestión de almacenes (Truong et al., 2017). Los pedidos pueden contener docenas de productos diferentes, por lo que determinar el mejor camino para atender el pedido no es una tarea fácil para una persona, especialmente, si se debe considerar información importante como la fecha de expiración de cada producto (Zunic, Delalic et al., 2018). Si el planeamiento de rutas es realizado por un trabajador de almacén, los recorridos obtenidos no serán los más adecuados para realizar las operaciones de almacén, pues se requieren de herramientas sofisticadas que den soporte para desempeñar esta labor (Truong et al., 2017).

Reducir la distancia de las rutas que deben recorrer los trabajadores para movilizar las unidades de almacén es muy importante, pues les permite tener más tiempo para realizar otras operaciones (Zunic, Delalic et al., 2018). Además, varios estudios han demostrado que los encargados de almacén ocupan al menos el 50% de su tiempo de trabajo desplazándose entre las distintas ubicaciones en almacén (Malcic & Besta, 2020).

En conclusión, se identificó que la intervención humana es la causa que origina los problemas en la gestión de unidades de manipulación en almacenes de grandes dimensiones. Además, se comprobó que la implementación de un sistema de información automatiza el proceso de gestión de unidades de manipulación, por lo que resuelve los problemas descritos anteriormente.

#### <span id="page-16-0"></span>**1.1.3 Problema seleccionado**

En el presente proyecto de fin de carrera, se plantea desarrollar un sistema de información con el fin de automatizar la gestión de operaciones en la recepción y selección de productos para el despacho en almacenes de grandes dimensiones.

#### <span id="page-16-1"></span>**1.2 Objetivos**

En la presente sección se describe el objetivo general, los objetivos específicos, resultados esperados y el mapeo de objetivos, resultados y verificación del proyecto de tesis.

#### <span id="page-16-2"></span>**1.2.1 Objetivo general**

Desarrollar un sistema de información para el soporte a la gestión de operaciones en la recepción y selección de productos para el despacho en almacenes de grandes dimensiones.

#### <span id="page-17-0"></span>**1.2.2 Objetivos específicos**

**O1.** Modelar procesos que permitan la gestión de unidades de manipulación en almacenes de grandes dimensiones.

**O2.** Desarrollar un software que permita la asignación de espacios y selección de unidades de manipulación en la ubicación y despacho de productos en almacenes de grandes dimensiones.

**O3.** Desarrollar módulos que permitan gestionar la información de productos en los procesos de ingreso y salida de bienes.

#### <span id="page-17-1"></span>**1.2.3 Resultados esperados**

**O1.** Modelar procesos que permitan la gestión de unidades de manipulación en almacenes de grandes dimensiones.

**R1.1** Modelo de procesos de la gestión de unidades de manipulación en almacenes de grandes dimensiones.

**R1.2** Lista de factores para determinar la asignación de espacios de productos recepcionados en almacenes de grandes dimensiones.

**O2.** Desarrollar un software que permita la asignación de espacios y selección de unidades de manipulación en la ubicación y despacho de productos en almacenes de grandes dimensiones.

**R2.1** Pseudocódigo de los algoritmos basados en GRASP que resuelvan el problema de asignación de espacios y selección de unidades de manipulación en la ubicación y despacho de productos en almacenes de grandes dimensiones.

**R2.2** Implementación de los algoritmos basados en GRASP que resuelvan el problema de asignación de espacios y selección de unidades de manipulación en la ubicación y despacho de productos en almacenes de grandes dimensiones.

**O3**. Desarrollar módulos que permitan gestionar la información de productos en los procesos de ingreso y salida de bienes.

**R3.1** Documento de arquitectura del sistema de información que permita gestionar la información de los productos en los procesos de ingreso y salida de bienes.

**R3.2** Módulos web que se encarguen de la gestión de información de productos en los procesos de ingreso y salida de bienes.

**R3.3** Aplicación móvil que soporte la gestión de información de productos en los procesos de ingreso y salida de bienes.

#### <span id="page-18-1"></span><span id="page-18-0"></span>**1.2.4 Mapeo de objetivos, resultados y verificación**

*Tabla 2: Mapeo de objetivos, resultados y verificación*

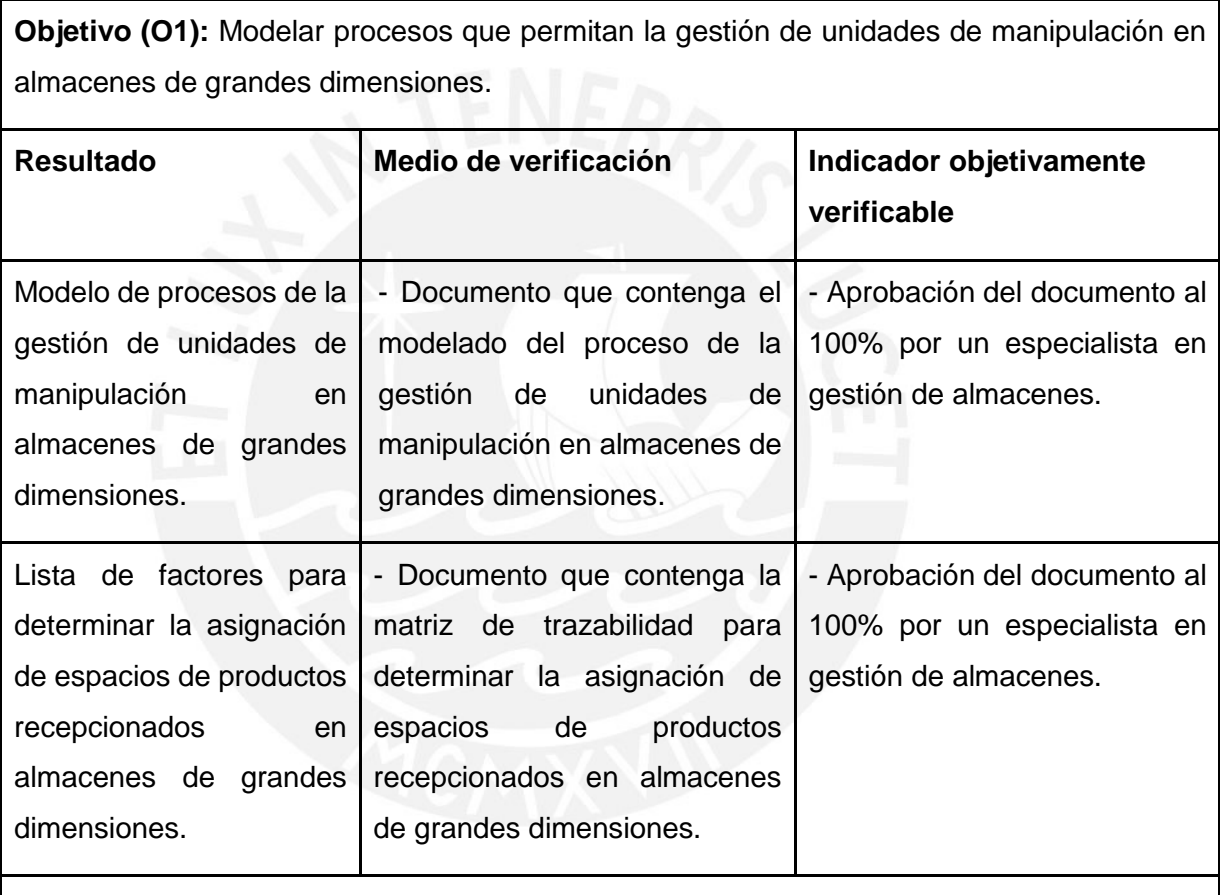

**Objetivo (O2):** Desarrollar un software que permita la asignación de espacios y selección de unidades de manipulación en la ubicación y despacho de productos en almacenes de grandes dimensiones.

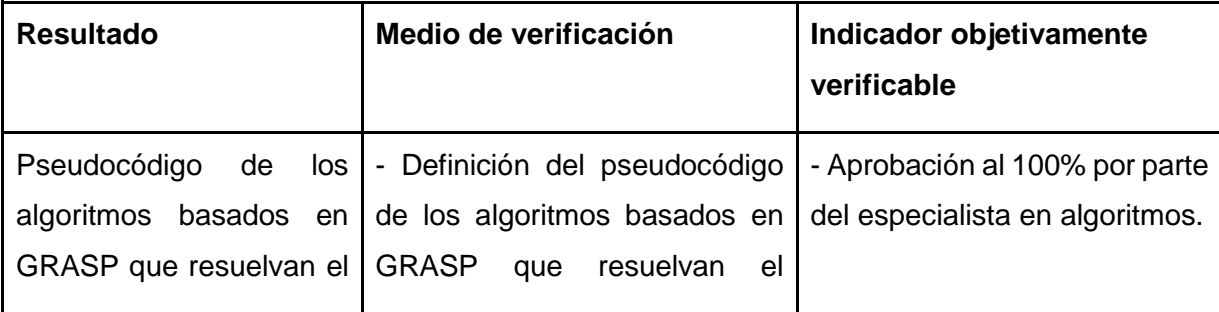

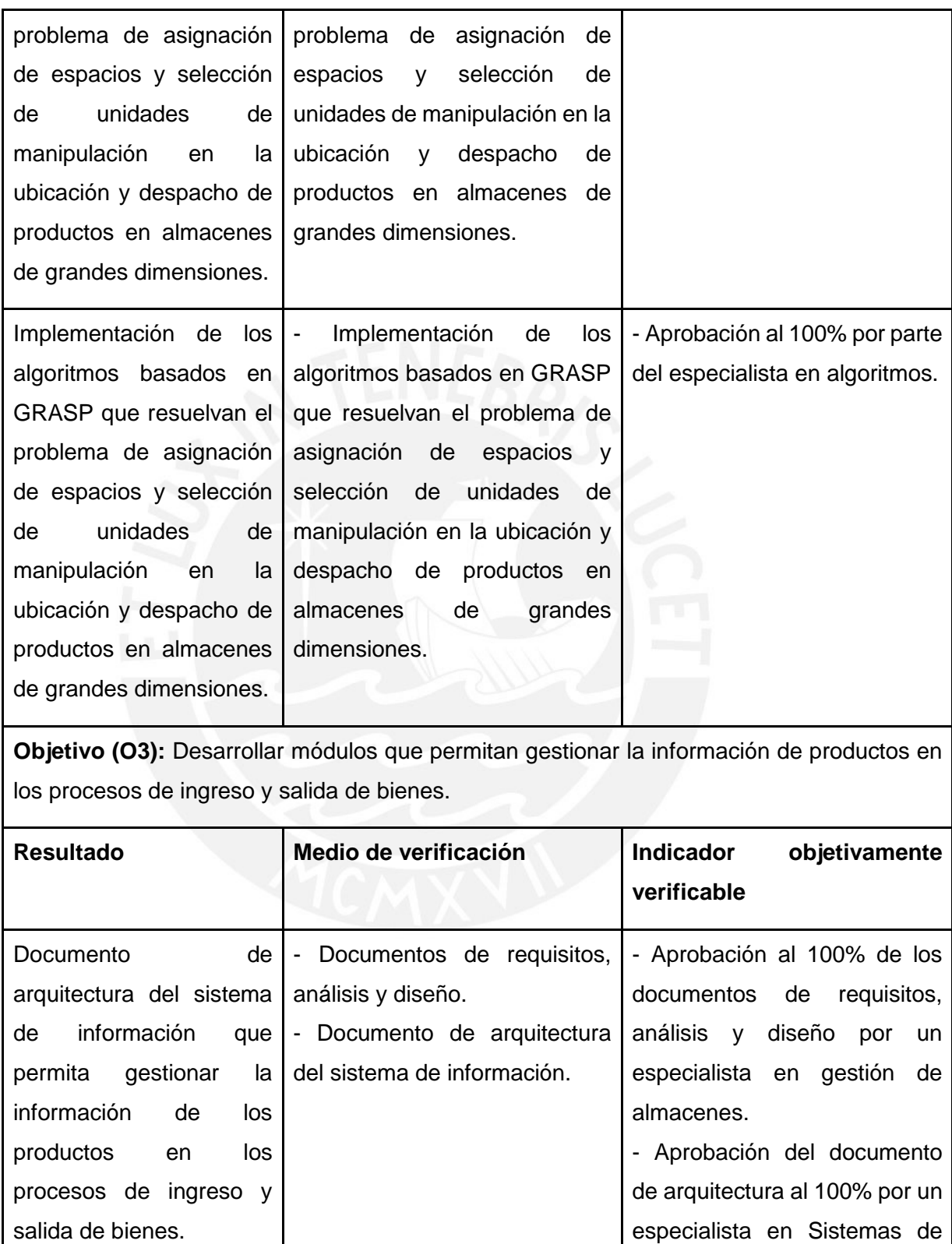

Información.

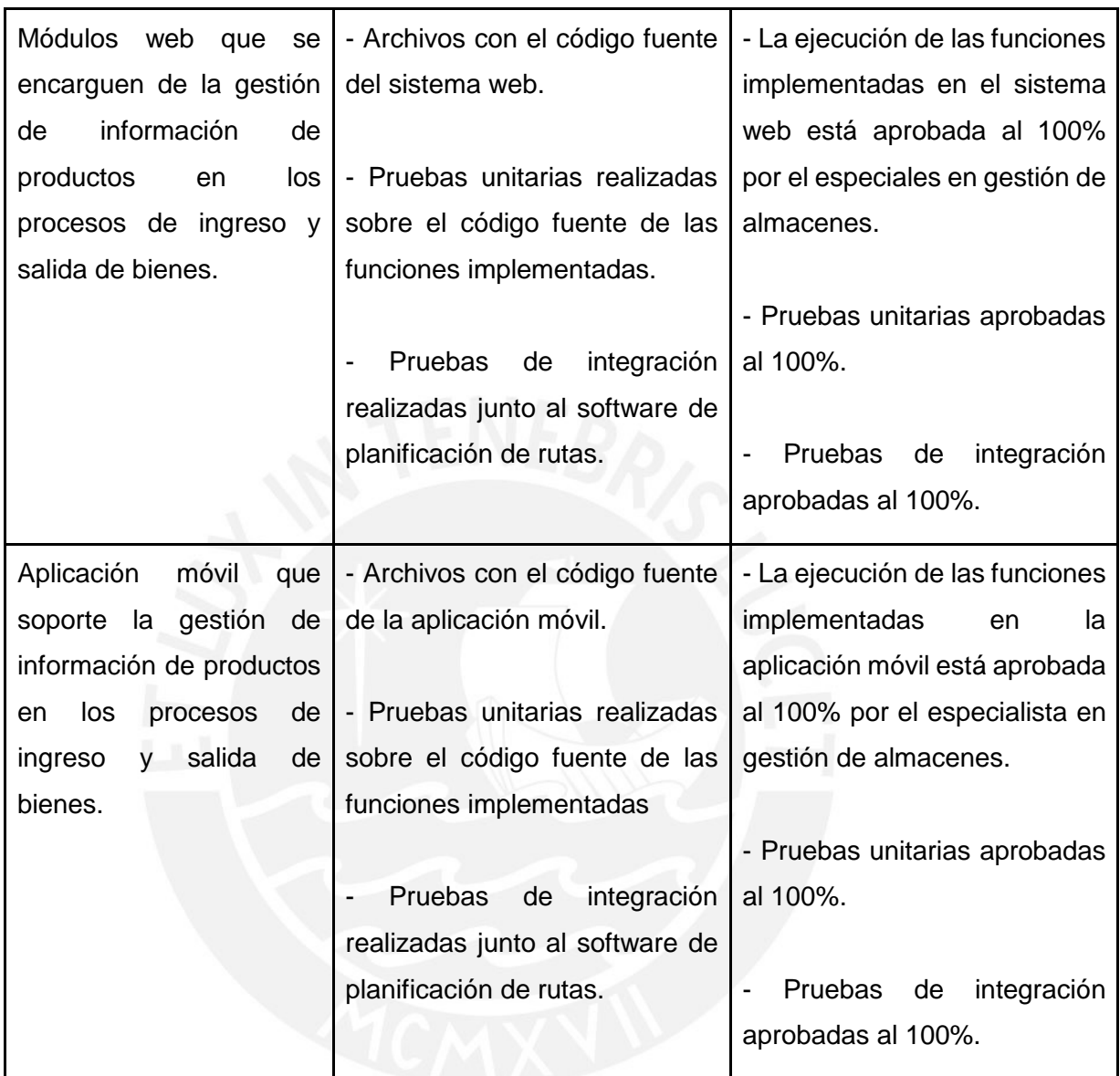

### <span id="page-20-0"></span>**1.3 Herramientas, Métodos y Procedimientos**

En la presente sección se muestran las herramientas, métodos y procedimientos que se emplearán en cada resultado esperado para alcanzar todos los objetivos específicos.

<span id="page-20-1"></span>

| Resultado | Herramientas, metodologías, |
|-----------|-----------------------------|
|           | métodos y procedimientos    |

*Tabla 3: Herramientas, métodos y procedimientos*

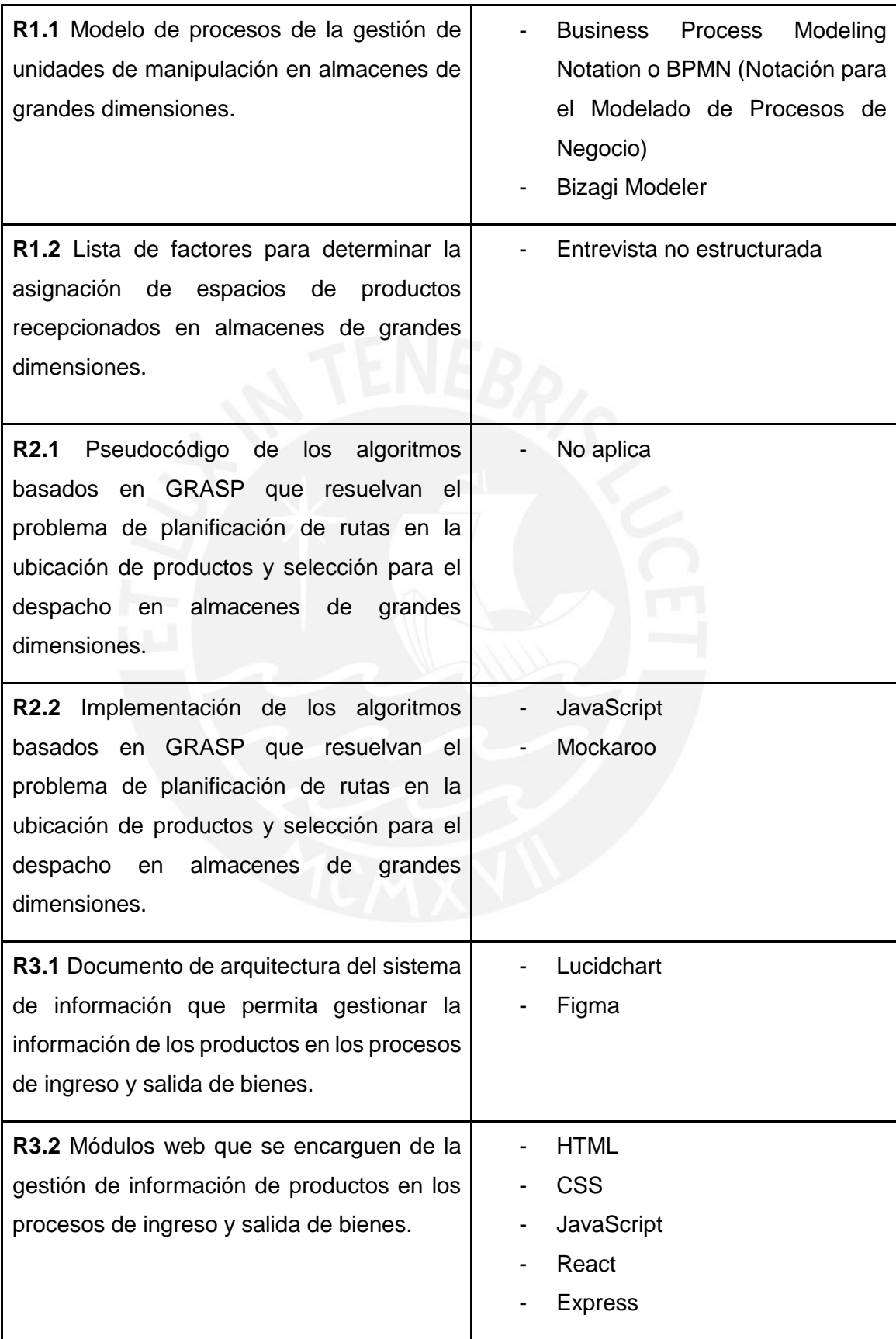

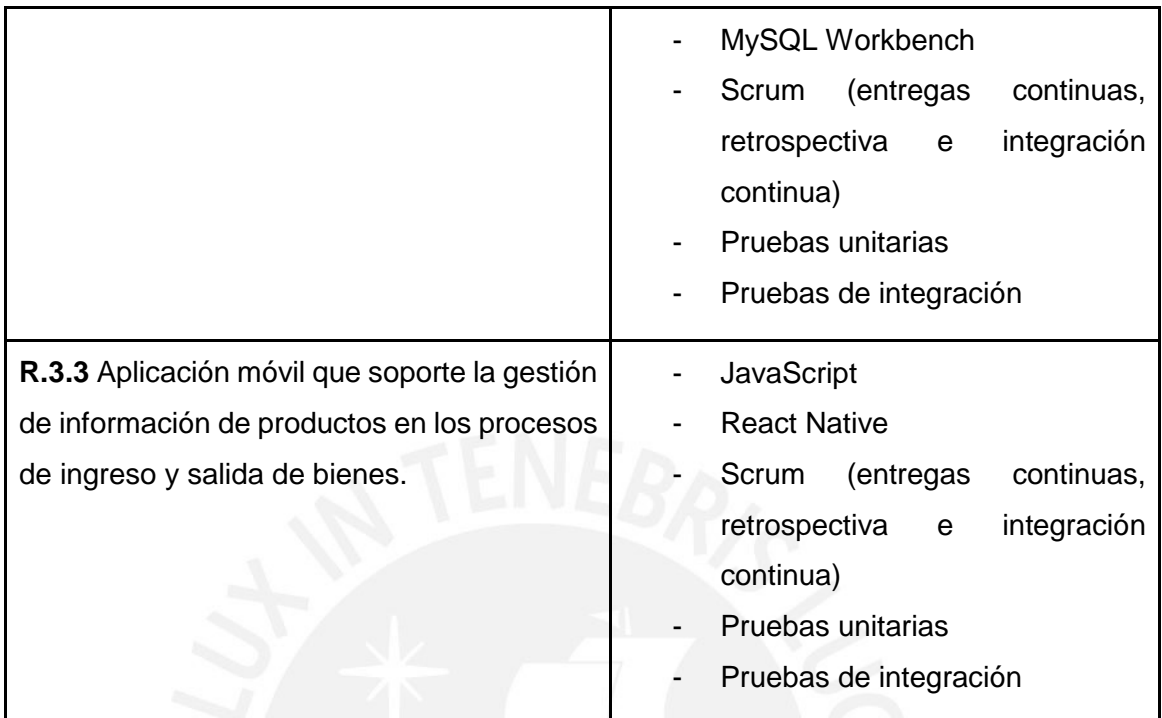

#### <span id="page-22-0"></span>**1.3.1 Business Process Model and Notation (BPMN)**

Es una notación estándar para el modelamiento de procesos de negocio que proporciona a las empresas la capacidad de entender sus procedimientos de negocios internos por medio de una notación gráfica. Además, permite a las organizaciones comunicar estos procedimientos de una manera estándar (BPMN, s.f.).

Dadas estas características, se ha considerado emplear la notación BPMN para el modelamiento de procesos de la gestión de unidades de manipulación en almacenes de grandes dimensiones.

#### <span id="page-22-1"></span>**1.3.2 Bizagi Modeler**

Es un software para el modelamiento de procesos de negocio gratuito, intuitivo y colaborativo que emplea la notación BPMN (Bizagi, s.f.).

Dadas estas características, se ha considerado emplear este software para el modelamiento de procesos de la gestión de unidades de manipulación en almacenes de grandes dimensiones.

#### <span id="page-23-0"></span>**1.3.3 Entrevista no estructurada**

Es un proceso comunicativo, en el cual se obtiene información de una persona sin la necesidad de emplear un guion previo. Esto permite comprender más que explicar, conseguir respuestas sinceras en base a la experiencia del entrevistado, controlar el ritmo de la entrevista en relación con las respuestas recibidas y matizar aquellos puntos en los que se requiera de información más precisa (Folgueiras, 2016).

Dadas estas características, se ha considerado este proceso para la obtención de factores empleados para determinar la asignación de espacios de productos recepcionados en almacenes de grandes dimensiones.

#### <span id="page-23-1"></span>**1.3.4 Java**

Es un lenguaje de programación y una plataforma informática rápida, segura y fiable. Es muy popular, puesto que existe una gran cantidad de aplicaciones y sitios web que requieren de Java para su funcionamiento (Java, s.f.).

Dadas estas características, se ha considerado emplear esta herramienta para la implementación de los algoritmos que resuelvan el problema de planificación de rutas en la ubicación de productos y selección para el despacho en almacenes de grandes dimensiones.

#### <span id="page-23-2"></span>**1.3.5 Lucidchart**

Es un software de diagramación que permite la creación de potentes elementos visuales para el diseño de procesos, sistemas e infraestructuras, para después optimizarlos y documentarlos (Lucidchart, s.f.).

Dadas estas características, se ha considerado emplear esta herramienta para la creación de diagramas que contenga el documento de arquitectura del sistema de información a desarrollar.

#### <span id="page-23-3"></span>**1.3.6 Figma**

Es una herramienta de software basada en la que cuenta con funcionalidad potentes para el diseño y creación de prototipos (Figma, s.f.).

Dadas estas características, se ha considerado emplear Figma para el desarrollo de los prototipos que formarán parte del documento de arquitectura del sistema de información a desarrollar.

#### <span id="page-24-0"></span>**1.3.7 HTML**

Es el lenguaje de marcado de hipertexto en el que se escriben la mayoría de los sitios web. HTML es utilizado para crear páginas y hacerlas funcionales (HTML, s.f.).

Dadas estas características, se ha considerado esta herramienta para la construcción de los módulos web en el presente proyecto de tesis.

#### <span id="page-24-1"></span>**1.3.8 CSS**

Es un lenguaje de hojas de estilo que se utiliza para describir la presentación de documentos escritos en HTML. CSS describe cómo los elementos deberían mostrarse en pantalla, papel, voz u otros medios. (MDN, s.f.).

Dadas estas características, se ha considerado emplear esta herramienta para el estilizado de los componentes de los módulos web en el presente proyecto de tesis.

#### <span id="page-24-2"></span>**1.3.9 JavaScript**

Es un lenguaje de programación ligero, interpretado o compilado justo a tiempo con funciones de primera clase. Aunque sea más conocido como lenguaje de scripting para páginas web, muchos entornos distintos al de los navegadores también lo utilizan, como Node.js, Apache CouchDB y Adobe Acrobat. JavaScript es un lenguaje dinámico basado en prototipos, multiparadigma y de un solo hilo, que admite estilos orientados a objetos, imperativos y declarativos (MDN, s.f.).

Dadas estas características, se ha considerado emplear esta herramienta para el desarrollo de los módulos web en el presente proyecto de tesis.

#### <span id="page-24-3"></span>**1.3.10 React**

Es una librería de JavaScript basada en componentes utilizada para construir interfaces de usuario interactivas. Permite la actualización y renderización eficiente de los componentes adecuados cuando los datos cambian (React, s.f.).

Dadas estas características, se ha considerado emplear esta librería para la construcción de los módulos web en el presente proyecto de tesis.

#### <span id="page-24-4"></span>**1.3.11 Express**

Es un *framework* sencillo y flexible para la construcción de aplicaciones web en Node.js que proporciona un sólido conjunto de funcionalidades para el desarrollo de aplicaciones web y móviles (Express, s.f.).

Dadas estas características, se ha considerado emplear este *framework* para la construcción de los módulos web en el presente proyecto de tesis.

#### <span id="page-25-0"></span>**1.3.12 MySQL Workbench**

Es una herramienta visual unificada para arquitectos de bases de datos, desarrolladores y DBAs. MySQL Workbench proporciona modelado de datos, desarrollo SQL y herramientas de administración completas para la configuración del servidor, la administración de usuarios, las copias de seguridad y mucho más (MySQL, s.f.).

Dadas estas características, se ha considerado esta herramienta para administrar la base de datos que se utilizará para el desarrollo de los módulos en el presente proyecto de tesis.

#### <span id="page-25-1"></span>**1.3.13 Pruebas unitarias**

Estas pruebas están enfocadas en cada componente individual, asegurando su correcto funcionamiento como una unidad independiente. Las pruebas unitarias son diseñadas para verificar la funcionalidad y estructura de cada componente individual de software una vez finalizada su codificación (Gómez et al., 2013).

En la presente tesis, se emplearán las pruebas unitarias para el desarrollo de cada componente que forme parte de los módulos del sistema web y el aplicativo móvil.

#### <span id="page-25-2"></span>**1.3.14 Pruebas de integración**

Estas pruebas se aplican cuando se requiere combinar los módulos individuales para formar un programa funcional. Las pruebas se realizan a nivel de módulo, en lugar de a nivel de componentes como en las pruebas unitarias. Se busca verificar el funcionamiento en las interacciones entre los módulos y sus interfaces (Leung & White, 1990).

En la presente tesis, se emplearán las pruebas unitarias para el desarrollo de cada módulo que forme parte del sistema web y el aplicativo móvil.

#### <span id="page-25-3"></span>**1.3.15 React Native**

Es un *framework* basado en React usado para el desarrollo de aplicaciones móviles para Android o iOS. React Native emplea componentes nativos a diferencia de React que emplea componentes web (React Native, s.f.).

Dadas estas características, se ha considerado emplear este *framework* para la construcción de la aplicación móvil en el presente proyecto de tesis.

#### <span id="page-26-0"></span>**1.3.16 Scrum**

Es un marco en el que las personas pueden abordar problemas complejos de adaptación, al tiempo que entregan de forma productiva y creativa productos del mayor valor posible (Scrum, s.f.).

En la presente tesis, se emplearán las buenas prácticas de Scrum tales como: la entrega continua, la cual permitirá presentar un producto funcional tras cada iteración; la retrospectiva, la cual permitirá identificar posibles mejoras durante el desarrollo del producto; y la integración continua, la cual permitirá integrar constantemente los cambios realizados al producto.

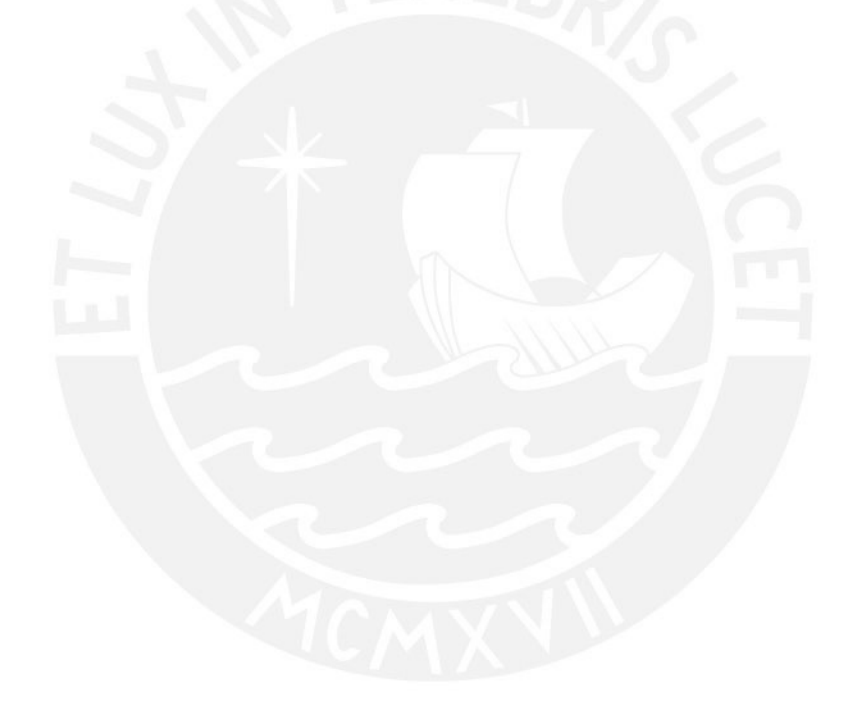

## <span id="page-27-0"></span>**Capítulo 2. Marco Conceptual**

#### <span id="page-27-1"></span>**2.1 Introducción**

Este capítulo tiene como objetivo entender de forma detallada los principales conceptos relacionados a la problemática del tema de investigación, el cual considera como problema central la inadecuada gestión de operaciones en la recepción y selección de productos para el despacho en almacenes de grandes dimensiones.

#### <span id="page-27-2"></span>**2.2 Desarrollo del marco**

#### <span id="page-27-3"></span>**2.2.1 Almacenes de grandes dimensiones**

El almacén es una instalación que, junto con los equipos de almacenaje, de manipulación, medios humanos y de gestión, nos permite regular las diferencias entre los flujos de entrada de mercancía (la que se recibe de proveedores, centros de fabricación, etc.) y los de salida (aquella mercancía que se envía a la producción, la venta, etc.) (MECALUX, s.f.). Un almacén de grandes dimensiones abarca un volumen considerable y además está dividido en varias zonas para la realización de las distintas operaciones que se realizan en almacén. De manera general, el objetivo principal de un almacén es gestionar el movimiento y almacenamiento de los bienes de la manera más eficiente posible (Atieh et al., 2016).

Un ejemplo de almacén de grandes dimensiones es el que maneja la empresa Würth en España. Este almacén mide 26 m de altura, 115 m de longitud y 23 m de anchura. Además, este almacén puede llegar a mover hasta 300 pallets en una hora (MECALUX, s.f).

#### <span id="page-27-4"></span>**2.2.2 Unidad de manipulación y SKU**

Una unidad de manipulación es una unidad física formada por materiales de embalaje (soportes de carga y envoltura) y los bienes que contiene. Toda la información sobre el contenido, por ejemplo, sobre los lotes, se conserva en las unidades de manipulación y está siempre disponible (SAP, s.f.).

Para registrar la información de los productos e identificar las unidades de manipulación de manera automática es necesario emplear códigos generados por el ERP de la empresa denominados SKU. Estos identificadores permiten gestionar adecuadamente las unidades de manipulación mediante el manejo de parámetros como el nombre, coordenadas en almacén y fecha de ingreso (Truong et al., 2017).

Por ejemplo, los tipos de soporte de carga que conforman las unidades de manipulación pueden ser cajas, pallets, contenedores, entre otros (MECALUX, s.f.).

#### <span id="page-28-0"></span>**2.2.3 Ubicación de almacenamiento**

Una ubicación de almacenamiento es una unidad organizativa que permite diferenciar los stocks de material dentro de un centro de almacenaje. Todos los datos relativos a un lugar de almacenamiento en concreto se almacenan a nivel de este último (SAP, s. f.).

Por ejemplo, las estanterías son comúnmente empleadas por las empresas para la gestión de unidades de manipulación en almacenes de grandes dimensiones.

#### <span id="page-28-1"></span>**2.2.4 Clasificación de inventarios ABC**

El método ABC de clasificación de inventarios permite organizar la distribución de las distintas mercancías dentro del almacén a partir de su relevancia para la empresa, de su valor y de su rotación. Con este sistema se prioriza la adquisición y colocación de los productos no por su volumen o cantidad, sino por el aporte económico que suponen para la empresa (MECALUX, s.f.).

Primero, se tienen los artículos con rotación A que suelen ocupar el 20% de los inventarios, pero son los que más rotación experimentan y, por tanto, tienen una importancia estratégica. Luego, se encuentran los artículos con rotación B que comprenden la franja de rotación media y suelen representar, en cantidad, el 30% de los inventarios. Estos artículos se renuevan con menos velocidad, por lo que su valor y relevancia es menor frente a los productos A. Finalmente, los artículos con rotación C son los más numerosos, llegando a suponer el 50% de las referencias almacenadas. Sin embargo, también son los menos demandados por parte de los clientes (MECALUX, s.f.).

Esta clasificación es útil, por ejemplo, para determinar qué espacios deben ocupar cada producto en almacén.

#### <span id="page-28-2"></span>**2.2.5 Recepción de productos**

La recepción comienza con la descarga de las unidades de manipulación entrantes al almacén. Después, se verifican los productos recepcionados y se registran en el sistema con el objetivo de prepararlos para su posterior ubicación en almacén (Baruffaldi et al., 2019). Una correcta recepción de productos involucra una serie de trabajos previos para determinar las necesidades de los medios mecánicos, humanos e informáticos que se requieren (MECALUX, s.f.).

Entre estas tareas, se destaca el análisis exhaustivo de los productos que se reciben en el centro. Dicho análisis debe tener en cuenta las dimensiones y el peso de las unidades de carga, la consistencia del embalaje –si es que se utiliza–, la frecuencia de llegada de cada material y la cantidad de mercancía recibida en cada envío (MECALUX, s.f.).

#### <span id="page-29-0"></span>**2.2.6 Ubicación de productos (put-away)**

La ubicación de productos puede describirse como el proceso de colocar las unidades de manipulación en determinadas posiciones en las estanterías del almacén (Truong et al., 2017). Algunos factores útiles para definir el lugar asignado a un determinado producto son sus propiedades, forma de manipulación y el nivel de rotación (Thi et al., 2020). Un posicionamiento efectivo de los productos puede mejorar procesos como la atención de pedidos, pues puede reducir las rutas que deben seguir los operarios para obtener los productos de las estanterías de almacén (Zunic, Delalic et al., 2018).

#### <span id="page-29-1"></span>**2.2.7 Gestión de inventario en almacén**

El registro de las características de productos o unidades de manipulación es necesario para lograr una mayor precisión en el inventario de almacén (Zunic, Delalic et al., 2018). En la recepción de productos, una vez verificado el estado de los bienes recibidos se procede al recuento de estos para después ser registrados en el sistema. Una vez introducidos los datos de la carga, el sistema debe ser capaz de informar la ubicación precisa que se asigna a cada unidad. En la salida de productos, el sistema efectúa esta operación de manera inversa, pues una vez que los artículos salen de almacén el sistema actualiza el inventario y la disponibilidad de la ubicación que ocupaban los artículos despachados (MECALUX, s.f.).

#### <span id="page-29-2"></span>**2.2.8 Selección de productos para el despacho (picking)**

El *picking* se describe como el proceso de recuperar los productos de las estanterías de almacén con el fin de atender el pedido de un determinado cliente. Además, se estima que este proceso puede representar hasta el 65% de los costos de operación en un almacén (Truong et al., 2017).

Basado en las operaciones de ubicación de productos o la fecha de expiración, para seleccionar los productos a despachar, según Truong (2017), algunas de las políticas que se pueden considerar son las siguientes:

- FIFO: Se priorizan los productos que llevan más tiempo en almacén.
- LIFO: Se priorizan los productos que llevan menos tiempo en almacén.
- FEFO: Se priorizan los productos más próximos a expirar.

Una vez realizada la selección de productos, el operario debe seguir un camino con la maquinaria necesaria para recuperar las unidades seleccionadas de sus respectivas ubicaciones en almacén (Zunic, Delalic et al., 2018). La política para definir estas rutas busca que la distancia a recorrer por los trabajadores de almacén sea la óptima, por lo tanto, este procedimiento es fundamental para determinar la eficiencia de la gestión de almacenes (Truong et al., 2017).

#### <span id="page-30-0"></span>**2.2.9 Sistemas de información para la gestión de unidades de manipulación**

Como soporte a los procesos de almacén, las empresas optan por utilizar soluciones de software denominadas *Warehouse Management Systems* (WMS). Estos sistemas de información permiten optimizar el uso de recursos y reducir los costos asociados a la gestión de almacenes (Zunic, Delalic et al., 2018).

Las principales funciones básicas e imprescindibles que un WMS debe realizar según MECALUX (s.f.) son las siguientes:

- Gestión de entradas: Interviene en los procesos de recepción, captura de datos logísticos y etiquetado de los contenedores y mercancía.
- Gestión de la ubicación de las unidades de manipulación: Se encarga de elegir la localización idónea en el almacén para una determinada mercadería.
- Gestión de control de stock: Comprende la gestión y monitoreo de los productos y sus ubicaciones en almacén.
- Gestión del control de las salidas: Guía a los operarios en el proceso de selección de pedidos y actualiza el inventario en la salida de productos de almacén.

Un ejemplo de sistema de información para la gestión de unidades de manipulación es *Easy WMS*, el cual fue desarrollado por la empresa MECALUX. Este software simplifica y optimiza al máximo la gestión de un almacén, sea cual sea su tamaño y tipo. Controla, coordina y gestiona todos los movimientos, procesos y operaciones, multiplicando la rentabilidad en todas las áreas de almacén (MECALUX, s.f.).

## <span id="page-31-0"></span>**Capítulo 3. Estado del Arte**

#### <span id="page-31-1"></span>**3.1 Introducción**

En el presente capítulo se presentan los resultados de una revisión sistemática, la cual es esencial en una investigación académica. Es fundamental que el avance del conocimiento se realice a partir de trabajos anteriores, pues para expandir la frontera del conocimiento es necesario conocer el estado en el que se encuentra. Resumiendo, analizando y sintetizando la literatura de mayor relevancia será posible probar una hipótesis específica o desarrollar nuevas teorías (Xiao & Watson, 2017).

#### <span id="page-31-2"></span>**3.2 Objetivos de revisión**

De acuerdo al tema de investigación se realizará una revisión empírica, pues para este caso es importante que los resultados obtenidos describan experiencias obtenidas mediante la investigación de casos prácticos.

A continuación, se presentan los objetivos que se esperan lograr al finalizar la revisión sistemática:

- Comprender los conceptos y procesos referidos a la gestión de unidades de manipulación dentro de almacenes.
- Entender las causas y consecuencias de los problemas de la gestión de unidades de manipulación dentro de almacenes.
- Identificar los criterios, lineamientos, métodos e impacto que tienen los sistemas de información sobre gestión de almacenes.

#### <span id="page-31-3"></span>**3.3 Preguntas de revisión**

La revisión sistemática tiene como objetivo identificar las técnicas o metodologías aplicadas para desarrollar un sistema de gestión de unidades de manipulación en almacenes de grandes deimensiones. Por ello se buscó responder las siguientes preguntas de investigación:

**P1:** ¿De qué manera se están ejecutando los procesos de gestión de unidades de manipulación en almacenes de grandes dimensiones?

**P2:** ¿Cómo se han resuelto los problemas en almacenes de grandes dimensiones respecto a la gestión de unidades de manipulación?

**P3:** ¿De qué manera los sistemas de información han contribuido en la automatización de la gestión de unidades de manipulación en almacenes de grandes dimensiones?

Con el objetivo de estructurar las preguntas de investigación se utilizaron los criterios PICOC **(***Population, Intervention, Comparison, Outcome, Context***)**. En la presente revisión no se aplicó el criterio de comparación, puesto que no es necesario contrastar técnicas o métodos para desarrollar un sistema de gestión de almacenes. A continuación, en la Tabla 4, se muestran los resultados de la evaluación basada en los criterios PICOC.

<span id="page-32-3"></span>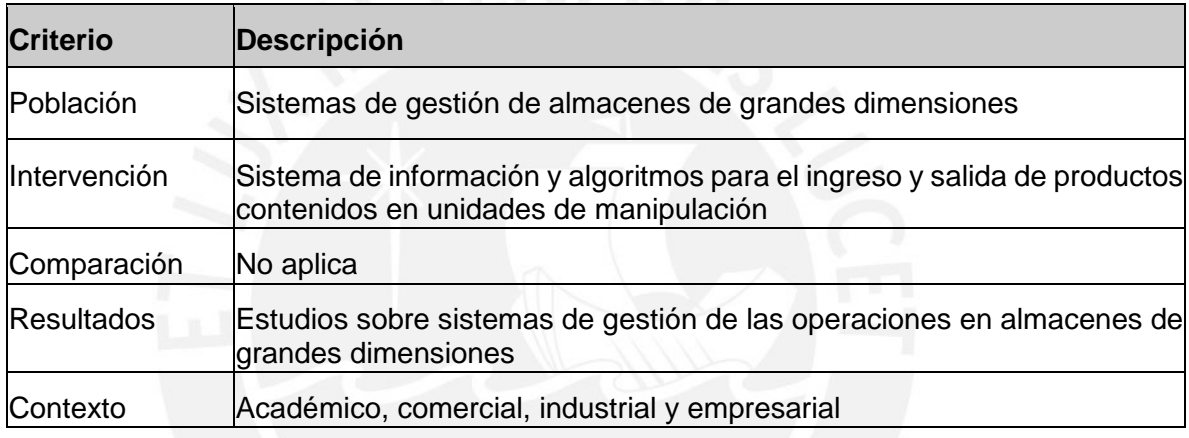

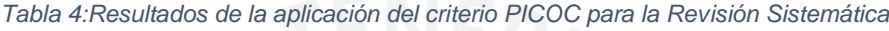

#### <span id="page-32-0"></span>**3.4 Estrategia de búsqueda**

#### <span id="page-32-1"></span>**3.4.1 Motores de búsqueda**

Las bases de datos seleccionadas para el desarrollo de la revisión sistemática fueron tomadas en consideración respecto a los recursos electrónicos que ofrece la PUCP y aquellas que se caracterizan por tener contenido relevante sobre temas relacionados a Sistemas de Información. Las bases de datos escogidas fueron las siguientes:

- SCOPUS
- IEEE XPLORE

#### <span id="page-32-2"></span>**3.4.2 Cadenas de búsqueda**

Para construir la cadena de búsqueda se establecieron los términos claves con sus sinónimos respectivos como abreviaturas y términos similares. Adicionalmente, se optó por filtrar aquellos resultados relacionados con almacenes de datos, puesto que este concepto entorpece el objetivo de la búsqueda. Debido a que la mayor parte de la literatura se encuentra en inglés en las bases de datos, se ha decidido trabajar los

términos en este idioma. En la Tabla 5, se lista los conceptos bases y sus términos relacionados respectivos:

<span id="page-33-1"></span>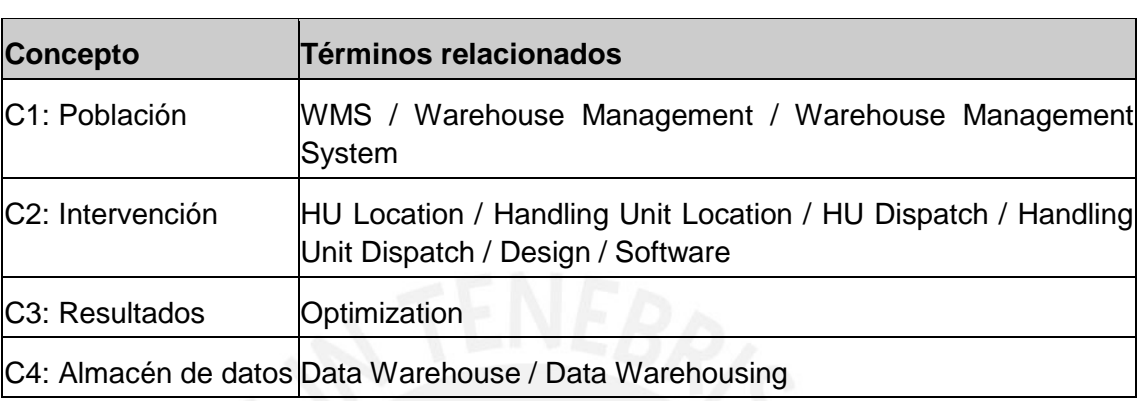

*Tabla 5:Conceptos y términos empleados para la formación de la cadena de búsqueda*

La cadena resultante es:

#### C1 **AND** C2 **AND** C3 **AND NOT** C4

A continuación, se presenta la cadena de búsqueda con el formato correspondiente a cada base de datos:

#### ● **SCOPUS**

TITLE-ABS-KEY(("WMS" OR "Warehouse Management" OR "Warehouse Management System") AND ("HU Location" OR "Handling Unit Location" OR "HU Dispatch" OR "Handling Unit Dispatch" OR "Design" OR "Software") AND ("Optimization") AND NOT ("Data Warehous\*"))

#### ● **IEEExplore**

("WMS" OR "Warehouse Management" OR "Warehouse Management System") AND ("HU Location" OR "Handling Unit Location" OR "HU Dispatch" OR "Handling Unit Dispatch" OR "Design" OR "Software") AND ("Optimization") AND NOT ("Data Warehous\*")

#### <span id="page-33-0"></span>**3.4.3 Documentos encontrados**

<span id="page-33-2"></span>Se ejecutó la cadena de búsqueda en las diferentes bases de datos y devolvió 181 resultados en total. La Tabla 6 presenta los resultados encontrados en cada base de datos.

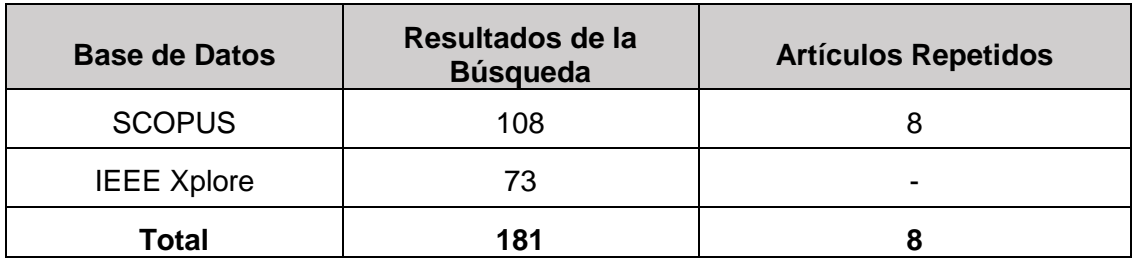

#### <span id="page-34-0"></span>**3.4.4 Criterios de inclusión/exclusión**

#### ● **Criterios de Inclusión**

- El estudio aborda temas relacionados a la gestión de almacenes de gran envergadura.
- El estudio aborda temas relacionados a la aplicación de métodos para el ingreso y salida de productos en un almacén.
- El estudio muestra un producto académico comercial para la gestión de almacenes.
- El estudio se encuentra en el ámbito de Sistemas de Información.
- El estudio fue publicado entre los años 2000 y 2021.

#### ● **Criterios de Exclusión**

- El estudio ha sido escrito en un idioma diferente al inglés o español, pues no se cuenta con los conocimientos para realizar la traducción en otros idiomas.
- El estudio abarca la gestión de almacenes mediante la implementación de hardware, pues la solución se realizará solo mediante software.
- El estudio aborda el tema de almacenes de datos, debido a que el tema de tesis se refiere a almacenes de bienes tangibles.
- El estudio reporta la aplicación de data mining o el desarrollo de algoritmos para la implementación del sistema, pues la investigación se enfoca en el área de Sistemas de Información.

Luego de aplicar los criterios de inclusión y exclusión se obtuvo 9 artículos relevantes. En la Tabla 7, se puede ver la cantidad de artículos obtenidos por cada base de datos.

<span id="page-34-1"></span>*Tabla 7: Resultados del Proceso de Búsqueda Sistemática antes de aplicar los criterios de inclusión y exclusión*

| <b>Base de Datos</b> | Resultados de la | <b>Artículos</b> | <b>Artículos</b>  |  |
|----------------------|------------------|------------------|-------------------|--|
|                      | <b>Búsqueda</b>  | <b>Repetidos</b> | <b>Relevantes</b> |  |
| <b>SCOPUS</b>        | 108              |                  |                   |  |

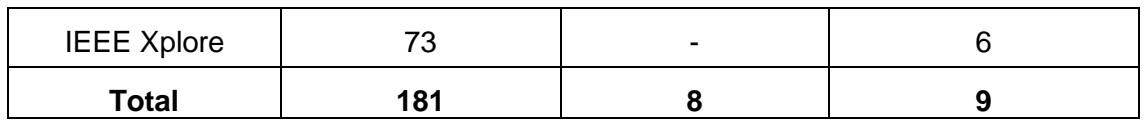

A continuación, en la Tabla 8 se detallan los artículos obtenidos tras la aplicación de criterios de inclusión y exclusión.

<span id="page-35-1"></span>*Tabla 8: Artículos relevantes obtenidos tras la aplicación de criterios de inclusión y exclusión*

| ID             | <b>Título del Artículo</b>                                                                                                    | Año de<br><b>Publicación</b> | <b>Autores</b>               |
|----------------|----------------------------------------------------------------------------------------------------|------------------------------|------------------------------|
| S <sub>1</sub> | Warehouse<br>Location<br>Optimizing<br>Storage<br>Assignment Under Demand Uncertainty                                                                                         | 2020                         | (Thi et<br>al.,<br>2020)     |
| S <sub>2</sub> | Smart Warehouse Management System Concept<br>with Implementation                                                                                                    | 2018                         | (Zunic et al.,<br>2018)      |
| S <sub>3</sub> | Predictive Analysis based Approach for Optimal<br><b>Warehouse Product Positioning</b>                                                                                        | 2018                         | (Zunic et al.,<br>2018)      |
| S <sub>4</sub> | Research on Simulation and Optimization of<br>Warehouse Logistics Based on Flexsim -- Take C<br>Company as an Example                                                         | 2018                         | (Yafei et al.,<br>2016)      |
| S <sub>5</sub> | Design of Optimization System for Warehouse<br><b>Order Picking in Real Environment</b>                                                                                       | 2017                         | (Zunic et al.,<br>2017)      |
| S <sub>6</sub> | Development and Optimization of Automated<br>Storage and Retrieval Algorithm in Warehouse by<br>Combining Storage Location Identification and<br><b>Route Planning Method</b> | 2017                         | (Truong<br>et<br>al., 2017)  |
| S7             | Multicriteria inventory classification in the expedition<br>warehouse of the metallurgical company                                                                            | 2020                         | (Malcic<br>&<br>Besta, 2020) |
| S <sub>8</sub> | Warehouse management system customization<br>and information availability in 3pl companies                                                                                    | 2019                         | (Baruffaldi et<br>al., 2019) |
| S <sub>9</sub> | Performance<br>of<br>inventory<br>improvement<br>management system processes by an automated<br>warehouse management system                                                   | 2016                         | (Atieh et al.,<br>2016)      |

#### <span id="page-35-0"></span>**3.5 Formulario de extracción de datos**

El formulario de extracción de datos tiene como objetivo incluir todos los aspectos necesarios para contestar las preguntas de la revisión. Se ha decidido realizar un solo
formulario para extraer la información más relevante de cada estudio. De esta manera, la Tabla 9: Formulario de extracción de datos presenta los criterios considerados para la estructura del formulario de extracción de datos.

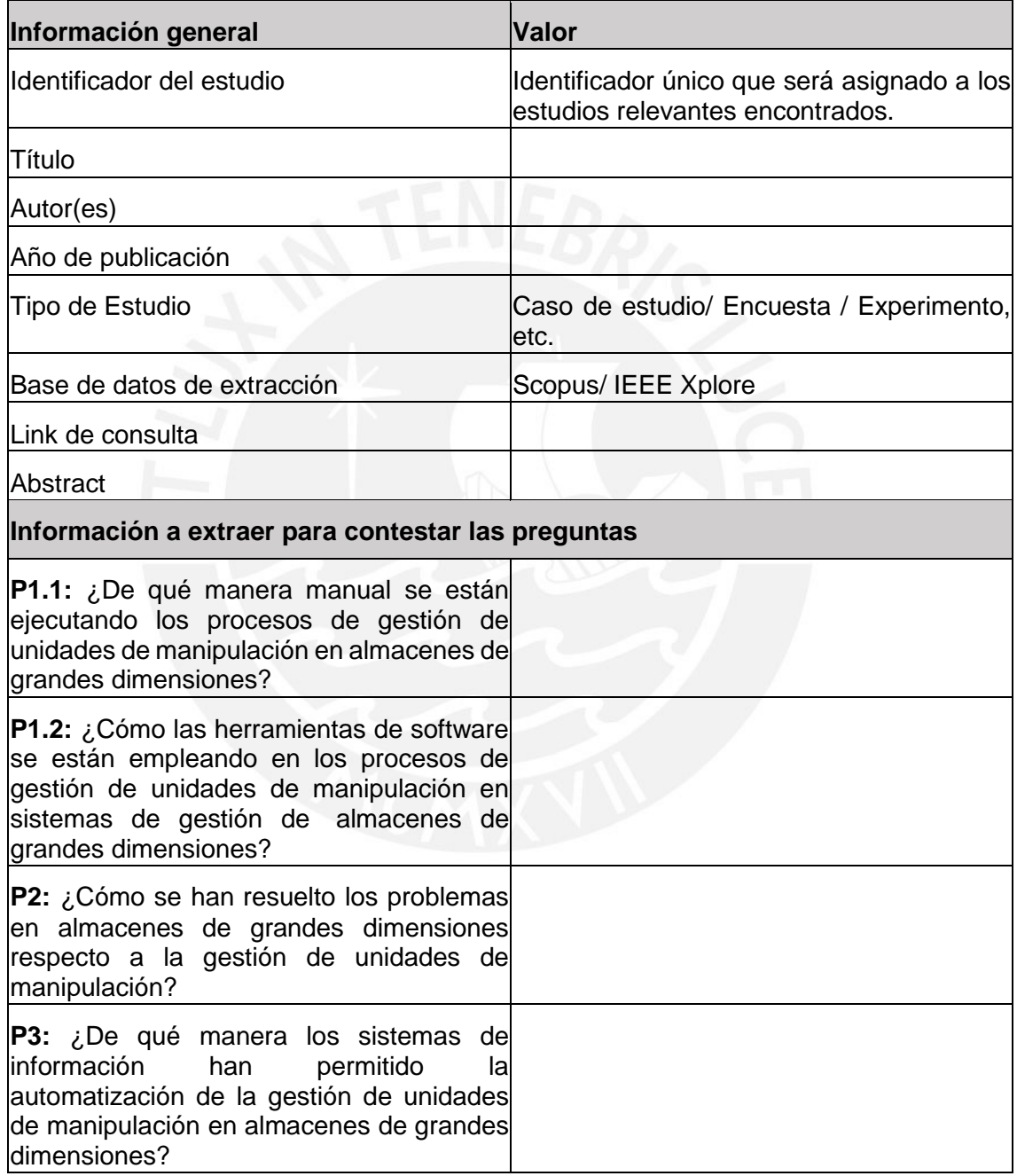

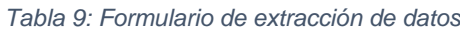

#### **3.6 Resultados de la revisión**

A continuación, se presenta el desarrollo de las preguntas de revisión planteadas en la sección 3.3. En la Tabla 10, se pueden visualizar los artículos que se emplearon para resolver cada una de las preguntas.

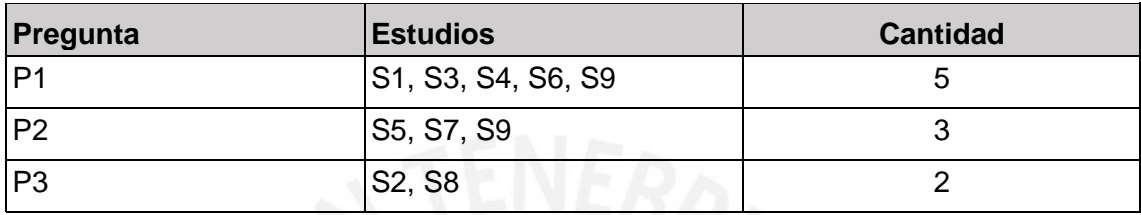

#### *Tabla 10: Artículos empleados para resolver las preguntas de revisión*

## **3.6.1 Respuesta a la pregunta P1: ¿De qué manera se están ejecutando los procesos de gestión de unidades de manipulación en almacenes de grandes dimensiones?**

La logística es ampliamente conocida como el proceso de planificación y ejecución del almacenamiento de bienes y el transporte eficiente de estos desde el punto de origen hasta el punto de consumo. Las actividades logísticas pueden ser agrupadas en categorías que incluyen empaquetamiento, preparación de pedidos, gestión de inventario y transporte de productos. Muchos estudios han concluido que los costes logísticos suelen contribuir en gran parte a la estructura global de costos de una empresa y que los costes relacionados a un almacén representan alrededor de la cuarta parte de los costos logísticos. Más que un simple lugar de almacenamiento, un almacén también es un punto intermedio para el transporte y distribución de bienes. Dentro de las operaciones de almacén se destaca la preparación de pedidos, pues es la que requiere de mayor tiempo e intensidad de operación en logística (Thi et al., 2020).

La gestión de bienes en un almacén incluye la asignación de espacios disponibles y el proceso de ubicación de productos recepcionados (Truong et al., 2017). Estas operaciones pueden verse de manera conjunta como el proceso de transición de productos desde el área de entrada a las estanterías de almacén (Zunic, Hasic et al., 2018). Después, se encuentra la gestión de productos en almacén por medio de cada SKU (unidad de manipulación inventariada mediante un código único). Finalmente, se considera el cálculo de las coordenadas del almacén donde se encuentran las SKU que

hay que mover en el proceso de preparación de pedidos para la salida de bienes de almacén (Truong et al., 2017).

Es importante considerar que el registro de productos en almacenes no automatizados se realiza de manera manual, los operarios se encargan de realizar este procedimiento y para ello pueden emplear herramientas de apoyo como hojas de cálculo de Excel (Atieh et al., 2016). Sin embargo, si el almacén si cuenta con un sistema de información, este podría realizar la lectura automatizada de los bienes por medio de tecnología RFID con el fin de actualizar el inventario en almacén y registrar la ubicación de los bienes de manera automática. (Yafei et al., 2018)

La ubicación de productos recepcionados puede describirse como el proceso de colocación de unidades de manipulación en estanterías distribuidas en el almacén, así como el registro de información de los bienes recibidos. Para realizar estos procedimientos se siguen distintas políticas (Truong et al., 2017).

- Política de almacenamiento aleatorio: Cada SKU se asigna indistintamente a una ubicación libre en almacén.
- Política de almacenamiento dedicado: Cada SKU se coloca en una posición definida en almacén. Esta política facilita el manejo y el control del sistema, pues cada área de almacén contiene uno o pocos tipos de productos.
- Política de almacenamiento basada en clases: Es una combinación de los dos métodos anteriores.
- Política de almacenamiento según ubicación cercana: Esta política permite que cada SKU sea guardado en el lugar libre más cercano a la entrada o salida del almacén.

Otro proceso importante de almacén es la preparación de pedidos. Esta operación consiste en extraer artículos de sus respectivas ubicaciones en el almacén con el fin de atender el pedido específico de un cliente, este proceso se considera como el más complejo y costoso en la gestión de almacenes. Además, se estima que el costo de este procedimiento puede representar hasta el 65% de los costos de almacén, es por ello que su optimización es crítica para reducir costos. Al igual que en la recepción existen políticas de despacho, estas pueden considerar la fecha de ingreso al establecimiento o la fecha de expiración para definir la forma de operar (Truong, et al., 2017). Las más comunes son:

● FIFO: Los primeros productos en llegar son los primeros que se despachan.

- LIFO: Los últimos productos en llegar son los primeros que se despachan.
- FEFO: Se prioriza el despacho de aquellos productos que están por expirar.

Un factor significativo que ayuda a determinar la eficiencia de la gestión de almacenes es la política de rutas. Esta política se ocupa de planificar el camino a seguir en el ingreso y salida de bienes con el objetivo de mover las unidades de manipulación con una distancia de viaje óptima (Truong, et al., 2017).

## **3.6.2 Respuesta a la pregunta P2: ¿Cómo se han resuelto los problemas en almacenes de grandes dimensiones respecto a la gestión de unidades de manipulación?**

El principal problema en los procesos de expedición de una empresa de gran envergadura como lo es la industria metalúrgica es la ineficiencia en la preparación de los pedidos. La redundancia de operaciones tales como la manipulación de material, el movimiento de personal y el desplazamiento de equipos, son en la mayoría de los casos resultados de la ineficiente asignación de espacios que ocupan los productos que se encuentran en el almacén (Malcic & Besta, 2020).

Ante este problema, el actual proceso de almacenamiento consiste en un plan de distribución de almacén prediseñado y un sistema de asignación de espacios de los productos. El plan de distribución es una herramienta estratégica para la organización de la gestión de almacenes con el fin de optimizar la utilización del espacio y la colocación sistemática de los productos. Por otra parte, el sistema de asignación de productos es más bien una herramienta operativa que apoya el proceso de toma de decisiones en el proceso de selección de la ubicación de los productos acabados. Este proceso de toma de decisiones es muy complejo, pues involucra una gran cantidad de variables en base al tipo de producto, estado del almacén, disponibilidad de espacios, entre otros. Como soporte a este proceso se pueden emplear distintas herramientas y métodos, por ejemplo, modelos matemáticos, algoritmos, digitalización y automatización para asegurarse de obtener la solución óptima para cada producto. Además, se elimina la intervención humana para las decisiones de manejo de almacén y se estandariza el proceso por completo (Malcic & Besta, 2020; Zunic et al., 2017).

Como segundo problema, se tiene que durante el ingreso y salida de productos el registro de información de los bienes se realiza de manera manual en almacenes no automatizados. En esta actividad es probable que se presenten errores humanos, lo que puede afectar gravemente a la gestión del almacén. (Atieh et al., 2016).

Para solucionar este problema se cuenta con soluciones de software que buscan reducir el error humano en las actividades de registro de productos. Estos sistemas en conjunto con lectores e impresoras de códigos de barras permiten la captura y el registro en tiempo real de la información de los bienes recibidos, así como automatizan los procesos de almacén. (Atieh et al., 2016).

## **3.6.3 Respuesta a la pregunta P3: ¿De qué manera los sistemas de información han permitido la automatización de la gestión de unidades de manipulación en almacenes de grandes dimensiones?**

El flujo completo de almacén puede ser dividido en procesos más simples con el fin de asegurar un monitoreo apropiado de cómo se realizan estos. Para asegurar que los procesos de almacén se realicen de la mejor manera posible, nace la idea de implementar soluciones de software llamadas Warehouse Management Systems (WMS) con el objetivo de optimizar el uso de recursos, reducir costos y brindar información útil para las decisiones del negocio (Zunic, Delalic et al., 2018).

Los WMS son sistemas de gestión de información que controlan los flujos físicos e informativos dentro del almacén, que incluye tanto los procesos de entrada como los de salida. Un WMS recolecta, guarda y brinda información de los productos, recursos y procesos, registra las transacciones que se realizan y las transfiere a otros módulos de la ERP de la compañía. Algunas tecnologías que posibilitan la recolección de datos son los métodos de identificación automática de objetos tales como: códigos QR, códigos de barra e identificación por radiofrecuencia. Además, entre las ventajas del uso de WMS se tiene una mejor utilización del espacio de almacén, información más precisa del inventario, incremento de la productividad y mejora del número y calidad de los servicios ofrecidos al cliente (Baruffaldi et al., 2019).

La oferta de este tipo de sistema de información contempla una amplia variedad de soluciones. Analizando las características de los sistemas desarrollados por los más reconocidos proveedores y empresas de software, se pueden identificar siete módulos de acuerdo a su propósito y función.

- Módulo de gestión del patio: Considera la ubicación de las puertas para realizar la planificación de productos a recepcionar con el fin de evitar congestión tanto en la entrada como en la salida.
- Módulo de asignación de almacenamiento: Determinar el mejor lugar para almacenar los ítems que se manejan en almacén considerando sus atributos y las características de cada espacio en el almacén.
- Módulo de ubicación de productos dirigido: El sistema puede indicar al encargado el lugar exacto en el cual debe guardar los productos recepcionados. Realizar este proceso de manera óptima puede reducir significativamente la distancia a recorrer en el despacho de productos.
- Módulo de control de inventario: Es el módulo más variado entre los sistemas de información, pues puede monitorear distintos atributos de los productos, así como manejar las ubicaciones de los ítems en almacén.
- Módulo de preparación de pedidos: Se generan listas según los productos pedidos por el cliente y estas son asignadas a los operadores para realizar las actividades de recuperación de productos del almacén.
- Módulo de envío: Incluye las actividades de preparación de la carga y salida de bienes del almacén.
- Módulo de personal y gestión de tareas: Algunos sistemas permiten el seguimiento y monitoreo de la productividad de los trabajadores de almacén.

Por lo descrito anteriormente, un sistema de información como un WMS brinda información útil e incrementa considerablemente la eficiencia de las operaciones que se realizan en un almacén (Baruffaldi et al., 2019).

### **3.7 Conclusiones**

En primer lugar, se concluye que la gestión de unidades de manipulación está conformada por las siguientes etapas:

- Recepción de productos
- Ubicación de productos
- Gestión de inventario en almacén
- Selección de productos para el despacho
- Despacho de productos

En segundo lugar, se identificaron los problemas que enfrenta la gestión de almacenes:

- Inadecuada asignación de espacios en la ubicación de productos
- Inconsistencia de información de inventario
- Recorridos innecesarios para trasladar unidades de manipulación

Se concluye que estos problemas se han resuelto mediante la implementación de sistemas de información. Además, la ausencia de un sistema de información hace que estos problemas tengan un gran impacto en la organización.

Finalmente, se concluye que los sistemas de información dan soporte al proceso de gestión de unidades de manipulación en almacenes de grandes dimensiones.

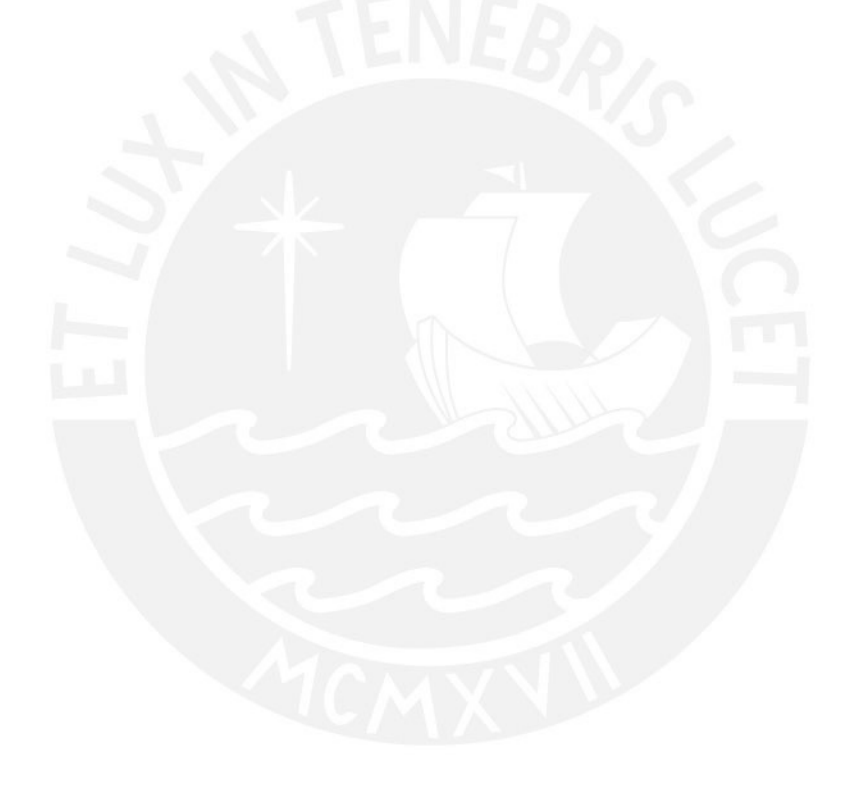

# **Capítulo 4. Objetivo 1: Modelar procesos que permitan la gestión de unidades de manipulación en almacenes de grandes dimensiones**

#### **4.1 Introducción**

En el presente capítulo se presentará el desarrollo de los dos primeros resultados esperados: el modelo de proceso de la gestión de unidades de manipulación y la lista de factores para determinar la asignación de espacios de productos recepcionados en almacenes de grandes dimensiones. Ambos resultados han permitido alcanzar el objetivo específico 1: "Modelar procesos que permitan la gestión de unidades de manipulación en almacenes de grandes dimensiones".

El primer resultado, comprende la elaboración de un documento que contenga el modelado de proceso de la gestión de unidades de manipulación, para ello se desarrolló un modelo empleando la notación BPMN y el software Bizagi Modeler. El segundo resultado, abarca la elaboración de un documento que contenga la lista de factores para determinar la asignación de espacios de productos recepcionados en almacenes de grandes dimensiones, para ello se realizaron entrevistas con un especialista en gestión de almacenes con el fin de identificar aquellas características que son relevantes para la asignación de ubicaciones.

#### **4.2 Resultados alcanzados**

## **4.2.1 Modelo de procesos de la gestión de unidades de manipulación en almacenes de grandes dimensiones**

#### **4.2.1.1 Descripción**

El presente documento, contiene el modelado de dos procesos que forman parte de la gestión de unidades de manipulación. Para la elaboración del modelado se consideró representar los procesos que cubrirá la solución a desarrollar una vez implementada.

El primer proceso (ver [Proceso de recepción de productos\)](#page-131-0) abarca la recepción de productos a almacén. Primero, los operarios emplean un dispositivo móvil para registrar las unidades de manipulación entrantes y generar órdenes de ingreso. Seguidamente, el sistema sugiere ubicaciones para almacenar las unidades de manipulación recepcionadas, con el fin de que el encargado de almacén pueda escoger las ubicaciones más apropiadas. Después, el sistema planifica las rutas a seguir para llegar

a las ubicaciones asignadas y genera órdenes de transporte con información de las rutas planificadas. Finalmente, los operarios emplean un dispositivo móvil para atender las órdenes de transporte y confirmar que cada unidad de manipulación se almacenó en la ubicación correspondiente.

El segundo proceso (ver [Proceso de atención de pedidos\)](#page-132-0), comprende la atención de pedidos. Primero, se recibe un pedido desde el área de ventas. Seguidamente, si se cuenta con el stock suficiente para atender el pedido, por medio del sistema se seleccionan las unidades de manipulación requeridas, se genera una orden de despacho y se actualiza el stock. Después, el sistema planifica las rutas para llegar a las unidades a despachar y genera órdenes de transporte con información de las rutas planificadas. Finalmente, los operarios emplean un dispositivo móvil para atender las órdenes de transporte y confirmar que cada unidad de manipulación se ubicó en la zona de despacho.

Para la elaboración de estos modelos se consideró la revisión sistemática elaborada como parte del Estado del Arte (ver [Estado del Arte\)](#page-31-0), pues se respondió a la pregunta: *¿De qué manera se están ejecutando los procesos de gestión de unidades de manipulación en almacenes de grandes dimensiones?* En esta revisión sistemática se encontraron nueve artículos de interés en los cuales se describen las actividades de los procesos de recepción y atención de pedidos, así como se destaca la importancia de optimizar estos procesos. Además, se realizaron reuniones con un especialista en gestión de almacenes, quien desde su experiencia pudo aportar información para el modelado de procesos. Finalmente, se emplearon la notación BPMN y el software Bizagi Modeler con el fin de representar los procesos visualmente.

#### **4.2.1.2 Medio de verificación e IOV**

El medio de verificación se encuentra en el [Anexo B: Documento que contiene el](#page-131-1)  [modelado de procesos de la gestión de unidades de manipulación en almacenes de](#page-131-1)  [grandes dimensiones.](#page-131-1)

El indicador objetivamente verificable se alcanzó mediante una entrevista por medio de la plataforma Zoom con un especialista en gestión de almacenes, él sugirió algunos cambios respecto al manejo de documentos internos y actualización de registros. Luego de realizar los cambios, el especialista otorgó su aprobación sobre el presente resultado (ver [Ilustración 70\)](#page-133-0).

## **4.2.2 Lista de factores para determinar la asignación de espacios de productos recepcionados en almacenes de grandes dimensiones.**

#### **4.2.2.1 Descripción**

La lista de factores comprende la elaboración de un cuadro de las características que consideran los encargados de almacén para determinar las ubicaciones en las cuales se almacenarán cada unidad de manipulación.

Para la selección de estas características, se consideró primero aquellas que se mencionan en la revisión sistemática elaborada como parte del estado del arte (ver [Estado del Arte\)](#page-31-0), con ello se elaboró la matriz de trazabilidad con el fin de presentar al especialista en gestión de almacenes una lista preliminar de factores. Después, se realizó una entrevista con el especialista, con el objetivo de validar aquellos factores que en base a su experiencia considera relevantes y obtener una priorización sobre estos. Finalmente, se obtuvo una lista final de los cinco factores más relevantes para la asignación de espacios de productos recepcionados en almacenes de grandes dimensiones. Más adelante, se describen estos factores y algunos criterios que mencionó el entrevistado para justificar la priorización de cada uno.

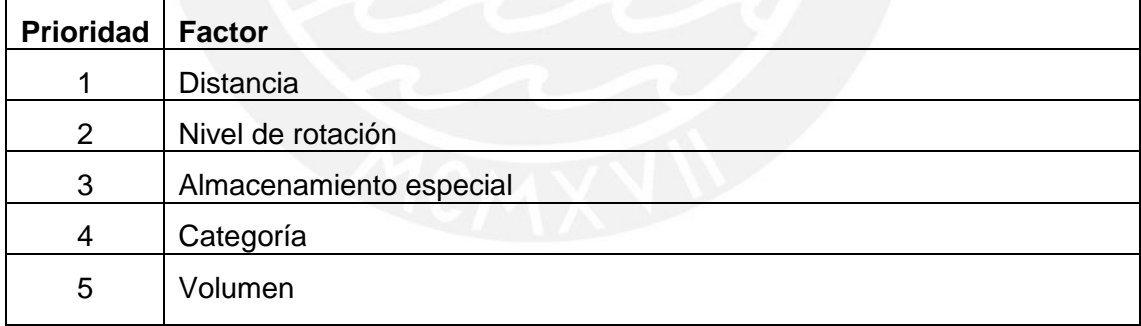

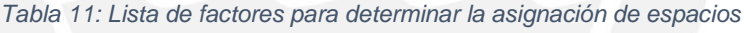

La distancia resulta el factor más determinante, puesto que de esta depende la eficiencia de la planificación de rutas que se realiza durante los procesos de recepción de productos y atención de pedidos. Seguidamente, se considera el nivel de rotación, pues se debe priorizar que aquellos productos que tengan mayor movimiento en almacén sean colocados en posiciones de fácil acceso por los operarios de almacén. Luego, se consideran las necesidades especiales de almacenamiento de los productos, puesto que según las características de cada producto estos pueden requerir ser almacenados en espacios determinados, por ejemplo, se puede considerar temperatura, riesgo explosivo, riesgo químico, entre otros. Después, se encuentra la agrupación por categoría, debido a que una forma de organización común es encontrar aquellos productos de un mismo tipo en espacios aledaños. Finalmente, se considera el volumen, esta característica representa más una restricción debido a la capacidad de almacenamiento con la que cuenta cada ubicación.

#### **4.2.2.2 Medio de verificación e IOV**

El medio de verificación se encuentra en el [Anexo C: Documento que contiene la matriz](#page-134-0)  de trazabilidad [de factores para determinar la asignación de espacios de productos](#page-134-0)  [recepcionados en almacenes de grandes dimensiones.](#page-134-0)

El indicador objetivamente verificable se alcanzó mediante una entrevista por medio de la plataforma Zoom con un especialista en gestión de almacenes, se le presentó la lista de factores encontrados y él priorizó aquellos que considera relevantes. Finalmente, el especialista otorgó su aprobación sobre el presente resultado (ver [Ilustración 71\)](#page-135-0).

#### **4.3 Discusión**

Primero, se logró identificar dos procesos como parte de la gestión de unidades de manipulación: el proceso de recepción de productos y el proceso de atención de pedidos. Ambos modelos realizados describen el alcance que tendrá la solución a desarrollar en el presente proyecto de tesis. Además, se pudo reconocer de manera preliminar algunos documentos y funcionalidades que se implementarán en el sistema.

En segundo lugar, se hallaron los cinco factores más relevantes para determinar la asignación de espacios en almacenes de grandes dimensiones. Estos factores sirven como entrada al siguiente objetivo que consiste en el desarrollo de algoritmos que en base a estos factores puedan automatizar la toma de decisiones en los procesos descritos anteriormente.

Ambos resultados se pudieron lograr gracias a la revisión sistemática de la literatura que se realizó sobre el dominio de gestión de unidades de manipulación en almacenes de grandes dimensiones (ver [Estado del Arte\)](#page-31-0). Los artículos revisados permitieron desarrollar las primeras versiones de cada resultado que posteriormente fueron complementadas y aprobadas por un especialista en gestión de almacenes.

# **Capítulo 5. Objetivo 2: Desarrollar un software que permita la asignación de espacios y selección de unidades de manipulación en la ubicación y despacho de productos en almacenes de grandes dimensiones**

#### **5.1 Introducción**

En el presente capítulo se presentará el desarrollo de dos resultados esperados: el pseudocódigo (resultado 2.1) y la implementación (resultado 2.2) de los algoritmos basados en GRASP que resuelvan el problema de asignación de espacios y selección de unidades de manipulación en la ubicación y despacho de productos en almacenes de grandes dimensiones, estos resultados permitirán lograr lo propuesto por el objetivo específico 2: "Desarrollar un software que permita la asignación de espacios y selección de unidades de manipulación en la ubicación y despacho de productos en almacenes de grandes dimensiones".

El resultado 2.1 abarca la fase de entendimiento del software a implementar para automatizar la planificación de rutas, ello se logrará mediante la elaboración de un pseudocódigo. Seguidamente, el resultado 2.2 comprende la implementación del software en base al pseudocódigo validado. Para ambos resultados se realizó una investigación sobre el desarrollo de algoritmos en problemas de asignación y selección.

#### **5.2 Resultados alcanzados**

**5.2.1 Pseudocódigo de los algoritmos basados en GRASP que resuelvan el problema de asignación de espacios y selección de unidades de manipulación en la ubicación y despacho de productos en almacenes de grandes dimensiones**

#### **5.2.1.1 Descripción**

El presente documento, contiene el pseudocódigo de los algoritmos a implementar como parte del sistema de gestión de unidades de manipulación en almacenes de grandes dimensiones. Para la elaboración de los pseudocódigos se consideró implementar dos algoritmos para las siguientes operaciones: asignación de ubicaciones y selección de productos a despachar.

#### **Algoritmo de asignación**

Este es el algoritmo que representa una mayor complejidad debido a la cantidad de condiciones que se deben considerar y a la gran cantidad de posibles soluciones, es por ello que se ha optado por implementar un algoritmo basado en GRASP.

A continuación, se listan las consideraciones para la solución del problema:

- Según el resultado 1.2, se ha decido tomar en cuenta la distancia hacia la ubicación, el nivel de rotación y las necesidades especiales del producto como parte de la función objetivo y restricciones del problema.
- No se considera la categoría, debido a que la complejidad aumentada del algoritmo representa un problema más perteneciente al área de Ciencias de la Computación. Además, la agrupación por categoría no representa un beneficio significativo, puesto que es un factor organizativo.
- No se considera el volumen, pues para este problema se asume que se maneja un estándar para las dimensiones de cada unidad de manipulación y que la capacidad de todas las ubicaciones de almacén solo permite el almacenamiento de una unidad de manipulación.
- El punto de partida por los operarios es el mismo en la recepción y despacho de productos.

El objetivo de la solución es minimizar los recorridos necesarios para movilizar los productos con mayor nivel de rotación. Por ello se consideró la siguiente expresión como función objetivo:

> $F. O =$ nivel de rotación del producto distancia(punto de partida, ubicación asignada)

Como única restricción se tiene las necesidades especiales que puedan tener algunos productos. Para ello, se consideró que estos productos puedan ser almacenados únicamente en ubicaciones que cumplan con las necesidades requeridas.

Para la solución del problema se propone un algoritmo basado GRASP, este es un algoritmo metaheurístico que se compone de dos fases: la construcción de la solución y la optimización local. Además, recibe dos argumentos, *numMaxIteraciones* indica el número de iteraciones que se realizará este procedimiento, mientras que *alfa* es un valor que permitirá calibrar el nivel de heurística y aleatoriedad que se aplican sobre la solución.

```
Inicio AsignaciónGRASP (numMaxIteraciones, alfa)
   mejorSolución = [ ]
   Para i = 0 hasta numMaxIteraciones hacer
     solución = Construcción(alfa)
      solución = BúsquedaLocal(solución)
      Si solución.costo > mejorSolución.costo entonces
        mejorSolución = solución
      Fin Si
   Fin Para
   Retornar mejorSolución
Fin AsignaciónGRASP
```
*Ilustración 2: Pseudocódigo genérico del algoritmo GRASP*

En la fase de construcción se forma el arreglo inicial de pares ubicación-producto que formarán la solución inicial. Para agregar candidatos a la solución se selecciona de manera aleatoria un elemento perteneciente a la lista restringida de candidatos (RCL).

Para obtener esta lista, primero, se hallan el mejor y el peor candidato considerando la función objetivo (rotación/distancia). Seguidamente, se definen los límites de esta lista:

- Límite inferior: mejorCandidato *alfa\**(mejorCandidato peorCandidato)
- Límite superior: mejorCanidato

Luego, se verifica si la ubicación cumple con las necesidades de almacenamiento del producto, de ser así se forma un candidato con las propiedades de ambos elementos. Después, todos los pares ubicación-producto que se encuentren dentro de los límites formados anteriormente serán incluidos como parte de la RCL.

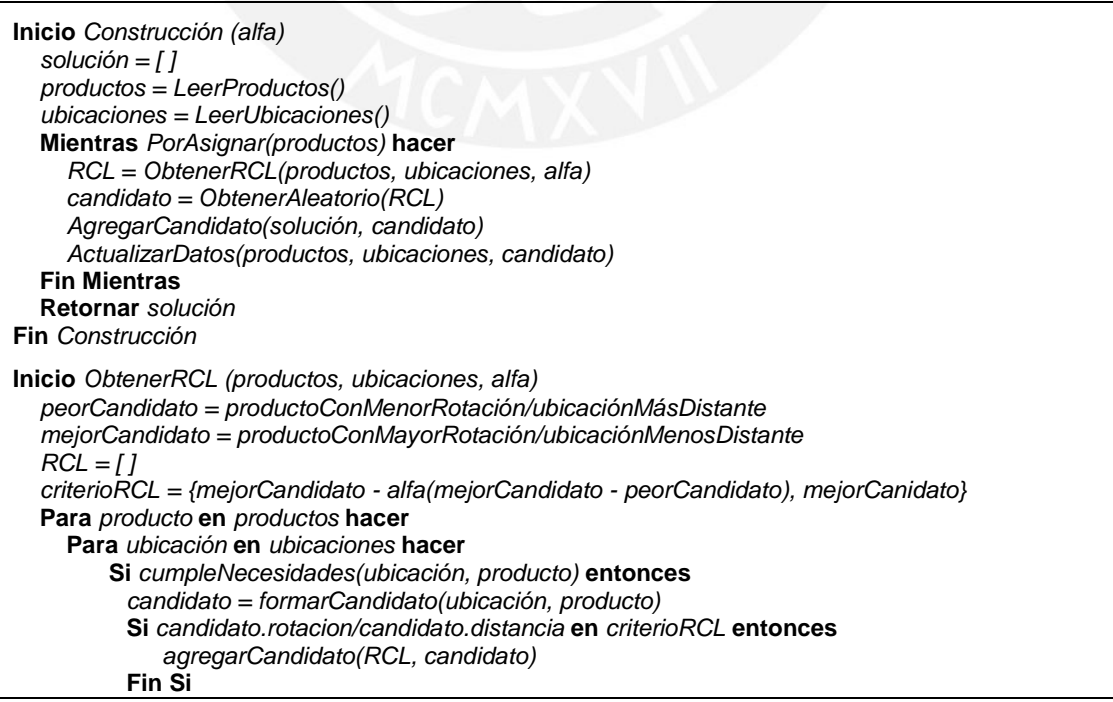

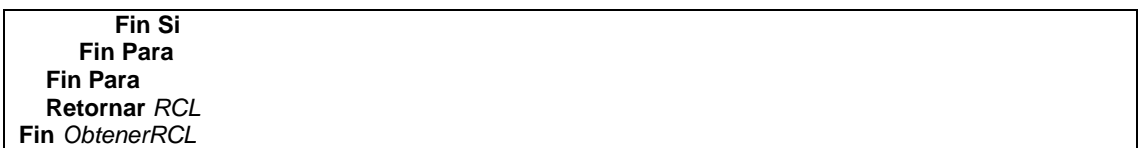

*Ilustración 3: Fase de construcción del pseudocódigo del algoritmo para la asignación de ubicaciones basado en GRASP*

Finalmente, en la fase de optimización local se realiza una búsqueda local de una mejor solución respecto a la solución encontrada en la fase de construcción. Para ello, se propone alternar los pares ubicación-producto formados en la solución.

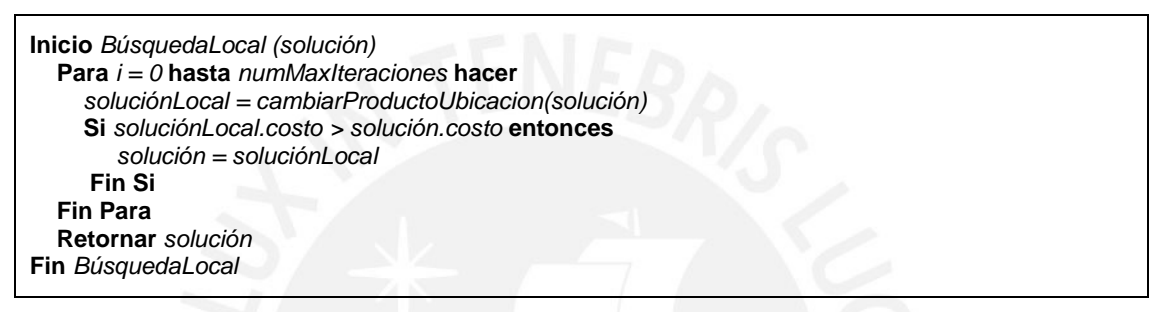

*Ilustración 4: Fase de optimización local del pseudocódigo del algoritmo para la asignación de ubicaciones basado en GRASP*

#### **Algoritmo de selección de productos**

Para este problema no se empleó el algoritmo GRASP como base, pues debido a la diferencia de importancia entre cada factor y a la menor cantidad de elementos se optó por desarrollar una solución menos compleja. Para esta solución se han considerado los siguientes factores ordenados según su importancia:

- 1. Fecha de expiración
- 2. Fecha de ingreso
- 3. Distancia

Primero, se realiza la búsqueda en inventario de todos aquellos productos que podrían ser empleados para atender un producto pedido. Después, para seleccionar el producto a despachar, se busca el producto próximo a vencer. Luego, si se encuentra más de un producto como mejor candidato se prioriza aquel con la fecha de ingreso más antigua. Finalmente, si nuevamente se encuentra más de un producto como mejor candidato, se selecciona aquel con menor distancia.

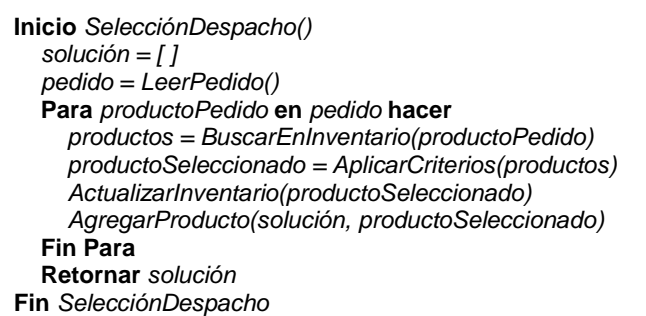

*Ilustración 5: Pseudocódigo del algoritmo para la selección de productos a despachar*

#### **5.2.1.2 Medio de verificación e IOV**

El medio de verificación se encuentra en el [Anexo D: Pseudocódigo de los algoritmos](#page-136-0)  [basados en GRASP que resuelvan el problema de asignación de espacios y selección](#page-136-0)  [de unidades de manipulación en la ubicación y](#page-136-0) despacho de productos en almacenes [de grandes dimensiones.](#page-136-0)

El indicador objetivamente verificable se obtuvo mediante una reunión por medio de la plataforma Zoom con un especialista en algoritmos, en la cual se le presentó los pseudocódigos planteados. Después de su revisión, el especialista otorgó su aprobación sobre el presente resultado (ver [Ilustración 74\)](#page-137-0).

<span id="page-51-0"></span>**5.2.2 Implementación de los algoritmos basados en GRASP que resuelvan el problema de asignación de espacios y selección de unidades de manipulación en la ubicación y despacho de productos en almacenes de grandes dimensiones**

#### **5.2.2.1 Descripción**

En el presente documento se describe el proceso de la implementación de los algoritmos que formarán parte del sistema de gestión de unidades de manipulación en almacenes de grandes dimensiones. Los algoritmos se desarrollaron en base a los pseudocódigos diseñados en el resultado anterior, como lenguaje de programación se empleó JavaScript, esto con el fin de agilizar la integración con el sistema de gestión a desarrollar. Además, se empleó la herramienta *Mockaroo* para generar datos y probar el funcionamiento de los algoritmos.

#### **Estructura de datos**

El manejo de las estructuras de datos se realiza empleando el formato JSON. Para la variedad de productos que maneja el almacén se definieron los siguientes atributos:

- Código alfanumérico único.
- Nombre del producto.
- Rotación del producto, basado en el método de clasificación ABC.
- Clasificación del producto, se consideraron 3 tipos de productos con necesidades especiales etiquetados como (A, B, C).

```
{
   "código": "32JQE48",
   "nombre": "Agua – San Luis 7L",
   "rotación": "C",
   "clasificación": "C"
}
```
*Ilustración 6: Ejemplo de producto de almacén en formato JSON*

En cambio, para las ubicaciones de almacén se definieron los siguientes atributos:

- **·** Identificador único.
- Identificador de la unidad de manipulación si es que contiene una.
- Posición en almacén, compuesto por fila, columna y nivel.
- Posición en almacén en metros, se calcula en base al atributo anterior.
- Clasificación de la ubicación, este valor restringe los tipos de productos que pueden ser almacenados.

```
{
   "id": 1,
   "idUnidadManipulación": 12,
   "posición": {
     "fila": 1,
     "columna": 1,
     "nivel": 1
   },
   "posiciónEnMetros": {
     "fila": 10,
     "columna": 10,
     "nivel": 0
   },
   "clasificación": "C"
}
```
*Ilustración 7: Ejemplo de ubicación de almacén en formato JSON*

La estructura de los datos de las unidades de manipulación se compone de un identificador, el código del producto que contiene, la fecha de ingreso a almacén y la fecha de expiración.

```
{
   "id": 12,
   "códigoProducto": "34URJ54",
   "fechaIngreso": "04/02/2021",
   "fechaExpiración": "05/07/2022"
}
```
#### *Ilustración 8: Ejemplo de unidad de manipulación en formato JSON*

Es importante destacar que las estructuras presentadas no representan necesariamente el diseño definitivo de los datos que manejará el sistema de gestión de unidades de manipulación, puesto que solo se consideraron aquellas características necesarias para simular la aplicación de los algoritmos.

#### **Algoritmo de asignación – Función objetivo:**

En el resultado anterior se definió como función objetivo la distancia hacia la ubicación entre la rotación del producto, esto con el fin de asignar las ubicaciones de fácil acceso a los productos con mayor movimiento en el almacén. Para el algoritmo se emplearon tres valores distintos entre 0 y 1 para cuantificar la rotación en base a la clasificación ABC. En cuanto a la distancia, esta se calcula mediante la suma de la distancia horizontal y la distancia vertical multiplicada por un factor determinado, este factor es útil para representar el esfuerzo adicional que se realiza por alcanzar ubicaciones con mayor altura, finalmente, se normaliza la distancia hallada entre un valor de 0 a 1 para mejorar la precisión de la función objetivo.

#### **Algoritmo de asignación – Ejecución y calibración:**

Este algoritmo se desarrolló en base al algoritmo GRASP, por lo que es importante calibrar el valor de *alfa* para obtener los mejores resultados. Por lo tanto, en base a la recomendación de los especialistas en algoritmos se decidió realizar la calibración de *alfa* entre valores de 0.25 y 0.3. A continuación, se presenta el escenario de la ejecución.

- Variedad de productos: 250.
- Dimensiones del almacén: 10 filas, 10 columnas y 6 niveles.
- Ubicaciones: 1000 en total, 700 disponibles y 300 ocupadas.
- Recepción: 30 unidades de manipulación.
- Factor distancia vertical: 10.
- Valores rotación ABC:  $(A = 1, B = 0.5, C = 0.1)$

Se realizaron en total 51 ejecuciones para distintos valores de *alfa* con 1000 iteraciones del algoritmo en cada una. Como mejor solución se obtuvo un valor de 654.71 aproximadamente con un *alfa* de 0.25. (ver [Tabla 24](#page-138-0) en el Anexo E).

#### **5.2.2.2 Medio de verificación e IOV**

El medio de verificación, el código de los algoritmos desarrollados, se encuentra en el Anexo E: Implementación [de los algoritmos basados en GRASP que resuelvan el](#page-138-1)  [problema de asignación de espacios y selección de unidades de manipulación en la](#page-138-1)  [ubicación y despacho de productos en almacenes de grandes dimensiones.](#page-138-1)

El indicador objetivamente verificable se obtuvo mediante una reunión por medio de la plataforma Zoom con un especialista en algoritmos, en la cual se le presentó la implementación de los algoritmos, así como los resultados. Después de su revisión, el especialista otorgó su aprobación sobre el presente resultado (ver [Ilustración 75\)](#page-140-0).

#### **5.3 Discusión**

Primero, se diseñaron de manera preliminar las soluciones algorítmicas que se aplicarán en el sistema a desarrollar en el presente proyecto de tesis. Para el problema de asignación de espacios, se definieron las restricciones (necesidades especiales de almacenamiento) y la función objetivo (rotación/distancia) que formarán parte de la solución basada en GRASP, esto se pudo lograr gracias a los factores identificados en el resultado 1.2. Para el problema de selección de unidades de manipulación en el despacho se consideró una solución de menor complejidad, la cual consiste en tres reglas de decisión (fecha de expiración, fecha de ingreso y distancia).

En segundo lugar, se realizó la implementación de los algoritmos en base a los pseudocódigos diseñados. Ambos algoritmos se codificaron empleando el lenguaje de programación JavaScript y se utilizó la herramienta Mockaroo para la generación de datos de prueba. Debido a que el algoritmo de asignación de espacios se encuentra basado en el algoritmo GRASP se realizó una calibración del valor de *alfa*, con el fin de obtener mejores resultados. Finalmente se obtuvo el código de ambos algoritmos.

Como resultado se obtuvieron las soluciones algorítmicas que permitirán la automatización de los procesos de asignación de espacios y selección de unidades de manipulación en la ubicación y despacho de productos en almacenes de grandes dimensiones. Además, se obtuvo una versión preliminar de la estructura de los datos que utilizará el sistema de gestión de unidades de manipulación.

# **Capítulo 6. Objetivo 3: Desarrollar módulos que permitan gestionar la información de productos en los procesos de ingreso y salida de bienes**

#### **6.1 Introducción**

En el presente capítulo se presentará el desarrollo de tres resultados esperados: el documento de arquitectura (resultado 3.1), los módulos web (resultado 3.2) y la aplicación móvil (resultado 3.3) del sistema de información a desarrollar que se encargará la gestión de información de productos en los procesos de ingreso y salida de bienes. Estos resultados permitirán lograr lo propuesto por el objetivo específico 3: "Desarrollar módulos que permitan gestionar la información de productos en los procesos de ingreso y salida de bienes".

El resultado 3.1 contempla la fase de análisis y diseño del sistema de información a desarrollar. El resultado 3.2 comprende el desarrollo de los módulos web que formarán parte de la solución. Finalmente, el resultado 3.3 abarca el desarrollo de la aplicación móvil que también formará parte de la solución.

#### **6.2 Resultados alcanzados**

## **6.2.1 Documento de arquitectura del sistema de información que permita gestionar la información de los productos en los procesos de ingreso y salida de bienes**

#### **6.2.1.1 Descripción**

El presente documento, contiene las historias del usuario, prototipos del sistema, diagrama de clases, diagrama de componentes y diagrama de despliegue del sistema a implementar. Para la elaboración de este resultado se consideraron los procesos identificados en el [Anexo B: Documento que contiene el modelado de procesos de la](#page-131-1)  [gestión de unidades de manipulación en almacenes de grandes dimensiones](#page-131-1) y las necesidades identificadas en las reuniones que se tuvieron con el especialista en gestión de almacenes.

#### **Historias de usuario**

Se empleó esta técnica para representar las necesidades del usuario, puesto que se trabajará el desarrollo de la solución bajo el marco Scrum.

Se pueden destacar las historias #3 y #5 en las que se aplican los algoritmos elaborados como parte del resultado 2.2 (Ver página [52\)](#page-51-0). También, según la historia #7 se implementará una vista con el mapa de almacén con el fin de identificar el estado actual del almacén. En la parte móvil, se puede destacar la opción de confirmar el movimiento de unidades de manipulación mediante el escaneo de códigos, historias #13 y #14. A continuación, se muestra la tabla que contiene todas las historias de usuario que se emplearán para la implementación de la solución.

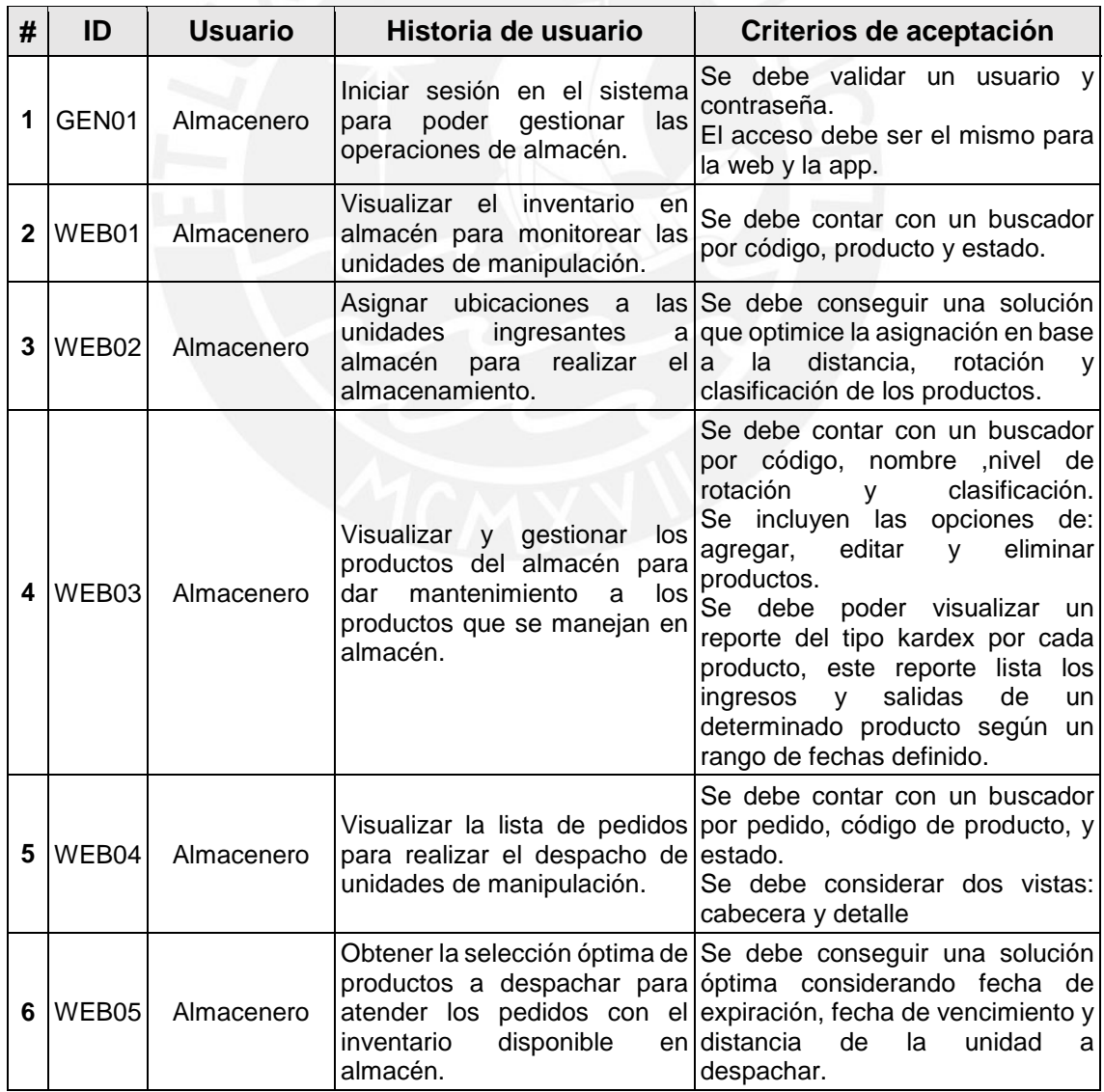

#### *Tabla 12: Historias de usuario*

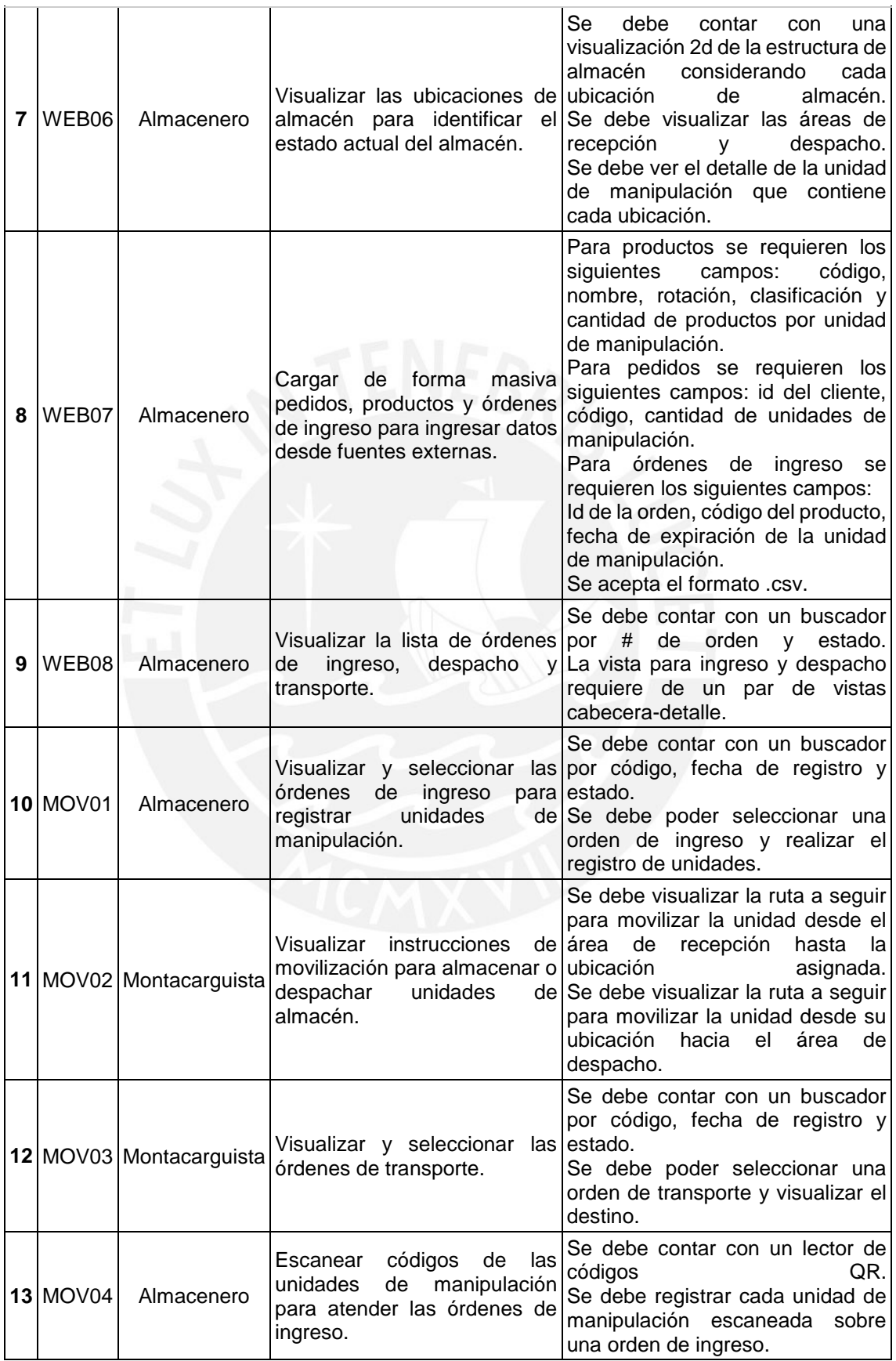

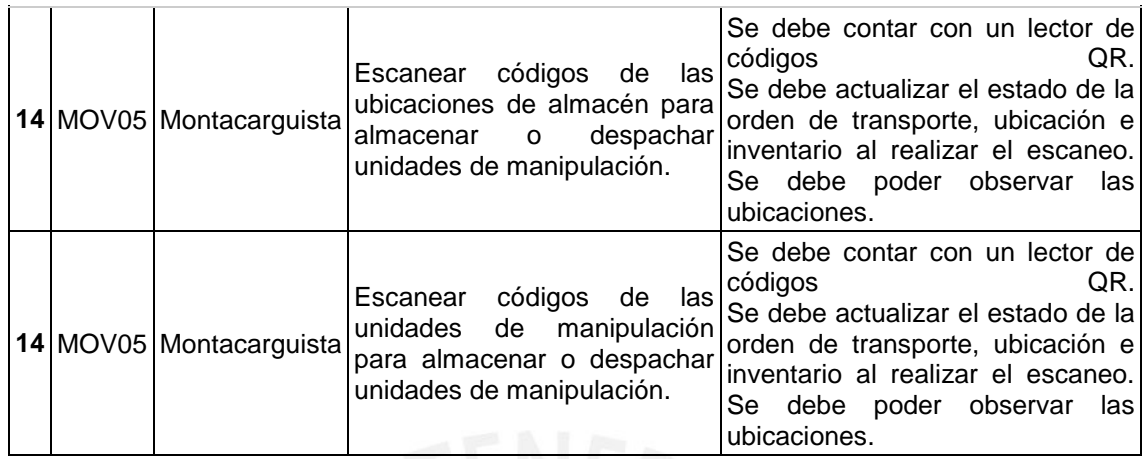

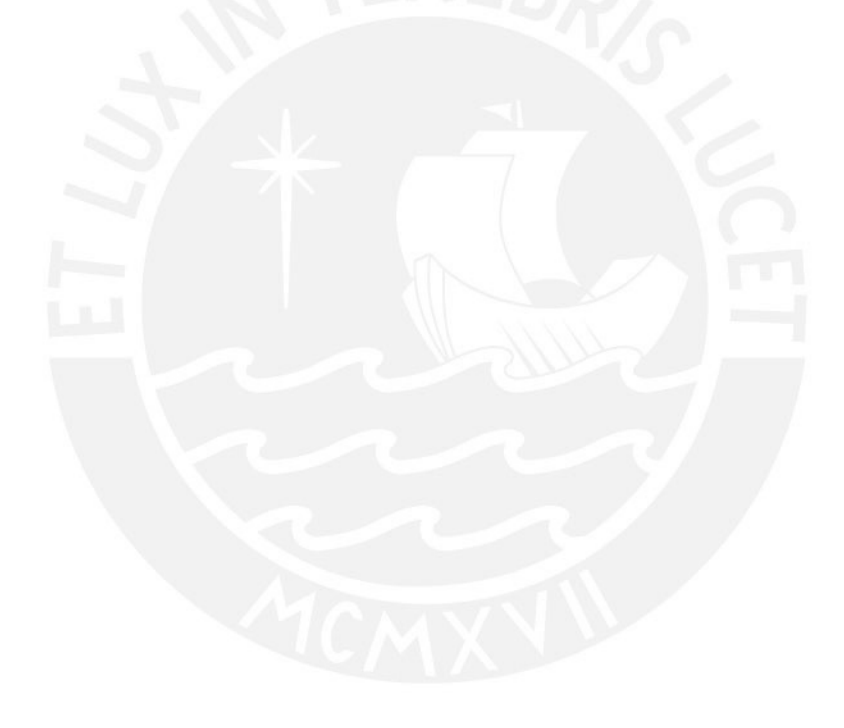

#### **Prototipos**

Para la elaboración de prototipos se utilizó la herramienta Figma y se consideraron dos sistemas, la aplicación web y la aplicación móvil. Además, se tomaron en cuenta las historias de usuario identificadas para realizar el diseño y la interacción entre las vistas. El [Anexo F: Documento de arquitectura del sistema de información que permita](#page-141-0)  [gestionar la información de los productos en los procesos de ingreso y salida de bienes](#page-141-0) contiene los enlaces de los prototipos elaborados.

#### **Inicio de sesión - Web**

Esta es la primera vista de la versión web del sistema, en la cual se solicita al usuario las credenciales para poder acceder a las funcionalidades del sistema.

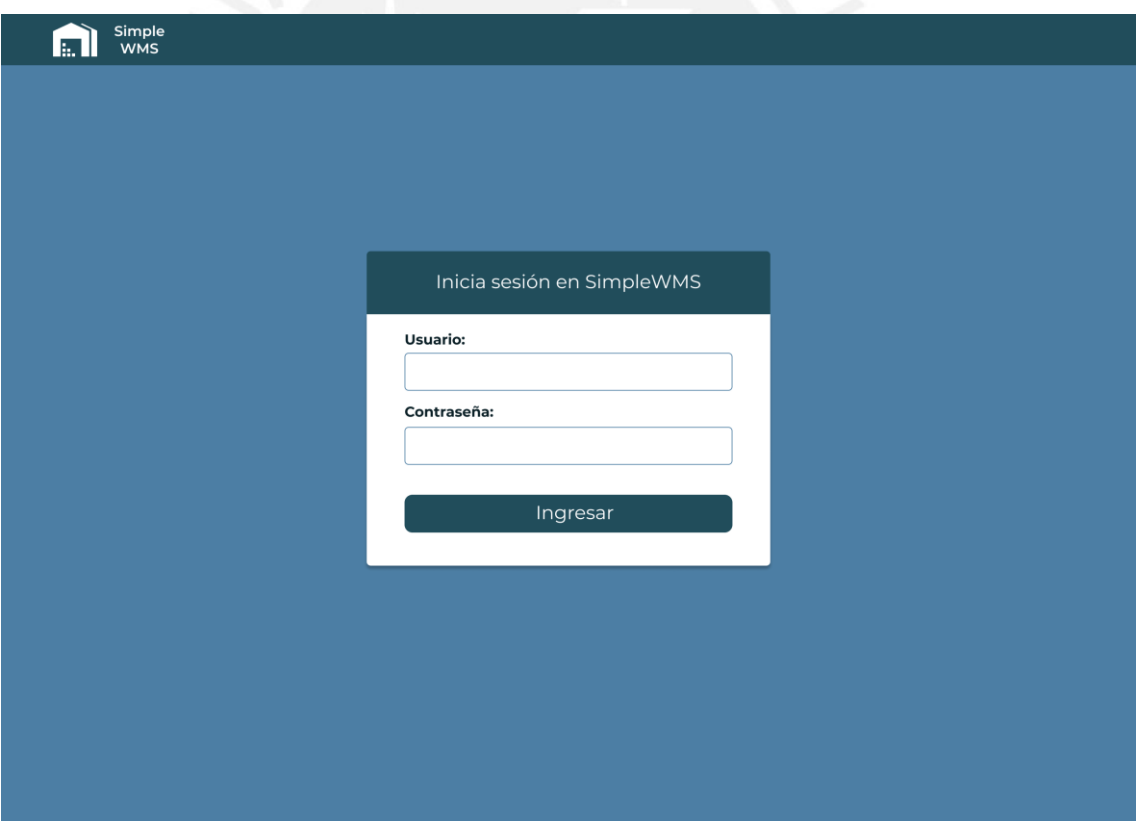

*Ilustración 9: Vista de inicio de sesión web*

#### **Almacén**

Se mostraría esta vista tras el inicio de sesión, permite la visualización rápida del estado de las ubicaciones en almacén, así como se muestra un resumen de los movimientos respecto a unidades de manipulación que se tienen.

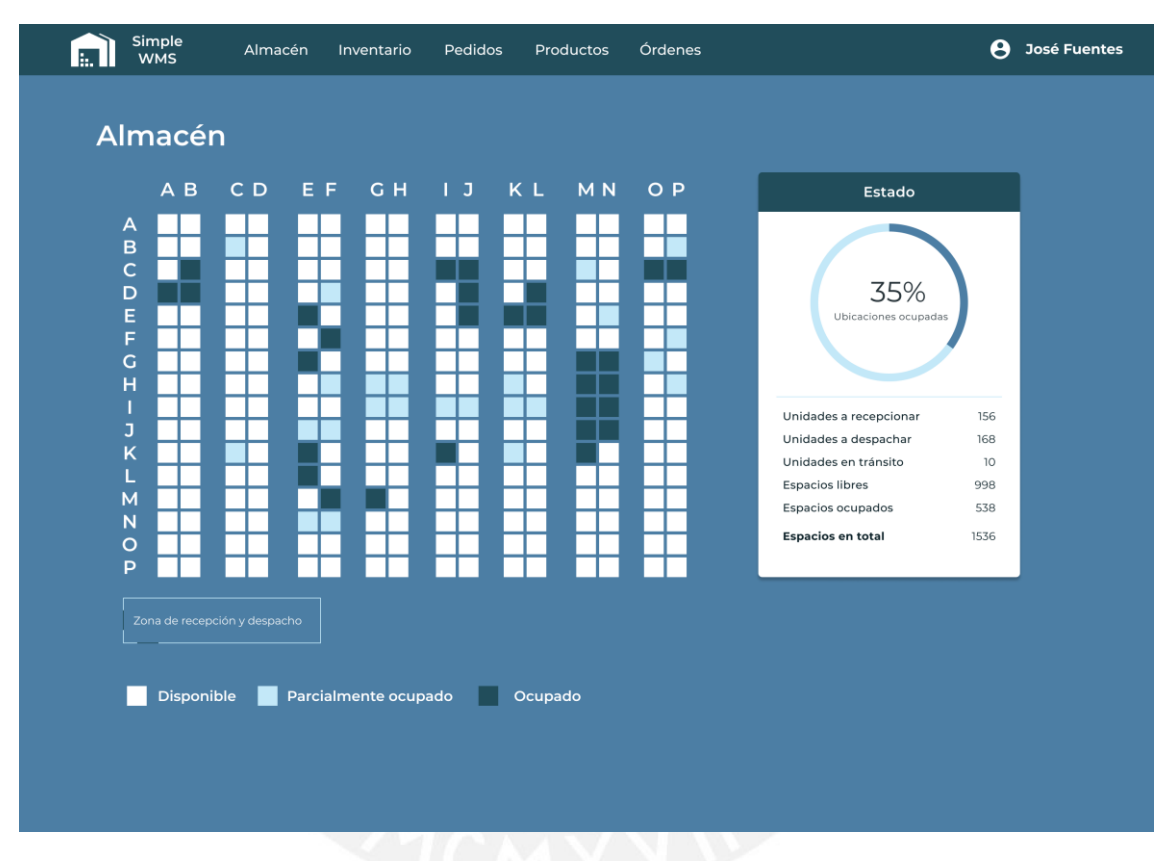

*Ilustración 10: Vista de almacén*

#### **Almacén – Estantería**

Esta vista se muestra al seleccionar una de las estanterías de almacén que se visualizan en el mapa de almacén. Se visualiza el detalle de las unidades de manipulación que se encuentran en cada nivel de la estantería seleccionada.

| Simple<br>WMS   | Almacén                  | Inventario              | Pedidos<br>Productos     | Órdenes                  |               | e<br>José Fuentes |
|-----------------|--------------------------|-------------------------|--------------------------|--------------------------|---------------|-------------------|
|                 |                          | Almacén - Estantería BC |                          |                          | $\leftarrow$  | Ver almacén       |
| <b>Nivel</b>    | #UM                      | Producto                | Fecha de ingreso         | Fecha de expiración      | Clasificación | Estado            |
| 1               | 10                       | Agua San Luis 7L        | 30 Ago 2021              | 20 Dic 2021              | Inorgánico    | Ocupado           |
| $\overline{2}$  | 15                       | Agua San Luis 7L        | 22 Ago 2021              | 30 Dic 2021              | Inorgánico    | Reservado         |
| 3               | 32                       | Agua San Luis 7L        | 20 Ago 2021              | 24 Dic 2021              | Inorgánico    | Reservado         |
| 4               |                          |                         |                          |                          | Inorgánico    | Libre             |
| 5               | $\overline{a}$           | $\overline{a}$          | $\overline{a}$           | ٠                        | Inorgánico    | Libre             |
| 6               |                          |                         |                          |                          | Inorgánico    | Libre             |
| $7\phantom{.0}$ | $\overline{\phantom{a}}$ | $\sim$                  | $\overline{\phantom{a}}$ | $\overline{\phantom{a}}$ | Inorgánico    | Libre             |
|                 |                          |                         |                          |                          |               |                   |
|                 |                          |                         |                          |                          |               |                   |

*Ilustración 11: Vista de estantería*

#### **Inventario**

En esta vista se visualizan todas las unidades de manipulación del almacén, considerando las despachadas, las actuales y las que están por ingresar. El botón asignar ubicaciones aplicaría el algoritmo de asignación sobre aquellas unidades que se encuentren sin ubicación, por ejemplo, la unidad #3 puede ser seleccionada para solicitar al sistema una ubicación, tras la asignación se realizaría una transición al estado asignado y se generaría una orden de transporte sobre esta unidad. Además, se cuenta con una sección de campos de entrada para facilitar la búsqueda de unidades de manipulación al usuario.

| <b>Productos</b> |                   |                                         |                            |                     | 土             | Cargar productos |
|------------------|-------------------|-----------------------------------------|----------------------------|---------------------|---------------|------------------|
| Código           | Nombre            |                                         | Rotación ABC               | Clasificación       |               |                  |
|                  |                   |                                         | $\blacktriangledown$       |                     | ÷.            | Q Buscar         |
| Código           | Nombre            | Productos por unidad<br>de manipulación | <b>Unidad de</b><br>medida | <b>Rotación ABC</b> | Clasificación | Opciones         |
| AB123DG          | Agua San Luis 7L  | 5                                       | Bidón                      | A                   | Inorgánico    | Ħ<br>m           |
| AC123DE          | Aqua San Mateo 7L | 15                                      | Bidón                      | B                   | Inorgánico    | n                |
| <b>AB143DE</b>   | Pescado 1kg       | 30                                      | Caja                       | C                   | Congelado     | Ĥ<br>m           |
| AB123AE          | Coca Cola 3L      | 10                                      | <b>Botella</b>             | $\mathsf B$         | Inorgánico    | ╱ा<br>m          |
| AB123EE          | Inca Kola 500mL   | 10                                      | Botella                    | C                   | Inorgánico    | n                |
| AB123HE          | Limón 1kg         | 50                                      | Caja                       | $\mathsf B$         | Orgánico      | ĥ<br>M           |
| AB623DE          | Agua San Luis 1L  | 15                                      | Bidón                      | А                   | Inorgánico    | Ħ<br>M           |
| AB523DE          | Pollo 1kg         | 25                                      | Caja                       | $\mathsf{A}$        | Congelado     | n<br>n           |
| <b>AB421DE</b>   | Manzana 1kg       | 50                                      | Caja                       | B                   | Orgánico      | m<br>Ĥ           |
| AB517DE          | Plátano Seda 7L   | 15                                      | Caja                       | $\mathsf{A}$        | Orgánico      | n<br>n           |
| AB729DE          | Sprite 2L         | 5                                       | Botella                    | А                   | Inorgánico    | D<br>ñ           |

*Ilustración 12: Vista de inventario*

#### **Pedidos**

En esta vista se visualizan todos los pedidos registrados en el almacén. Se ven los datos generales del pedido y se incluye la opción de ver el detalle del pedido. Además, se cuenta con la opción de realizar la carga masiva de pedidos y una sección de campos de entrada para facilitar la búsqueda de pedidos al usuario.

| Simple<br><b>WMS</b> | Almacén<br>Inventario | Pedidos<br>Productos     | Órdenes                  |             | $\boldsymbol{\Theta}$<br><b>José Fuentes</b> |
|----------------------|-----------------------|--------------------------|--------------------------|-------------|----------------------------------------------|
| <b>Pedidos</b>       |                       |                          |                          | 土           | Cargar pedidos                               |
| # Pedido             | Cliente               | Estado                   | $\overline{\phantom{a}}$ |             | Q Buscar                                     |
| # Pedido             | Cliente               | <b>Cantidad unidades</b> | Fecha de registro        | Estado      | <b>Detalle</b>                               |
| $\mathbf{1}$         | Distribuidora SAC     | 70                       | 30 Sep 2021              | En atención | →                                            |
| $\overline{2}$       | Tienda SAC            | 25                       | 30 Sep 2021              | Despachado  | $\rightarrow$                                |
| 3                    | Mayorista SAC         | 50                       | 30 Sep 2021              | En atención | →                                            |
| $\sqrt{4}$           | Carnes SAC            | 30                       | 30 Sep 2021              | Pendiente   | $\rightarrow$                                |
| 5                    | Mayorista SAC         | 15                       | 30 Sep 2021              | Pendiente   | →                                            |
| $\,$ 6               | Tienda SAC            | 5                        | 30 Sep 2021              | Pendiente   | →                                            |
|                      |                       |                          |                          |             |                                              |

*Ilustración 13: Vista de pedidos*

#### **Pedidos - Detalle**

En esta vista se visualiza el detalle del pedido seleccionado. Se ve mayor información de los datos generales y se muestra la lista de productos que forman parte del pedido. En la columna despacho, se indica el estado de la atención de cada posición del pedido, un checkbox marcado indica que ya se generó una orden de despacho para atender esa posición. Al marcar los checkboxes habilitados y seleccionar el botón despachar unidades, se aplicaría el algoritmo de selección de productos para el despacho. Como resultado, se genera una orden de despacho en la que se indican las unidades de manipulación que se emplearán para atender las posiciones marcadas del pedido. Por ejemplo, si se despachan unidades para la posición 4, se crearía una orden de despacho que detalla las 5 unidades de manipulación que se emplearían para atender la posición seleccionada.

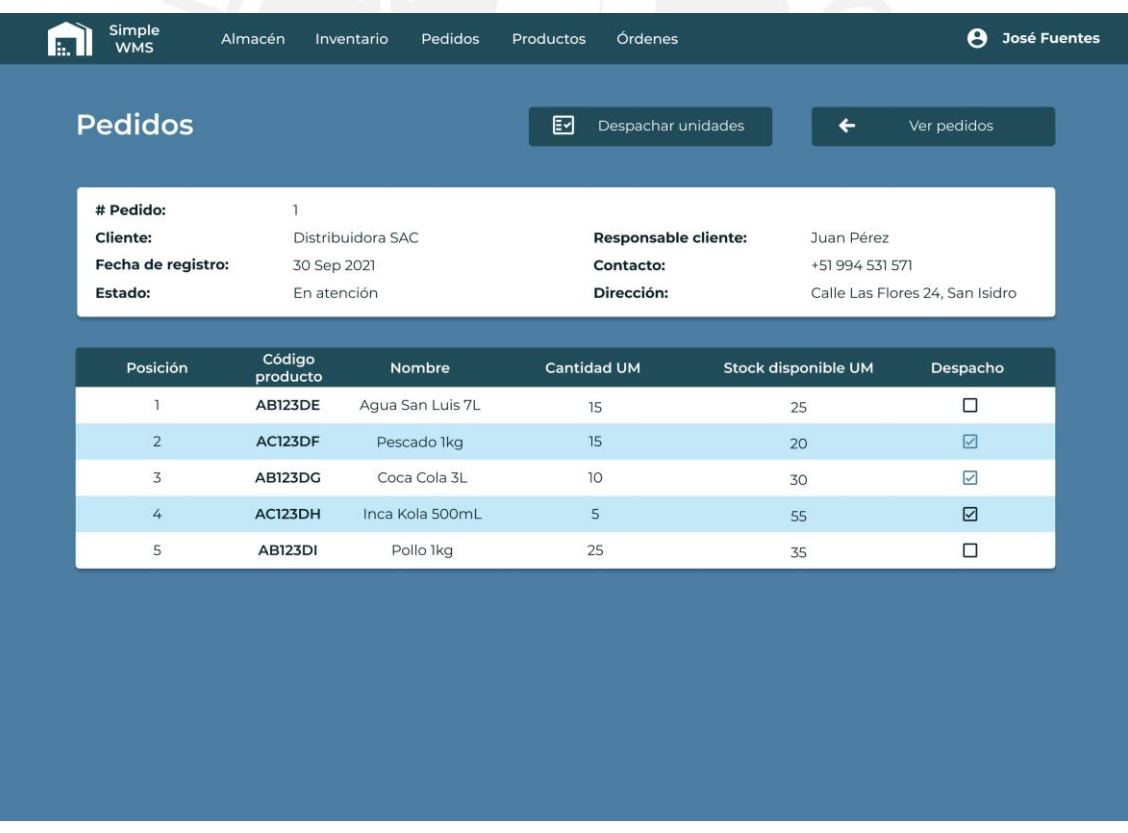

*Ilustración 14: Vista de pedido*

#### **Productos**

En esta vista se puede gestionar los productos que maneja el almacén. Se ven las características de los productos y se incluyen opciones de ver *kardex*, edición y eliminación. Además, se cuenta con la opción de realizar la carga masiva de productos y una sección de campos de entrada para facilitar la búsqueda de productos al usuario.

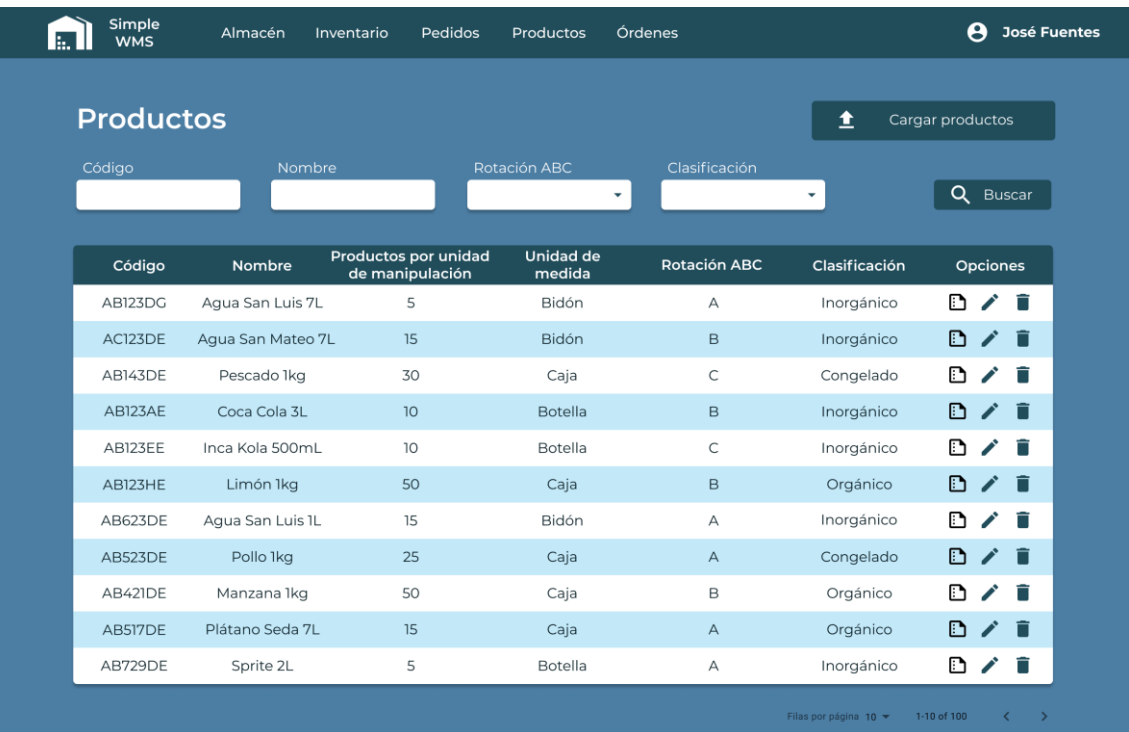

*Ilustración 15: Vista de productos*

#### **Productos – Reporte Kardex**

Esta vista se muestra tras seleccionar la opción ver *Kardex* en la vista de productos. Se visualizan los detalles del producto y se permite al usuario la selección de fechas para indicar el periodo de tiempo en el que se desea elaborar el reporte. Este reporte muestra los movimientos de ingreso y salida que se tuvieron en almacén sobre un determinado producto durante un periodo de tiempo, además, permite conocer el stock disponible con el que se cuenta en almacén.

| <b>Reporte Kardex</b>                     |                                  |                       |                                 | $\leftarrow$           | Ver productos   |  |
|-------------------------------------------|----------------------------------|-----------------------|---------------------------------|------------------------|-----------------|--|
|                                           |                                  |                       |                                 |                        |                 |  |
| Código:                                   | AB123DG                          |                       | Fecha de inicio:<br>23 Sep 2021 |                        | 自               |  |
| Nombre:                                   | Agua San Luis 7L                 |                       |                                 |                        |                 |  |
| Unidad de medida:<br><b>Rotación ABC:</b> | Bidón<br>А                       |                       | Fecha de fin:<br>30 Sep 2021    |                        | 自               |  |
|                                           |                                  |                       |                                 |                        |                 |  |
|                                           | Stock al 23 de Setiembre de 2021 |                       |                                 | 300 productos          | 6 UM            |  |
| # Orden                                   | Fecha de movimiento              | Cantidad<br>productos | <b>Cantidad UM</b>              | <b>Stock productos</b> | <b>Stock UM</b> |  |
| 10 <sup>°</sup>                           | 25 Sep 2021                      | 100                   | $\overline{2}$                  | 400                    | 8               |  |
| 15                                        | 25 Sep 2021                      | 150                   | $\overline{3}$                  | 250                    | 5               |  |
| 10                                        | 25 Sep 2021                      | 250                   | 5 <sup>1</sup>                  | 500                    | 10 <sup>°</sup> |  |
| 20                                        | 28 Sep 2021                      | 100                   | $\overline{2}$                  | 600                    | 12              |  |
| 25                                        | 30 Sep 2021                      | 150                   | $\overline{3}$                  | 450                    | $\overline{9}$  |  |
|                                           | Stock al 30 de Setiembre de 2021 |                       |                                 | 450 productos          | 9 UM            |  |
|                                           |                                  |                       |                                 |                        |                 |  |
|                                           |                                  |                       |                                 |                        |                 |  |

*Ilustración 16: Reporte Kardex*

#### **Órdenes de ingreso**

En esta vista se visualizan todas las órdenes de ingreso registradas en el almacén. Se ven los datos generales de la orden y se incluye la opción de ver el detalle de la misma. Además, se cuenta con la opción de realizar la carga masiva de órdenes de ingreso y una sección de campos de entrada para facilitar la búsqueda de órdenes de ingreso al usuario. La carga de órdenes de ingreso representa la entrada del proceso de internamiento que realiza el almacenero al verificar físicamente que las unidades de manipulación recepcionadas corresponden a las que se indican en la orden de ingreso.

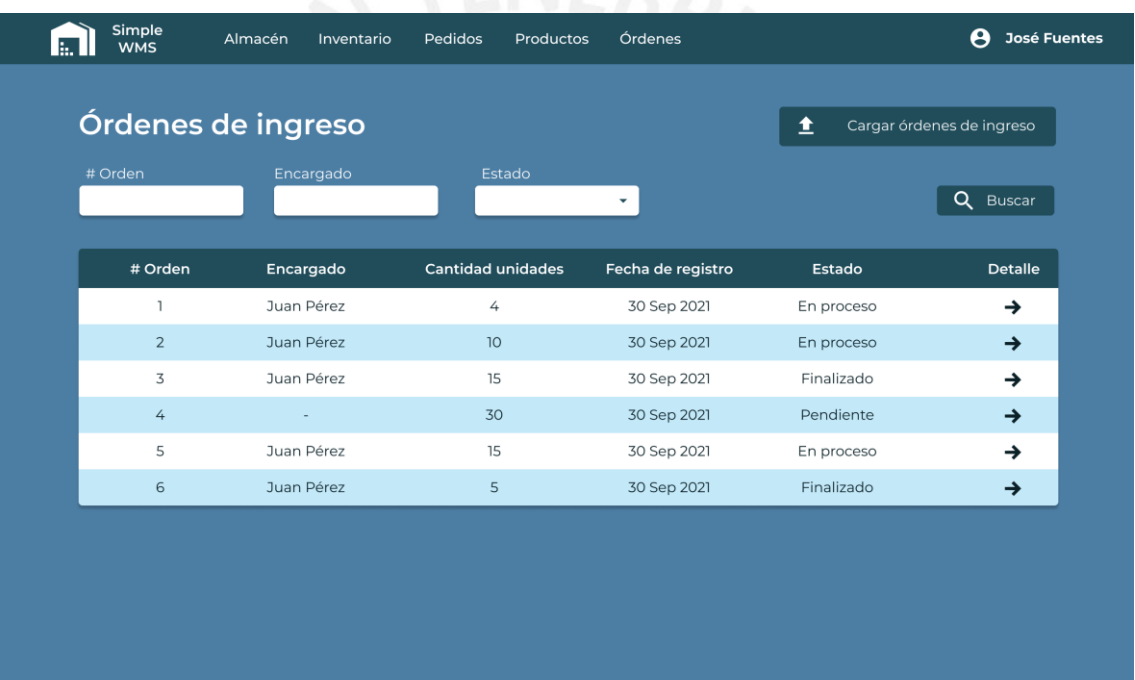

*Ilustración 17: Órdenes de ingreso*

### **Órdenes de ingreso - Detalle**

En esta vista se visualiza el detalle de la orden de ingreso seleccionada. Se ven los datos generales y se muestra la lista de unidades de manipulación que forman parte de la orden de ingreso. Esta vista solo es informativa, puesto que la asignación de ubicaciones se realizaría en la sección de inventario.

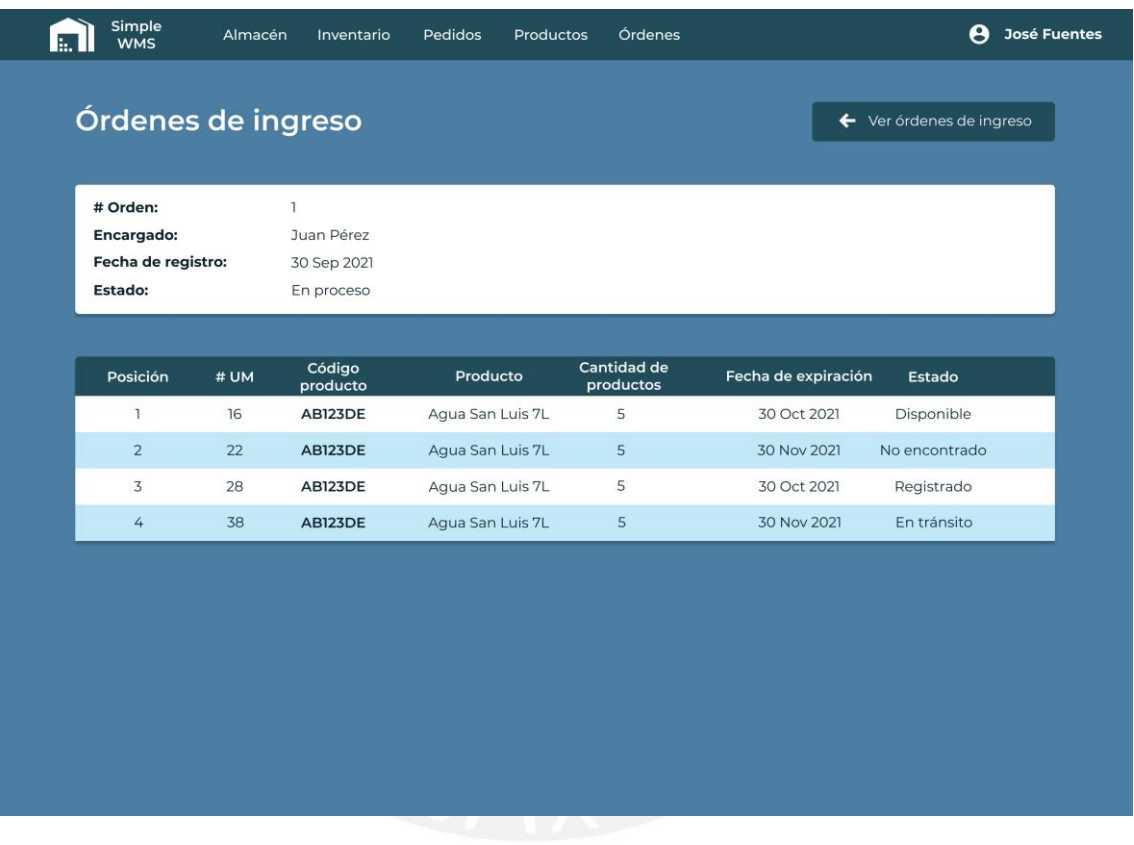

*Ilustración 18: Orden de ingreso*

#### **Órdenes de despacho**

En esta vista se visualizan todas las órdenes de despacho registradas en el almacén. Se ven los datos generales de la orden y se incluye la opción de ver el detalle de la misma. Además, se cuenta con una sección de campos de entrada para facilitar la búsqueda de órdenes de despacho al usuario. No se incluye la opción de carga de órdenes de despacho, pues estas únicamente se generan al atender un pedido.

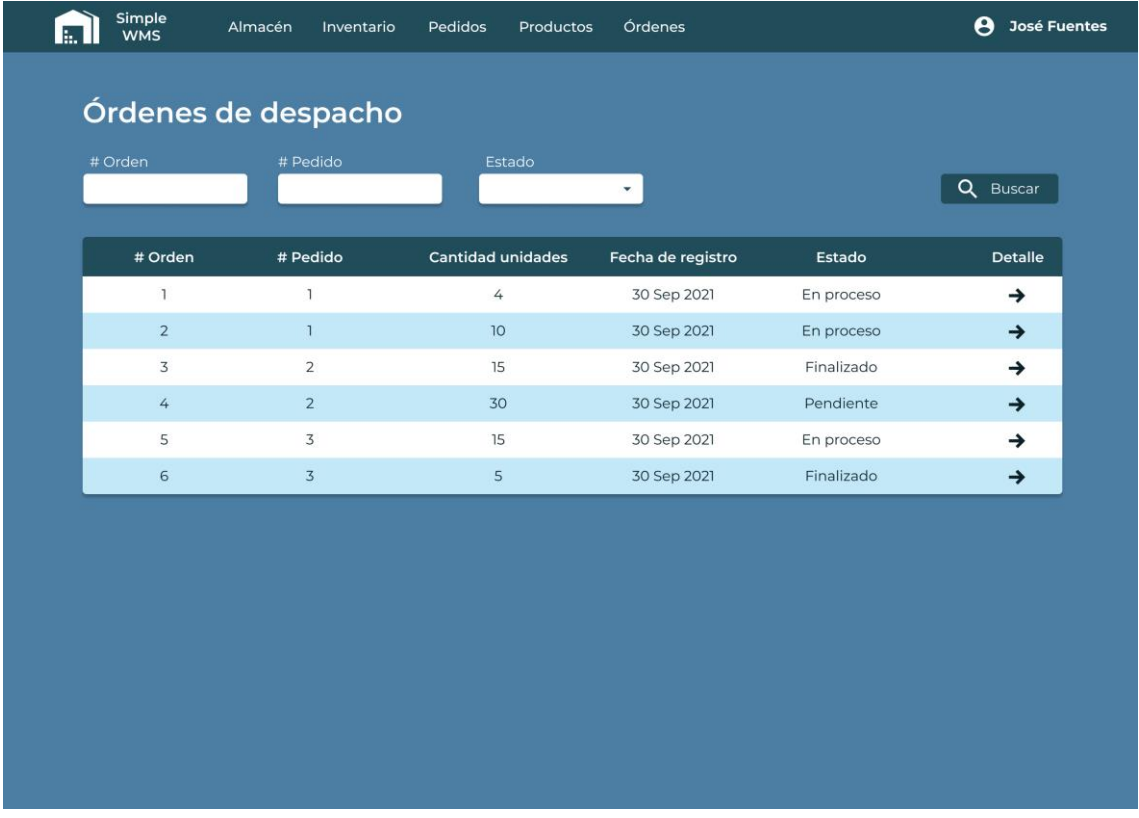

*Ilustración 19: Órdenes de despacho*

#### **Órdenes de despacho - Detalle**

En esta vista se visualiza el detalle de la orden de despacho seleccionada. Se ven los datos generales y se muestra la lista de unidades de manipulación que forman parte de la orden de despacho. En la columna transporte, se indica el estado de la atención de cada posición de la orden de despacho, un checkbox marcado indica que ya se generó una orden de transporte para atender esa posición. Al marcar los checkboxes habilitados y seleccionar el botón despachar unidades, se crearía una orden de transporte por cada posición seleccionada.

| Simple<br>Ŀ.<br><b>WMS</b>    | Almacén    | Inventario                    | Pedidos<br>Productos         | Órdenes                              |                                    |                           | $\boldsymbol{\Theta}$<br><b>José Fuentes</b> |
|-------------------------------|------------|-------------------------------|------------------------------|--------------------------------------|------------------------------------|---------------------------|----------------------------------------------|
| Órdenes de despacho           |            |                               | 囨                            | Despachar unidades                   |                                    | ← Ver órdenes de despacho |                                              |
| # Orden:                      |            | T                             |                              |                                      |                                    |                           |                                              |
| # Pedido:                     |            | $\mathbf{I}$                  |                              |                                      |                                    |                           |                                              |
| Fecha de registro:<br>Estado: |            | 30 Sep 2021<br>En proceso     |                              |                                      |                                    |                           |                                              |
| Posición<br>1                 | # UM<br>16 | Código<br>producto<br>AB123DE | Producto<br>Agua San Luis 7L | <b>Cantidad de</b><br>productos<br>5 | Fecha de expiración<br>30 Oct 2021 | Estado<br>Despachado      | Transporte<br>$\overline{\vee}$              |
|                               |            |                               |                              |                                      |                                    |                           |                                              |
| $\overline{2}$                | 22         | <b>AB123DE</b>                | Agua San Luis 7L             | 5                                    | 30 Nov 2021                        | Despachado                | ☑                                            |
| 3                             | 28         | AB123DE                       | Agua San Luis 7L             | 5                                    | 30 Oct 2021                        | En tránsito               | $\overline{\smile}$                          |
| 4                             | 38         | <b>AB123DE</b>                | Agua San Luis 7L             | 5                                    | 30 Nov 2021                        | Pendiente                 | $\Box$                                       |
|                               |            |                               |                              |                                      |                                    |                           |                                              |

*Ilustración 20: Orden de despacho*

#### **Órdenes de transporte**

En esta vista se visualizan todas las órdenes de transporte registradas en el almacén. Cada orden puede ser del tipo ingreso o salida, y se encuentra asociada únicamente a una unidad de manipulación, pues se considera que el transporte se realiza por unidad. Estas órdenes son útiles para los montacarguistas, quienes se encargarán de la movilización de las unidades en almacén. Además, se cuenta con una sección de campos de entrada para facilitar la búsqueda de órdenes de transporte al usuario. No se cuenta con una opción de carga masiva, pues estas órdenes se registran únicamente tras la ejecución de los procesos de asignación y despacho de unidades de manipulación.

| # Orden        | Encargado  | Tipo     |     | Estado<br>$\overline{\phantom{a}}$ | $\mathbf Q$<br>Buscar |
|----------------|------------|----------|-----|------------------------------------|-----------------------|
| # Orden        | Encargado  | Tipo     | #UM | Fecha de registro                  | Estado                |
| $\overline{1}$ | Juan Pérez | Ingreso  | 12  | 20 Dic 2021                        | En tránsito           |
| $\overline{2}$ | Juan Pérez | Despacho | 13  | 20 Dic 2021                        | Finalizado            |
| 3              | Juan Pérez | Ingreso  | 16  | 20 Dic 2021                        | En tránsito           |
| 4              | Juan Pérez | Ingreso  | 17  | 20 Dic 2021                        | Finalizado            |
| 5              | Juan Pérez | Despacho | 18  | 20 Dic 2021                        | Observado             |
| 6              | Juan Pérez | Ingreso  | 19  | 20 Dic 2021                        | En tránsito           |
| $\overline{7}$ | Juan Pérez | Despacho | 20  | 20 Dic 2021                        | En tránsito           |
| 8              | Juan Pérez | Ingreso  | 21  | 20 Dic 2021                        | Finalizado            |
| 9              |            | Despacho | 22  | 20 Dic 2021                        | Pendiente             |
| 10             | н          | Ingreso  | 23  | 20 Dic 2021                        | Pendiente             |

*Ilustración 21: Órdenes de transporte*
## **Inicio de sesión - Móvil**

Esta es la primera vista de la aplicación móvil, en la cual se solicita al usuario las credenciales para poder acceder a las funcionalidades del sistema.

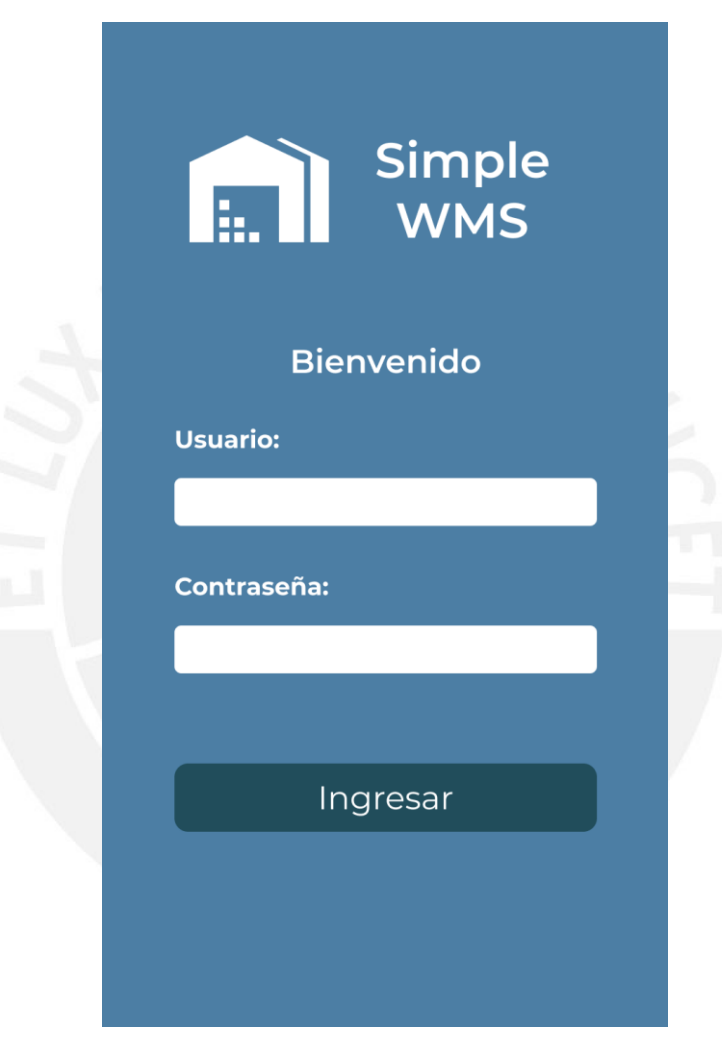

*Ilustración 22: Vista de inicio de sesión móvil*

## **Internamiento de la producción – Órdenes de ingreso**

La sección de internamiento se refiere a la verificación física que realiza el almacenero para confirmar que las unidades de manipulación recepcionadas corresponden a las que se indican en la orden de ingreso. En la primera vista de esta sección se listan las órdenes de ingreso para la posterior atención de una de las órdenes. Además, se cuenta con una opción de filtros para por ejemplo visualizar únicamente aquellas órdenes pendientes.

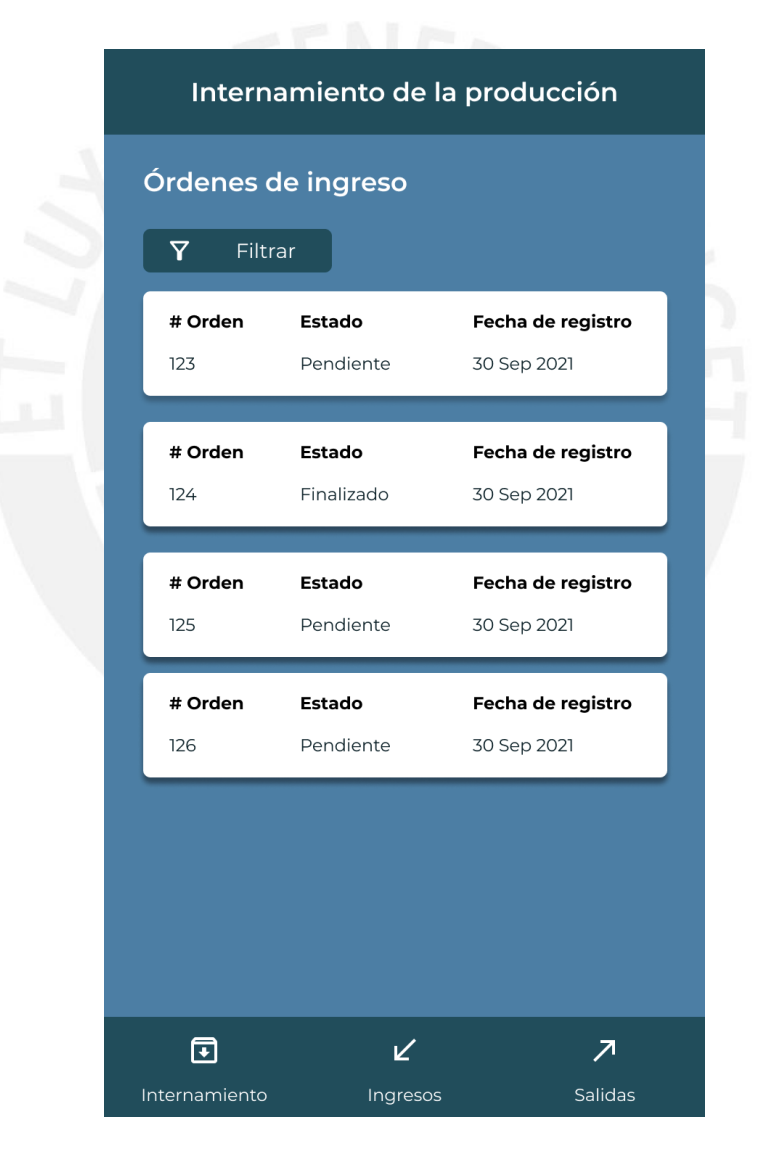

*Ilustración 23: Vista de órdenes de ingreso*

# **Internamiento de la producción – Orden de ingreso**

Esta vista se muestra al seleccionar una orden de ingreso. Se listan las unidades que forman parte de la orden de ingreso y permite la selección de una para proceder a su verificación.

| 123          | Pendiente                | Fecha de registro<br>30 Sep 2021 |
|--------------|--------------------------|----------------------------------|
|              | Unidades de manipulación |                                  |
| #UM          | Producto                 | Cantidad                         |
| 202110010010 | Agua San Luis 7L         | 10                               |
| #UM          | Producto                 | Cantidad                         |
| 202110010012 | Pescado 1kg              | 5                                |
| #UM          | Producto                 | Cantidad                         |
| 202110010014 | Pollo 1kg                | 5                                |
|              |                          |                                  |

*Ilustración 24: Vista de orden de ingreso*

#### **Internamiento de la producción – Escaneo de unidad de manipulación**

Esta vista se muestra al seleccionar una unidad de manipulación. Se visualiza el detalle de la unidad de manipulación a registrar, de esta manera el almacenero puede verificar si físicamente la unidad recepcionada corresponde a lo descrito por el sistema. Además, se presenta la opción de escanear el código de la unidad.

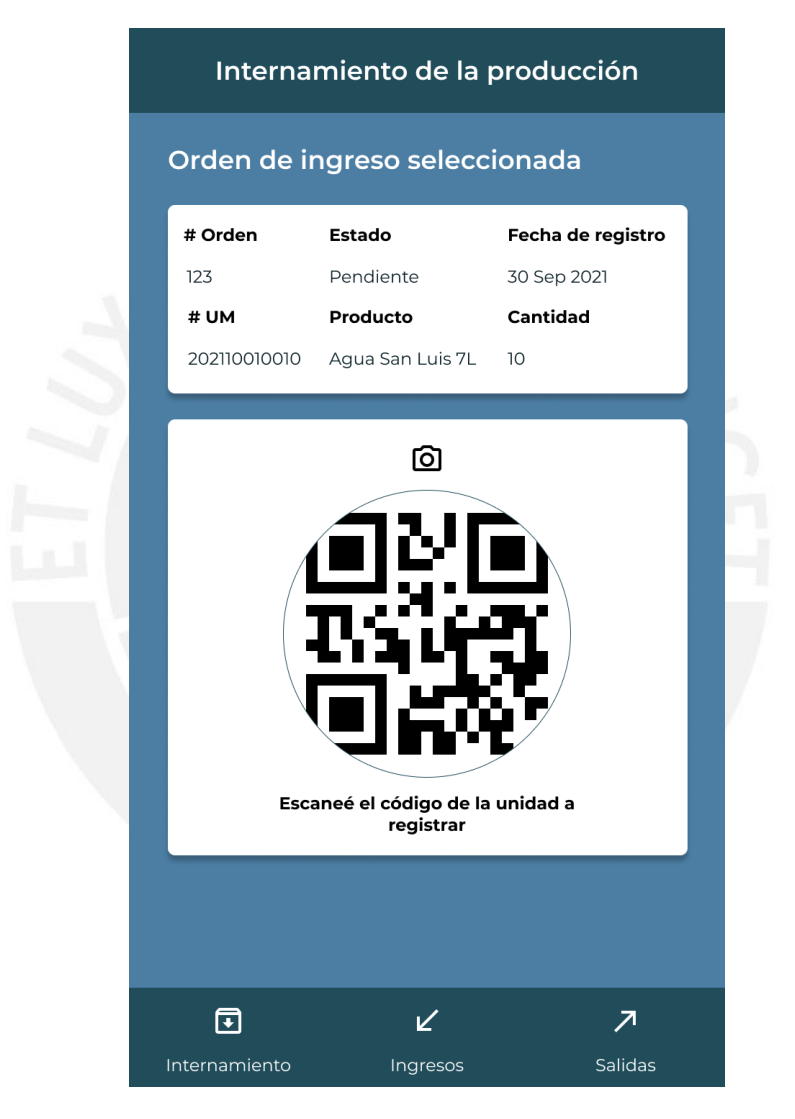

*Ilustración 25: Vista de escaneo de unidad de manipulación*

## **Internamiento de la producción – Confirmación de unidad de manipulación**

Esta vista se muestra al escanear el código de la unidad recepcionada. Se verifica que el código corresponda al indicado por el sistema y si físicamente la unidad es correcta el almacenero puede registrar el ingreso, de lo contrario, puede realizar una observación sobre la unidad.

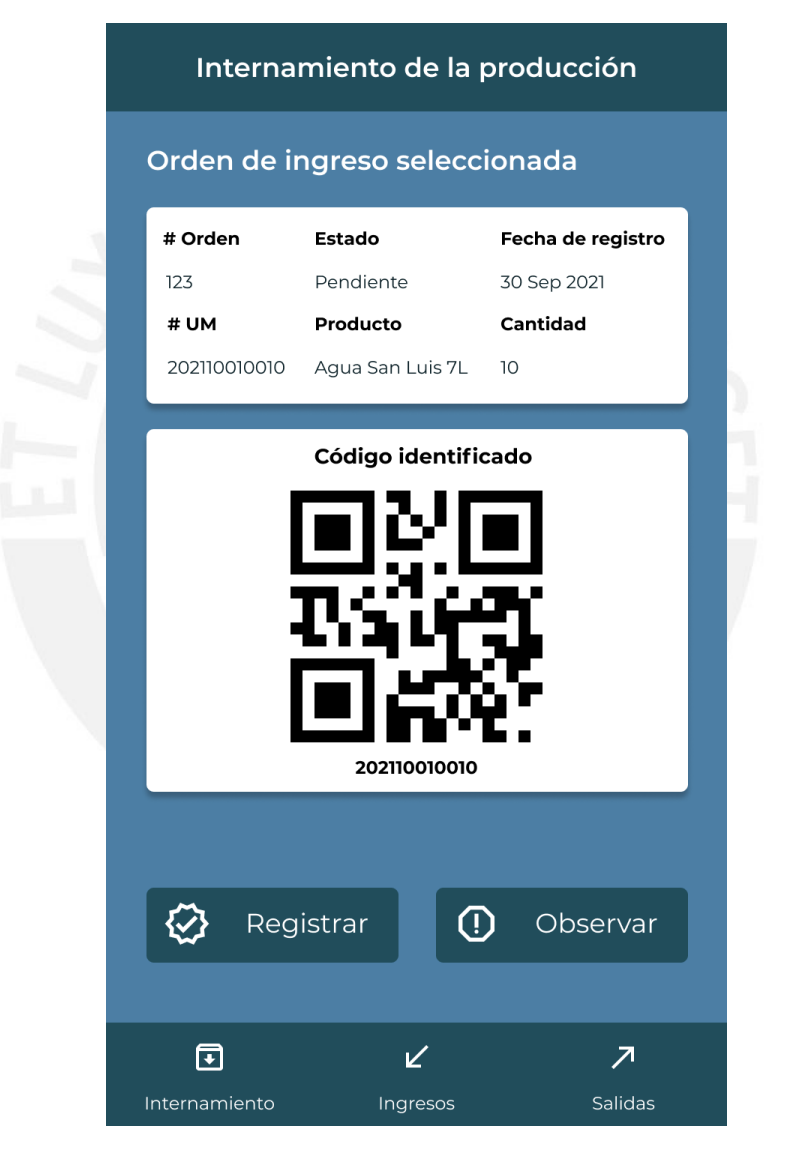

*Ilustración 26: Vista de confirmación de unidad de manipulación*

#### **Ingreso de unidades – Órdenes de transporte**

La sección de ingresos se refiere a la atención por parte del montacarguista sobre las órdenes de transporte del tipo ingreso, para estas órdenes de transporte se requiere de una doble verificación, primero sobre la unidad de manipulación y luego sobre la ubicación en almacén. En la primera vista de esta sección se listan las órdenes de transporte del tipo ingreso para la posterior atención de una de las órdenes. Además, se cuenta con una opción de filtros para por ejemplo visualizar únicamente aquellas órdenes pendientes.

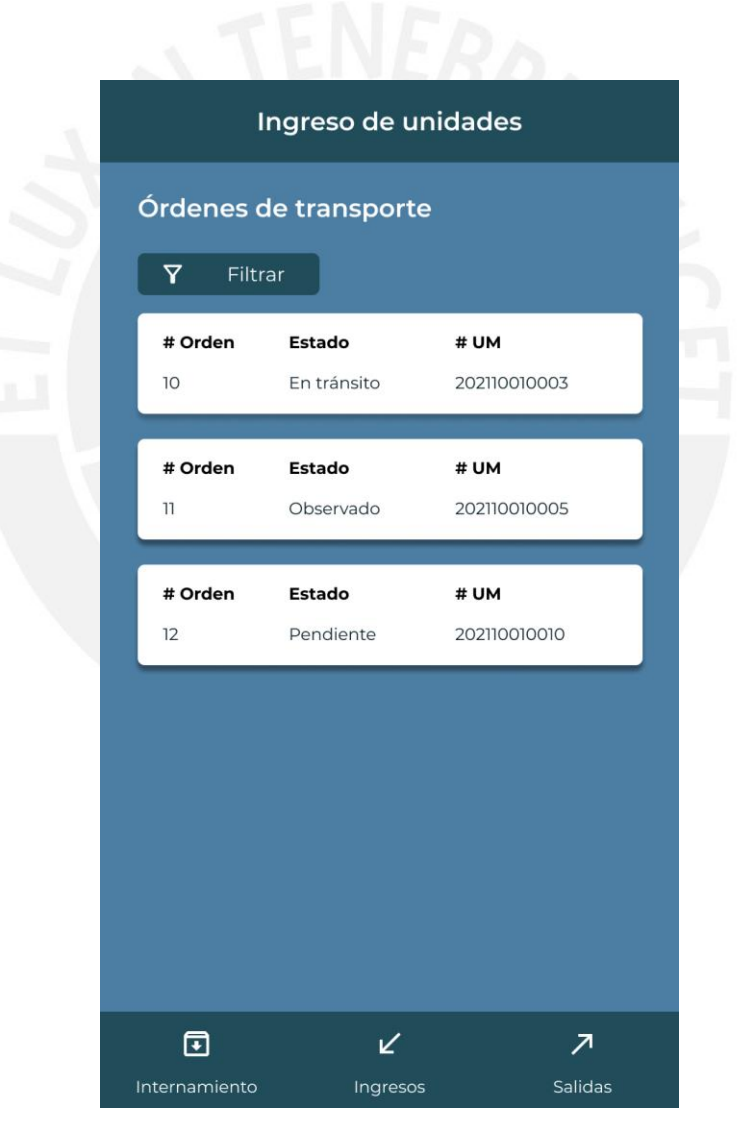

*Ilustración 27: Vista de órdenes de transporte de ingreso*

#### **Ingreso de unidades – Escaneo de unidad de manipulación**

Esta vista se muestra al seleccionar una orden de transporte. Se visualiza el detalle de la unidad de manipulación a almacenar y la ubicación destino, de esta manera el almacenero puede verificar si físicamente la unidad recepcionada y la ubicación corresponden a lo descrito por el sistema. Para empezar con el transporte, se solicita al usuario escanear el código de la unidad a almacenar.

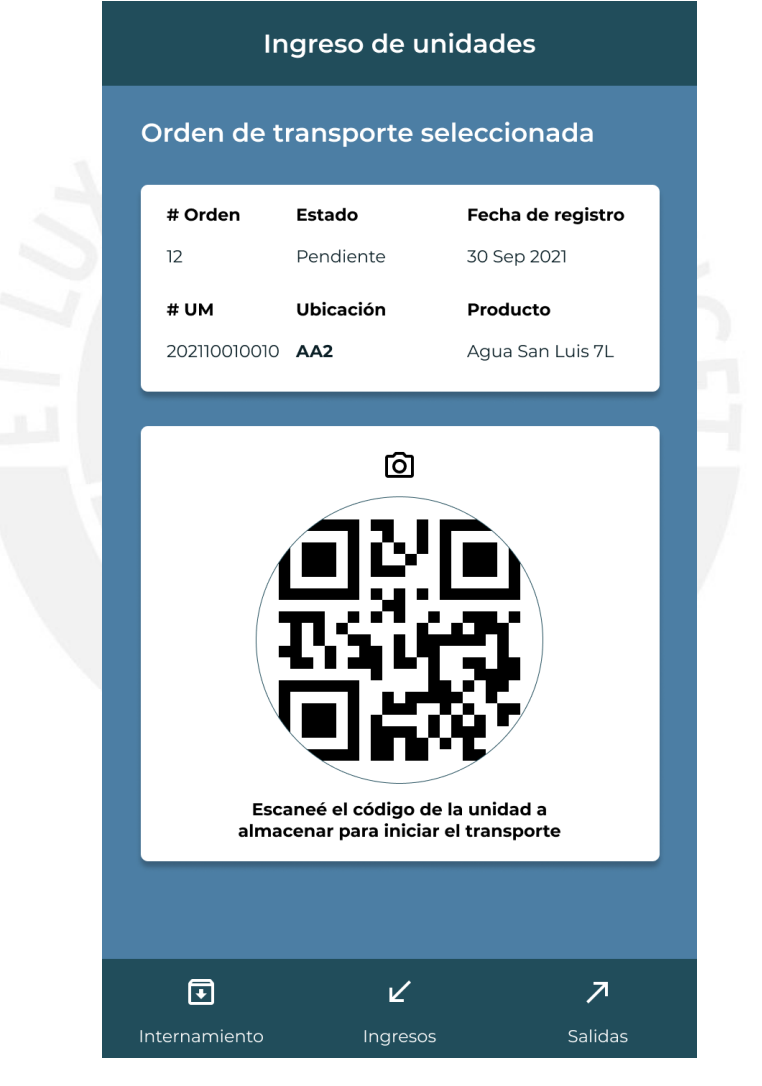

*Ilustración 28: Vista de escaneo de unidad de manipulación*

## **Ingreso de unidades – Confirmación de unidad de manipulación**

Esta vista se muestra al escanear el código de la unidad a almacenar. Se verifica que el código corresponda al indicado por el sistema y si físicamente la unidad es correcta el almacenero puede empezar con el transporte, de lo contrario, puede realizar una observación sobre la unidad.

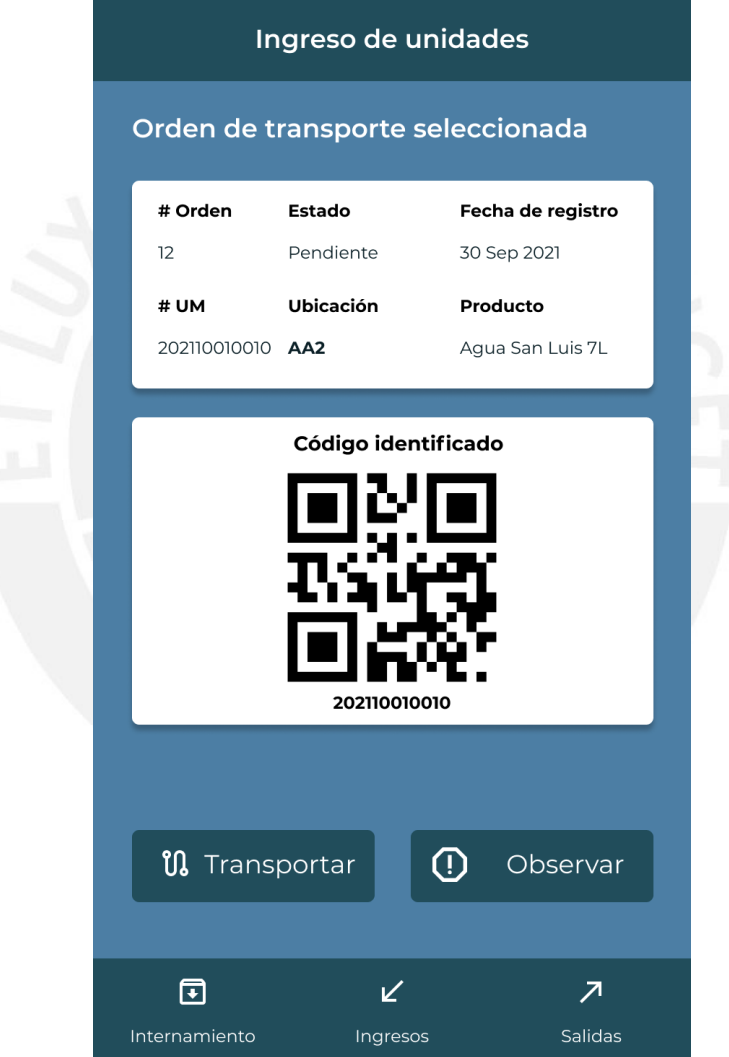

*Ilustración 29: Vista de confirmación de unidad de manipulación*

# **Ingreso de unidades – Transporte de unidad de manipulación**

Esta vista se muestra al seleccionar la opción de transportar. Se muestra al montacarguista la ruta que debe seguir para llegar a la ubicación destino, además, se le brinda la opción de validar almacenamiento la cual debería realizar una vez llegue a la ubicación destino.

|                         | Ingreso de unidades |                                  |
|-------------------------|---------------------|----------------------------------|
|                         |                     | Orden de transporte seleccionada |
| # Orden                 | Estado              | Fecha de registro                |
| 12                      | En tránsito         | 30 Sep 2021                      |
| # UM                    | Ubicación           | Producto                         |
| 202110010010 AA2        |                     | Agua San Luis 7L                 |
|                         |                     |                                  |
| CA-> CF-> AF-> AA-> AA2 |                     |                                  |
| ΕΥ                      |                     | Validar almacenamiento           |
| नि                      | レ                   | $\overline{\mathcal{A}}$         |

*Ilustración 30: Vista de transporte de unidad de manipulación*

#### **Ingreso de unidades – Confirmación de ubicación destino**

Esta vista se muestra al seleccionar la opción de validar almacenamiento y escanear el código de la ubicación. Este es el segundo punto de verificación del proceso, aquí el montacarguista realiza el registro del ingreso de la unidad a la ubicación, en caso se presente algún problema con la ubicación, el montacarguista puede registrar una observación. De esta manera, finaliza el proceso de ingreso de unidades.

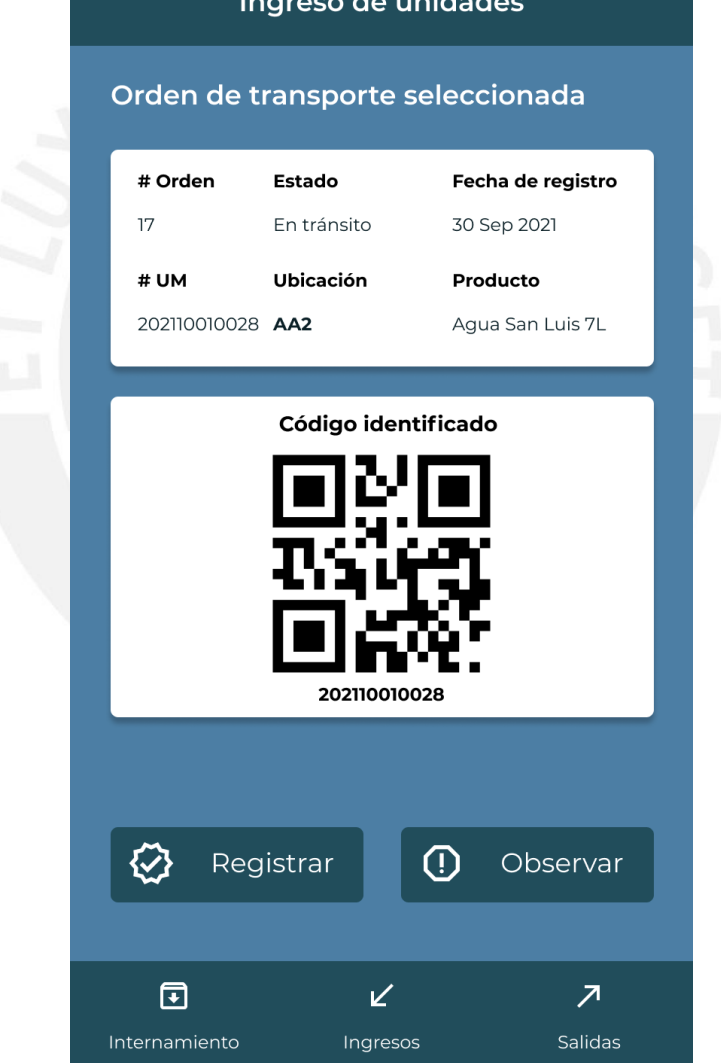

*Ilustración 31: Vista de confirmación de la ubicación*

## **Despacho de unidades – Órdenes de transporte**

La sección de despachos se refiere a la atención por parte del montacarguista sobre las órdenes de transporte del tipo despacho, para estas órdenes de transporte se requiere de una doble verificación, primero sobre la ubicación en almacén y luego sobre la unidad de manipulación. En la primera vista de esta sección se listan las órdenes de transporte del tipo despacho para la posterior atención de una de las órdenes. Además, se cuenta con una opción de filtros para por ejemplo visualizar únicamente aquellas órdenes pendientes.

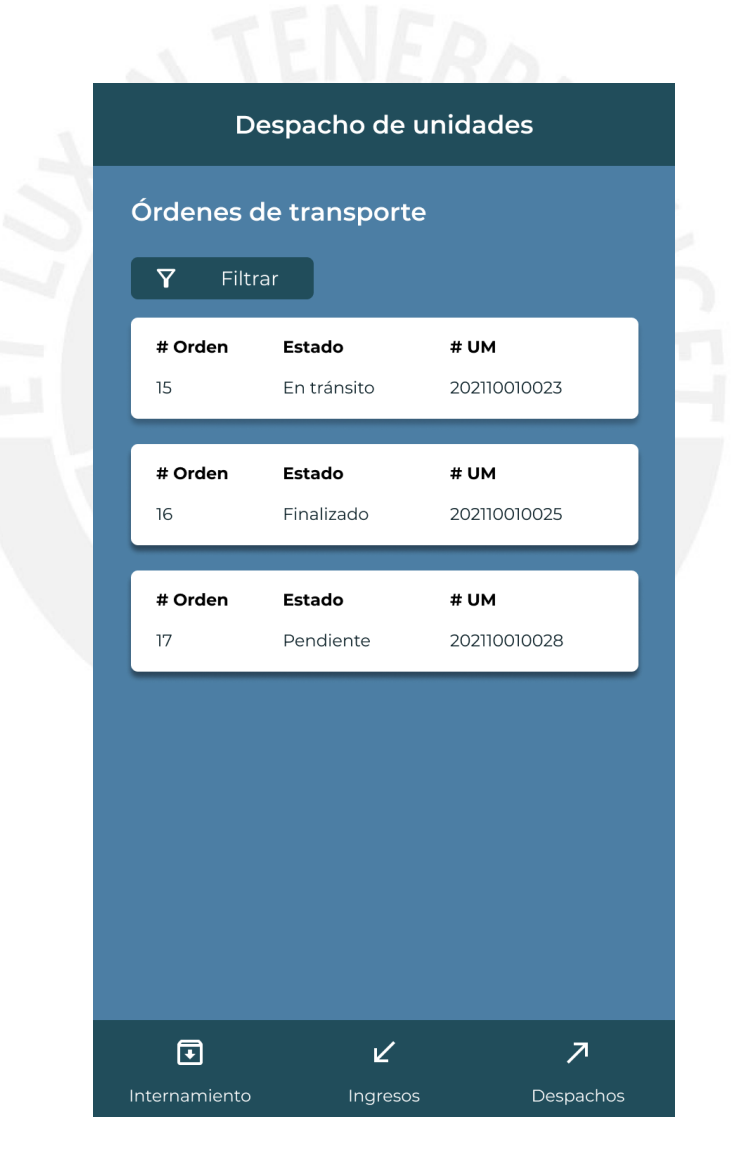

*Ilustración 32: Vista de órdenes de transporte de despacho*

#### **Despacho de unidades – Orden de transporte**

Esta vista se muestra al seleccionar una orden de transporte. Se lista el detalle de la unidad de manipulación y la ubicación en la que se encuentra. Además, se presenta la opción de transportar, que haría que la orden pase al estado en tránsito.

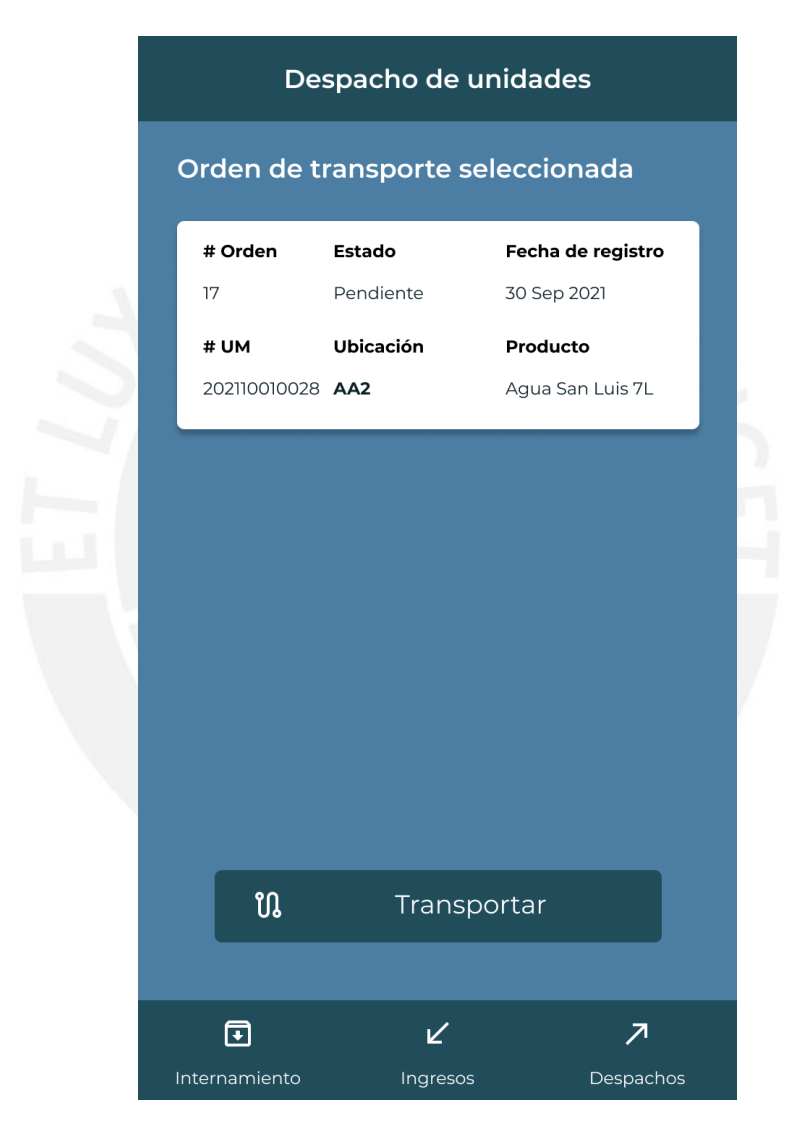

*Ilustración 33: Vista orden de transporte de despacho*

#### **Despacho de unidades – Transporte hacia la unidad de manipulación**

Esta vista se muestra al seleccionar la opción de transportar. Se muestra al montacarguista la ruta que debe seguir para llegar a la ubicación destino, además, se le brinda la opción de validar despacho la cual debería realizar una vez llegue a la ubicación en la que se encuentra la unidad de manipulación.

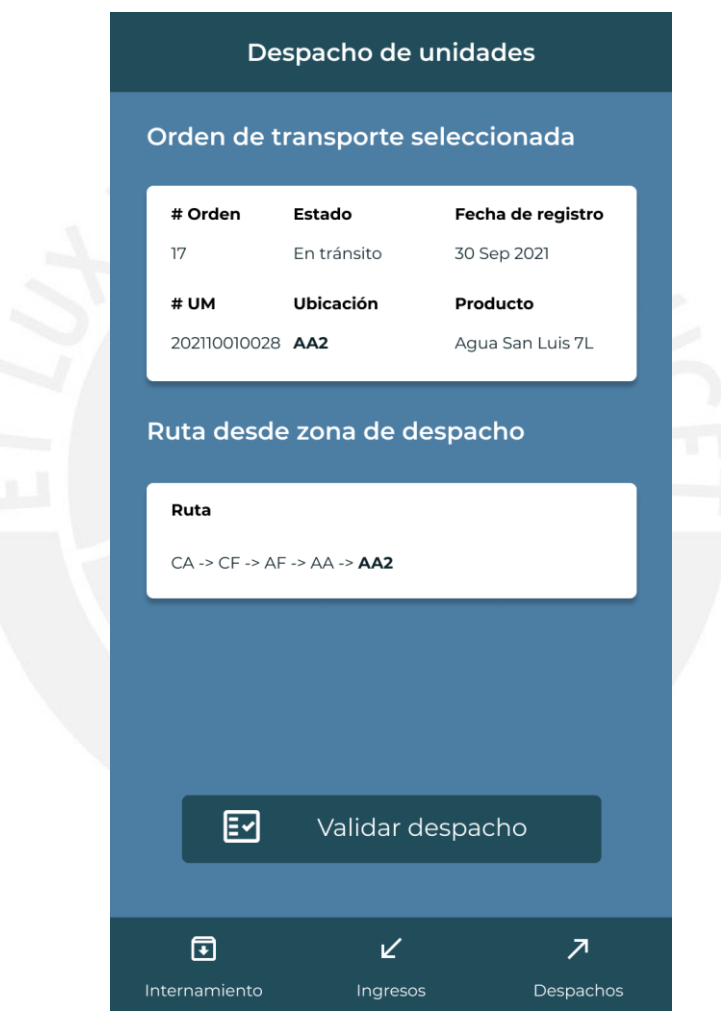

*Ilustración 34: Vista de transporte hacia unidad de manipulación*

#### **Despacho de unidades – Confirmación de ubicación destino**

Esta vista se muestra al seleccionar la opción de validar despacho y escanear el código de la ubicación. Esta es la primera verificación del proceso de despacho, aquí el montacarguista realiza el registro de código de la ubicación, en caso se presente algún problema con la ubicación, el montacarguista puede registrar una observación.

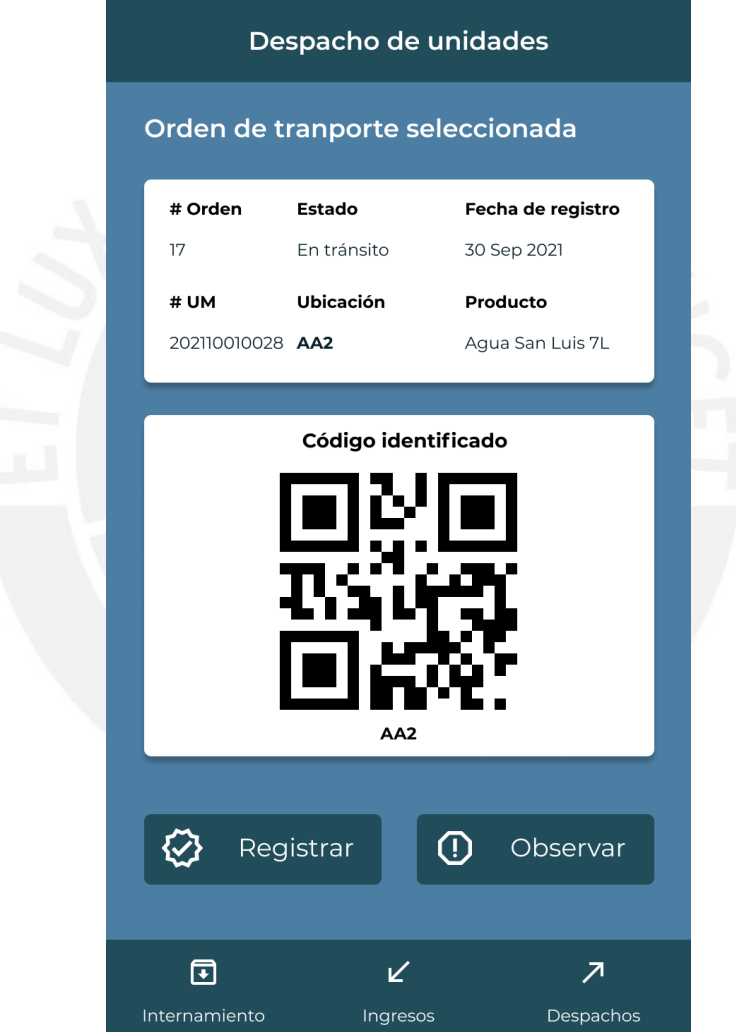

*Ilustración 35: Vista de confirmación de la ubicación*

#### **Despacho de unidades – Confirmación de unidad de manipulación**

Esta vista se muestra al seleccionar tras validar la ubicación y escanear el código de la unidad de manipulación. Esta es la segunda verificación del proceso de despacho, aquí el montacarguista realiza el registro de código de la unidad de manipulación, en caso se presente algún problema con la unidad, el montacarguista puede registrar una observación. De esta manera, finaliza el proceso de despacho de unidades.

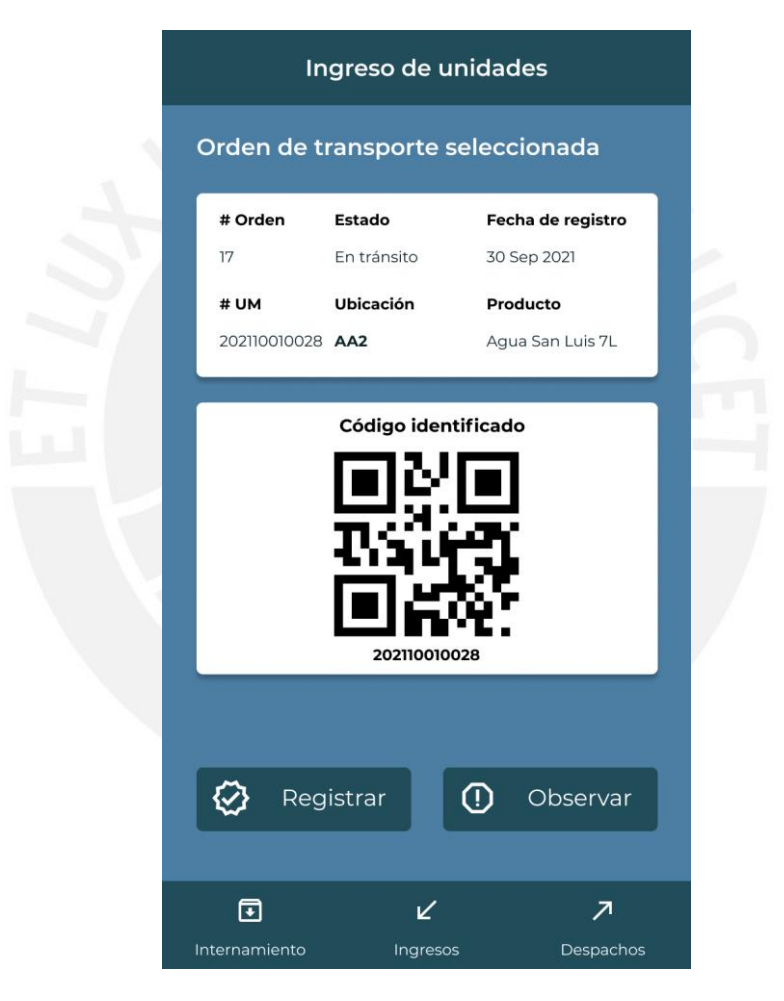

*Ilustración 36: Vista de confirmación de unidad de manipulación*

#### **Diagrama de clases**

Este diagrama permite identificar la relación entre las entidades identificadas como parte de la solución. Se puede apreciar que la Unidad de Manipulación es la entidad con mayor número de relaciones, esto corresponde al propósito del sistema, pues tiene como principal fin la gestión de unidades de manipulación. En un segundo nivel, se encuentran las entidades Ubicación y Orden de transporte que también son muy importantes, esto debido a que el sistema se enfoca en las acciones de movilización de las unidades de manipulación en almacén en los procesos de ingreso y despacho.

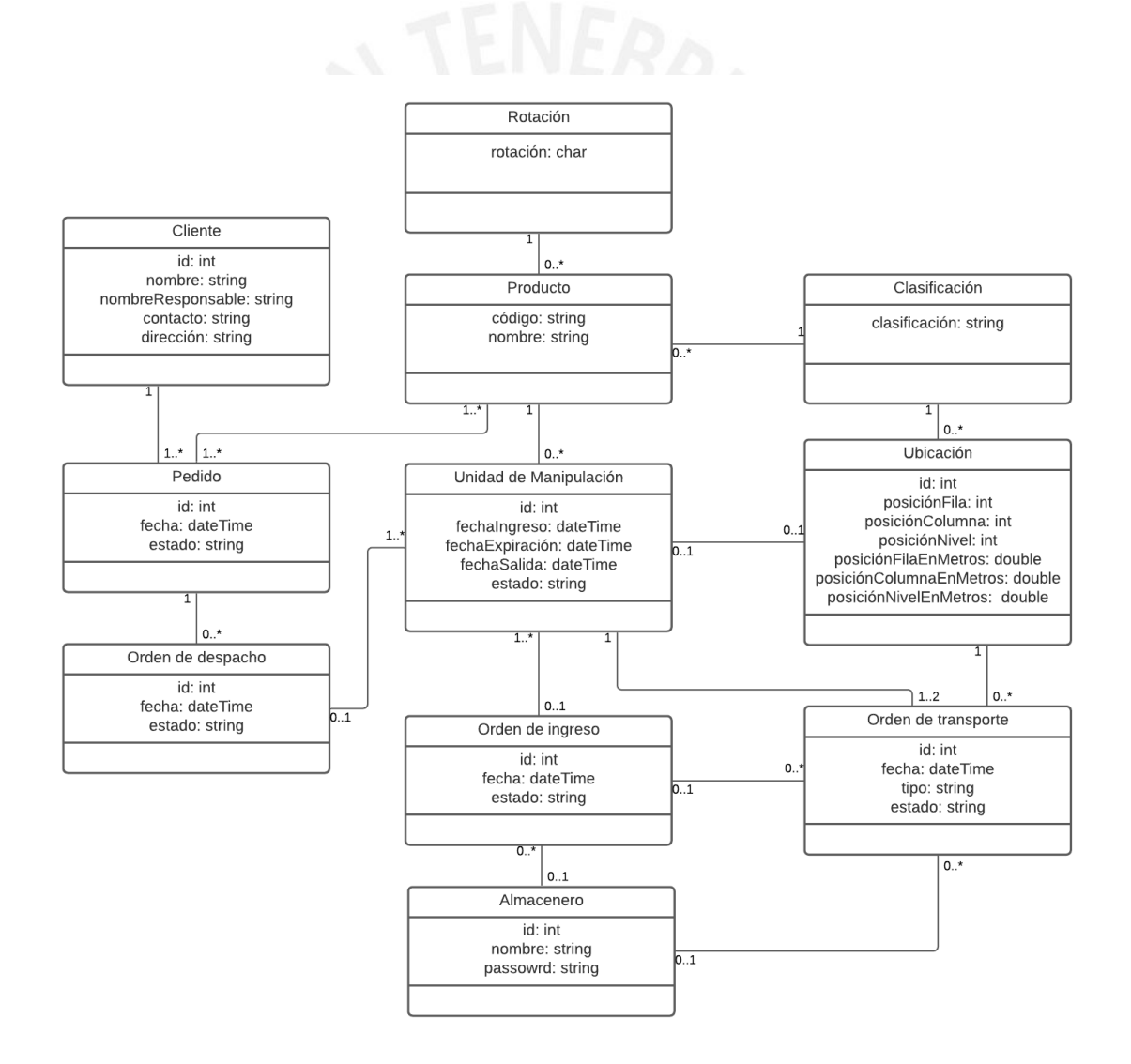

*Ilustración 37: Diagrama de clases*

#### **Diagrama de despliegue**

Para esta solución se optó por una arquitectura orientada a servicios y el uso de Amazon Web Services (AWS). Se tendrá una base de datos MySQL, la cual se comunicará con el servidor Backend. En este servidor se implementarán todos los servicios necesarios para la operación del sistema, los cuales se expondrán por medio de APIs. De esta manera, los servicios podrán ser consumidos en la versión web del sistema y en la aplicación móvil. Finalmente, el usuario podrá acceder al sistema web por medio de un navegador o a la aplicación móvil mediante la descarga e instalación de un archivo apk.

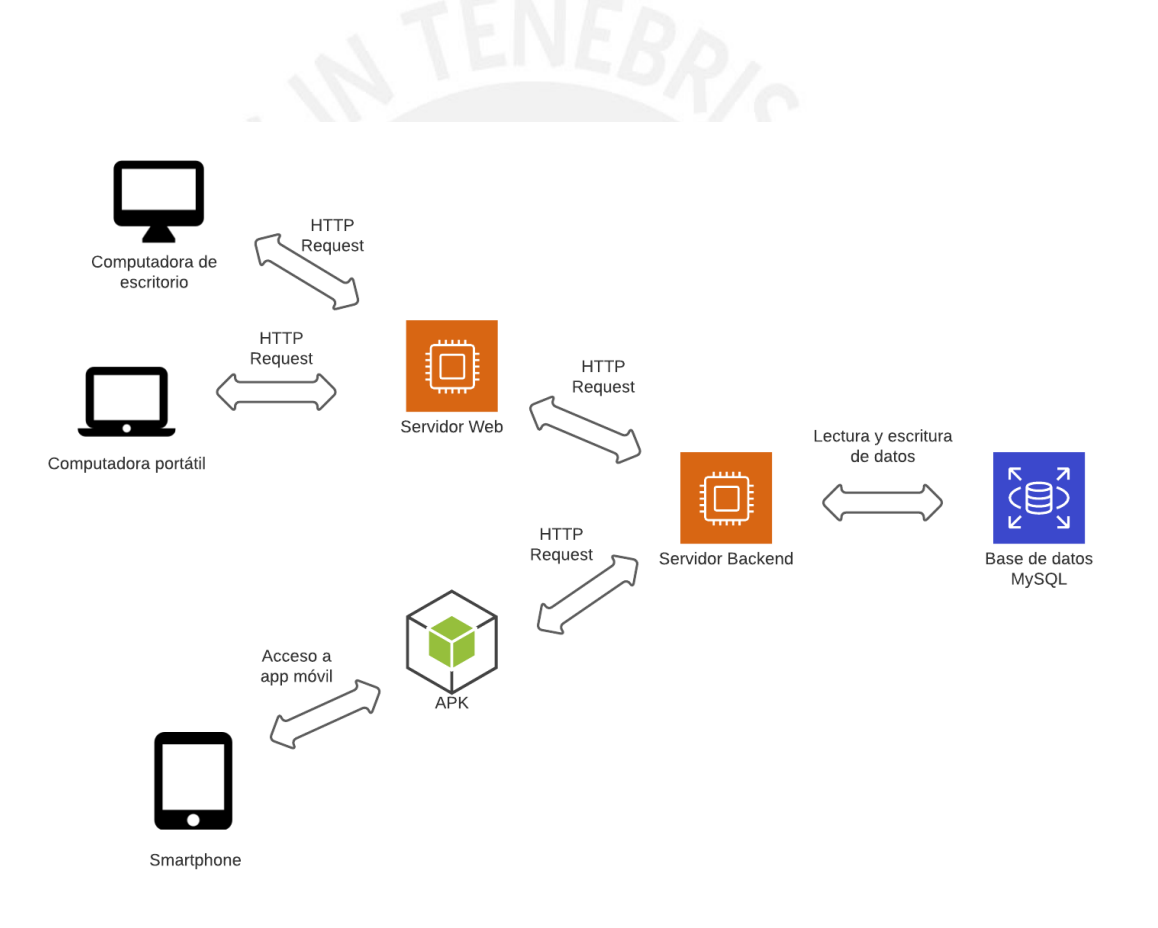

*Ilustración 38: Diagrama de despliegue*

#### **Diagrama de componentes**

En este diagrama se muestran los componentes identificados como parte de la solución. La arquitectura es del tipo cliente-servidor, en la cual los servicios son desplegados en una aplicación *backend*, estos servicios son consumidos por las aplicaciones del tipo cliente: el sistema web y la aplicación móvil. La aplicación *backend* utiliza *Express* y como componentes tiene la parte administrativa de las entidades y la implementación de los algoritmos. El sistema web utiliza *React* y como componentes tiene la asignación y despacho de unidades, y la visualización de reporte Kardex. Finalmente, la aplicación móvil utiliza *React Native* y como componentes tiene el registro de unidades y la atención de órdenes de transporte, además, ambos utilizan el componente de escaneo de códigos.

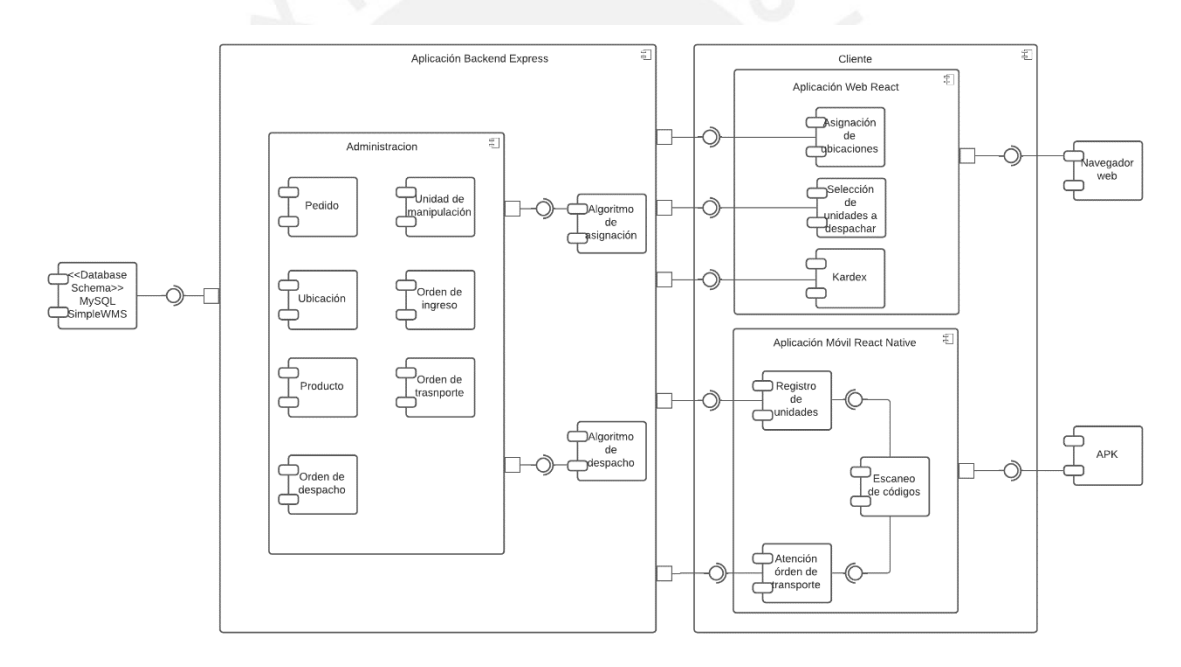

*Ilustración 39: Diagrama de componentes*

## **6.2.1.2 Medio de verificación e IOV**

El medio de verificación se encuentra en el [Anexo F: Documento de arquitectura del](#page-141-0)  [sistema de información que permita gestionar la información de los productos en los](#page-141-0)  [procesos de ingreso y salida de bienes](#page-141-0)

El indicador objetivamente verificable se obtuvo mediante una reunión por medio de la plataforma Zoom con un especialista en sistemas de información y gestión de

almacenes, en la cual se le presentó los documentos descritos. Después de su revisión, el especialista otorgó su aprobación sobre el presente resultado (ver [Ilustración 79\)](#page-145-0).

# **6.2.2 Módulos web que se encarguen de la gestión de información de productos en los procesos de ingreso y salida de bienes**

## **6.2.2.1 Descripción**

En el presente documento se describen los módulos web que formarán parte del sistema de gestión de unidades de manipulación en almacenes de grandes dimensiones. Este sistema se desarrolló en base a lo obtenido con los resultados anteriores.

## **Especificación técnica**

Para la implementación del sistema se emplearon diversas herramientas para el desarrollo web. Se empleó *JavaScript* como principal lenguaje de programación, en la aplicación cliente se utilizó la librería *React* y en la aplicación del lado de servidor se empleó el *framework Express*. Adicionalmente, para la generación de datos se utilizó como apoyo la herramienta *Mockaroo*.

## **Funcionamiento del sistema web**

A continuación, se describen las acciones que se pueden realizar desde el sistema web.

## **Carga de órdenes de ingreso**

La carga de órdenes de ingreso representa el inicio del ciclo de vida de las unidades de manipulación en almacén. Esta se puede realizar mediante el botón "Cargar órdenes de ingreso" en la vista de órdenes de ingreso, tras ello se mostrará una ventana que permitirá la selección de un archivo .csv con un formato ya definido previamente para la carga masiva. En las siguientes imágenes se muestra el resultado de la carga de cinco órdenes de ingreso.

| Simple<br>WMS<br>E. | Almacén | Inventario               | Pedidos             | Productos | Órdenes +     |                                 |  |
|---------------------|---------|--------------------------|---------------------|-----------|---------------|---------------------------------|--|
| Órdenes de ingreso  |         |                          |                     |           |               | Cargar órdenes de ingreso       |  |
| # Orden             |         | Encargado                |                     | Estado    | $\psi$        | Q Buscar                        |  |
| # Orden             |         | <b>Cantidad unidades</b> | Fecha de registro   |           | Estado        | Ver detalle                     |  |
| $41$                |         | 5                        | 9 de noviembre 2021 |           | En proceso    | $\Rightarrow$                   |  |
| 42                  |         | $\overline{5}$           | 9 de noviembre 2021 |           | En inspección | $\Rightarrow$                   |  |
| 43                  |         | $\overline{5}$           | 9 de noviembre 2021 |           | Pendiente     | $\Rightarrow$                   |  |
| 44                  |         | 5                        | 9 de noviembre 2021 |           | Pendiente     | $\rightarrow$                   |  |
| 45                  |         | $\mathsf{S}$             | 9 de noviembre 2021 |           | Pendiente     | $\rightarrow$                   |  |
|                     |         |                          |                     |           |               |                                 |  |
|                     |         |                          |                     |           |               |                                 |  |
|                     |         |                          |                     |           |               |                                 |  |
|                     |         |                          |                     |           |               |                                 |  |
|                     |         |                          |                     |           |               | $41-45$ de $45$ e $\rightarrow$ |  |
|                     |         |                          |                     |           |               |                                 |  |

*Ilustración 40: Carga de órdenes de ingreso (1/2)*

| Simple<br><b>WMS</b><br>$\mathbf{L}$    | Almacén            | Inventario               | Pedidos             | Productos | Órdenes +     |                           |
|-----------------------------------------|--------------------|--------------------------|---------------------|-----------|---------------|---------------------------|
|                                         | Órdenes de ingreso |                          |                     |           |               | Cargar órdenes de ingreso |
| # Orden                                 |                    | Encargado                | Estado              |           | $\mathbf{w}$  | Q Buscar                  |
|                                         | # Orden            | <b>Cantidad unidades</b> | Fecha de registro   |           | Estado        | Ver detalle               |
|                                         | 41                 | 5                        | 9 de noviembre 2021 |           | En proceso    | ⋺                         |
|                                         | 42                 | $\overline{5}$           | 9 de noviembre 2021 |           | En inspección | $\rightarrow$             |
|                                         | 43                 | 5                        | 9 de noviembre 2021 |           | Pendiente     | $\rightarrow$             |
|                                         | 44                 | 5                        | 9 de noviembre 2021 |           | Pendiente     | $\rightarrow$             |
|                                         | 45                 | 5                        | 9 de noviembre 2021 |           | Pendiente     | $\rightarrow$             |
|                                         | 46                 | $\overline{5}$           | 9 de noviembre 2021 |           | Pendiente     | $\rightarrow$             |
|                                         | 47                 | 5                        | 9 de noviembre 2021 |           | Pendiente     | ⋺                         |
|                                         | 48                 | 5                        | 9 de noviembre 2021 |           | Pendiente     | $\rightarrow$             |
|                                         | 49                 | 5                        | 9 de noviembre 2021 |           | Pendiente     | $\rightarrow$             |
|                                         | 50                 | $\sqrt{5}$               | 9 de noviembre 2021 |           | Pendiente     | $\rightarrow$             |
| © Órdenes cargadas de manera exitosa. × |                    |                          |                     |           |               | 41-50 de 50<br>K.         |

*Ilustración 41: Carga de órdenes de ingreso (2/2)*

Tras la carga del archivo se generan las respectivas unidades de manipulación con el estado "En inspección", puesto que físicamente no se ha comprobado la recepción de los productos. Esta es una tarea que el almacenero puede realizar a través del aplicativo móvil.

|                   | <b>Simple</b><br><b>WMS</b> | Almacén  | Inventario    |           | Pedidos | Productos           |              | Órdenes -             |                              |
|-------------------|-----------------------------|----------|---------------|-----------|---------|---------------------|--------------|-----------------------|------------------------------|
| <b>Inventario</b> |                             |          |               |           |         |                     |              |                       | $\angle$ Asignar ubicaciones |
| #UM               |                             |          | Producto      |           |         | Estado<br>Todos     | $\mathbf{v}$ |                       | <b>O</b> Limpiar filtros     |
| п                 | #UM                         | Producto | Clasificación | Ubicación |         | Fecha de ingreso    |              | Fecha de expiración   | Estado                       |
| $\Box$            | 241                         | 56IPZ89  | Inorgánico    |           |         | 9 de noviembre 2021 |              | 15 de julio 2022      | En inspección                |
| $\Box$            | 242                         | 61MCL16  | Inorgánico    |           |         | 9 de noviembre 2021 |              | 16 de marzo 2022      | En inspección                |
| $\Box$            | 243                         | 25YFR73  | Inorgánico    | $\sim$    |         | 9 de noviembre 2021 |              | 10 de octubre 2022    | En inspección                |
| $\Box$            | 244                         | 53KRX89  | Orgánico      |           |         | 9 de noviembre 2021 |              | 30 de diciembre 2022  | En inspección                |
| $\Box$            | 245                         | 57VEF22  | Congelado     | $\sim$    |         | 9 de noviembre 2021 |              | 24 de noviembre 2022  | En inspección                |
| $\Box$            | 246                         | 38GQK24  | Orgánico      |           |         | 9 de noviembre 2021 |              | 9 de febrero 2022     | En inspección                |
| $\Box$            | 247                         | 73ZXD57  | Congelado     | ÷         |         | 9 de noviembre 2021 |              | 9 de junio 2022       | En inspección                |
| $\Box$            | 248                         | 00WRN70  | Inorgánico    |           |         | 9 de noviembre 2021 |              | 20 de diciembre 2022  | En inspección                |
| $\Box$            | 249                         | 22LYI60  | Orgánico      | $\sim$    |         | 9 de noviembre 2021 |              | 24 de septiembre 2022 | En inspección                |
| $\Box$            | 250                         | 23PXN57  | Orgánico      |           |         | 9 de noviembre 2021 |              | 27 de diciembre 2022  | En inspección                |
|                   |                             |          |               |           |         |                     |              |                       | 241-250 de 250<br>$\epsilon$ |

*Ilustración 42: Unidades de manipulación generadas por la carga de órdenes de ingreso*

## **Asignación de ubicaciones**

Una vez validadas físicamente las unidades de manipulación por parte del almacenero, estas pasan al estado "Registrado". Sobre este estado es posible realizar la asignación de ubicaciones, la cual se basa en el algoritmo de asignación descrito en el resultado 2.2 (Ver página [52\)](#page-51-0).

| E.                | Simple<br><b>WMS</b>  | Almacén  | Inventario    |                          | <b>Pedidos</b><br><b>Productos</b> | Órdenes -                |                                |
|-------------------|-----------------------|----------|---------------|--------------------------|------------------------------------|--------------------------|--------------------------------|
| <b>Inventario</b> |                       |          |               |                          |                                    |                          | ∠ Asignar ubicaciones          |
| #UM               |                       |          | Producto      |                          | Estado<br>Todos                    | $\overline{\phantom{a}}$ | <b>O</b> Limpiar filtros       |
| ٠                 | #UM                   | Producto | Clasificación | Ubicación                | Fecha de ingreso                   | Fecha de expiración      | Estado                         |
| ⊻                 | 191                   | 06VHS30  | Orgánico      | $\sim$                   | 6 de noviembre 2021                | 5 de diciembre 2022      | Registrado                     |
| ☑                 | 192                   | 26WVP41  | Inorgánico    |                          | 6 de noviembre 2021                | 29 de octubre 2022       | Registrado                     |
| ⊽                 | 193                   | 06VHS30  | Orgánico      | $\sim$                   | 6 de noviembre 2021                | 4 de agosto 2022         | Registrado                     |
| ☑                 | 194                   | 68DTF44  | Inorgánico    |                          | 6 de noviembre 2021                | 17 de enero 2022         | Registrado                     |
| $\checkmark$      | 195                   | 85GXZ39  | Inorgánico    | $\overline{\phantom{a}}$ | 6 de noviembre 2021                | 23 de mayo 2022          | Registrado                     |
| ☑                 | 196                   | 60MIJ14  | Orgánico      | $\sim$                   | 6 de noviembre 2021                | 19 de septiembre 2022    | Registrado                     |
| $\Box$            | 197                   | 60AW136  | Congelado     | EM <sub>2</sub>          | 6 de noviembre 2021                | 16 de marzo 2022         | Libre disponibilidad           |
| $\Box$            | 198                   | 79RZV49  | Congelado     | BP <sub>2</sub>          | 6 de noviembre 2021                | 14 de agosto 2022        | Libre disponibilidad           |
| $\Box$            | 199                   | 53SMO41  | Inorgánico    | $\sim$                   | 6 de noviembre 2021                | 5 de noviembre 2022      | Registrado                     |
| $\Box$            | 200                   | 54YAC58  | Orgánico      |                          | 6 de noviembre 2021                | 9 de marzo 2022          | Registrado                     |
|                   | 6 filas seleccionadas |          |               |                          |                                    |                          | 191-200 de 250<br>$\leftarrow$ |

*Ilustración 43: Asignación de ubicaciones (1/2)*

|            | Simple<br><b>WMS</b> | Almacén        | Inventario    |                  | Pedidos<br>Productos | Órdenes -             |                          |
|------------|----------------------|----------------|---------------|------------------|----------------------|-----------------------|--------------------------|
| Inventario |                      |                |               |                  |                      |                       | Asianar uprostruction    |
| # UM       |                      |                | Producto      |                  | Estado<br>Todos      | ÷.                    | <b>Q</b> Limpiar filtros |
|            | #UM                  | Producto       | Clasificación | <b>Ubicación</b> | Fecha de ingreso     | Fecha de expiración   | Estado                   |
| $\Box$     | 191                  | 06VHS30        | Orgánico      | LC1              | 6 de noviembre 2021  | 5 de diciembre 2022   | Por ingresar             |
| $\Box$     | 192                  | 26WVP41        | Inorgánico    | GJ1              | 6 de noviembre 2021  | 29 de octubre 2022    | Por ingresar             |
| $\Box$     | 193                  | <b>O6VHS30</b> | Orgánico      | MA1              | 6 de noviembre 2021  | 4 de agosto 2022      | Por ingresar             |
| $\Box$     | 194                  | 68DTF44        | Inorgánico    | H <sub>II</sub>  | 6 de noviembre 2021  | 17 de enero 2022      | Por ingresar             |
| $\Box$     | 195                  | 85GXZ39        | Inorgánico    | EL1              | 6 de noviembre 2021  | 23 de mayo 2022       | Por ingresar             |
| $\Box$     | 196                  | 60MIJ14        | Orgánico.     | IF1              | 6 de noviembre 2021  | 19 de septiembre 2022 | Por ingresar             |
| $\Box$     | 197                  | 60AW136        | Congelado     | EM <sub>2</sub>  | 6 de noviembre 2021  | 16 de marzo 2022      | Libre disponibilidad     |
| $\Box$     | 198                  | 79RZV49        | Congelado     | BP <sub>2</sub>  | 6 de noviembre 2021  | 14 de agosto 2022     | Libre disponibilidad     |
| $\Box$     | 199                  | 53SMO41        | Inorgánico    | ×                | 6 de noviembre 2021  | 5 de noviembre 2022   | Registrado               |
| $\Box$     | 200                  | 54YAC58        | Orgánico      |                  | 6 de noviembre 2021  | 9 de marzo 2022       | Registrado               |

*Ilustración 44: Asignación de ubicaciones (2/2)*

Además, es posible visualizar los resultados de la asignación reflejados en la vista de almacén. En esta pantalla se muestra el estado de las ubicaciones del almacén, así como algunas estadísticas de las unidades de manipulación.

| Simple<br><b>Inches</b><br><b>WMS</b>                                                                                    |                                                       | Almacén                                                            |                                      | Inventario                                                              |                                | Pedidos                                                                                       | <b>Productos</b>                                                                                                    | Órdenes v |                                                                                                    |                                                   |
|----------------------------------------------------------------------------------------------------|-------------------------------------------------------|--------------------------------------------------------------------|--------------------------------------|-------------------------------------------------------------------------|--------------------------------|-----------------------------------------------------------------------------------------------|----------------------------------------------------------------------------------------------------|-----------|----------------------------------------------------------------------------------------------------|---------------------------------------------------|
| Almacén                                                                                                    |                                                       |                                                                    |                                      |                                                                         |                                |                                                                                               |                                                                                                    |           |                                                                                                    |                                                   |
| Zona de recepción y despacho                                                                                             |                                                       |                                                                    |                                      |                                                                         |                                |                                                                                               |                                                                                                    |           | <b>Estado</b>                                                                                                    |                                                   |
| A <sub>B</sub><br>$2 \mid 2 \mid$<br>A<br>$22$<br>B<br>c<br>211<br>D                                                     | Orgánico<br>C <sub>D</sub><br>$2 2$<br>21<br>111      | E F<br>$1 \mid 1$<br>$1 - 1$<br>$\mathbf{L}$<br>$\mathbf{1}$<br>Y. | G H<br>1.<br>T.                      | Inorgánico<br>$\overline{1}$<br>$1$   $1$<br>111<br>$\overline{1}$<br>Π | KL<br>$1$ $1$<br>$1$ $1$<br>пI | <b>MN</b><br>$2 \mid 2$<br>$22$<br>$2$   2<br>2 1                                             | Congelado<br>O <sub>P</sub><br>$2 2$<br> 2 <br>$\overline{1}$<br>2 <sub>1</sub><br>$\overline{2}$                                                                              |           | 13%<br>Ubicaciones ocupadas                                                                                                    |                                                   |
| Е<br>111<br>F<br>111<br>G<br>111<br>н<br>n<br>$1$ $1$<br>$1$   $1$<br>J<br>K<br>$\overline{1}$<br>M<br>N<br>$\circ$<br>P | 111<br>$1$ $1$<br>111<br>n<br>$1$ $1$<br>$1$ $1$<br>h | $1$ $1$<br>$1$ $1$<br>$1 - 1$<br>T.<br>$\mathbf{1}$                | T.<br>$\overline{1}$<br>$\mathbf{1}$ | 111<br>П<br>$\mathbf{1}$<br>$\mathbf{L}$                                | Ħ                              | $2 2$<br>21<br>111<br>$1 - 1$<br>1<br>1<br>111<br>111<br>$1$ $1$<br>$1$ $1$<br>$\overline{1}$ | 2 1<br>1<br>п<br>$\overline{1}$<br>$\overline{1}$<br>$\mathbf{L}$<br>$1$ $1$<br>$\overline{1}$<br>11<br>П<br>$\mathbf{1}$<br>$\overline{1}$<br>T.<br>T.<br>П<br>$\overline{1}$ |           | Unidades en inspección<br>Unidades a recepcionar<br>Unidades a despachar<br><b>Ubicaciones libres</b><br>Ubicaciones ocupadas<br><b>Ubicaciones en total</b> | 44<br>13<br>$\overline{3}$<br>1344<br>192<br>1536 |

*Ilustración 45: Estado del almacén antes de la asignación de ubicaciones*

Como resultado, se asignaron las unidades de manipulación en las ubicaciones más próximas a la zona de recepción y despacho, además, se respetó la clasificación de cada ubicación. Esta tarea resulta en un gran problema para los almaceneros, pues intervienen distintas variables en la elección de la ubicación y la cantidad de posibilidades es muy grande, por ello la automatización por parte del sistema propuesto representa la solución a este problema.

| Simple<br>WMS<br><b>Ball</b>                                  | Almacén              |                       | Inventario                                                              |                              | <b>Pedidos</b>          | <b>Productos</b>                 | Órdenes - |                                                |                      |
|---------------------------------------------------------------|----------------------|-----------------------|-------------------------------------------------------------------------|------------------------------|-------------------------|----------------------------------|-----------|------------------------------------------------|----------------------|
| Almacén                                                       |                      |                       |                                                                         |                              |                         |                                  |           |                                                |                      |
| Zona de recepción y despacho                                  |                      |                       |                                                                         |                              |                         |                                  |           | Estado                                         |                      |
|                                                               | Orgánico             |                       | Inorgánico                                                              |                              |                         | Congelado                        |           |                                                |                      |
| A <sub>B</sub>                                                | CD                   | E F                   | G H<br>$\overline{1}$                                                   | KL                           | <b>MN</b>               | O <sub>P</sub>                   |           | 13%                                            |                      |
| $22$<br>A<br>$22$<br>B                                        | $2$ $2$<br>21        | $1 - 1$<br>$1$ $1$    | $1 \mid 1$<br>н<br>$\overline{1}$<br>$1$ $1$<br>$1$   $1$               | 111<br>$\mathbf{I}$<br>тI    | 2 2 <br>2 2             | $22$<br>$22$                     |           | Ubicaciones ocupadas                           |                      |
| c<br>21<br>D<br>$\blacksquare$<br>$\mathbb T$<br>$\mathbf{1}$ | $1$ $1$<br>1<br>111  | $1$ $1$<br>111<br>111 | 111<br>$1$   $1$<br>111<br>$\overline{1}$<br>111<br>П<br>$\overline{1}$ | 1<br>īП<br>$\mathbf{I}$<br>п | $2$ $2$<br>2 1 <br>$22$ | 2 1<br>$22$<br>$\mathbf{I}$      |           |                                                |                      |
| Е<br>F                                                        |                      | n                     | $1$ $1$<br>П<br>$\overline{1}$                                          |                              | $\overline{2}$          | $\overline{2}$<br>$\overline{1}$ |           | Unidades en inspección                         | 44                   |
| G<br>111<br>н<br>п<br>$\mathbf{1}$                            | $1 - 1$<br>$1$   $1$ | 111<br>1              | $1$ $1$<br>$1$ $1$<br>$\overline{\mathbf{1}}$<br>$1$   $1$              |                              | $\mathbf{L}$<br>l 1.    | $1$ <sub>1</sub><br>T            |           | Unidades a recepcionar<br>Unidades a despachar | 13<br>$\overline{3}$ |
| $\overline{1}$<br>$\mathbf{1}$                                | $1$   1              | 111                   | н<br>$\mathbf{1}$                                                       |                              | $\mathbf{1}$            | $\mathbf{1}$                     |           | <b>Ubicaciones libres</b>                      | 1338                 |
| J<br>la La<br>κ<br>$1$ $1$                                    | 1<br>1               |                       | $\overline{1}$                                                          |                              | H.<br>$\mathbf{L}$      | $\mathbb T$<br>$\overline{1}$    |           | Ubicaciones ocupadas                           | 198                  |
| $\mathbf{I}$                                                  |                      |                       |                                                                         |                              |                         |                                  |           | <b>Ubicaciones en total</b>                    | 1536                 |
| M                                                             |                      |                       |                                                                         |                              |                         |                                  |           |                                                |                      |
| $\overline{N}$                                                |                      |                       |                                                                         |                              | n                       |                                  |           |                                                |                      |
| $\circ$                                                       |                      |                       |                                                                         |                              | $\overline{1}$          | $\overline{1}$                   |           |                                                |                      |

*Ilustración 46: Estado del almacén después de la asignación de ubicaciones*

#### **Selección de productos para el despacho**

Para la atención de pedidos es necesario identificar aquellas unidades que se despacharán, esto se puede realizar ingresando al detalle de un pedido.

| Simple<br>a.<br><b>WMS</b> | Almacén | Inventario               | Pedidos                   | Productos | Órdenes v                |            |                                       |
|----------------------------|---------|--------------------------|---------------------------|-----------|--------------------------|------------|---------------------------------------|
| <b>Pedidos</b>             |         |                          |                           |           |                          |            | $\triangle$ Cargar pedidos            |
| # Pedido                   |         | Cliente                  | Estado                    | Todos     | $\overline{\phantom{a}}$ |            | <b>O</b> Limpiar filtros              |
| # Pedido                   |         | <b>Cantidad unidades</b> | Cliente                   |           | Fecha de registro        | Estado     | Ver detalle                           |
|                            |         | $\mathbf{n}$             | Cremin and Sons           |           | 7 de noviembre 2021      | En proceso | $\rightarrow$                         |
| $\overline{2}$             |         | $\,$ 8 $\,$              | Jaskolski LLC             |           | 7 de noviembre 2021      | En proceso | $\rightarrow$                         |
| 3                          |         | 10                       | Heathcote, Berge and Wolf |           | 7 de noviembre 2021      | En proceso | $\rightarrow$                         |
| 4                          |         | 13                       | Ledner LLC                |           | 7 de noviembre 2021      | Pendiente  | $\rightarrow$                         |
| 5                          |         | $\overline{9}$           | Hickle-Schimmel           |           | 7 de noviembre 2021      | Pendiente  | $\rightarrow$                         |
| 6                          |         | 10                       | Auer and Sons             |           | 7 de noviembre 2021      | Pendiente  | $\rightarrow$                         |
| 7                          |         | 10                       | Carroll Group             |           | 7 de noviembre 2021      | Pendiente  | $\rightarrow$                         |
| 8                          |         | $^{\rm 8}$               | Hickle Group              |           | 7 de noviembre 2021      | Pendiente  | $\rightarrow$                         |
| 9                          |         | 12                       | Turner Inc                |           | 7 de noviembre 2021      | Pendiente  | $\rightarrow$                         |
| 10 <sup>°</sup>            |         | 14                       | Casper and Sons           |           | 7 de noviembre 2021      | Pendiente  | $\rightarrow$                         |
|                            |         |                          |                           |           |                          |            | 1-10 de 10<br>$\langle \cdot \rangle$ |

*Ilustración 47: Vista de pedidos*

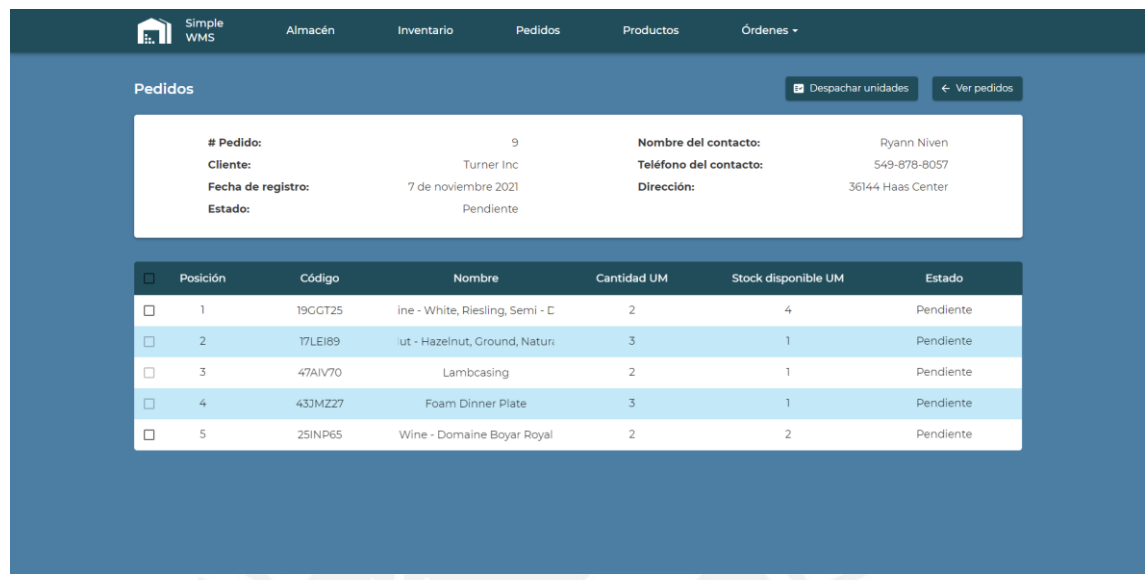

Por ejemplo, para el pedido #9 se tiene la siguiente vista.

#### *Ilustración 48: Vista detalle pedido #9 (1/2)*

El sistema automáticamente identifica aquellas posiciones del pedido que pueden ser atendidas en base al stock que se tiene actualmente. Para generar la orden de despacho se debe seleccionar las posiciones deseadas y seleccionar el botón "Despachar unidades". Tras esta acción se reservarán las unidades de manipulación seleccionadas para atender el pedido.

| E.           | Simple<br>WMS                    | Almacén            | Pedidos<br>Inventario                                | Productos                                                    | Órdenes -           |                                                  |
|--------------|----------------------------------|--------------------|------------------------------------------------------|--------------------------------------------------------------|---------------------|--------------------------------------------------|
|              | <b>Pedidos</b>                   |                    |                                                      |                                                              |                     | $\leftarrow$ Ver pedidos                         |
|              | # Pedido:<br>Cliente:<br>Estado: | Fecha de registro: | 9<br>Turner Inc.<br>7 de noviembre 2021<br>Pendiente | Nombre del contacto:<br>Teléfono del contacto:<br>Dirección: |                     | Ryann Niven<br>549-878-8057<br>36144 Haas Center |
| в            | Posición                         | Código             | Nombre                                               | <b>Cantidad UM</b>                                           | Stock disponible UM | Estado                                           |
|              | 1                                | <b>19GGT25</b>     | ine - White, Riesling, Semi - C                      | $\overline{2}$                                               | 4                   | Pendiente                                        |
| $\checkmark$ |                                  |                    |                                                      |                                                              |                     |                                                  |
| $\Box$       | $\overline{2}$                   | <b>17LE189</b>     | lut - Hazelnut, Ground, Natura                       | $\overline{3}$                                               |                     | Pendiente                                        |
| $\Box$       | 3                                | 47AIV70            | Lambcasing                                           | $\overline{2}$                                               |                     | Pendiente                                        |
| $\Box$       | $\overline{4}$                   | 43JMZ27            | Foam Dinner Plate                                    | 3                                                            |                     | Pendiente                                        |

*Ilustración 49: Vista detalle pedido #9 (2/2)*

Como se ve en las ilustraciones 50 y 51, se reservaron dos unidades para la atención del pedido. Estas unidades se eligieron en base a tres reglas: fecha de vencimiento, fecha de ingreso y distancia. Para esta tarea, se aplicó una solución basada en el algoritmo de selección realizado en el resultado 2.2 (Ver página [52\)](#page-51-0).

| Inventario<br>$\angle$ Asignar ubicaciones<br>#UM<br>Producto<br>Estado<br><b>O</b> Limpiar filtros<br>Todos<br><b>19GGT25</b><br>$\mathbf{w}^{\prime}$<br>#UM<br>Producto<br>Clasificación<br>Ubicación<br>Fecha de ingreso<br>Fecha de expiración<br>Estado<br>Πī<br>$\Box$<br>80<br>6 de noviembre 2021<br>29 de julio 2022<br>Libre disponibilidad<br>DHI<br><b>19GGT25</b><br>Inorgánico<br>$\Box$<br>7 de junio 2022<br>Libre disponibilidad<br>103<br>6 de noviembre 2021<br>Inorgánico<br>FHT<br><b>19GGT25</b><br>$\Box$<br>24 de octubre 2022<br>Libre disponibilidad<br>156<br>FII<br>6 de noviembre 2021<br>Inorgánico<br><b>19GGT25</b><br>$\Box$<br>Libre disponibilidad<br>178<br>KH1<br>6 de noviembre 2021<br>22 de marzo 2022<br>Inorgánico<br><b>19GGT25</b><br>$\Box$<br>237<br>9 de noviembre 2021<br>8 de marzo 2022<br>En inspección<br>Inorgánico<br><b>19GGT25</b><br>$\sim$ | <b>Inches</b> | Simple<br>WMS | Almacén | Inventario | Pedidos<br><b>Productos</b> | Órdenes + |  |
|----------------------------------------------------------------------------------------------------|---------------|---------------|---------|------------|-----------------------------|-----------|--|
|                                                                                                    |               |               |         |            |                             |           |  |
|                                                                                                    |               |               |         |            |                             |           |  |
|                                                                                                    |               |               |         |            |                             |           |  |
|                                                                                                    |               |               |         |            |                             |           |  |
|                                                                                                    |               |               |         |            |                             |           |  |
|                                                                                                    |               |               |         |            |                             |           |  |
|                                                                                                    |               |               |         |            |                             |           |  |
|                                                                                                    |               |               |         |            |                             |           |  |
| $1-5$ de $5$<br>$\mathcal{R} = \mathcal{R}$                                                                                                    |               |               |         |            |                             |           |  |

*Ilustración 50: Unidades de manipulación antes de atender el pedido*

| <b>E.</b>  | Simple<br><b>WMS</b> | Almacén        | Inventario          |           | Pedidos<br>Productos | Órdenes -           |                              |
|------------|----------------------|----------------|---------------------|-----------|----------------------|---------------------|------------------------------|
| Inventario |                      |                |                     |           |                      |                     | $\angle$ Asignar ubicaciones |
| #UM        |                      |                | Producto<br>19GGT25 |           | Estado<br>Todos      | $\mathbf{v}$        | <b>O</b> Limpiar filtros     |
| o          | #UM                  | Producto       | Clasificación       | Ubicación | Fecha de ingreso     | Fecha de expiración | Estado                       |
| $\Box$     | 80                   | <b>19GGT25</b> | Inorgánico          | DH1       | 6 de noviembre 2021  | 29 de julio 2022    | Libre disponibilidad         |
| $\Box$     | 103                  | <b>19GGT25</b> | Inorgánico          | FHI       | 6 de noviembre 2021  | 7 de junio 2022     | Reservado<br>-               |
| $\Box$     | 156                  | <b>19GGT25</b> | Inorgánico          | F11       | 6 de noviembre 2021  | 24 de octubre 2022  | Libre disponibilidad         |
| $\Box$     | 178                  | <b>19GGT25</b> | Inorgánico          | KH1       | 6 de noviembre 2021  | 22 de marzo 2022    | Reservado<br>-               |
| $\Box$     | 237                  | <b>19GGT25</b> | Inorgánico          | $\sim$    | 9 de noviembre 2021  | 8 de marzo 2022     | En inspección                |
|            |                      |                |                     |           |                      |                     |                              |
|            |                      |                |                     |           |                      |                     | $1-5$ de $5$ ( )             |

*Ilustración 51: Unidades de manipulación después de atender el pedido*

## **6.2.2.2 Medio de verificación e IOV**

El medio de verificación se encuentra en el [Anexo G: Archivos con el código fuente de](#page-146-0)  [la aplicación web.](#page-146-0)

El indicador objetivamente verificable se obtuvo mediante una reunión por medio de la plataforma Zoom con un especialista en sistemas de información, en la cual se le presentó la ejecución de las funciones implementadas en el sistema web. Después de la correcta ejecución de las funciones al 100%, el especialista otorgó su aprobación sobre el presente resultado (ver [Ilustración 80\)](#page-146-1)

# **6.2.3 Aplicación móvil que soporte la gestión de información de productos en los procesos de ingreso y salida de bienes**

## **6.2.3.1 Descripción**

En el presente documento se describe la aplicación móvil que formará parte del sistema de gestión de unidades de manipulación en almacenes de grandes dimensiones.

## **Especificación técnica**

Se empleó *JavaScript* como principal lenguaje de programación, específicamente se utilizó *React Native* como *framework* para el desarrollo de la aplicación móvil*.* Los servicios que consume el aplicativo se implementaron desde el servidor que también utiliza el sistema web, de igual manera la base de datos es compartida entre ambas aplicaciones.

## **Funcionamiento de la aplicación móvil**

A continuación, se describen las acciones que se pueden realizar desde la aplicación móvil.

#### **Internamiento de la producción**

Este procedimiento consiste en la verificación física de las unidades de manipulación que se listan en las órdenes de ingreso. En la sección "Internamiento" se muestran todas aquellas órdenes de ingreso que contienen unidades de manipulación por validar. Como primer paso, el almacenero selecciona la orden de ingreso que desea atender, en este caso selecciona la orden #43. A continuación, se muestra una lista con el detalle de las unidades de manipulación que contiene la orden de ingreso.

| Internamiento de la producción |                            |                                       |  |  |  |
|--------------------------------|----------------------------|---------------------------------------|--|--|--|
| Órdenes de ingreso             |                            |                                       |  |  |  |
| # Orden<br>42                  | Estado<br>En<br>inspección | Fecha de<br>registro<br>9 nov. 2021   |  |  |  |
| # Orden<br>43                  | Estado<br>Pendiente        | Fecha de<br>registro<br>9 nov. 2021   |  |  |  |
| # Orden<br>$44^{1}$            | Estado<br>Pendiente        | Fecha de<br>registro<br>9 nov. 2021   |  |  |  |
| # Orden<br>45                  | Estado<br>Pendiente        | Fecha de<br>registro<br>9 nov. 2021   |  |  |  |
| # Orden<br>46                  | Estado<br>Pendiente        | Fecha de<br>registro<br>9 nov. 2021   |  |  |  |
| ٠<br>Internamiento             | K<br>Ingresos              | $\overline{\phantom{a}}$<br>Despachos |  |  |  |

|                               | く Back Internamiento de la produc |                                     |  |  |  |  |  |
|-------------------------------|-----------------------------------|-------------------------------------|--|--|--|--|--|
| Orden de ingreso seleccionada |                                   |                                     |  |  |  |  |  |
| # Orden<br>43                 | Estado<br>Pendiente               | Fecha de<br>registro<br>9 nov. 2021 |  |  |  |  |  |
|                               | Unidades de manipulación          |                                     |  |  |  |  |  |
| # UM<br>222                   | Producto<br>Nacho<br>Chips        | Cantidad<br>20                      |  |  |  |  |  |
|                               |                                   |                                     |  |  |  |  |  |
| #UM<br>224                    | Producto<br>Skirt - 29<br>Foot    | Cantidad<br>50                      |  |  |  |  |  |
|                               |                                   |                                     |  |  |  |  |  |
| # UM                          | Producto                          | Cantidad                            |  |  |  |  |  |
| 223                           | Pepper-<br>Orange                 | 20                                  |  |  |  |  |  |
|                               |                                   |                                     |  |  |  |  |  |
|                               | v                                 | ᅎ                                   |  |  |  |  |  |
| Internamiento                 | Ingresos                          | Despachos                           |  |  |  |  |  |

*Ilustración 52: Órdenes de ingreso Ilustración 53: Orden de ingreso #43*

Una vez seleccionada la orden, el almacenero selecciona la unidad de manipulación que desea registrar. Por ejemplo, al seleccionar la unidad de manipulación #222 se visualiza la pantalla reflejada en la [Ilustración 54: Ilustración 54.](#page-99-0) En esta vista se habilita la opción de escanear un código QR, esto con el fin de poder escanear el código asociado a la unidad de manipulación y proceder con su registro. Luego del escaneo, la aplicación muestra un mensaje de confirmación y se habilita la opción de registrar la unidad de manipulación.

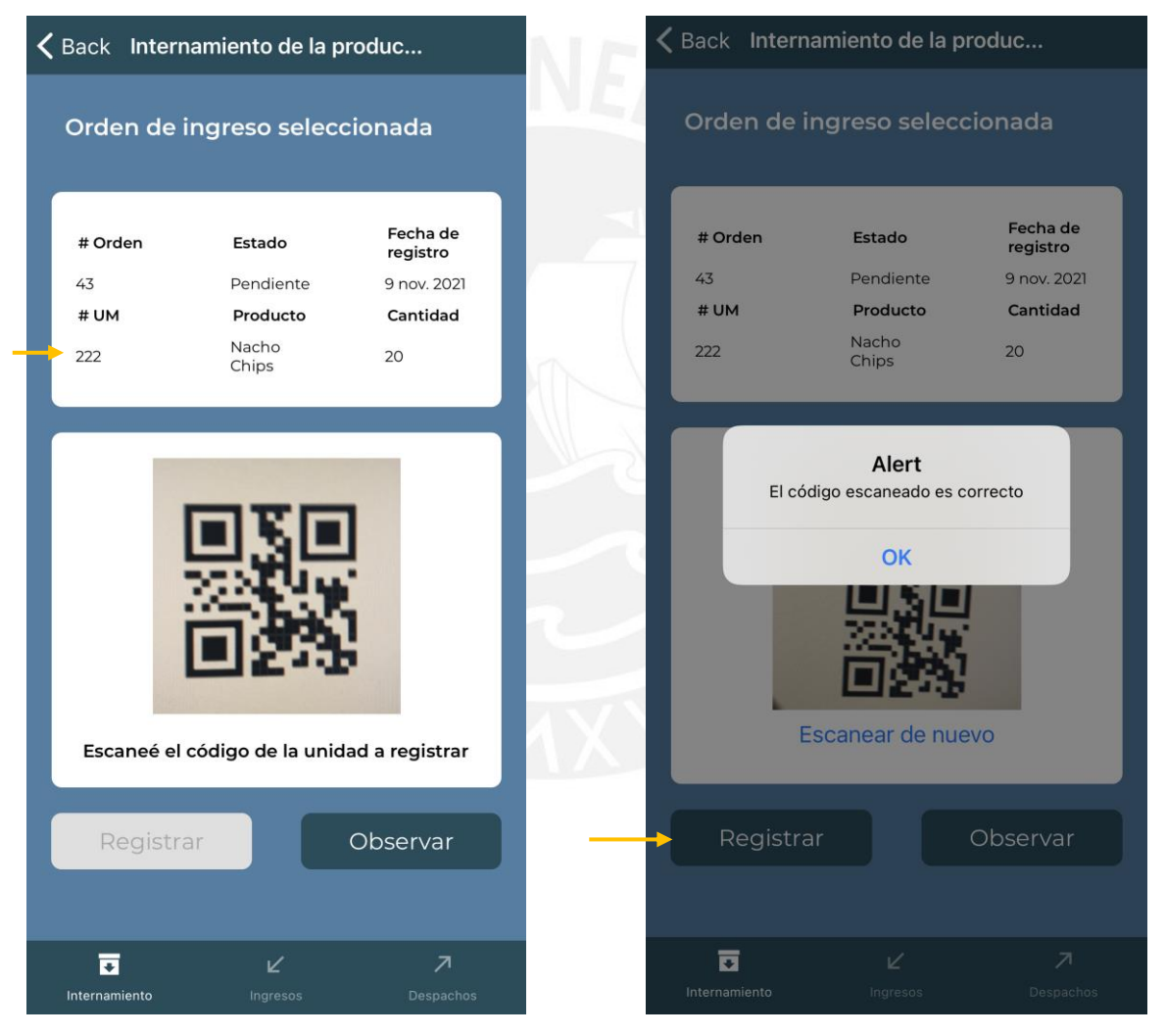

*Ilustración 55: Unidad de manipulación #222 Ilustración 54: Código escaneado correcto*

<span id="page-99-0"></span>

Al seleccionar la opción registrar se confirma que la unidad de manipulación recepcionada coincide con lo descrito en la orden de ingreso y que se encuentra en buenas condiciones. De esta manera, la unidad de manipulación pasa a estar apta para el proceso de asignación de ubicaciones, acción que se realiza a través del sistema web. Finalmente, se visualiza la vista de la orden de ingreso antes seleccionada, en la cual se ve que la unidad de manipulación recién registrada ahora cuenta con un fondo de color verde, característica que indica que esa unidad se registró satisfactoriamente.

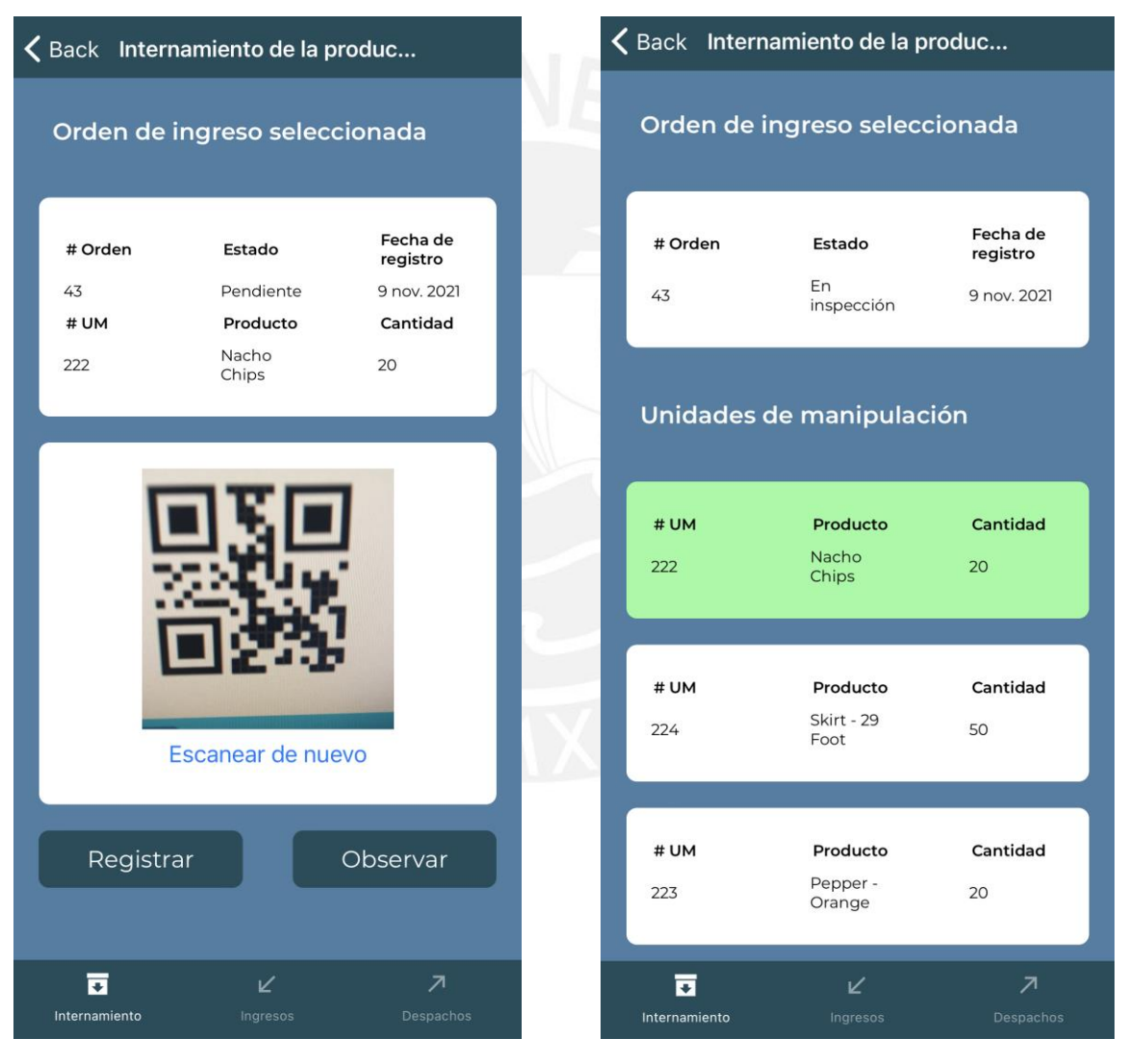

*Ilustración 57: Unidad de manipulación #222 después del escaneo del código QR correcto*

*Ilustración 56: Orden de ingreso #43 después del registro de una de sus unidades de manipulación*

#### **Ingreso de unidades**

El ingreso de unidades de manipulación a las estanterías de almacén se puede realizar cuando se asignan ubicaciones a las unidades validadas, pues tras realizar esta asignación se generan órdenes de transporte del tipo ingreso por cada unidad de manipulación.

El montacarguista a través de la aplicación móvil puede observar las órdenes de transporte en la sección "Ingresos". Para comenzar con el transporte, es necesario seleccionar una de las órdenes de transporte con estado "Pendiente". A continuación, se muestran los datos de la unidad de manipulación asociada a la orden de transporte y la ubicación que se le asignó. Una vez encontrada la unidad en el área de recepción, se escanea el código de la unidad de manipulación y se selecciona la opción de transportar.

| Ingreso de unidades   |                      |                                     |  |  |  |  |
|-----------------------|----------------------|-------------------------------------|--|--|--|--|
| Órdenes de transporte |                      |                                     |  |  |  |  |
| # Orden<br>5          | Estado<br>Finalizado | Fecha de<br>registro<br>9 nov. 2021 |  |  |  |  |
| # Orden<br>6          | Estado<br>Pendiente  | Fecha de<br>registro<br>9 nov. 2021 |  |  |  |  |
| # Orden<br>7          | Estado<br>Pendiente  | Fecha de<br>registro<br>9 nov. 2021 |  |  |  |  |
| # Orden<br>8          | Estado<br>Pendiente  | Fecha de<br>registro<br>9 nov. 2021 |  |  |  |  |
| # Orden<br>9          | Estado<br>Pendiente  | Fecha de<br>registro<br>9 nov. 2021 |  |  |  |  |
| Internamiento         | K<br>Ingresos        | ᅎ<br>Despachos                      |  |  |  |  |

*Ilustración 59: Órdenes de transporte del tipo ingreso* 

|  | $\zeta$ Back<br>Ingreso de unidades                     |                                    |                      |  |  |  |  |
|--|---------------------------------------------------------|------------------------------------|----------------------|--|--|--|--|
|  | Orden de transporte seleccionada                        |                                    |                      |  |  |  |  |
|  | # Orden                                                 | Estado                             | Fecha de<br>registro |  |  |  |  |
|  | 6                                                       | Pendiente                          | 9 nov. 2021          |  |  |  |  |
|  | # UM                                                    | Producto                           | Ubicación            |  |  |  |  |
|  | 191                                                     | Steampan -<br>Lid For Half<br>Size | LC1                  |  |  |  |  |
|  |                                                         |                                    |                      |  |  |  |  |
|  | Escaneé el código de la unidac <sup>t</sup> a registrar |                                    |                      |  |  |  |  |
|  | Observar<br>Transportar                                 |                                    |                      |  |  |  |  |
|  |                                                         | v                                  | л                    |  |  |  |  |
|  | Internamiento                                           | Ingresos                           | Despachos            |  |  |  |  |

*Ilustración 58: Orden de transporte # 6 – Validación de unidad de manipulación* 

Después de validar la unidad de manipulación, se procede a transportar la unidad hacia la ubicación asignada en almacén. Al llegar a la ubicación deseada, el montacarguista escanea esta vez el código de la ubicación y selecciona la opción de registrar. Como resultado final, se tiene la orden #7 en estado "Finalizado" y la unidad de manipulación en estado "Libre disponibilidad".

| $\zeta$ Back<br>Ingreso de unidades                                                                        | $\zeta$ Back       | Ingreso de unidades                                         |
|----------------------------------------------------------------------------------------------------|--------------------|-------------------------------------------------------------|
| Orden de transporte seleccionada                                                                           |                    | Órdenes de transporte                                       |
| Fecha de<br># Orden<br>Estado<br>registro<br>Pendiente<br>9 nov. 2021<br>6<br>Ubicación<br>#UM<br>Producto | # Orden<br>5       | Fecha de<br>Estado<br>registro<br>Finalizado<br>9 nov. 2021 |
| Steampan -<br>Lid For Half<br>191<br>LC1<br>Size                                                           | # Orden<br>6       | Fecha de<br>Estado<br>registro<br>Finalizado<br>9 nov. 2021 |
|                                                                                                    | # Orden<br>7       | Fecha de<br>Estado<br>registro<br>Pendiente<br>9 nov. 2021  |
| Escaneé el código de la ubicación a registrar                                                              | # Orden<br>8       | Fecha de<br>Estado<br>registro<br>Pendiente<br>9 nov. 2021  |
| Observar<br>Registrar                                                                                      | # Orden<br>9       | Fecha de<br>Estado<br>registro<br>9 nov. 2021<br>Pendiente  |
| ធ<br>$\overline{\phantom{a}}$<br>K<br>Ingresos<br>Internamiento<br>Despachos                               | ធ<br>Internamiento | $\overline{\mathcal{A}}$<br>K<br>Despachos<br>Ingresos      |

*Ilustración 60: Orden de transporte # 6 – Validación de ubicación*

*Ilustración 61: Órdenes de transporte del tipo ingreso después de la atención de la orden #6*

#### **Despacho de unidades**

El despacho de unidades de manipulación se realiza cuando se atienden las órdenes de despacho y se generan órdenes de transporte del tipo despacho. El montacarguista a través de la aplicación móvil puede observar las órdenes de transporte en la sección "Despachos". Para comenzar con el transporte, es necesario seleccionar una de las órdenes de transporte con estado "Pendiente". A continuación, se muestran los datos de la unidad de manipulación asociada a la orden de transporte y la ubicación en la que se encuentra. En el caso del despacho el montacarguista realizaría una doble validación, una por la unidad de manipulación y otra por la ubicación.

| Despacho de unidades      |                      |                                       |  | $\zeta$ Back                     | Despacho de unidades                          |                                                  |
|---------------------------|----------------------|---------------------------------------|--|----------------------------------|-----------------------------------------------|--------------------------------------------------|
| Órdenes de transporte     |                      |                                       |  |                                  | Orden de transporte seleccionada              |                                                  |
| # Orden<br>$\overline{1}$ | Estado<br>Finalizado | Fecha de<br>registro<br>8 nov. 2021   |  | # Orden<br>$\overline{2}$<br>#UM | Estado<br>Pendiente<br>Producto               | Fecha de<br>registro<br>8 nov. 2021<br>Ubicación |
| # Orden<br>$\overline{2}$ | Estado<br>Pendiente  | Fecha de<br>registro<br>8 nov. 2021   |  | 50                               | Appetizer -<br>Cheese<br><b>Bites</b>         | IM1                                              |
| # Orden                   | Estado               | Fecha de<br>registro                  |  |                                  |                                               |                                                  |
| 3<br># Orden              | Pendiente<br>Estado  | 8 nov. 2021<br>Fecha de               |  |                                  | <b>RAME NEW!</b>                              |                                                  |
| 4                         | Pendiente            | registro<br>8 nov. 2021               |  |                                  | Escaneé el código de la ubicación a registrar |                                                  |
|                           |                      |                                       |  | Registrar                        |                                               | Observar                                         |
| 豆<br>Internamiento        | K<br>Ingresos        | $\overline{\phantom{a}}$<br>Despachos |  | ធ<br>Internamiento               | K<br>Ingresos                                 | $\overline{\phantom{a}}$<br>Despachos            |

*Ilustración 62: Órdenes de transporte del tipo despacho*

*Ilustración 63: Orden de transporte #2 - Validación de ubicación*

Al llegar a la ubicación deseada, el montacarguista realiza la validación de la ubicación y la unidad de manipulación para después dar por finalizada la atención de la orden de transporte. Seguidamente, moviliza la unidad de manipulación desde la estantería en almacén hacia la zona de despacho. Como resultado final, se tiene la orden #2 en estado "Finalizado" y la unidad de manipulación en estado "Despachado".

| $\zeta$ Back<br>Despacho de unidades                                                                                    | $\zeta$ Back            | Despacho de unidades  |                                       |
|----------------------------------------------------------------------------------------------------|-------------------------|-----------------------|---------------------------------------|
| Orden de ingreso seleccionada                                                                                           |                         | Órdenes de transporte |                                       |
| Fecha de<br>Estado<br># Orden<br>registro<br>$\overline{2}$<br>Pendiente<br>8 nov. 2021<br>#UM<br>Producto<br>Ubicación | # Orden<br>$\mathbf{1}$ | Estado<br>Finalizado  | Fecha de<br>registro<br>8 nov. 2021   |
| Appetizer -<br>50<br>Cheese<br>IM <sub>1</sub><br><b>Bites</b>                                                          | # Orden<br>2            | Estado<br>Finalizado  | Fecha de<br>registro<br>8 nov. 2021   |
|                                                                                                    | # Orden<br>3            | Estado<br>Pendiente   | Fecha de<br>registro<br>8 nov. 2021   |
| Escaneé el código de la unidad a registrar                                                                              | # Orden<br>4            | Estado<br>Pendiente   | Fecha de<br>registro<br>8 nov. 2021   |
| Observar<br>Registrar                                                                                                   |                         |                       |                                       |
| ច<br>$\overline{\phantom{a}}$<br>K<br>Internamiento<br>Ingresos<br>Despachos                                            | ច<br>Internamiento      | K<br>Ingresos         | $\overline{\phantom{a}}$<br>Despachos |

*Ilustración 64: Órdenes de transporte del tipo despacho*

*Ilustración 65: Orden de transporte #2 - Validación de unidad de manipulación*

## **6.2.3.2 Medio de verificación e IOV**

El medio de verificación se encuentra en el [Anexo H: Archivos con el código fuente de](#page-147-0)  [la aplicación móvil](#page-147-0)

El indicador objetivamente verificable se obtuvo mediante una reunión por medio de la plataforma Zoom con un especialista en sistemas de información, en la cual se le presentó la ejecución de las funciones implementadas en la aplicación móvil. Después de la correcta ejecución de las funciones al 100%, el especialista otorgó su aprobación sobre el presente resultado (ver [Ilustración 81\)](#page-147-1).

## **6.3 Discusión**

Primero, se elaboró el documento de arquitectura del sistema de información y el diseño de la interfaz del sistema de información. Para lograr este resultado, se redactaron historias de usuario en base a los procesos identificados en el [Anexo B: Documento que](#page-131-0)  [contiene el modelado de procesos de la gestión de unidades de manipulación en](#page-131-0)  [almacenes de grandes dimensiones](#page-131-0) y a las necesidades identificadas en las reuniones con el especialista en gestión de almacenes. Con las historias de usuario se procedió a realizar los prototipos de la interfaz web y móvil, además, se elaboraron los diagramas que forman parte del documento de arquitectura.

En segundo lugar, se realizó la implementación del sistema web. Para este resultado se consideró el documento de arquitectura y la interfaz diseñada en el resultado 3.1 y como principal lenguaje de programación se utilizó JavaScript. En este sistema se integraron los algoritmos elaborados en el objetivo 2 para la asignación de ubicaciones y la selección de productos para el despacho.

Finalmente, se desarrolló la aplicación. Al igual que el sistema web, se consideró el documento de arquitectura y la interfaz diseñada en el resultado 3.1 y como principal lenguaje de programación también se utilizó JavaScript. Las funciones que se implementaron en la aplicación móvil son: internamiento, ingreso y despacho de unidades de manipulación.

# **Capítulo 7.Conclusiones y Trabajos Futuros**

# **7.1 Conclusiones**

La revisión sistemática de la literatura evidenció la necesidad de implementar un sistema de información para automatizar las distintas operaciones que forman parte de la gestión de almacenes.

Primero, se identificaron y analizaron los procesos de la gestión de unidades de manipulación. Es por ello, que el resultado 1.1 consistió en modelar los procesos de recepción de productos y atención de pedidos, además, en el resultado 1.2 se identificó la lista de factores determinantes para determinar la asignación de ubicaciones en la recepción de productos.

Después, para mejorar los procesos descritos se planteó como segundo objetivo el desarrollo de un software que automatice la asignación de ubicaciones en el proceso de recepción y la selección de unidades en el proceso de atención de pedidos. Lo cual se pudo lograr mediante los resultados 2.1 y 2.2.

Seguidamente, en el objetivo 3 se realizó la construcción del sistema de gestión de unidades de manipulación. El resultado 3.1 permitió identificar las características y requerimientos del sistema a desarrollar. Con ello, se pudieron desarrollar los resultados 3.2 y 3.3 que consisten en la implementación del sistema web y la aplicación móvil. Estos dos resultados reflejan la aplicación de la investigación realizada en este proyecto.

En conclusión, se pudo lograr el objetivo general de la tesis: desarrollar un sistema de información para el soporte a la gestión de operaciones en la recepción y selección de productos para el despacho en almacenes de grandes dimensiones.

# **7.2 Trabajos futuros**

La gestión de almacenes representa una serie de procesos con varias oportunidades de mejora. En el caso de las órdenes de transporte, se consideró que por cada viaje solo se transporta una unidad de manipulación, funcionalidad que se puede extender con la integración de un algoritmo más complejo que soporte el *picking* de más de una unidad de manipulación. Además, de manera general es posible considerar más variables de acuerdo a cada negocio, por ejemplo, almacenes con distintas distribuciones y con ubicaciones que soporten diversas unidades de manipulación.

## **Capítulo 8. Referencias**

- Atieh, A. M., Kaylani, H., Al-Abdallat, Y., Qaderi, A., Ghoul, L., Jaradat, L., & Hdairis, I. (2016). Performance improvement of inventory management system processes by an automated warehouse management system. *Procedia CIRP*, 41, 568-572. <https://doi.org/10.1016/j.procir.2015.12.122>
- Baruffaldi, G., Accorsi, R., & Manzini, R. (2019). Warehouse management system customization and information availability in 3pl companies: A decision-support tool. *Industrial Management & Data Systems*, *119*(2), 251-273. <https://doi.org/10.1108/IMDS-01-2018-0033>
- Bizagi. (s.f.). *Free business process mapping and modeling software – Bizagi Modeler.* <https://www.bizagi.com/en/platform/modeler>
- BPMN. (s.f.). *BPMN Specification – Business Process Model and Notation.*  [https://www.bpmn.org](https://www.bpmn.org/)
- Express. (s.f.). *Fast, unopinionated, minimalist web framework for Node.js.*  [https://expressjs.com](https://expressjs.com/)

Folgueiras, P. (2016). *La entrevista*.<http://diposit.ub.edu/dspace/handle/2445/99003>

- Gómez, D., Jústiz, D., & Delgado, M. (2013). Unit Tests of Software in a University Environment. Computación y Sistemas, *17*(1), 69-77. <https://www.redalyc.org/articulo.oa?id=61525677008>
- HTML. (s.f.). *HTML For Beginners The Easy Way: Start Learning HTML & CSS Today.*  [https://html.com](https://html.com/)
- Java. (s.f.). *What is Java technology and why do I need it?*  [https://java.com/en/download/help/whatis\\_java.html](https://java.com/en/download/help/whatis_java.html)
- Leung, H. K. N., & White, L. (1990) A study of integration testing and software regression at the integration level. *Proceedings. Conference on Software Maintenance 1990*, 290-301. [https://doi.org/10.1109/ICSM.1990.131377.](https://doi.org/10.1109/ICSM.1990.131377)
- Lucidchart. (s.f.). *Software de diagramación en línea y solución visual.* <https://www.lucidchart.com/pages/es>
- Malcic, T., Besta, P. (2020). Multicriteria Inventory classification in the expedition warehouse of the metallurgical company. *METAL 2020 - 29th International Conference on Metallurgy and Materials, Conference Proceedings,* 1262-1267. [https://10.37904/metal.2020.3645](about:blank)
- MDN. (s.f.) *JavaScript*.<https://developer.mozilla.org/en-US/docs/Web/JavaScript>
- MDN. (s.f.) *CSS: Cascading Style Sheets.* [https://developer.mozilla.org/en-](https://developer.mozilla.org/en-US/docs/Web/JavaScript)[US/docs/Web/JavaScript](https://developer.mozilla.org/en-US/docs/Web/JavaScript)
- MECALUX. (s.f.). *¿Qué es SKU? Significado y uso en el almacén.*  <https://www.mecalux.es/blog/sku-que-es-significado>
- MECALUX. (s.f.). *¿Qué es un SGA?* [https://www.mecalux.es/manual](https://www.mecalux.es/manual-almacen/almacen/que-es-un-sga)[almacen/almacen/que-es-un-sga](https://www.mecalux.es/manual-almacen/almacen/que-es-un-sga)
- MECALUX. (s.f.). *¿Qué es una unidad de carga?* [https://www.mecalux.es/manual](https://www.mecalux.es/manual-almacen/almacen/unidad-de-carga)[almacen/almacen/unidad-de-carga](https://www.mecalux.es/manual-almacen/almacen/unidad-de-carga)
- MECALUX. (s.f.). *Las funciones del almacén.* [https://www.mecalux.es/manual](https://www.mecalux.es/manual-almacen/almacen/funciones-del-almacen)[almacen/almacen/funciones-del-almacen](https://www.mecalux.es/manual-almacen/almacen/funciones-del-almacen)
- MECALUX. (s.f.). *Un almacén llave en mano 100% automatizado para Würth en La Rioja.* <https://www.mecalux.es/casos-practicos/wurth>
- Montianrat, S., Arpasat, P., Kungcharoen, K., Porouhan, P., Palangsantikul, P., & Premchaiswadi, W. (2020). Analysis of Warehouse Operations using Process Mining Techniques: A Case Study of Scientific Laboratory Equipment and Facilities. *2020 18th International Conference on ICT and Knowledge Engineering (ICT&KE)*, 1-4*.* <https://doi.org/10.1109/ICTKE50349.2020.9289868>
- SAP. (s.f.). *Multicriteria Storage Location. Warehouse Number, and Storage Type.* [https://help.sap.com/viewer/67a3f8f758d54b88a48f765eb5026f1c/6.03.20/en-](https://help.sap.com/viewer/67a3f8f758d54b88a48f765eb5026f1c/6.03.20/en-US/a914c453f57eb44ce10000000a174cb4.html)[US/a914c453f57eb44ce10000000a174cb4.html](https://help.sap.com/viewer/67a3f8f758d54b88a48f765eb5026f1c/6.03.20/en-US/a914c453f57eb44ce10000000a174cb4.html)

SAP. (s.f.). *Handling Unit (HU).* [https://help.sap.com/doc/d4cecb53ad377114e10000000a174cb4/1610%20002/](https://help.sap.com/doc/d4cecb53ad377114e10000000a174cb4/1610%20002/en-US/7fc8cb53ad377114e10000000a174cb4.html) [en-US/7fc8cb53ad377114e10000000a174cb4.html](https://help.sap.com/doc/d4cecb53ad377114e10000000a174cb4/1610%20002/en-US/7fc8cb53ad377114e10000000a174cb4.html)

Scrum. (s.f.). What is Scrum? <https://www.scrum.org/resources/what-is-scrum>

- Thi, N. T., Phung, P. T. K., & Tham, T. T. (2020). Optimizing Warehouse Storage Location Assignment Under Demand Uncertainty. *2020 5th International Conference on Green Technology and Sustainable Development (GTSD)*, 562- 568.<https://doi.org/10.1109/GTSD50082.2020.9303113>
- Tonon, G. (2012). Reflexiones latinoamericanas sobre investigación cualitativa. *Revista Latinoamericana De Ciencias Sociales, Niñez Y Juventud, 8*(1). Recuperado a partir de [http://revistaumanizales.cinde.org.co/rlcsnj/index.php/Revista-](http://revistaumanizales.cinde.org.co/rlcsnj/index.php/Revista-Latinoamericana/article/view/606)[Latinoamericana/article/view/606](http://revistaumanizales.cinde.org.co/rlcsnj/index.php/Revista-Latinoamericana/article/view/606)
- Truong, N. C., Dang, T. G., & Nguyen, D. A. (2017). Development and optimization of automated storage and retrieval algorithm in warehouse by combining storage location identification and route planning method. *2017 International Conference on System Science and Engineering (ICSSE)*, 600-605. <https://doi.org/10.1109/ICSSE.2017.8030945>
- Xiao, Y., & Watson, M. (2017). Guidance on Conducting a Systematic Literature Review. *Journal of Planning Education and Research*, *39*(1), 93-112. <https://doi.org/10.1177/0739456X17723971>
- Yafei, L., & Wang, Q., & Peng, G. (2018). Research on simulation and optimization of warehouse logistics based on flexsim-take C company as an example. *2018 7th International Conference on Industrial Technology and Management (ICITM),*  288-293*.* <https://doi.org/10.1109/ICITM.2018.8333963>
- Zunic, E., Besirevic, A., Skrobo, R., Hasic, H., Hodzic, K., & Djedovic, A. (2017). Design of Optimization System for Warehouse Order Picking in Real Environment. *2017 XXVI International Conference on Information, Communication and Automation Technologies (ICAT),* 1-6.<https://doi.org/10.1109/ICAT.2017.8171630>
- Zunic, E., Delalic, S., Hodzic, K., Besirevic, A., & Hindija, H. (2018). Smart Warehouse Management System Concept with Implementation. *2018 14th Symposium on Neural Networks and Applications (NEUREL),* 1-5. <https://doi.org/10.1109/NEUREL.2018.8587004>
- Zunic, E., Hasic, H., Hodzic, K., Delalic, S., & Besirevic, A. (2018). Predictive analysis based approach for optimal warehouse product positioning. *2018 41st International Convention on Information and Communication Technology, Electronics and Microelectronics (MIPRO)*, 0950-0954. <https://doi.org/10.23919/MIPRO.2018.8400174>

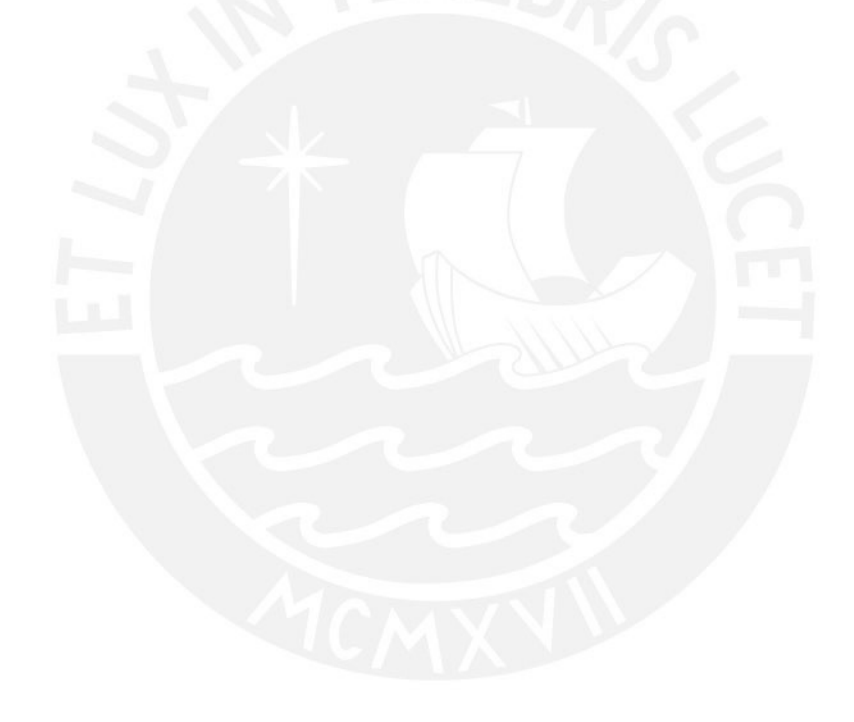

# **Anexos**

# **Anexo A: Plan de Proyecto**

## ● **Justificación**

Un almacén cuenta con tres funciones importantes. La primera está relacionada a la recepción, se debe realizar una verificación registrando la cantidad y las características de los productos recibidos para después ser almacenados. La segunda función abarca el control y gestión de los productos dentro de la infraestructura física. La tercera se refiere a la selección de productos a distribuir y el monitoreo de la entrega de estos al cliente (Montianrat et al., 2020).

Existen varias consideraciones a tomar en cuenta al momento de recepcionar y despachar algún producto. Los almacenes pueden tener diferentes tipos de infraestructura y cada área dentro del almacén puede ser expuesta a distintos factores ambientales. Es importante destacar que algunos almacenes pueden ser de gran extensión y que sobre estos se realizará la investigación. Además, existen productos que deben estar distanciados de otros por su naturaleza, por ejemplo, no es posible mantener productos de consumo humano cerca de productos de limpieza. Otro punto a considerar son las políticas de rotación de productos, debido a que también influyen en la ubicación que deben tener en el almacén (Thi et al., 2020).

Es por ello que, procesos como la asignación de espacios a productos, el registro de información y la planificación de rutas para la movilización de productos resultan muy complejos sin el apoyo de herramientas tecnológicas. En consecuencia, la eficiencia de otros procesos se ve afectada, por ejemplo, la selección de productos para el despacho puede representar hasta el 65% de los costos de almacén (Truong, et al., 2017).

Por tales motivos, este proyecto de tesis plantea el desarrollo de un sistema de información que incluye un aplicativo móvil con el fin de dar soporte a la gestión de unidades de manipulación en almacenes de grandes dimensiones.

# **Viabilidad**

## **Viabilidad Temporal**

El presente trabajo en cuanto a su duración tendrá una extensión equivalente a 8 meses, a partir de finales de marzo del 2021 hasta principios de noviembre del mismo año. Ello se puede evidenciar en el cronograma de actividades del proyecto, el cual muestra el proceso que se llevará a cabo para su culminación en el plazo establecido.

## **Viabilidad Técnica**

Técnicamente, el proyecto es viable por las siguientes razones:

- Por una parte, el presente proyecto es viable pues se poseen conocimientos respecto a las herramientas de software que serán utilizadas en las etapas que comprenden el proyecto, ya sea para la elaboración de modelos de procesos o para la implementación de la solución de software.
- Por otra parte, se cuenta con el apoyo de especialistas que puedan realizar las revisiones pertinentes que se requieren en algunos resultados esperados. Se cuenta con un especialista en gestión de almacenes, el cual podrá supervisar el modelado de procesos de gestión de unidades de manipulación en almacenes de grandes dimensiones y los documentos relacionados al análisis de la solución de software. Además, el asesor y coasesor de este proyecto de tesis son expertos en las áreas de desarrollo de algoritmos, sistemas de información y gestión de almacenes. Por tales motivos, se cuenta con expertos adicionales para la revisión de documentos y entregables.

#### **Viabilidad Económica**

El presente proyecto de tesis no requiere de una inversión económica considerable, puesto que las herramientas de software a utilizar no requieren de una licencia especial que involucre costo.

● **Alcance**

El presente proyecto de fin de carrera pertenece al área de sistemas de información, específicamente relacionado al desarrollo de software, el cual tiene como objetivo implementar una aplicación para el soporte a la gestión de operaciones en la recepción y selección de productos para el despacho en almacenes de grandes dimensiones.

En primer lugar, se realizará el modelado del proceso de gestión de unidades de manipulación en almacenes de grandes dimensiones, para el cual se empleará la notación BPMN en Bizagi Modeler. A continuación, se llevará a cabo una recolección de información con el objetivo de obtener el listado de factores para determinar la asignación de espacios de productos recepcionados en almacenes de grandes dimensiones. Para verificar el cumplimiento de las actividades, ambos resultados serán revisados por un especialista en gestión de almacenes.

En segundo lugar, se desarrollarán los algoritmos que permitan la planificación de rutas en la ubicación de productos y selección para el despacho en almacenes de grandes dimensiones. Se desarrollará primero el pseudocódigo de cada algoritmo, los cuales serán revisados por un especialista en algoritmos. Luego, se procederá a implementar ambas soluciones algorítmicas, las cuales también serán revisadas por el experto. Es importante considerar que, para el presente trabajo se considerará que cada ruta corresponde a una sola unidad de manipulación.

Finalmente, se realizará la implementación de los módulos que permitan gestionar la información de productos en los procesos de ingreso y salida de bienes. Se considera que todo el movimiento de productos se realizará únicamente mediante unidades de manipulación. Se implementará una plataforma web, la cual permitirá el ingreso de datos generados por un ERP, la visualización de la información relacionada a cada pedido, gráficos con la distribución de unidades de manipulación en el almacén. Además, se desarrollará un aplicativo móvil que guiará con instrucciones no gráficas a los almaceneros en los recorridos que realizan, así como permitirá el escaneo de códigos para la actualización del estado de las unidades de manipulación y ubicaciones de almacén. Previo a ello, se llevará a cabo la documentación de requerimientos, análisis y diseño de cada uno de los módulos, los cuales serán verificados por un especialista en sistemas de información y un segundo especialista en gestión de almacenes.

# ● **Restricciones**

El presente proyecto se encuentra restringido debido a la disponibilidad de los especialistas en gestión de almacenes, algoritmos y sistemas de información, quienes se encargan de validar los resultados esperados de la presente tesis.

# ● **Identificación de los riesgos del proyecto**

En la Tabla 13 se muestran los riesgos identificados en el proyecto, así como la descripción, síntomas, probabilidad de ocurrencia (P), impacto que pueda ocasionar en caso ocurriese (I), severidad (S), controles de mitigación y medidas de contingencia para cada uno de ellos.

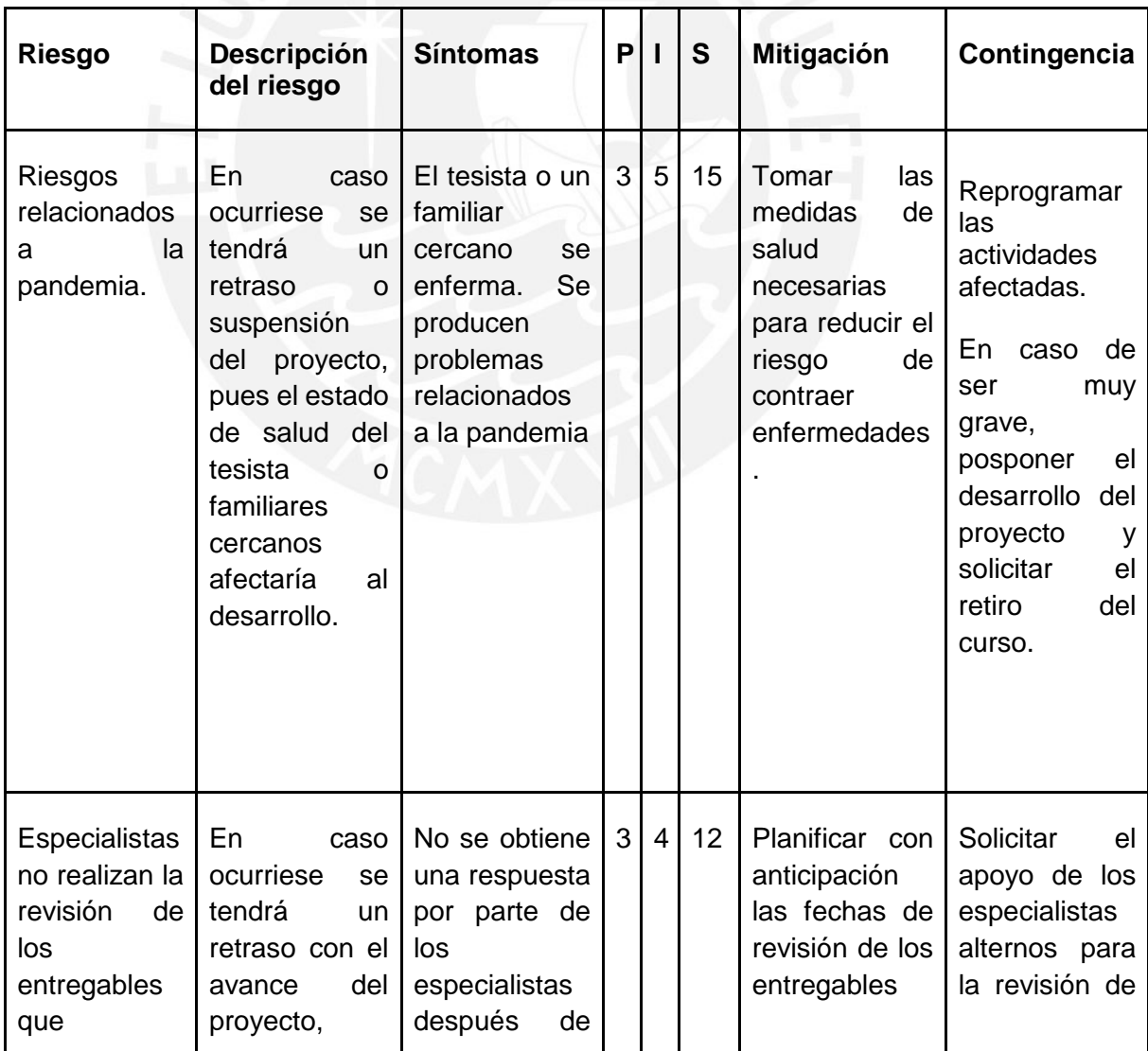

## *Tabla 13: Riesgos del proyecto*

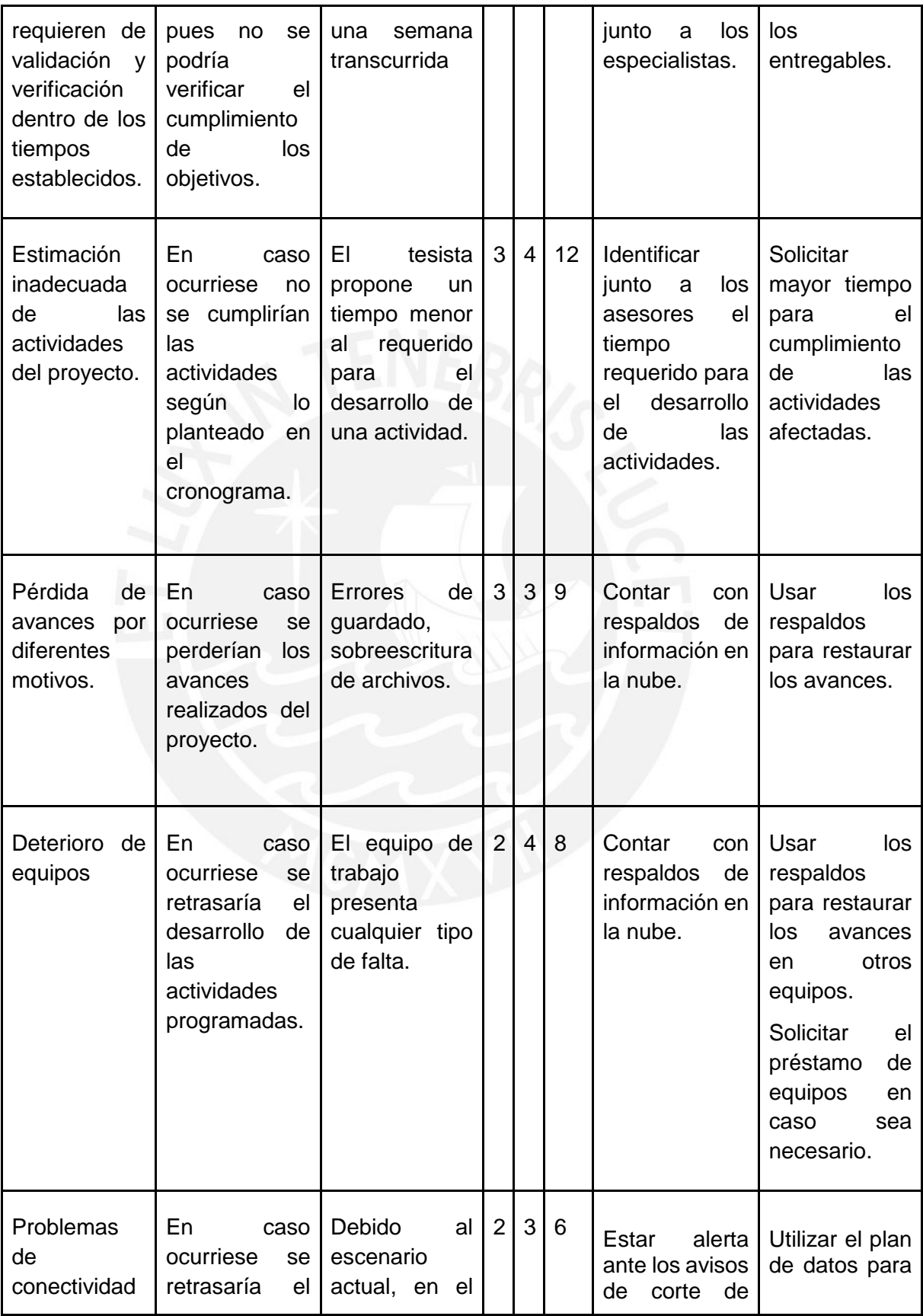

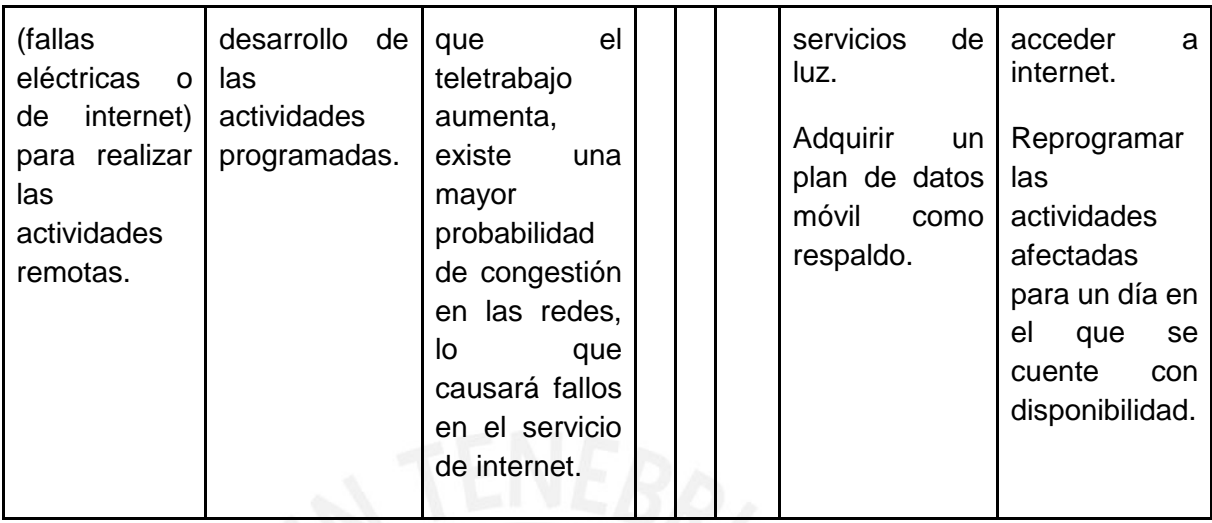

## Donde:

- ❏ P: Probabilidad, la cual presenta la siguiente escala:
	- 1: Muy improbable
	- 2: Improbable
	- 3: Moderado
	- 4: Probable
	- 5: Muy Probable
- ❏ I: Impacto, la cual presenta la siguiente escala:
	- 1: Muy poco crítico
	- 2: Poco crítico
	- 3: Moderadamente critico
	- 4: Crítico
	- 5: Muy crítico
- ❏ S: Severidad, la cual se calcula de la siguiente fórmula: S=P\*I

● **Estructura de descomposición del trabajo (EDT)**

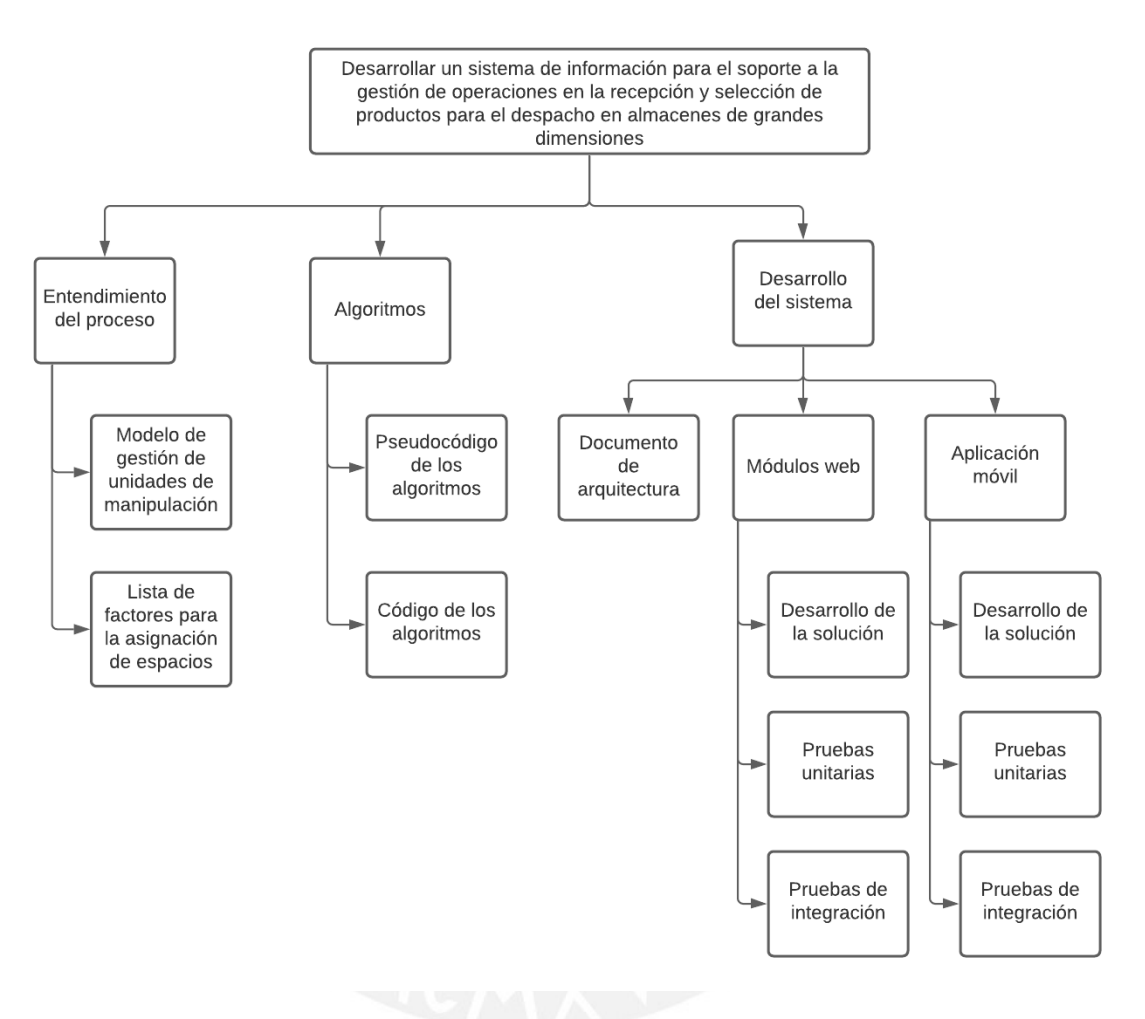

*Ilustración 67: Estructura de descomposición del trabajo (EDT)*

# ● **Lista de tareas**

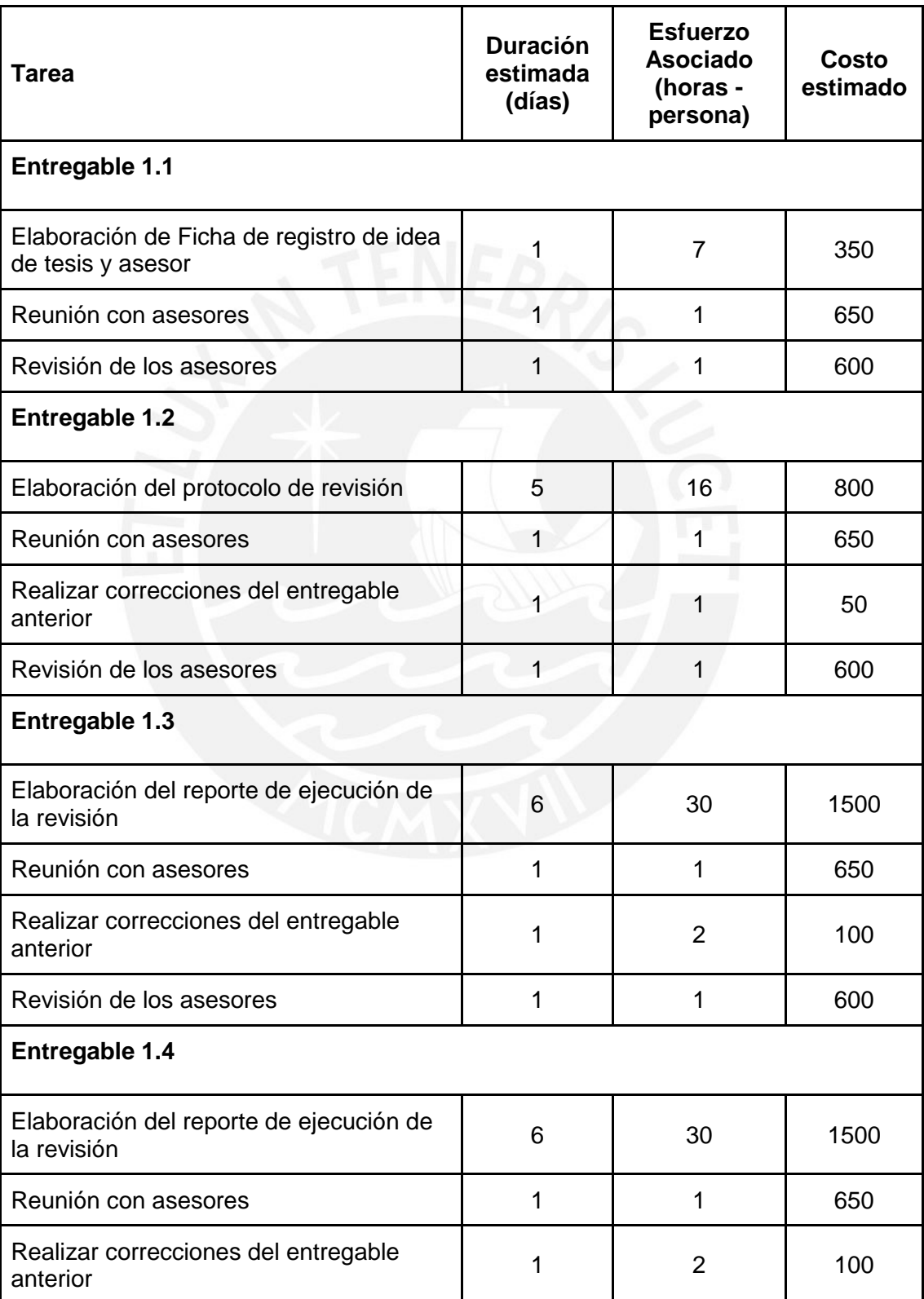

# *Tabla 14: Lista de tareas*

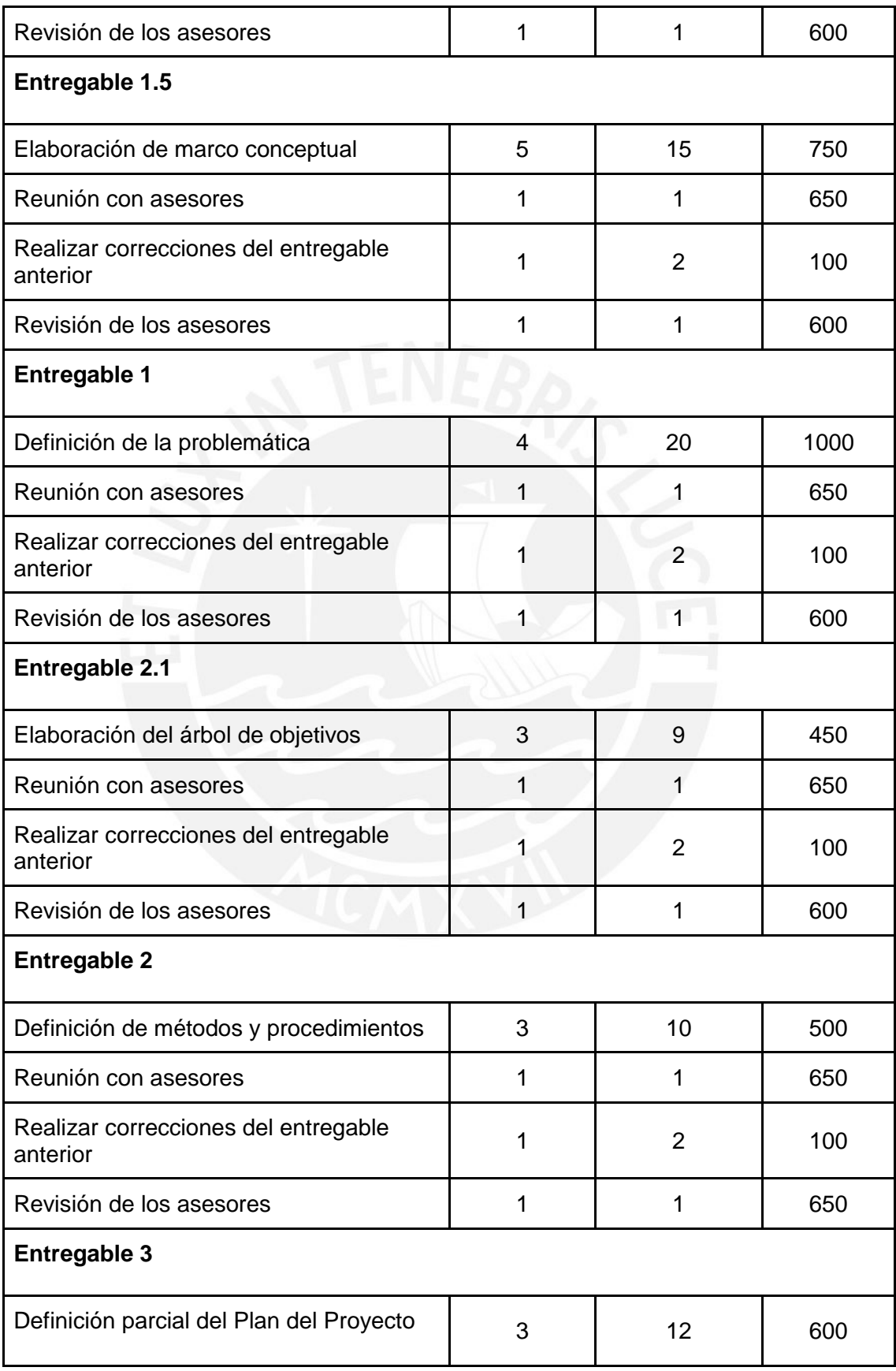

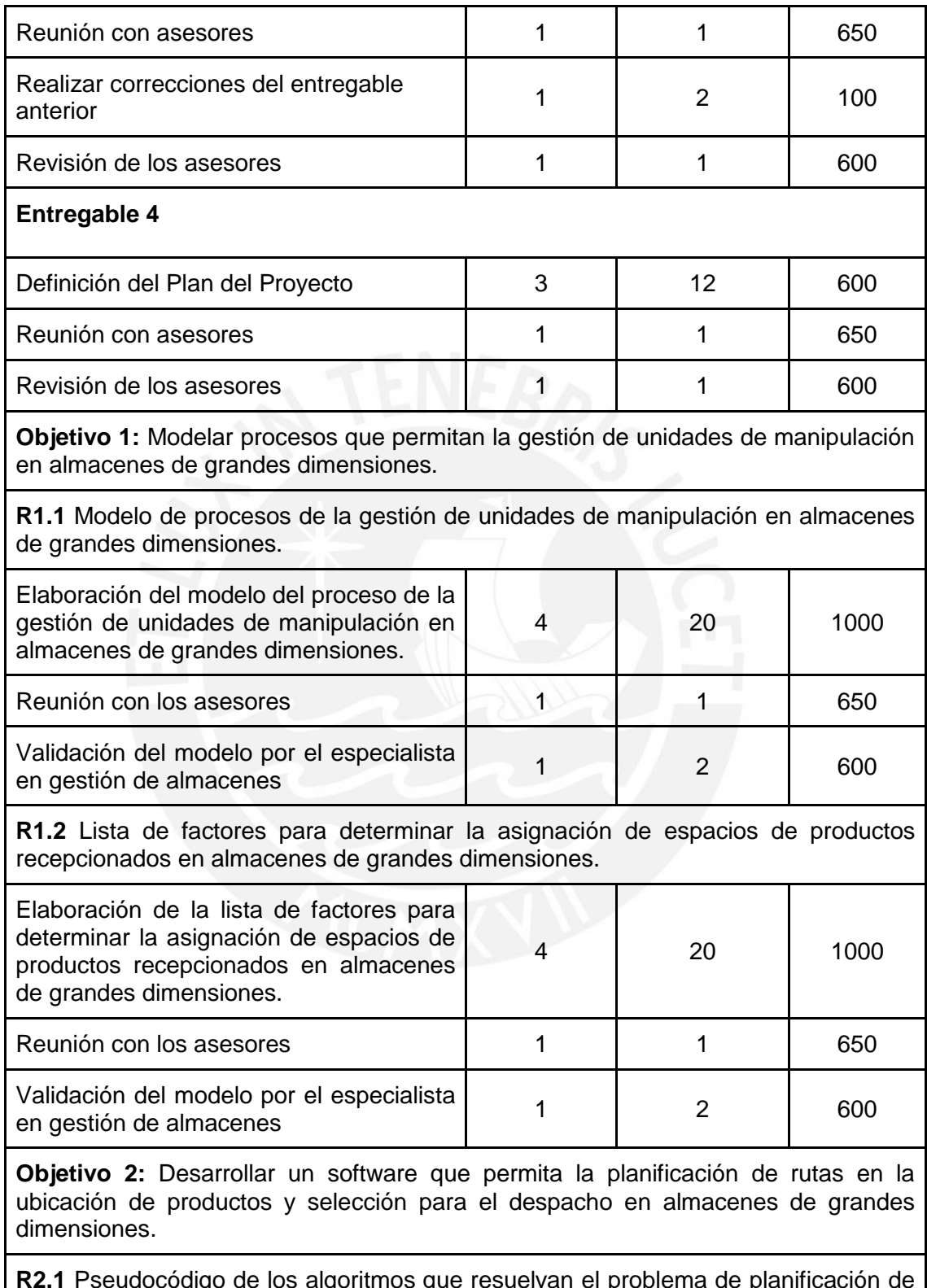

**R2.1** Pseudocódigo de los algoritmos que resuelvan el problema de planificación de rutas en la ubicación de productos y selección para el despacho en almacenes de grandes dimensiones.

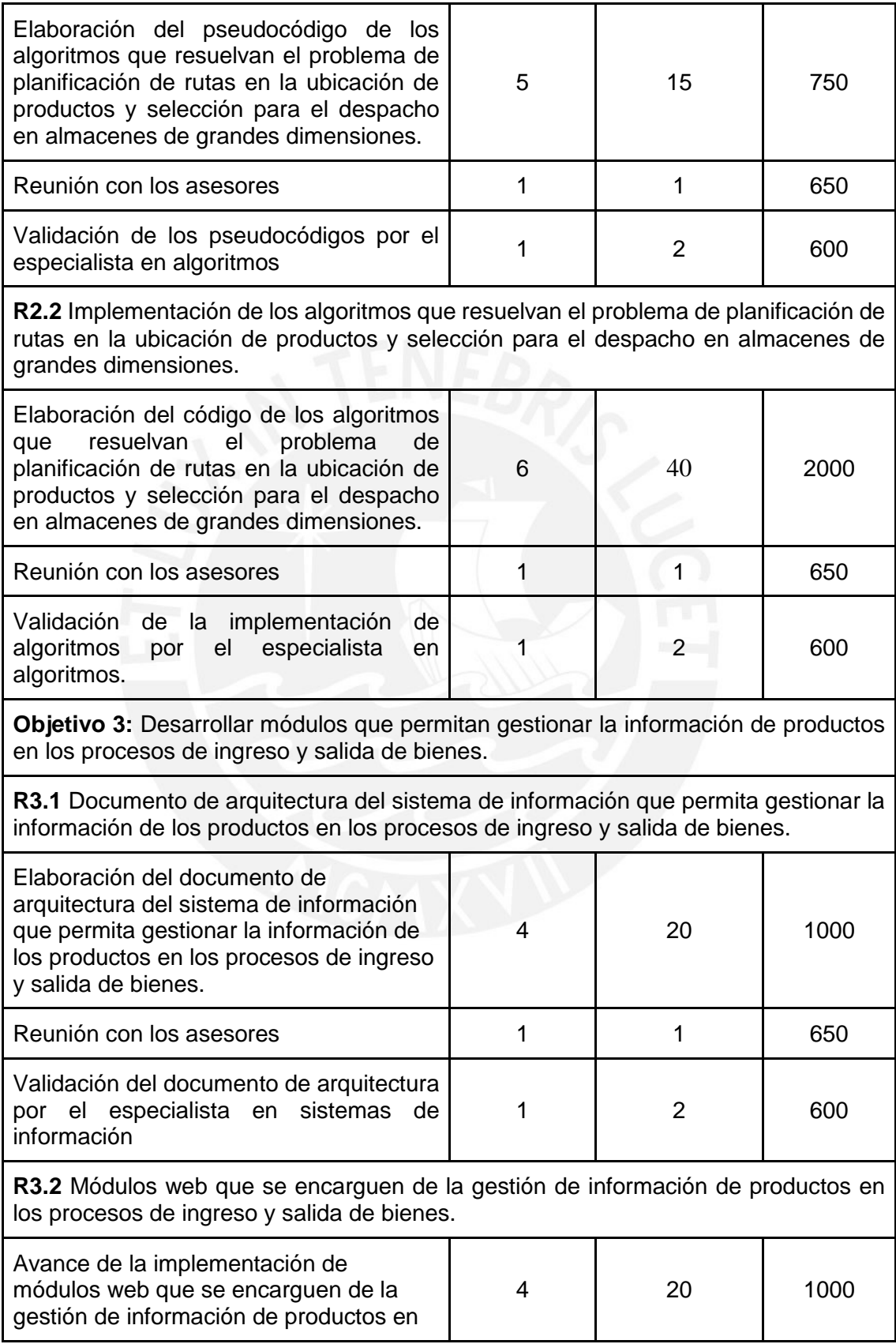

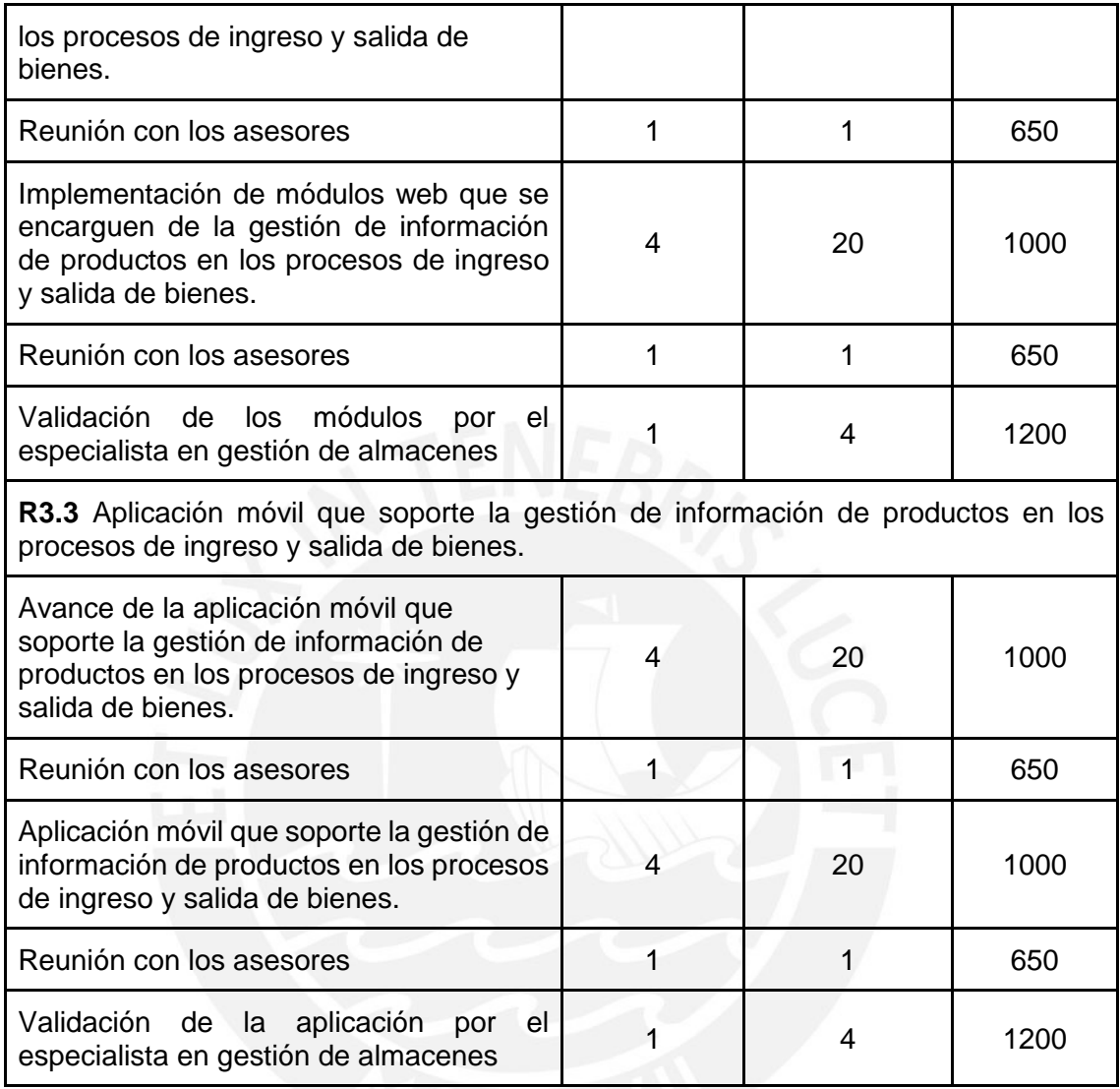

# ● **Cronograma de actividades del proyecto**

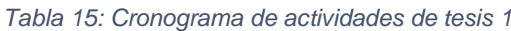

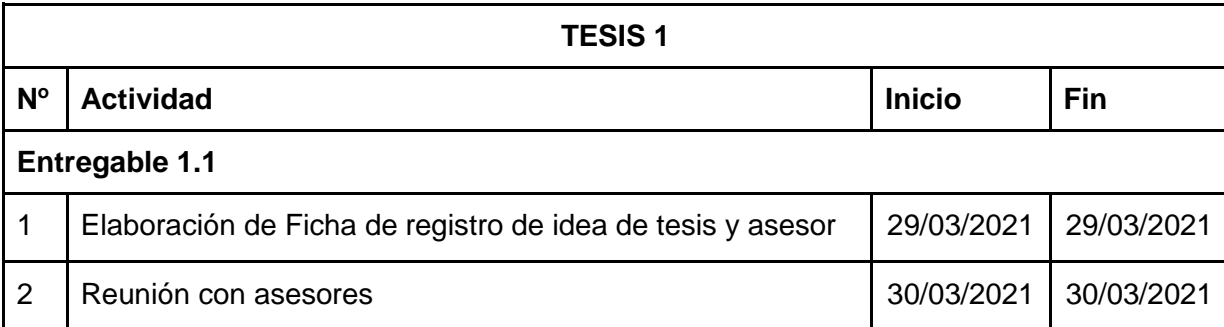

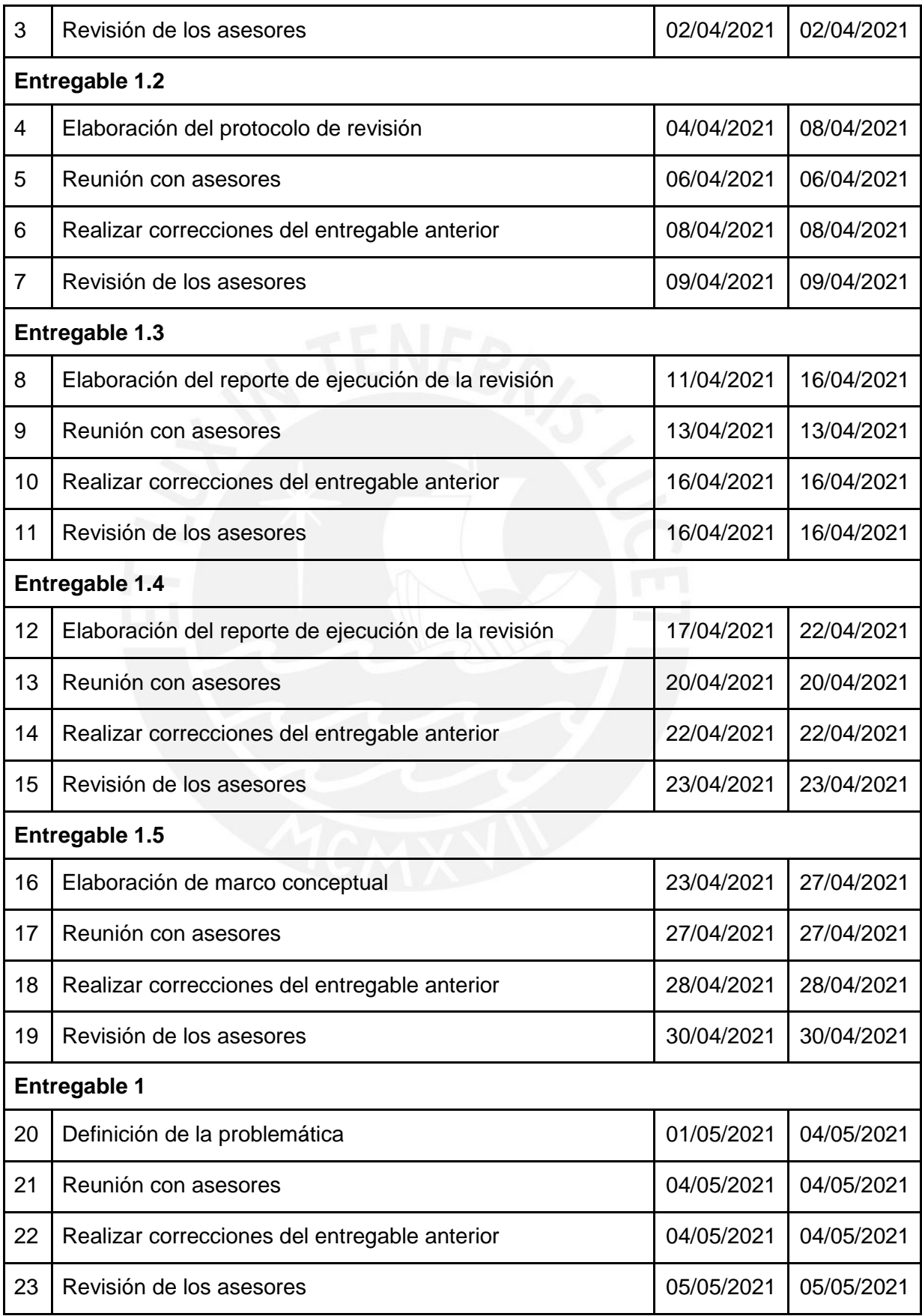

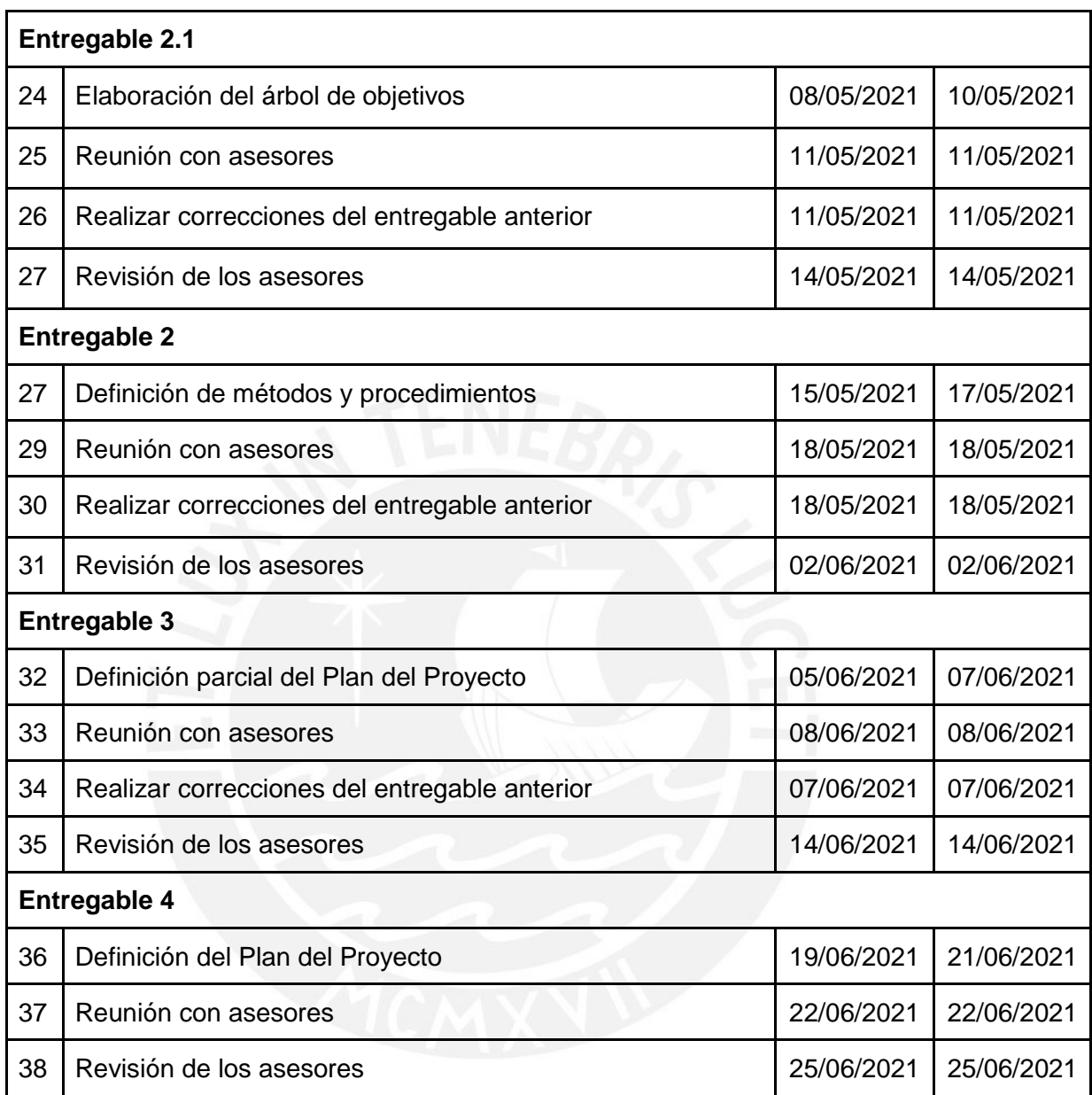

### *Tabla 16: Cronograma de actividades de tesis 2*

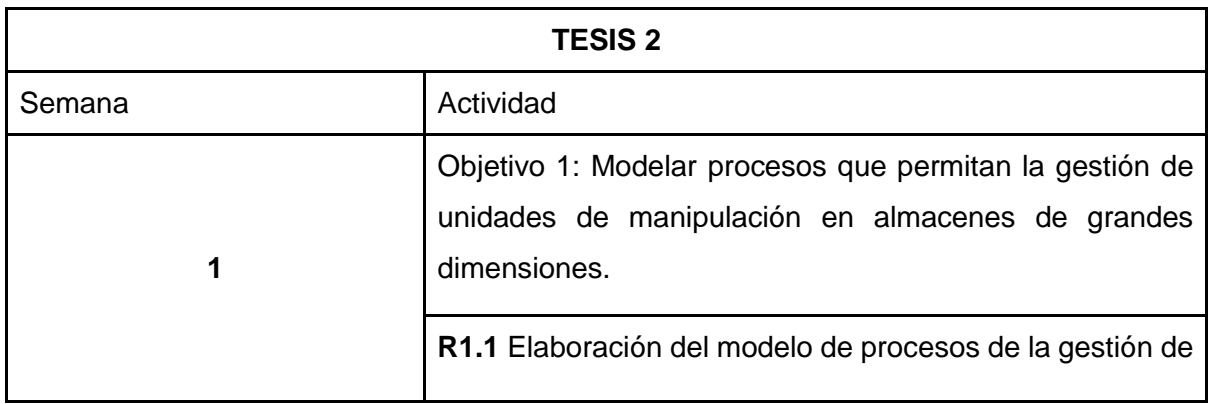

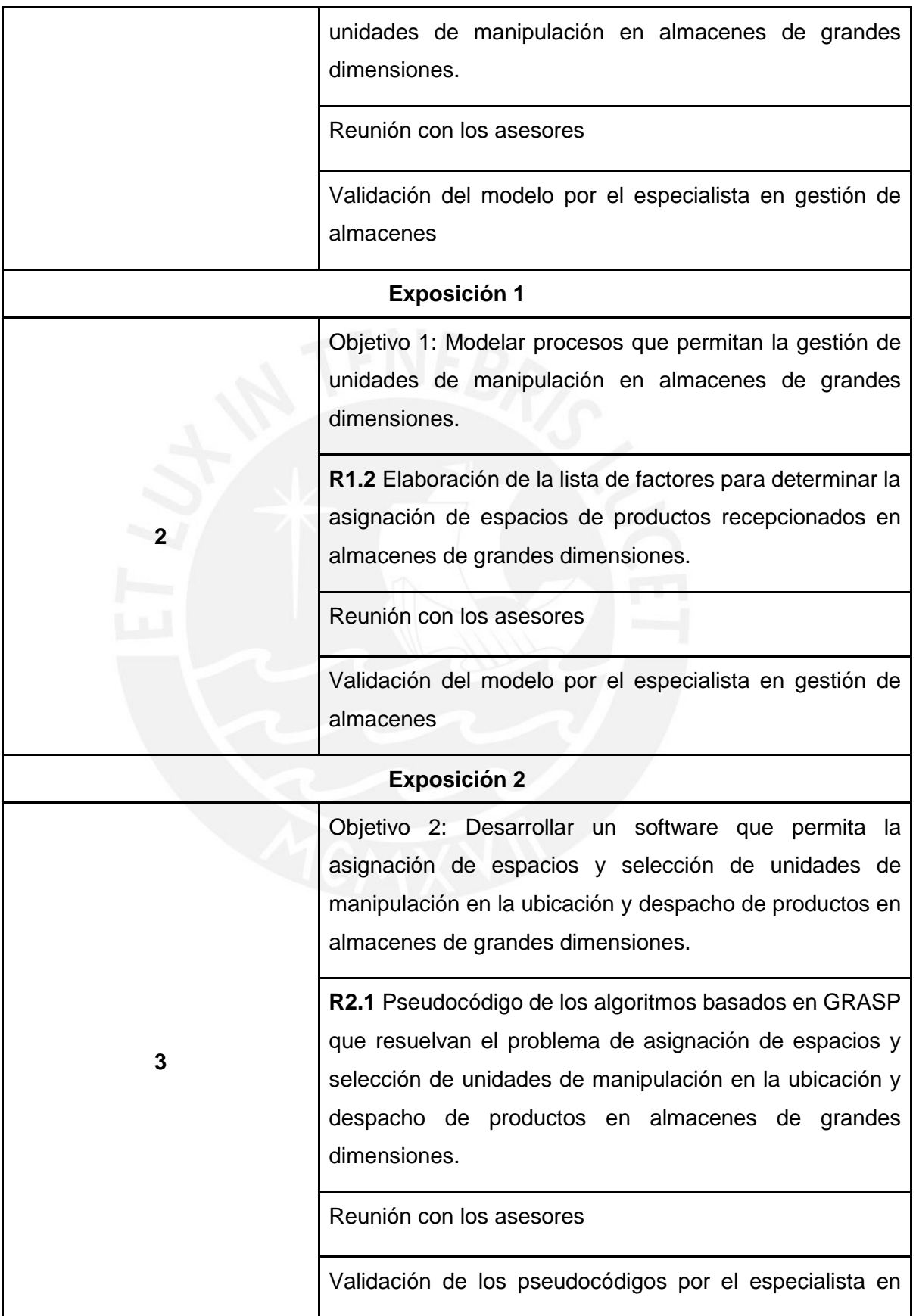

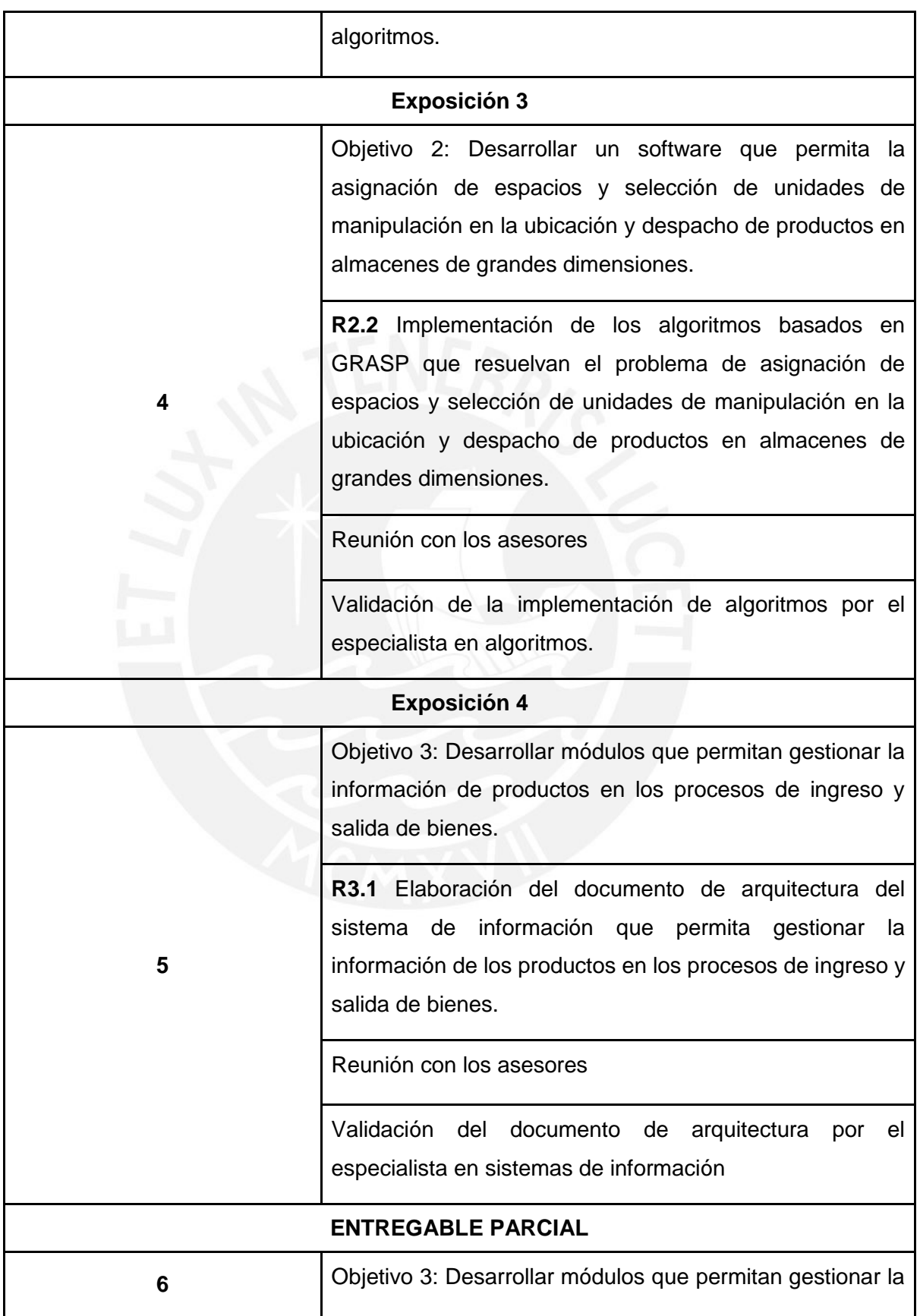

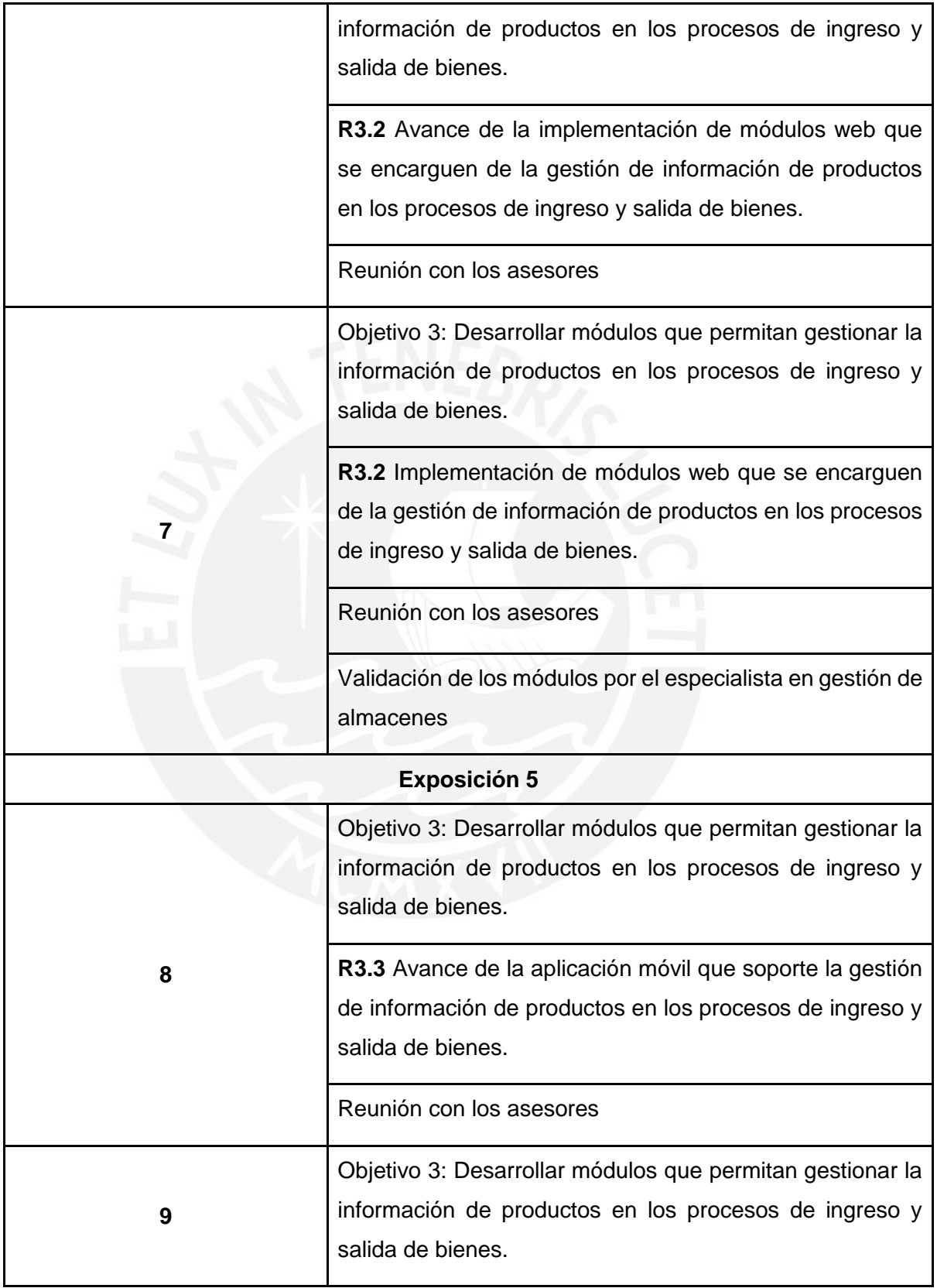

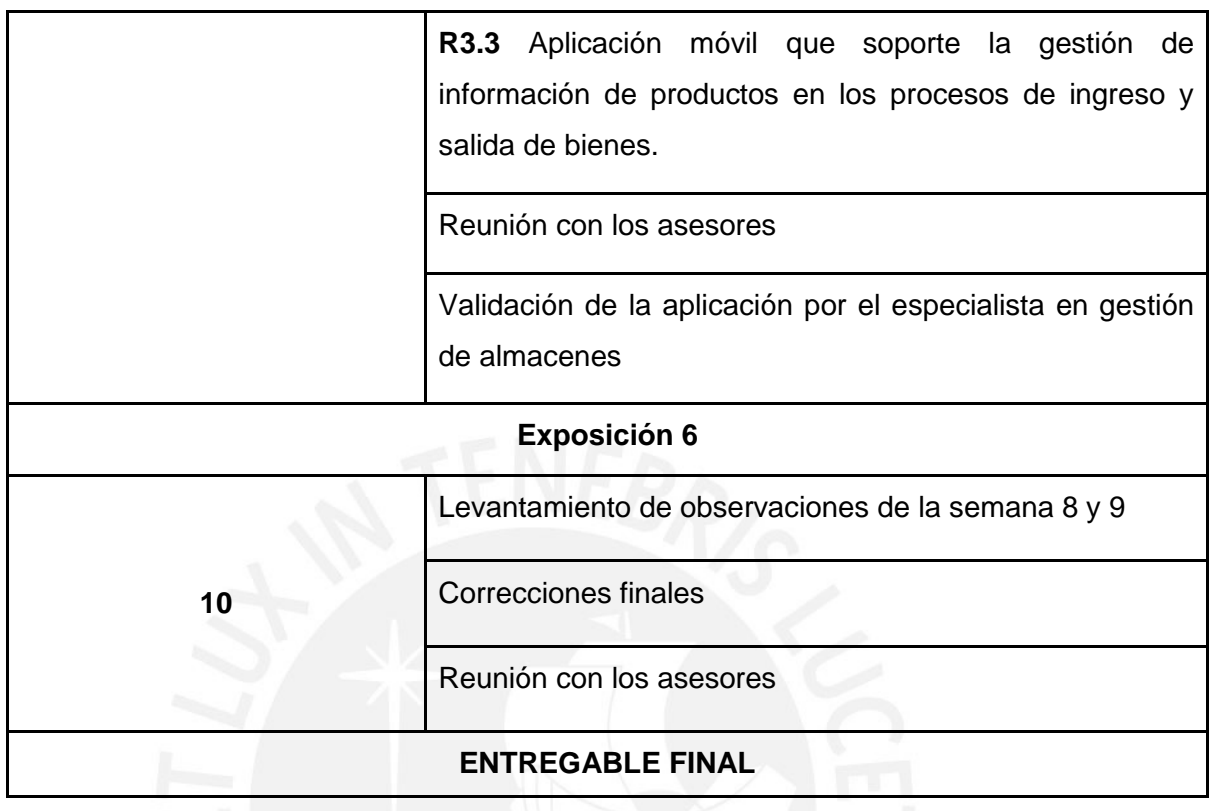

# ● **Lista de recursos**

A continuación, se describe la lista de los recursos necesarios para el desarrollo del proyecto.

# o **Personas involucradas y necesidades de capacitación**

*Tabla 17: Personas involucradas y necesidades de capacitación*

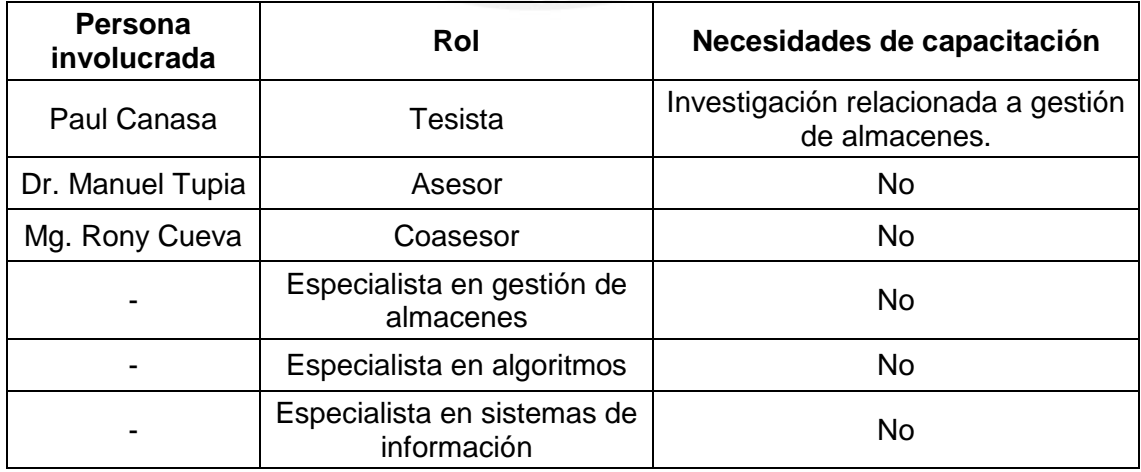

# o **Materiales requeridos para el proyecto**

#### *Tabla 18: Materiales requeridos para el proyecto*

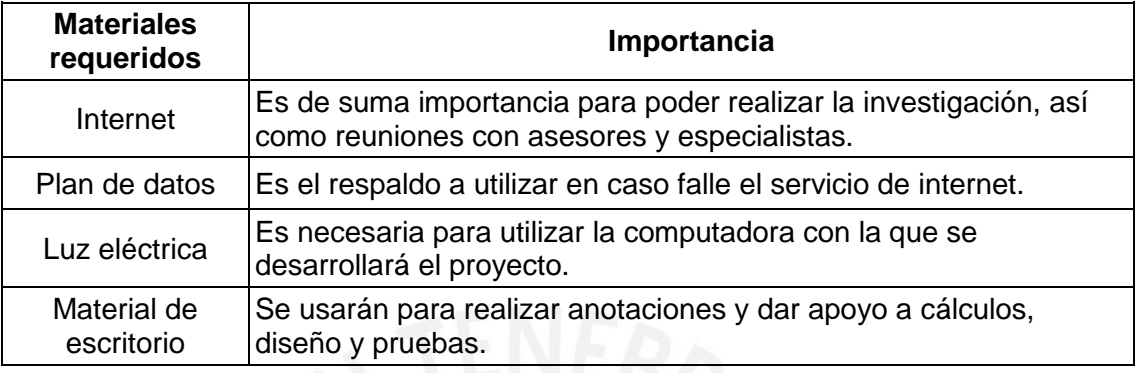

# o **Estándares utilizados en el proyecto**

#### *Tabla 19: Estándares utilizados en el proyecto*

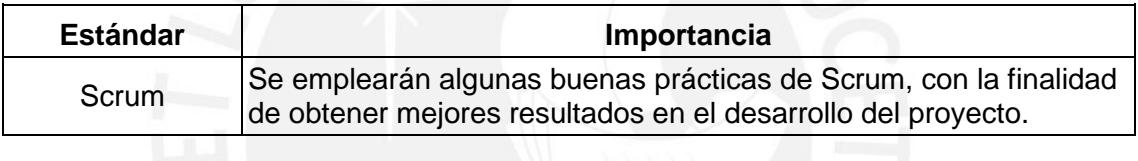

## o **Equipamiento requerido**

#### *Tabla 20: Equipamiento requerido*

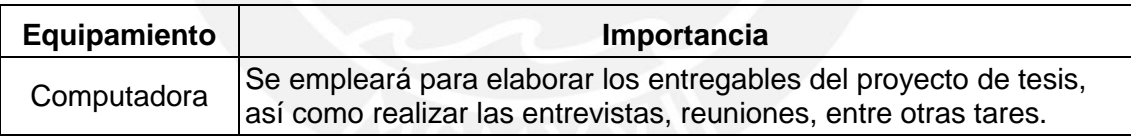

# o **Herramientas requeridas**

#### *Tabla 21: Herramientas requeridas*

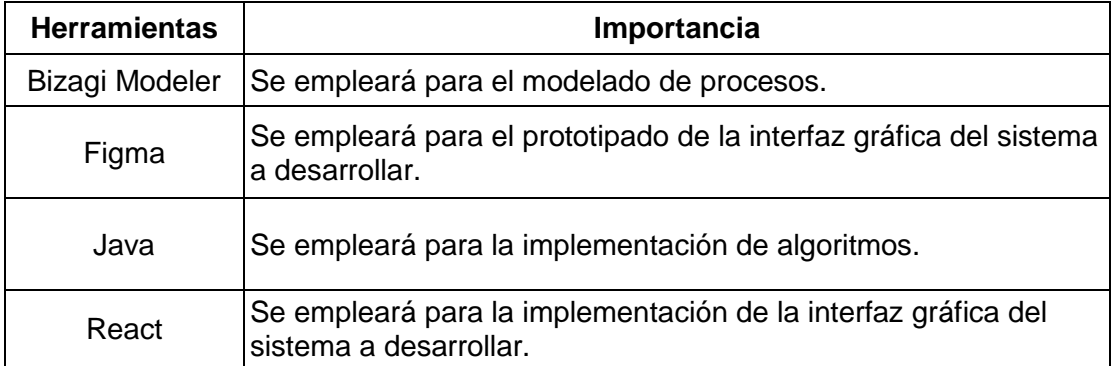

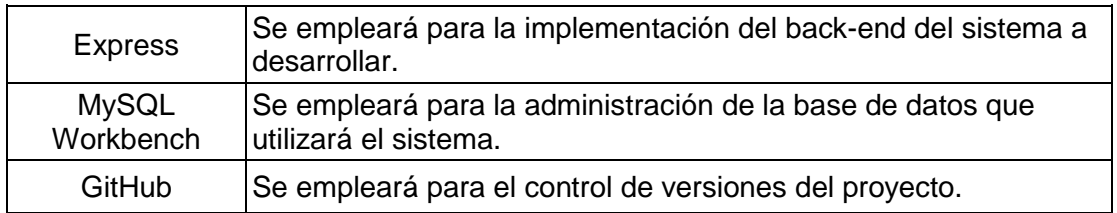

# ● **Costeo del proyecto**

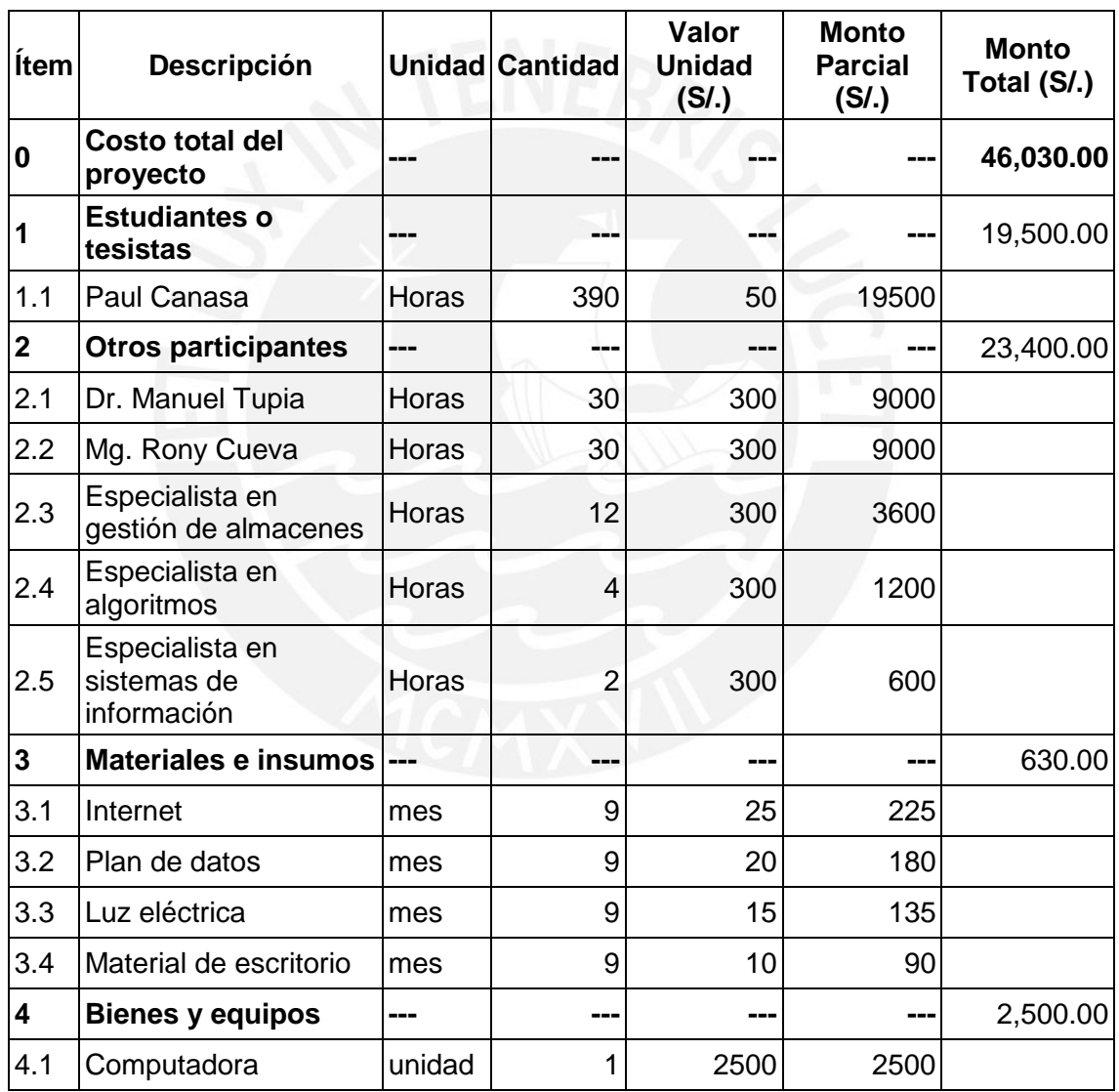

## *Tabla 22: Costeo del proyecto*

**Anexo B: Documento que contiene el modelado de procesos de la gestión de unidades de manipulación en almacenes de grandes dimensiones**

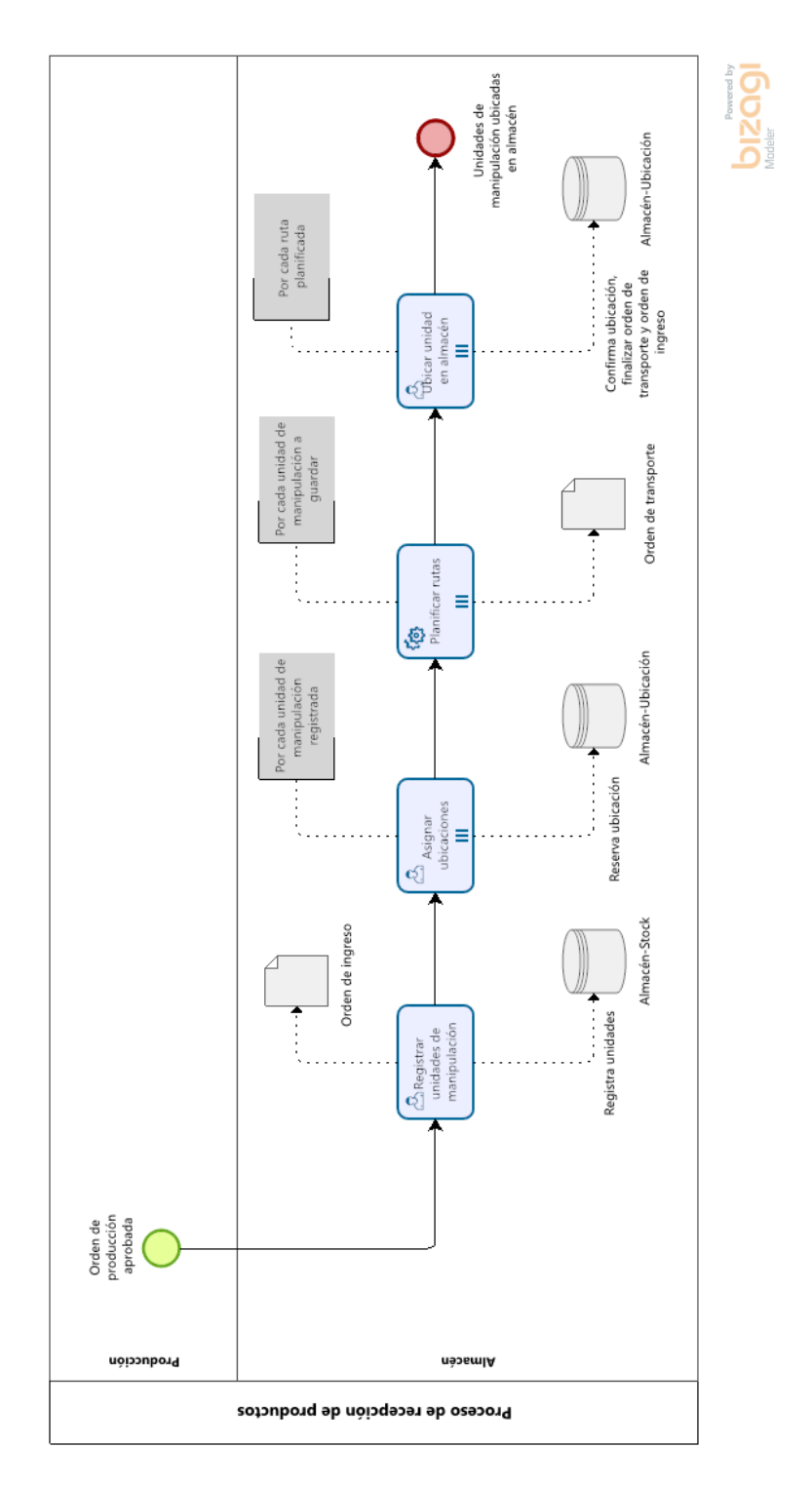

*Ilustración 68: Proceso de recepción de productos*

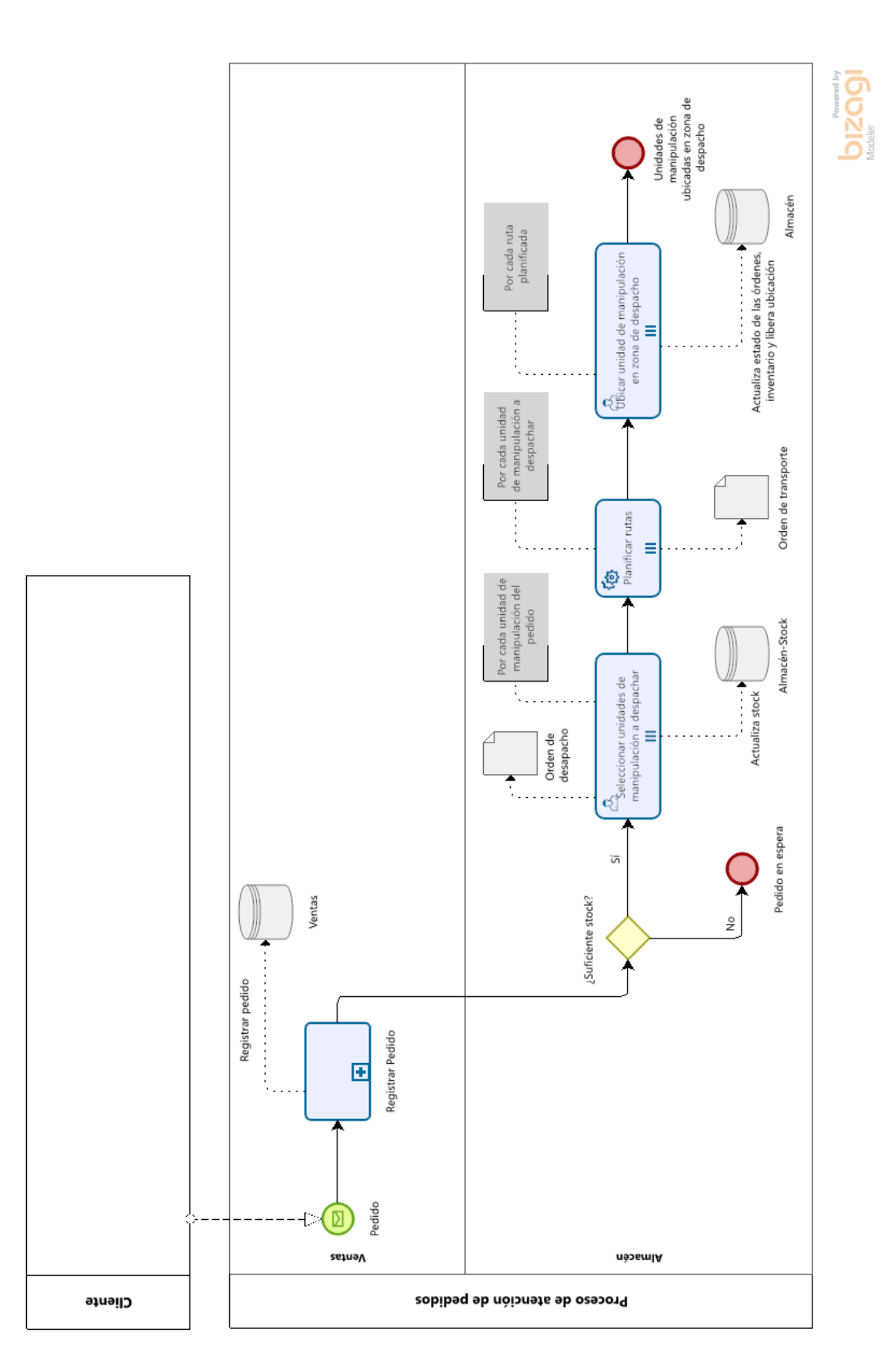

*Ilustración 69: Proceso de atención de pedidos*

#### **Acta de Conformidad**

Yo, Rony Cueva Moscoso, luego de la entrevista realizada por Paul Canasa Mayta muestro mi conformidad con el resultado 1.1 correspondiente al objetivo 1 "Modelar procesos que permitan la gestión de unidades de manipulación en almacenes de grandes dimensiones" del proyecto de tesis "Implementación de un sistema de información para la gestión de unidades de manipulación en almacenes de grandes dimensiones". El resultado a validar es el siguiente:

Modelo de procesos de la gestión de unidades de manipulación en almacenes  $\bullet$ de grandes dimensiones.

Entiendo que al enviar esta acta muestro mi conformidad con el resultado mencionado en el punto anterior.

Firma

*Ilustración 70: Acta de Conformidad aprobada por el especialista en gestión de almacenes respecto al modelo de procesos de la gestión de unidades de manipulación*

**Anexo C: Documento que contiene la matriz de trazabilidad de factores para determinar la asignación de espacios de productos recepcionados en almacenes de grandes dimensiones**

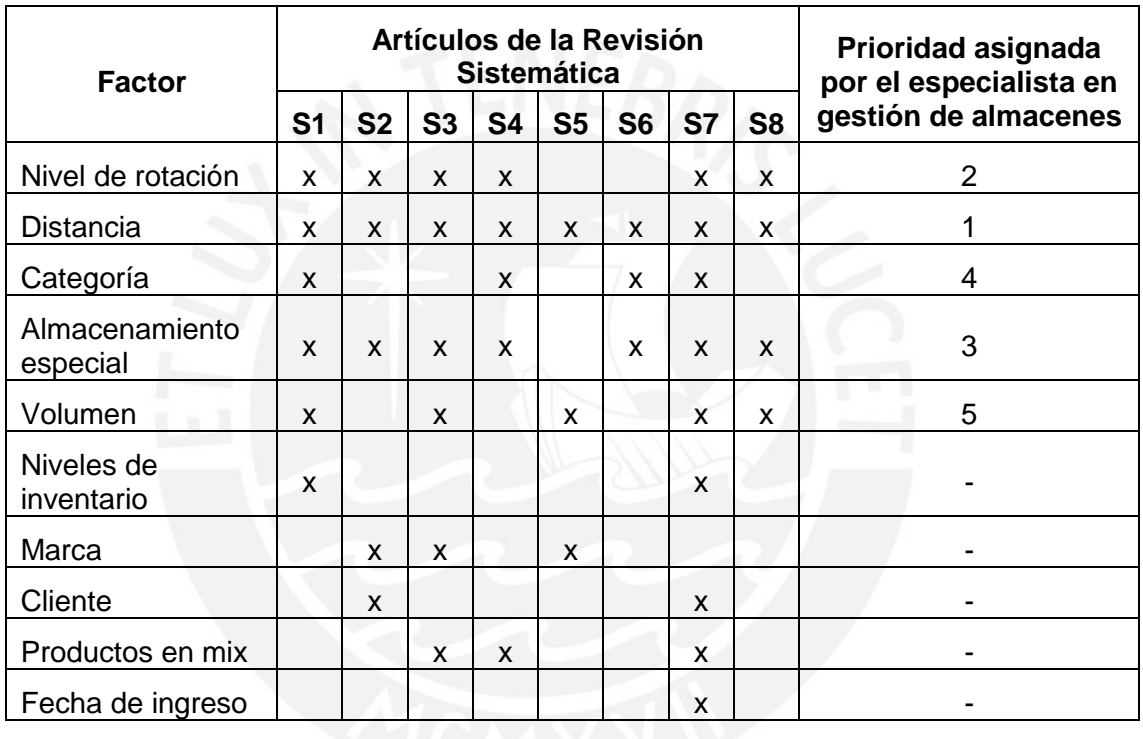

*Tabla 23: Matriz de trazabilidad de factores para determinar la asignación de espacios*

#### **Acta de Conformidad**

Yo, el Mg. Rony Cueva Moscoso, especialista en gestión de almacenes, luego de la entrevista realizada por Paul Canasa Mayta muestro mi conformidad con el resultado 1.2 correspondiente al objetivo 1 "Modelar procesos que permitan la gestión de unidades de manipulación en almacenes de grandes dimensiones" del proyecto de tesis "Implementación de un sistema de información para la gestión de unidades de manipulación en almacenes de grandes dimensiones". El resultado a validar es el siguiente:

· Lista de factores para determinar la asignación de espacios de productos recepcionados en almacenes de grandes dimensiones

Entiendo que al enviar este correo muestro mi conformidad con el resultado mencionado en el punto anterior.

Firma

*Ilustración 71: Acta de Conformidad aprobada por el especialista en gestión de almacenes respecto a la lista de factores para determinar la asignación de espacios de productos recepcionados*

**Anexo D: Pseudocódigo de los algoritmos basados en GRASP que resuelvan el problema de asignación de espacios y selección de unidades de manipulación en la ubicación y despacho de productos en almacenes de grandes dimensiones**

```
Inicio AsignaciónGRASP (numMaxIteraciones, alfa)
   mejorSolución = [ ]
   Para i = 0 hasta numMaxIteraciones hacer
      solución = Construcción(alfa)
      solución = BúsquedaLocal(solución)
     Si solución.costo > mejorSolución.costo entonces
        mejorSolución = solución
      Fin Si
   Fin Para
   Retornar mejorSolución
Fin AsignaciónGRASP
Inicio Construcción (alfa)
   solución = [ ]
   productos = LeerProductos()
   ubicaciones = LeerUbicaciones()
   Mientras PorAsignar(productos) hacer
      RCL = ObtenerRCL(productos, ubicaciones, alfa)
      candidato = ObtenerAleatorio(RCL)
      AgregarCandidato(solución, candidato)
      ActualizarDatos(productos, ubicaciones, candidato)
   Fin Mientras
   Retornar solución
Fin Construcción
Inicio ObtenerRCL (productos, ubicaciones, alfa)
   peorCandidato = productoConMenorRotación/ubicaciónMásDistante
   mejorCandidato = productoConMayorRotación/ubicaciónMenosDistante
   RCL = [ ]
   criterioRCL = {mejorCandidato - alfa(mejorCandidato - peorCandidato), mejorCanidato}
   Para producto en productos hacer
      Para ubicación en ubicaciones hacer
        Si cumpleNecesidades(ubicación, producto) entonces
           candidato = formarCandidato(ubicación, producto)
           Si candidato.rotacion/candidato.distancia en criterioRCL entonces
              agregarCandidato(RCL, candidato)
           Fin Si
        Fin Si
      Fin Para
   Fin Para
   Retornar RCL
Fin ObtenerRCL
Inicio BúsquedaLocal (solución)
   Para i = 0 hasta numMaxIteraciones hacer
     soluciónLocal = cambiarProductoUbicacion(solución)
      Si soluciónLocal.costo > solución.costo entonces
        solución = soluciónLocal
      Fin Si
   Fin Para
   Retornar solución
Fin BúsquedaLocal
```
*Ilustración 72: Pseudocódigo del algoritmo para la asignación de ubicaciones basado en GRASP*

**Inicio** *SelecciónDespacho() solución = [ ] pedido = LeerPedido()* **Para** *productoPedido* **en** *pedido* **hacer**  *productos = BuscarEnInventario(productoPedido) productoSeleccionado = AplicarCriterios(productos) ActualizarInventario(productoSeleccionado) AgregarProducto(solución, productoSeleccionado)* **Fin Para Retornar** *solución* **Fin** *SelecciónDespacho*

*Ilustración 73: Pseudocódigo del algoritmo para la selección de productos a despachar*

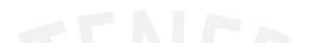

#### **Acta de Conformidad**

Yo, el Dr. Manuel Francisco Tupia Anticona, especialista en algoritmos, luego de la entrevista realizada por Paul Canasa Mayta muestro mi conformidad con el resultado 2.1 correspondiente al objetivo 2 "Desarrollar un software que permita la asignación de espacios y selección de unidades de manipulación en la ubicación y despacho de productos en almacenes de grandes dimensiones" del proyecto de tesis "Implementación de un sistema de información para la gestión de unidades de manipulación en almacenes de grandes dimensiones". El resultado a validar es el siguiente:

• Pseudocódigo de los algoritmos basados en GRASP que resuelvan el problema de asignación de espacios y selección de unidades de manipulación en la ubicación y despacho de productos en almacenes de grandes dimensiones

Entiendo que al enviar este correo muestro mi conformidad con el resultado mencionado en el punto anterior.

upra

Firma

*Ilustración 74: Acta de Conformidad aprobada por el especialista en algoritmos respecto al pseudocódigo de los algoritmos basados en GRASP que permitan resolver el problema de asignación de espacios y selección de unidades de manipulación en la ubicación y despacho de productos en almacenes de grandes dimensiones*

# **Anexo E: Implementación de los algoritmos basados en GRASP que resuelvan el problema de asignación de espacios y selección de unidades de manipulación en la ubicación y despacho de productos en almacenes de grandes dimensiones**

El código de los algoritmos y los datos empleados se encuentran publicados en un repositorio en GitHub, el enlace es el siguiente: [https://github.com/PaulCanasa99/AsignacionGrasp\\_SeleccionDespacho.git.](https://github.com/PaulCanasa99/AsignacionGrasp_SeleccionDespacho.git)

En la [Tabla 24](#page-138-0) se pueden visualizar los resultados que se obtuvieron al variar el valor de alfa para la calibración del algoritmo de asignación de espacios basado en GRASP.

| alfa  | valor           |
|-------|-----------------|
| 0.25  | 654.707792      |
| 0.251 | 654.707792      |
| 0.252 | 654.707792<br>Ħ |
| 0.253 | 654.707792      |
| 0.254 | 653.58658       |
| 0.255 | 654.147186      |
| 0.256 | 653.58658       |
| 0.257 | 653.112221      |
| 0.258 | 652.465368      |
| 0.259 | 654.147186      |
| 0.26  | 654.147186      |
| 0.261 | 653.58658       |
| 0.262 | 652.353247      |
| 0.263 | 653.474459      |
| 0.264 | 653.58658       |
| 0.265 | 653.58658       |
| 0.266 | 653.58658       |
| 0.267 | 653.58658       |
| 0.268 | 653.025974      |
| 0.269 | 653.112221      |
| 0.27  | 653.672827      |

<span id="page-138-0"></span>*Tabla 24: Resultados de la calibración del algoritmo de asignación de espacios basado en GRASP*

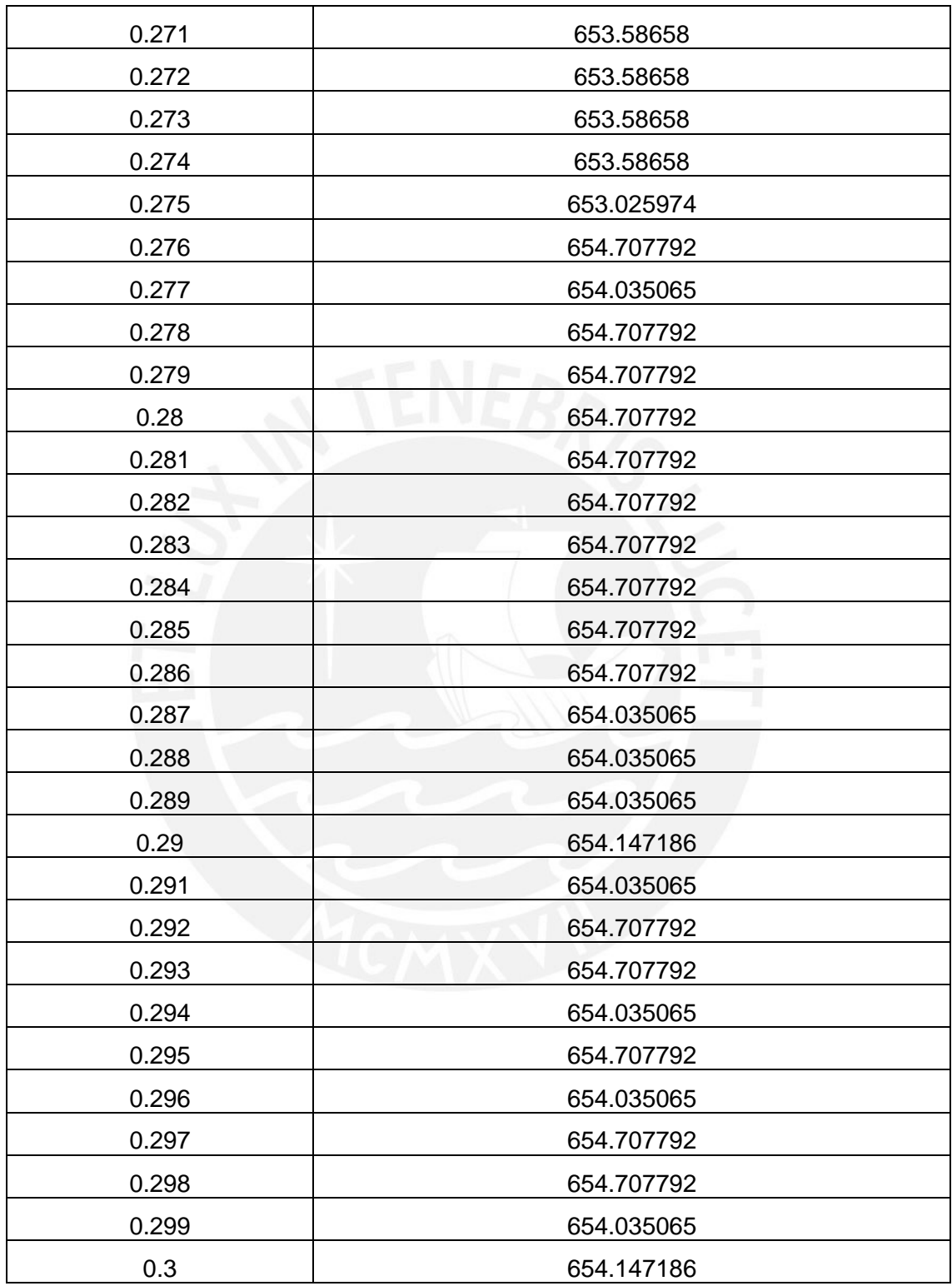

#### **Acta de Conformidad**

Yo, el Dr. Manuel Francisco Tupia Anticona, especialista en algoritmos, luego de la entrevista realizada por Paul Canasa Mayta muestro mi conformidad con el resultado 2.2 correspondiente al objetivo 2 "Desarrollar un software que permita la asignación de espacios y selección de unidades de manipulación en la ubicación y despacho de productos en almacenes de grandes dimensiones" del proyecto de tesis "Implementación de un sistema de información para la gestión de unidades de manipulación en almacenes de grandes dimensiones". El resultado a validar es el siguiente:

Implementación de los algoritmos basados en GRASP que resuelvan el  $\bullet$ problema de asignación de espacios y selección de unidades de manipulación en la ubicación y despacho de productos en almacenes de grandes dimensiones

Entiendo que al enviar este correo muestro mi conformidad con el resultado mencionado en el punto anterior.

Firma

*Ilustración 75: Acta de Conformidad aprobada por el especialista en algoritmos respecto a la implementación de los algoritmos basados en GRASP que permitan resolver el problema de asignación de espacios y selección de unidades de manipulación en la ubicación y despacho de productos en almacenes de grandes dimensiones*

# **Anexo F: Documento de arquitectura del sistema de información que permita gestionar la información de los productos en los procesos de ingreso y salida de bienes**

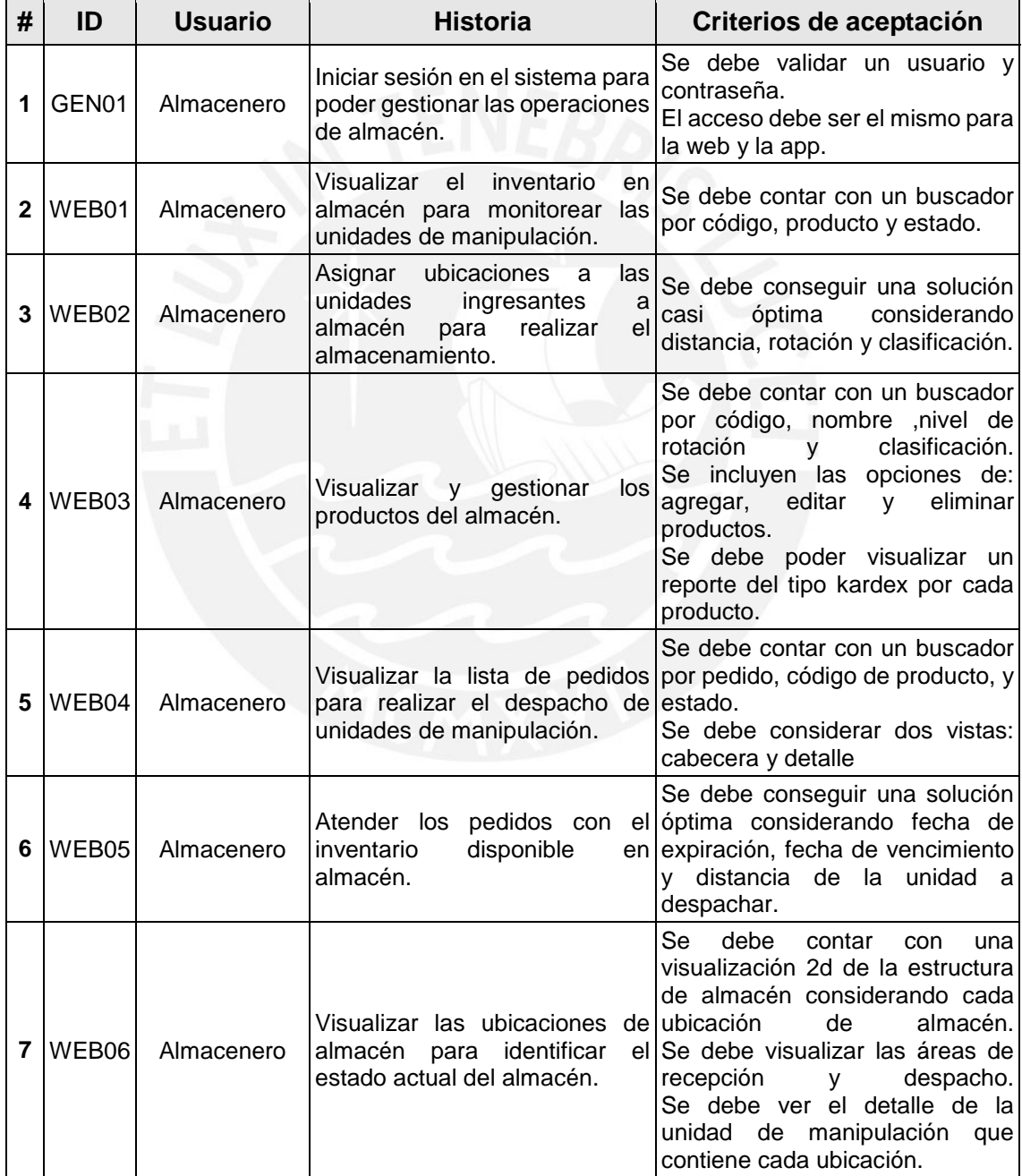

#### *Tabla 25: Historias de usuario*

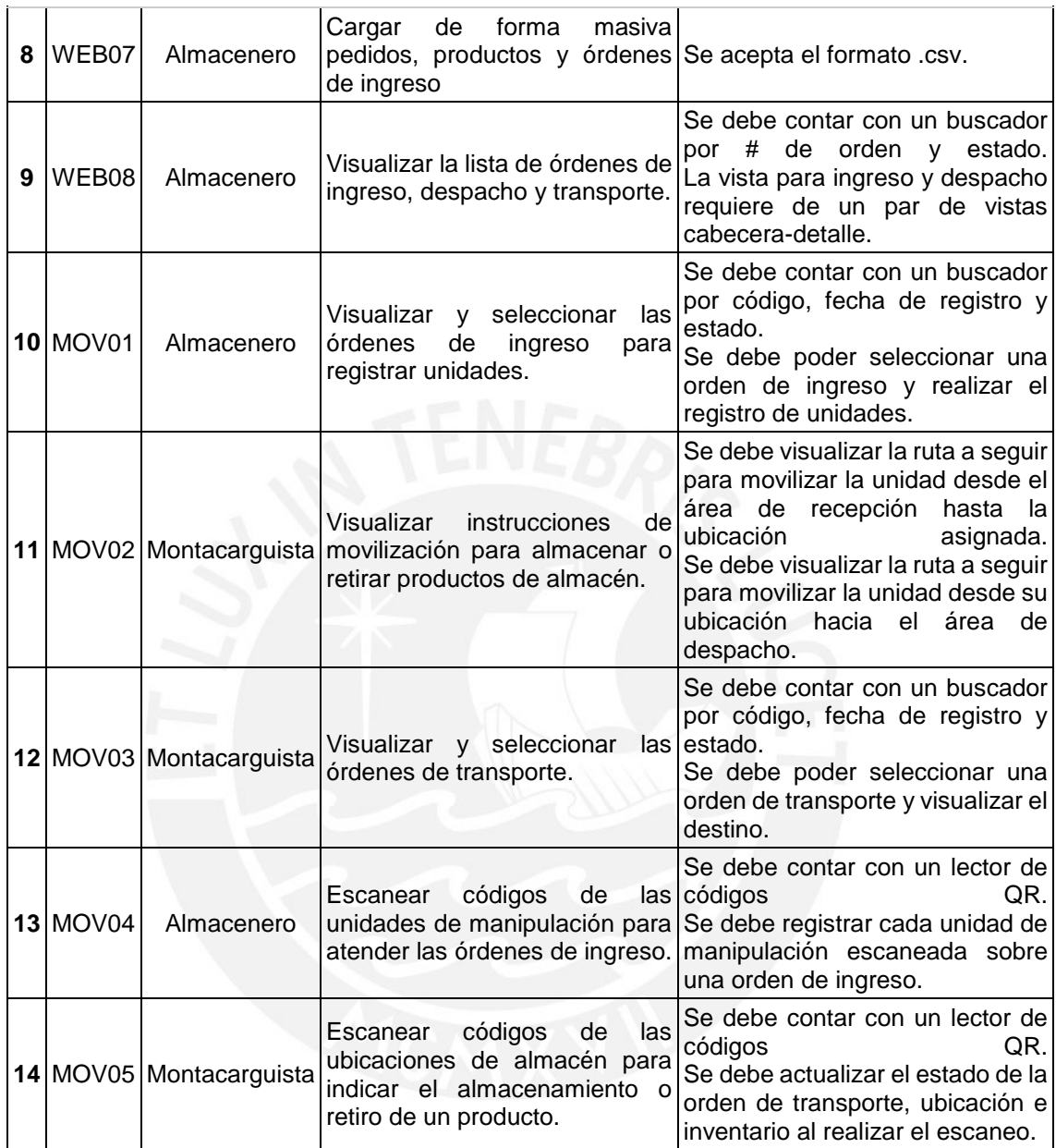

Los prototipos en Figma del sistema se encuentran en los siguientes enlaces:

- Web: [https://www.figma.com/proto/xFDegoBJJk3XQ9I4UfB2Vg/Tesis?node](https://www.figma.com/proto/xFDegoBJJk3XQ9I4UfB2Vg/Tesis?node-id=2%3A2&scaling=min-zoom&page-id=0%3A1&starting-point-node-id=2%3A2)[id=2%3A2&scaling=min-zoom&page-id=0%3A1&starting-point-node-id=2%3A2](https://www.figma.com/proto/xFDegoBJJk3XQ9I4UfB2Vg/Tesis?node-id=2%3A2&scaling=min-zoom&page-id=0%3A1&starting-point-node-id=2%3A2)
- Móvil: [https://www.figma.com/proto/xFDegoBJJk3XQ9I4UfB2Vg/Tesis?node](https://www.figma.com/proto/xFDegoBJJk3XQ9I4UfB2Vg/Tesis?node-id=36%3A478&scaling=min-zoom&page-id=0%3A1&starting-point-node-id=36%3A478)[id=36%3A478&scaling=min-zoom&page-id=0%3A1&starting-point-node](https://www.figma.com/proto/xFDegoBJJk3XQ9I4UfB2Vg/Tesis?node-id=36%3A478&scaling=min-zoom&page-id=0%3A1&starting-point-node-id=36%3A478)[id=36%3A478](https://www.figma.com/proto/xFDegoBJJk3XQ9I4UfB2Vg/Tesis?node-id=36%3A478&scaling=min-zoom&page-id=0%3A1&starting-point-node-id=36%3A478)

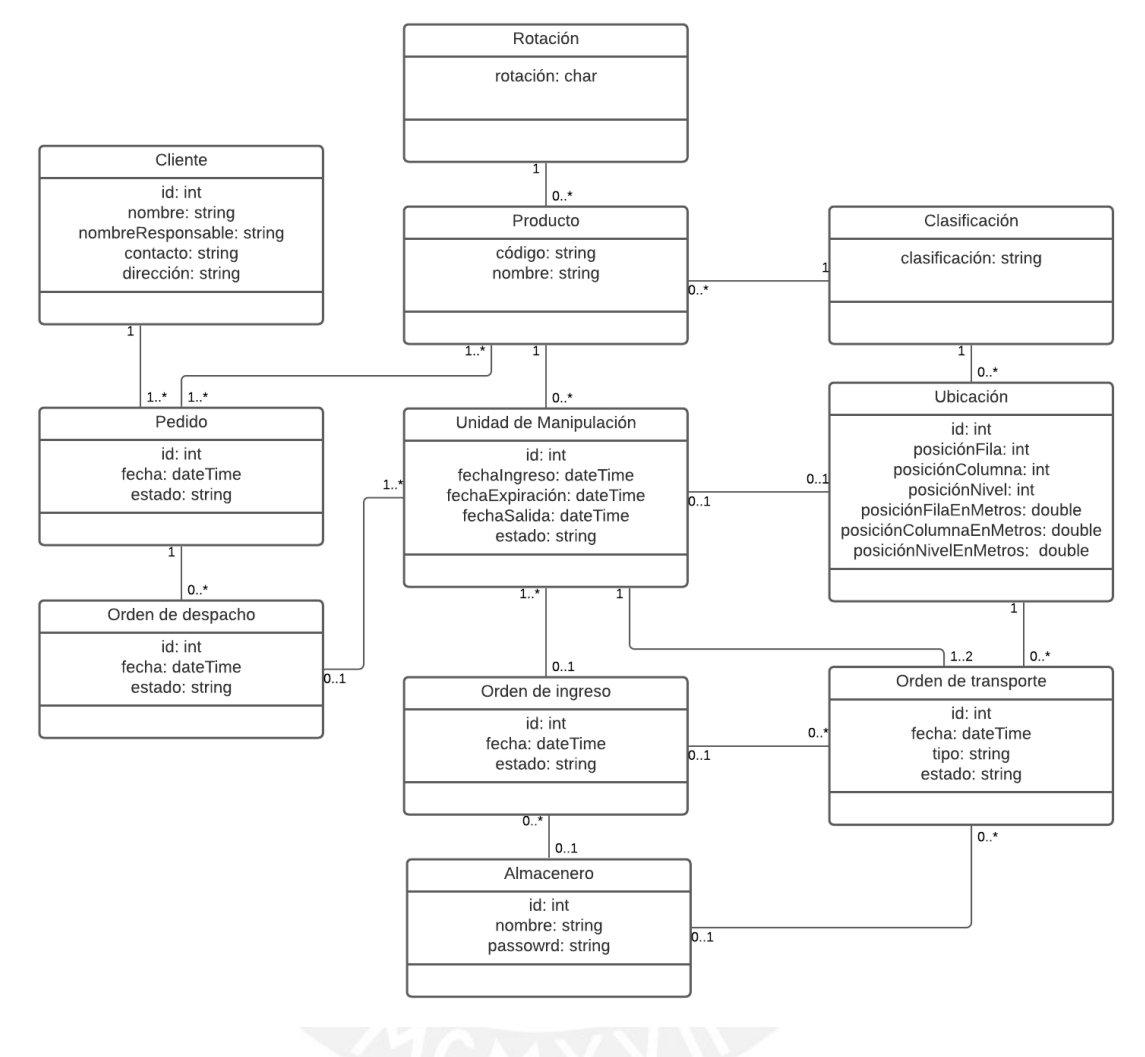

*Ilustración 76: Diagrama de clases*
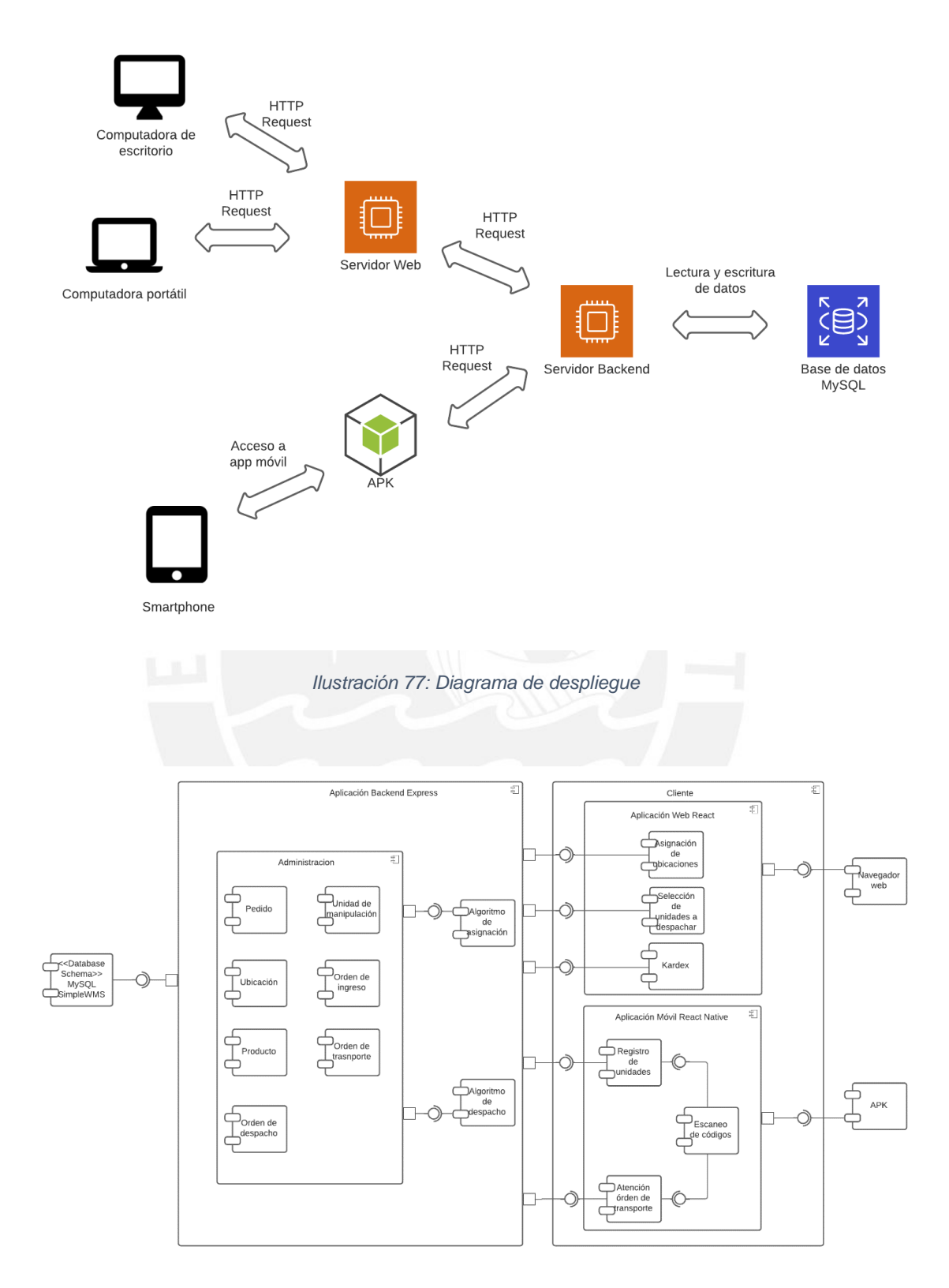

*Ilustración 78: Diagrama de componentes*

### **Acta de Conformidad**

Yo, el Mg. Rony Cueva Moscoso, especialista en sistemas de información y gestión de almacenes, luego de la entrevista realizada por Paul Canasa Mayta muestro mi conformidad con el resultado 3.1 correspondiente al objetivo 3 "Desarrollar módulos que permitan gestionar la información de productos en los procesos de ingreso y salida de bienes." del proyecto de tesis "Implementación de un sistema de información para la gestión de unidades de manipulación en almacenes de grandes dimensiones". El resultado a validar es el siguiente:

Documento de arquitectura del sistema de información que permita gestionar la  $\bullet$ información de los productos en los procesos de ingreso y salida de bienes.

Entiendo que al enviar este correo muestro mi conformidad con el resultado mencionado en el punto anterior.

Firma

*Ilustración 79: Acta de Conformidad aprobada por el especialista en sistemas de información y gestión de almacenes respecto al documento de arquitectura del sistema de información que permita gestionar la información de los productos en los procesos de ingreso y salida de bienes*

## **Anexo G: Archivos con el código fuente de la aplicación web**

Se empleó GitHub para el control de versiones del código fuente del sistema desarrollado. En el caso del sistema web se utilizan dos repositorios, uno para la aplicación *frontend* y otro para la aplicación *backend*.

Enlace del repositorio de la aplicación *frontend*: <https://github.com/PaulCanasa99/simple-wms-frontend>

Enlace del repositorio de la aplicación *backend*: <https://github.com/PaulCanasa99/simple-wms-backend>

## **Acta de Conformidad**

Yo, el Mg. Rony Cueva Moscoso, especialista en sistemas de información y gestión de almacenes, luego de la reunión con Paul Canasa Mayta muestro mi conformidad con el resultado 3.2 correspondiente al objetivo 3 "Desarrollar módulos que permitan gestionar la información de productos en los procesos de ingreso y salida de bienes." del proyecto de tesis "Implementación de un sistema de información para la gestión de unidades de manipulación en almacenes de grandes dimensiones". El resultado a validar es el siguiente:

Módulos web que se encarguen de la gestión de información de productos en  $\bullet$ los procesos de ingreso y salida de bienes.

Entiendo que al enviar este correo muestro mi conformidad con el resultado mencionado en el punto anterior.

Firma

*Ilustración 80: Acta de Conformidad aprobada por el especialista en sistemas de información y gestión de almacenes respecto a los módulos web que se encarguen de la gestión de información de productos en los procesos de ingreso y salida de bienes*

# **Anexo H: Archivos con el código fuente de la aplicación móvil**

Se empleó GitHub para el control de versiones del código fuente del sistema desarrollado. En el caso de la aplicación móvil se utilizan dos repositorios, uno para la aplicación móvil y otro para la aplicación *backend*. El repositorio *backend* es el mismo para el sistema web y la aplicación móvil.

Enlace del repositorio de la aplicación móvil: <https://github.com/PaulCanasa99/simple-wms-mobile> Enlace del repositorio de la aplicación *backend*: <https://github.com/PaulCanasa99/simple-wms-backend>

### Acta de Conformidad

Yo, el Mg. Rony Cueva Moscoso, especialista en sistemas de información y gestión de almacenes, luego de la reunión con Paul Canasa Mayta muestro mi conformidad con el resultado 3.3 correspondiente al objetivo 3 "Desarrollar módulos que permitan gestionar la información de productos en los procesos de ingreso y salida de bienes." del provecto de tesis "Implementación de un sistema de información para la gestión de unidades de manipulación en almacenes de grandes dimensiones". El resultado a validar es el siquiente:

• Aplicación móvil que soporte la gestión de información de productos en los procesos de ingresos y salida de bienes.

## Entiendo que al enviar este correo muestro mi conformidad con el resultado mencionado en el punto anterior.

Firma

*Ilustración 81: Acta de Conformidad aprobada por el especialista en sistemas de información y gestión de almacenes respecto a la aplicación móvil que soporte la gestión de información de productos en los procesos de ingreso y salida de bienes*